## **ΑΤΕΙ ΠΑΤΡΑΣ ΣΧΟΛΗ ΔΙΟΙΚΗΣΗ ΚΑΙ ΟΙΚΟΝΟΜΙΑΣ ΤΜΗΜΑ ΛΟΓΙΣΤΙΚΗΣ ΠΤΥΧΙΑΚΗ ΕΡΓΑΣΙΑ**

## **ΤΙΤΛΟΣ: Ο ΡΟΛΟΣ ΤΩΝ ΣΥΣΤΗΜΑΤΩΝ ΔΙΑΧΕΙΡΙΣΗΣ ΕΠΙΧΕΙΡΗΜΑΤΙΚΩΝ ΠΟΡΩΝ (ERP) ΣΤΗΝ ΣΥΓΧΡΟΝΗ ΕΠΙΧΕΙΡΗΣΗ**

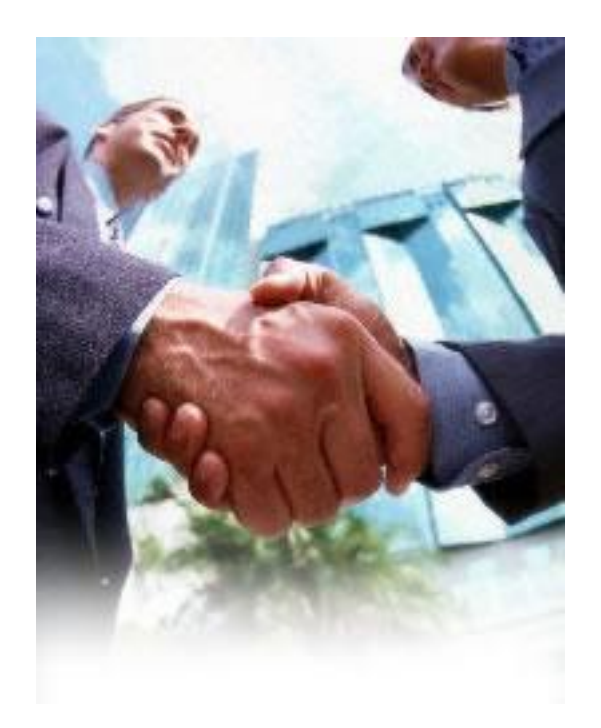

# **ΥΠΕΥΘΥΝΟΣ ΚΑΘΗΓΗΤΗΣ : ΒΩΡΟΣ ΑΓΓΕΛΟΣ ΟΜΑΔΑ : ΓΑΛΑΝΗΣ ΒΑΣΙΛΕΙΟΣ**

**ΠΑΤΡΑ 2005** 

Στην Ελένη…

Σε αυτό το σημείο, θα ήθελα να ευχαριστήσω θερμά τον κύριο Γαλανή Ανδρέα, υπεύθυνο πωλήσεων της εταιρείας *Login LTD* για την πολύτιμη βοήθειά του στην σύνταξη της πτυχιακής εργασίας, στην παροχή πληροφοριών και για την προμήθεια του **ERP** *Microsoft Business Solutions-Navision***.** Παρομοίως, τον εισηγητή του θέματος και εργαστηριακό συνεργάτη στο ΑΤΕΙ Πατρών κύριο Βώρο Άγγελο για την καθοδήγηση και για τις πολύτιμες πληροφορίες που μου προσέφερε. Επίσης, τον κύριο Φαφούτη Ανδρέα, υπεύθυνο πωλήσεων της εταιρείας *LogicDis* για την άμεση εξυπηρέτηση και προμήθεια του *LogicDis Business* **ERP** και *LogicDis Prime* **ERP** και την κυρία Κοτζαμανίδη Πανωραία, υπεύθυνη πωλήσεων της εταιρείας *Infolyseis*  για την προμήθεια ενημερωτικού υλικού για το *Entersoft Business* **ERP** της *Entersoft*, όπου χωρίς την πολύτιμη βοήθεια τους η πτυχιακή μου εργασία δεν θα είχε ολοκληρωθεί.

Βασίλειος Α. Γαλανής

Πάτρα, 2005

# **ΠΕΡΙΕΧΟΜΕΝΑ**

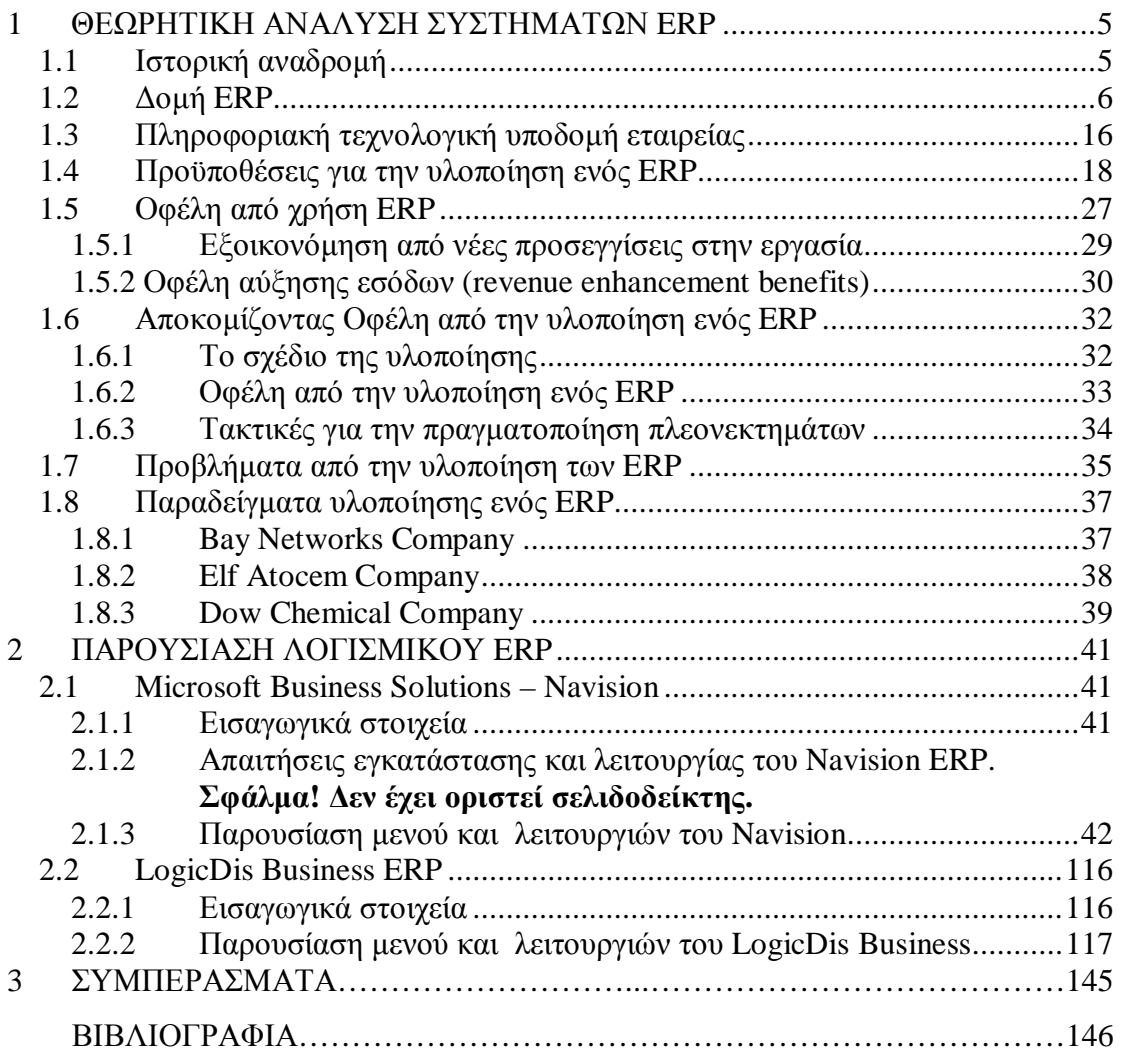

# **1 ΘΕΩΡΗΤΙΚΗ ΑΝΑΛΥΣΗ ΣΥΣΤΗΜΑΤΩΝ ERP**

# *1.1 Ιστορική αναδρομή*

Τα Συστήματα Διαχείρισης Επιχειρησιακών Πόρων ή αλλιώς γνωστά ως ERP (Enterprise Resource Planning), είναι πακέτα λογισμικού που υποστηρίζουν πολλές, ίσως μάλιστα τις περισσότερες, πτυχές των αναγκών για πληροφορίες της επιχείρησης. Το όνομα ERP είναι μια τροποποίηση των "MRP" (Manufacturing Resource Planning) ή αλλιώς γνωστά ως «Προγραμματισμός Απαιτήσεων Υλικών». Το MRP πήρε τεράστια ώθηση το 1972 με την οργάνωση μιας «σταυροφορίας για τα MRP (MRP Crusade)» από την *American Production And Inventory Control Society* (APICS). Από τότε το MRP είχε γίνει κύριο παράδειγμα ελέγχου παραγωγής στις ΗΠΑ. Μέχρι το 1989, οι πωλήσεις του λογισμικού MRP (MRP I, MRP II) υπερέβησαν το 1 δις δολάρια.

Μετά το MRP II, διάφοροι διάδοχοι προσφέρθηκαν όπως το MRP III και το BRP (Business Resource Planning) ή προγραμματισμός επιχειρησιακών πόρων, χωρίς όμως ανάλογη επιτυχία. Αυτό που γνώρισε τεράστια επιτυχία και αποδοχή ήταν το ERP. Η επιτυχία του οφείλεται σε μεγάλο ποσοστό στους προμηθευτές του και ειδικότερα στη SAP, οι οποίοι είχαν στοχεύσει όχι μόνο στις διαδικασίες παραγωγής αλλά και σε όλες τις επιχειρησιακές διαδικασίες. Έτσι το αποτέλεσμα ήταν το 1998 οι πωλήσεις για τους 10 κορυφαίους προμηθευτές ERP να ανέρχονται σε 2,8 δις δολάρια και το 1997 σε 5,8 δις δολάρια.

Οι επιχειρηματικές εφαρμογές άρχισαν ως *back-office* συστήματα, αυτοματοποιώντας τις επιχειρησιακές διαδικασίες τις οποίες οι πελάτες ούτως ή άλλως δεν έβλεπαν ποτέ. Βέβαια, τα καθολικά έπρεπε να ενημερωθούν, οι προμηθευτές να πληρωθούν αλλά η ακρίβεια και η ταχύτητα σε αυτόν τον τύπο συναλλαγής σπάνια οδήγησαν σε οποιοδήποτε ανταγωνιστικό πλεονέκτημα ή αύξησαν την ικανοποίηση πελατών. Αν και τα *back-office* συστήματα μπορούν να μην προσφέρουν ανταγωνιστικό πλεονέκτημα, η σωστή ή μη χρήση τους όμως έχει σημαντικές επιπτώσεις. Τα κακώς λειτουργούντα *back-office* συστήματα μπορούν να οδηγήσουν σε δυσαρεστημένους πελάτες, τους προμηθευτές, τους ελεγκτές, ή τους ρυθμιστές. Εάν μια επιχείρηση δεν μπορεί να παραγάγει ένα ακριβές τιμολόγιο, να τηρήσει μια υποσχόμενη ημερομηνία παράδοσης, να βρει μια χαμένη αποστολή, ή να εξηγήσει τις δαπάνες και τις χρεώσεις, μπορεί να αντιμετωπίσει μεγάλα προβλήματα γρήγορα. Τα καλά-εφαρμοσμένα επιχειρηματικά συστήματα (well-implemented enterprise systems) μπορούν να κάνουν τις καλά εκτελεσμένες συναλλαγές των backoffice συστημάτων μια πραγματικότητα.

Αντίθετα τα ERP καλύπτουν το σύνολο της εφοδιαστικής αλυσίδας και λειτουργούν ως *front office* συστήματα, βοηθώντας στην βελτιστοποίηση της εφοδιαστικής αλυσίδας (supply chain), στην αυτοματοποίηση των πωλήσεων και στις υπηρεσίες (την εξυπηρέτηση) πελατών. Τα συγκεκριμένα συστήματα προσφέρουν σήμερα σε μια επιχείρηση οτιδήποτε θελήσει από έναν ηλεκτρονικό υπολογιστή. Διαμορφώνουν τις πληροφορίες σε ένα τέτοιο σχήμα, ώστε να μπορεί ο καθένας να το καταλάβει, ακόμα και αν δεν έχει μεγάλη μηχανογραφική εξειδίκευση.

## *1.2 Δομή ERP*

*Ο ρόλος των ERP στην διαχείριση της εφοδιαστικής αλυσίδας (supply chain)* 

Η πιο σημαντική περιοχή ενός επιχειρησιακού συστήματος (ES) σήμερα, είναι η εφοδιαστική αλυσίδα (supply chain). Καθώς όλο και περισσότερες επιχειρήσεις κάθε χρόνο ολοκληρώνουν τα αρχικά τους βήματα όσον αφορά την εγκατάσταση ενός ERP και την μακροχρόνια υλοποίηση του βασικού τμήματος του, υπάρχουν άλλες τόσες που δεν γνωρίζουν πως να αυξήσουν από την χρησιμοποίηση όλων αυτών των ενοποιημένων πληροφοριών (integrated information) τα ανταγωνιστικά τους πλεονεκτήματα. Η εφοδιαστική αλυσίδα, με όλες τις εκτελέσεις της και την ένταση των πληροφοριών που έχει, προσφέρει λίγους καρπούς στη επιχείρηση. Αυτό που κυριολεκτικά αποπληρώνει τα πάντα είναι η επιχειρηματική ενοποίηση (enterprise integration).

## **Διαχείριση Εφοδιαστικής Αλυσίδας (Supply Chain Management)**

O όρος αυτός αναφέρεται στον κλειστό τρόπο σύνδεσης δραστηριοτήτων που περιλαμβάνουν την προμήθεια των πρώτων υλών (procurement), την διαδικασία παραγωγής του προς πώληση προϊόντος (manufacturing), την αποθήκευση και διακίνησή του (logistics), την διαδικασία πώλησης (sales) καθώς και τις διαδικασίες υποστήριξης του πελάτη (after sales). Οι κυρίαρχοι στόχοι της διαχείρισης της εφοδιαστικής αλυσίδας είναι να μειώσει τα κόστη από την υπερβολική απαίτηση χρόνου, από την πλεονάζουσα προσπάθεια, να μειώσει τα αποθέματα από την απογραφή και να βελτιώσει την υπηρεσία πελατών (customer service) προσφέροντάς τους περισσότερες επιλογές, γρηγορότερη παράδοση (delivery) των προϊόντων και καλύτερη «ορατότητα» στη διαδικασία παραγγελιών (order process). Η κεντρική ιδέα είναι να επιτρέπεται στον καθένα που αναμειγνύεται στην ροή των εμπορευμάτων (flow of goods) να παίρνει αποφάσεις βασισμένες σε ενημερωμένες (updated) πληροφορίες. Η επιχείρηση η οποία διαχειρίζεται την εφοδιαστικής της αλυσίδα με τον καλύτερο τρόπο, προμηθεύεται τα προϊόντα της από την αρχή της πηγής τους και τα παραδίδει στην κατανάλωση μέσα στον λιγότερο δυνατό χρόνο με το μικρότερο κόστος.

Η χρησιμοποίηση των πληροφοριακών συστημάτων (information systems) για την διαχείριση της εφοδιαστικής αλυσίδας δεν είναι ένα καινούργιο φαινόμενο.

Μερικές από τις προηγούμενες χρήσεις της τεχνολογίας της πληροφορίας (information technology or IT) στις επιχειρήσεις είχαν σχεδιαστεί για να δημιουργήσουν λειτουργίες πιο αποδοτικές, διατηρώντας πιο «σφιχτές» τις διαδικασίες των προμηθειών, παραγωγής και διανομής εμπορευμάτων μέσα στην επιχείρηση. Η ανταλλαγή ηλεκτρονικών δεδομένων ( electronic data interchange or EDI) υπήρξε για δυο δεκαετίες περίπου με σκοπό να συνδέσει τους βιομηχανικούς πωλητές με τους πελάτες τους. Παρόλα αυτά, ο αποκλειστικός ρόλος των συστημάτων EDI ανάμεσα στις μεγάλες επιχειρήσεις, περιορίστηκε σε κάποιες μονότονες φόρμες πληροφοριών όπως παραγγελίες ποσοτήτων (order quantities) και λογαριασμούς φορτίων (bills of lading).

Η δουλεία της εφοδιαστικής αλυσίδας στα ERP δεν είναι ακριβώς ένα καινούργιο θέμα. Διάφοροι πωλητές ERP είχαν συγκεντρωθεί στο να δημιουργήσουν κάποιες επιχειρηματικές εφαρμογές εφοδιαστικής αλυσίδας που να είναι διασταυρωμένες (cross-enterprise supply chain applications), την ίδια στιγμή που επιχειρήσεις όπως η *SAP* και η *PeopleSoft* είχαν αρχικά συγκεντρωθεί στα οικονομικά και ανθρωπίνων πόρων συστήματα (financial and human resources systems). Το καινούργιο στην όλη υπόθεση είναι η αύξηση του ενδιαφέροντος και των επενδύσεων στη διαχείριση της εφοδιαστικής αλυσίδας από τους πωλητές και πιο σημαντικά από τους επιχειρησιακούς μάνατζερ (corporate managers).

## **Μειώνοντας τα κόστη των εσωτερικών λειτουργιών**

Τα ERP προσφέρουν τρόπους ώστε να περιορίσουν τα κόστη εντός των εσωτερικών λειτουργιών της εφοδιαστικής αλυσίδας (internal supply chain operations). Αυτό το καταφέρνουν κυρίως διαχωρίζοντας τα λειτουργικά αποθέματα της επιχείρησης και στην συνέχεια συνδέοντας τα μαζί. Είναι εύκολο για έναν μάνατζερ να δηλώσει ότι η παραγωγή πρέπει να κάνει μόνο ότι οι πωλήσεις έχουν ανακαλύψει ότι μπορούν να πωλήσουν και οι προμήθειες πρέπει να αγοράζουν την σωστή ποσότητα πρώτων υλών για ότι η παραγωγή πρόκειται να κατασκευάσει. Στις περισσότερες επιχειρήσεις όμως, αυτές οι λειτουργίες υποστηρίζονται από τελείως ξεχωριστά συστήματα, σχεδιασμένα να διευθύνουν μόνο το αρμόδιο τμήμα τους στην επιχείρηση. Η Παραγωγή δεν έχει ιδέα τι κάνουν οι Πωλήσεις στην αγορά. Οι Προμήθειες δεν έχουν την δυνατότητα να δουν τι σχεδιάζει το τμήμα Μάρκετινγκ να προωθήσει.

#### **Παραδείγματα μείωσης κόστους εσωτερικών λειτουργιών**

Η εταιρεία *Dreyer's Grand Ice Cream* είναι μια εταιρεία παγωτών και φαγητών, 970 εκατομμυρίων δολαρίων, με έδρα το *Oakland* της *California*. Όταν ανέλαβε να δημιουργήσει το δικό της σύστημα διαχείρισης εφοδιαστικής αλυσίδας (supply chain management system), ήρθε αντιμέτωπη με όλα τα τυπικά προβλήματα εφοδιαστικής αλυσίδας παραγωγής φαγητών. Οι πρώτες ύλες της και τα έτοιμα εμπορεύματα της ήταν πολύ ευαίσθητα στην υψηλή θερμοκρασία. Έτσι η *Dreyer's* χρησιμοποίησε ένα ERP ώστε να συνδέσει τις προβλέψεις για παραγωγή με τις προμήθειες. Αυτό είχε σαν αποτέλεσμα, την ραγδαία μείωση ποσοστών των αποθεμάτων. Συγκεκριμένα τα αποθέματα των ετοίμων αγαθών μειώθηκαν δώδεκα φορές περίπου.

Μια άλλη περίπτωση είναι αυτή της εταιρείας *Eastman Chemical* της οποίας στόχος ήταν η βελτίωση της αποδοτικότητας των εσωτερικών της λειτουργιών, όταν εφάρμοσε το ERP της *SAP R/2* σε ένα νέο σχέδιο εφοδιαστικής αλυσίδας και μιας νέας εφαρμογής προβλέψεων. Η εφαρμογή αυτή, απορροφά δεδομένα πωλήσεων (sales data) από το ERP για να δημιουργήσει προβλέψεις βασισμένες σε ειδικούς αλγόριθμους και σε προηγούμενες εμπειρίες. Στην συνέχεια αυτές οι προβλέψεις δηλώνονται στη βάση δεδομένων (database) του ERP για να έχουν την δυνατότητα οι μάνατζερ της εταιρείας να τις διαχειριστούν, συμπεριλαμβανομένων των πωλητών στην αγορά, οι οποίοι μπορούν να εισάγουν κάποιες διορθωμένες πληροφορίες μέσω ενός *intranet,* αντικατοπτρίζοντας τι πληροφορούνται από τα τηλέφωνα των πελατών τους. Για την *Eastman*, μια εταιρεία-προμηθευτή πλαστικών άλλων εταιρειών και χημικών, η καλύτερη διαχείριση εφοδιαστικής αλυσίδας διατηρεί τις πηγές της ώστε να εργάζονται μαζί, ώστε να ανταποκρίνονται στις απαιτήσεις των πελατών της πιο αποτελεσματικά.

#### **Αποδοτικότητα δια μέσου της εφοδιαστικής αλυσίδας**

Για τις περισσότερες επιχειρήσεις, η οργάνωση των λειτουργιών τους μέσα στην ίδια την επιχείρηση είναι μια αρκετά καλή πρόκληση. Οι επιχειρήσεις όμως που φημίζονται για την καλή διαχείριση της εφοδιαστικής αλυσίδας έχουν διαπιστώσει ότι η όλη σημαντική υπόθεση γίνεται εξωτερικά της επιχείρησης. Ένα παράδειγμα είναι αυτό της συνεργασίας το 1980 των εταιρειών *Protect & Gamble* και *Wal-Mart*.

Ανταλλάσσοντας τις προβλέψεις (forecasts) και τα δεδομένα πωλήσεων (sales data), βελτίωσαν την λειτουργία των αποθεμάτων και μοιράστηκαν το οικονομικό πλεονέκτημα.

Σήμερα, τέτοιου είδους συνεργασίες δια μέσου της εφοδιαστικής αλυσίδας πραγματοποιούνται ευκολότερα με την διαθεσιμότητα των ERP. Αυτό εν μέρει αποτελεί την πραγματικότητα διότι απλά οι επιχειρήσεις πραγματοποιούν όλες τις ενέργειές τους μέσα στην επιχείρηση. Από την στιγμή που η ενοποίηση έχει πραγματοποιηθεί μέσα στην επιχείρηση, αρχίζει να φαίνεται εφικτή η αντιμετώπιση των προβλημάτων της εφοδιαστικής αλυσίδας. Από την στιγμή που υπάρχει καλή πληροφόρηση όσον αφορά τις πωλήσεις, τα αποθέματα ή τα σχέδια παραγωγής, είναι πολύ ευκολότερο να μοιραστούν με άλλες επιχειρήσεις.

## **Παραδείγματα αποδοτικότητας δια μέσου της εφοδιαστικής αλυσίδας**

Η εταιρεία αθλητικών ειδών *Reebok* International είναι ένα εξαίρετο παράδειγμα μιας τέτοιας περίπτωσης. Σαν κύρια της δραστηριότητα –αθλητικά παπούτσια, ενδυμασίες και αθλητικούς εξοπλισμούς- η εταιρεία έχει την συναλλαγή, παραγωγή και πώληση εμπορευμάτων σε παγκόσμιο επίπεδο. Με περίπου 150 καταστήματα για αγορά αγαθών δικά της, η *Reebok* είναι επίσης έμπορος λιανικής (retailer) της ίδιας της επιχείρησης. Η *Reebok* έχει συγκεντρωθεί συγκεκριμένα στις δυνατότητες της εφοδιαστικής αλυσίδας, εσωτερικά και εξωτερικά. Για να μειώσει τα αποθέματά της δια μέσου του όλου συστήματός της, χρησιμοποίησε την λειτουργικότητα *ecommerce* του ίδιου του ERP ή ενός *portal* που ήδη είχε στο τμήμα μάρκετινγκ και στο τμήμα λιανικών πωλήσεων, και τα συνέδεσε απ' ευθείας με το ηλεκτρονικό εμπόριο (electronic commerce or EC) και με *EDI* συνδέσεις. Ο συνδυασμός αυτός επιτρέπει στην *Reebok* να ενοποιήσει τα πάντα από την ανάπτυξη νέων προϊόντων μέχρι την ανάλυση κερδών σε ξεχωριστά καταστήματα. Η σύνδεση όμως δεν τελειώνει με τις εφαρμογές λιανικού εμπορίου (retail operations). Ενοποιεί, επίσης, τους κατασκευαστικούς της συνεργάτες και πελάτες σε όλο τον κόσμο δια μέσου *EC/EDI* συνδέσεων, και σχεδιάζει να «παντρέψει» τα συστήματά της απ' ευθείας με τα δικά τους. Εν τέλει, η *Reebok* προσδοκά να έχει απ' ευθείας συνδέσεις δια μέσου του ERP της με τους εμπόρους λιανικής που δεν της ανήκουν.

Η ίδια κατάσταση περίπου επικρατεί και στην *Boeing,* η οποία βασίζεται σε εκατοντάδες εσωτερικούς και εξωτερικούς προμηθευτές για τα πέντε με έξι εκατομμύρια υλικά που χρειάζεται για να κατασκευάσει ένα μεγάλο διώροφο αεροπλάνο. Χρησιμοποιώντας *Baan ESs* σε συνδυασμό με λογισμικό προβλέψεων (forecasting software) από την *i2 Technologies,* η *Boeing* τελικά παίρνει τον έλεγχο της πολυπλοκότητας του να προμηθεύεται τα σωστά υλικά και να τα παραλαμβάνει την ώρα που τα χρειάζεται. Στην *Reebok,* οι τηλεπικοινωνιακές συνδέσεις ανάμεσα στις εσωτερικές μονάδες είναι απ' ευθείας, από βάση δεδομένων σε βάση δεδομένωναλλά η σύνδεση των εξωτερικών προμηθευτών (external suppliers) είναι συνδεδεμένη δια μέσου συνδέσεων *EDI* (EDI links) με το ERP. Την ίδια στιγμή, η *Boeing* επιτρέπει στους πελάτες της πρόσβαση στις επιχειρηματικές πληροφορίες της, δια μέσου του PART (Part Analysis and Requirements Tracking) Page, μια ασφαλής, δηλαδή, ιστοσελίδα την οποία οι πελάτες μπορούν να χρησιμοποιήσουν για να παραγγείλουν χωριστά κομμάτια- ή απλά να εξετάσουν την διαθεσιμότητα και το κόστος τους. Η συγκεκριμένη ιστοσελίδα (Web site) είναι ιδιαίτερα δημοφιλής με τις πιο πολλές από εξακόσιες αεροπορικές εταιρείες να μην έχουν εφαρμόσει *EDI* για να παραγγείλουν υλικά από την *Boeing.* 

Και τα δύο παραδείγματα προσφέρουν μια αχτίδα από την επανάσταση που αρχίζει στην διαχείριση των επιχειρηματικά διασταυρωμένων εφοδιαστικών αλυσίδων (cross-enterprise supply chain management)- με το κύριο όργανο αλλαγής να είναι το Διαδίκτυο.

## **Βελτιωμένη Υπηρεσία Πελατών και Δικτυακές Συναλλαγές**

Συνήθως, η πρώτη ώθηση για την διαχείριση της εφοδιαστικής αλυσίδας (supply chain management) είναι η ευκαιρία που προσφέρει για την μείωση του κόστους. Κατά την πορεία της σωστής διαχείρισής της, πολλές επιχειρήσεις ανακαλύπτουν ότι είναι κλειδί για την ίδια την ανάπτυξή τους. Η υπεροχή στην διαχείριση της εφοδιαστικής αλυσίδας μπορεί να επιφέρει μια βαθιά διαφορά στην ποιότητα της υπηρεσίας πελατών (customer service). Μερικές μελέτες έχουν τονίσει ότι ο τυπικός κατασκευαστής αναμένει να μειωθεί ο χρόνος ανάμεσα στην παραγγελία ενός πελάτη μέχρι την παραλαβή του εμπορεύματος, από 15 έως 40% με ένα καλό υλοποιημένο λογισμικό διαχείρισης εφοδιαστικής αλυσίδας. Και ο όλος χρόνος υλοποίησης του προγράμματος (lead time), θα μπορούσε να μειωθεί έως 75%. Μια καλύτερη υπηρεσία πελατών οδηγεί σε αυξημένες πωλήσεις.

## **Παραδείγματα Βελτιωμένων Υπηρεσιών Πελατών και Δικτυακών Συναλλαγών**

Μια εταιρεία που έκανε πράξη αυτές τις μελέτες πραγματικότητα, είναι η *Colgate-Palmolive,* η οποία ανέλαβε να εγκαταστήσει ένα ERP σύστημα για να αυξήσει την αποδοτικότητα της εφοδιαστικής αλυσίδας. Όντας μέρος της προσπάθειας για αλλαγή της πολιτικής της, χρησιμοποίησε το λογισμικό της *SAP* για να συνδέσει τα πάντα από την υπηρεσία αγορών (purchase service) μέχρι την διαχείριση αποθεμάτων (inventory management), την παραγωγή (manufacturing) και την παράδοση (delivery). Το αποτέλεσμα του όλου αυτού εγχειρήματος ήταν να μειωθεί ο χρόνος παραδόσεως στους πελάτες κατά 25%. Για πρώτη φορά στην ιστορία της, η *Colgate* ξεπέρασε την *Protect & Gamble's U.S.* στην γραμμή παραγωγής της, στα προϊόντα στοματικής φροντίδας.

Τα πλεονεκτήματα της υπηρεσίας μπορούν να επεκταθούν επιπλέον, όταν υπάρχει ένα ισχυρό ES σε ένα μέρος που επιτρέπει στην επιχείρηση να προσφέρει την ικανότητα *self-service* στους πελάτες και σε άλλους συνεταίρους της εφοδιαστικής αλυσίδας. Η εταιρεία μεταφορών *FedEx* έχει γίνει διάσημη για την δημιουργία ενός συστήματος παρακολούθησης των δεμάτων (package tracking system), που επιτρέπει στους αποστολείς των εμπορευμάτων να βλέπουν ακριβώς που βρίσκεται το δέμα, μέσα στο σύστημα, αν ακολουθείται το δρομολόγιο σύμφωνα με το πρόγραμμα, αν καθυστέρησε λόγω κακών καιρικών συνθηκών ή αν τελικά παραλήφθηκε από τον πελάτη. Επιχειρήσεις κάθε είδους χρησιμοποιούν ένα σχέδιο δημιουργίας *extranets*ασφαλείς, δηλαδή, ιστοσελίδες στις οποίες έχουν πρόσβαση επιλεγμένοι συνέταιροιπου εξασφαλίζουν μια εικόνα μέσα στις επιχειρήσεις τους.

**Η** *Heineken,* για παράδειγμα, εφάρμοσε ένα σύστημα το οποίο δίνει την δυνατότητα στους διανομείς (distributors) να έχουν πρόσβαση, μέσω του Διαδικτύου, σε πληροφορίες αποθηκευμένες στο ERP της όσον αφορά την διαθεσιμότητα προϊόντων (product availability) και τα αντίγραφα πωλήσεων (sales patterns).

#### **Οφέλη από λογισμικά πακέτα**

Η διαχείριση της εφοδιαστικής αλυσίδας είναι ο σωστός τομέας στον οποίο πρέπει να επικεντρωθεί μια επιχείρηση ώστε να αποκομίσει επιχειρηματική αξία από τα ERP καθότι πρόκειται για ένα καίριο σημείο για την ανταγωνιστικότητα και την αποδοτικότητα τους.

Εταιρείες ERP με βαθύτερη εξοικείωση και ειδικότητα πάνω σε συγκεκριμένες βιομηχανίες δημιούργησαν εργαλεία που θα μπορούσαν να αυξήσουν το κέρδος από όλα τα χρήσιμα δεδομένα σε στρατηγικές αναλύσεις και τακτικές αποφάσεις. Τα εργαλεία αυτά ήταν αυτά που βοήθησαν τους μάνατζερ να κάνουν καλόν σχεδιασμό προσφοράς (supply planning), σχεδιασμό ζήτησης (demand planning), σχεδιασμό συγκροτήματος (plant planning), διαχείριση μεταφορών και αποθήκης (transportation and warehouse management) συλλέγοντας πληροφορίες από κατασκευαστικές εφαρμογές (manufacturing applications) ενός ERP και από άλλες πηγές.

Γενικά, τα σύγχρονα λογισμικά πακέτα για την διαχείριση της εφοδιαστικής αλυσίδας χωρίζονται σε τέσσερις βασικές κατηγορίες:

- $\mathbf{p}$ Εργαλεία εφοδιαστικού σχεδιασμού (supply planning tools), τα οποία βοηθούν στην ευθυγράμμιση όλων των πηγών και δραστηριοτήτων που απαιτούνται για την προμήθεια εμπορευμάτων στην αγορά με όσο το δυνατόν μικρότερο κόστος
- $\rightarrow$ Εργαλεία σχεδιασμού ζήτησης (demand planning tools), τα οποία βοηθούν τις επιχειρήσεις να προβλέπουν τις απαιτήσεις της αγοράς για τα προϊόντα τους με μεγαλύτερη ακρίβεια, χάριν στις στατιστικές αναλύσεις
- $\mathcal{P}$ Εργαλεία προγραμματισμού συγκροτήματος, τα οποία μεταφράζουν τις γενικές εφοδιαστικές απαιτήσεις σε σχέδια για την καθημερινή παραγωγή προϊόντων.
- $\blacktriangleright$ Συστήματα τροφοδοσίας (logistics systems) για την υποστήριξη της διαχείρισης της αποθήκης (management warehouse), των μεταφορών και της διαχείρισης παραγγελιών (order management).

## **Η επιρροή του Διαδικτύου (Internet)**

Το Διαδίκτυο (Internet), χρησιμεύει για μεγάλα σχέδια για όσες επιχειρήσεις χρησιμοποιούν ERP συστήματα. Λόγω του ότι εξασφαλίζει παγκόσμια πρότυπα και πραγματική ευκολία προσέγγισης, είναι ένας ιδανικός μηχανισμός δικτύου για παραγγελίες, για ελέγχους καταστάσεων και λεπτομερείς κατασκευαστικούς σχεδιασμούς και είναι χρήσιμο να υπάρχει ανάμεσα στους πελάτες, διανομείς και προμηθευτές. Υπόσχεται να εξαλείψει τις περισσότερες πλεονασματικές δραστηριότητες που υπάρχουν στις επιχειρήσεις, όσον αφορά τις αποστολές και παραλαβές παραγγελιών (order placing & taking), τον έλεγχο καταστάσεων (status checking), την παρακολούθηση απογραφής (inventory tracking), την τιμολόγηση (invoicing) και τις πληρωμές (payments).

Πολλές επιχειρήσεις έστελναν παραγγελίες στους προμηθευτές τους μέσω ηλεκτρονικού ταχυδρομείου (e-mail) σε μορφή λογιστικού φύλλου. Στο τέλος της παραλαβής, ο γραμματέας ξανατύπωνε αυτές τις παραγγελίες στο κατασκευαστικό σύστημα της εταιρείας του. Τα λογισμικά που υπήρχαν λειτουργούσαν ώστε οι πελάτες να στέλνουν απ' ευθείας αυτές τις παραγγελίες στο κατασκευαστικό σύστημα του προμηθευτή μέσω *EDI.*

Αυτό που «υπόσχεται» το Διαδίκτυο είναι εντελώς διαφορετικό από το *EDI* διότι, το *EDI* απαιτούσε πολύπλοκα συστήματα σε τοπική περιοχή, εκτεταμένη περιοχή καθώς επίσης και *external* προστιθέμενα δίκτυα αξίας (external value-added networks), τα οποία οι περισσότερες επιχειρήσεις δεν μπορούσαν να αναπτύξουν. Μόνο σε περιπτώσεις κατά τις οποίες μια επιχείρηση είχε δομημένες συναλλαγές με έναν αρκετά περιορισμένο αριθμό συνεταίρων, τα οικονομικά της έκαναν αίσθηση. Και δυστυχώς, το *EDI* δεν αναπτύχθηκε μέσα στις βιομηχανίες – ίσως μερικοί να γνωρίζουν τα *ANSI X12* και *EDIFACT,* τα οποία υπήρξαν σε κάποιες βιομηχανίες, αλλά είχα τις δικές τους εκδόσεις – έτσι η γνώση για το πως θα μπορούσε να χρησιμοποιηθεί δεν διαδόθηκε. Κάποιοι αναλυτές εκτιμούν ότι, το *EDI* χρησιμοποιούνταν σε λιγότερο από το 1% των εταιρειών παγκόσμια οι οποίες θα μπορούσαν να έχουν κάποια πλεονεκτήματα από αυτό. Αλλά το ηλεκτρονικό εμπόριο (e-commerce) μέσω του Διαδικτύου, σαν σχετικά φθηνό που είναι και σαν μια εναλλακτική αποδοτική λύση, τα άλλαξε όλα αυτά. Σήμερα πια, όποιος προμηθευτής που έχει την δυνατότητα να είναι κάτοχος μια ιστοσελίδας (Web page), μπορεί να συναγωνιστεί πολλές εταιρείες.

Υπάρχει, όμως, ακόμα μια διαφορά ανάμεσα στο Διαδίκτυο και στο *EDI*. Το Διαδίκτυο επιτρέπει οι επικοινωνίες να περιέχουν περισσότερα από κάποια δεδομένα συναλλαγών. Όπως οι δομημένες πληροφορίες (structured information), το Δίκτυο διευκολύνει την συναλλαγή πιο «πλούσιων» μορφών πληροφορίας και γνώσηςεπιτρέποντας τις επιχειρήσεις να συνδέονται με βαθύτερους τρόπους από μια απλή συναλλαγή με χειραψία. Ένα παράδειγμα, είναι αυτό της εταιρείας *Adaptec,* μιας εταιρείας λογισμικού (software) και εξαρτημάτων ηλεκτρονικών υπολογιστών (hardware), η οποία βασίζεται σε συνεταίρους της στην Ασία, για να κατασκευάσει ότι σχεδιάζει και αγοράζει. Χρησιμοποιώντας ένα σύστημα για την μετάφραση, η επιχείρηση μεταδίδει τις πληροφορίες απ' ευθείας από το ERP της στο ERP των συνεταίρων της. Η όλη λύση πηγαίνει ένα βήμα πιο μπροστά από την *EDI*, αυτοματοποιώντας τις επικοινωνίες ανάμεσα στις επιχειρήσεις. Όσο τα ERP κατορθώνουν μεγαλύτερη διείσδυση στην ανάπτυξη των προϊόντων και οι *frontoffice* διαδικασίες περιέχουν πελάτες, θα βλέπουμε μεγαλύτερη χρήση των ERP/Internet συνδυασμών στην παραγγελία προϊόντων και στις πωλήσεις και στο μάρκετινγκ πληροφοριών, από το ένα μέρος στο άλλο.

Σαν αποτέλεσμα όλων των λειτουργιών του, το Διαδίκτυο θα προχωρήσει πολύ πιο μακριά από τις πιο αισιόδοξες προβλέψεις του *EDI* να ενεργοποιήσει την δημιουργία εκτεταμένων επιχειρήσεων, ακόμα και πραγματικών εταιρειών. Από την στιγμή που το Διαδίκτυο είναι ενοποιημένο με ένα ERP, η όλη εστίαση αλλάζει κατεύθυνση και ταχύτητα στις πληροφορίες και στην ροή εργασίας μεταξύ των επιχειρήσεων σε μια εφοδιαστική αλυσίδα.

Φυσικά, η άποψη για την διανομή επιχειρησιακών πληροφοριών έχει να αντιμετωπίσει και κάποια τεχνικά και επιχειρηματικά προβλήματα. Από τεχνικής πλευράς, υπάρχει μια σημαντική πρόκληση ανάπτυξης και ενεργοποίησης συνδέσεων από τα ERP στο Διαδίκτυο. Επίσης υπάρχει ένα είδος ρίσκου που έγκειται στον χρόνο που οι εσωτερικοί χρήστες (internal users) θα υφίστανται από την πρόσβαση των εξωτερικών χρηστών (outside users) που ίσως χρονοτριβούν. Από επιχειρηματικής πλευράς, οι μάνατζερ διερωτώνται πως θα μπορούν να παρουσιάζουν πιθανά επιχειρηματικά δεδομένα (enterprise data) στους συνεταίρους τους, χωρίς να βάζουν τις επιχειρήσεις τους και τις ιδιοκτησιακές τους πληροφορίες σε ρίσκο.

Τέτοιου είδους προβλήματα ίσως συνεχίσουν να υπάρχουν σε συγκεκριμένες περιστάσεις, αλλά η γενική ροπή για την διαχείριση της εφοδιαστικής αλυσίδας θα μεγαλώνει. Οι επιχειρήσεις θα συναγωνίζονται με άλλες επιχειρήσεις σε υψηλότερο επίπεδο και οι εφοδιαστικές αλυσίδες θα συναγωνίζονται άλλες εφοδιαστικές αλυσίδες. Αντιθέτως, όσες επιχειρήσεις δεν είναι συνδεδεμένες με τους συνεταίρους τους, με τους προμηθευτές τους, με τους πελάτες τους και με τους προμηθευτές υπηρεσιών δια μέσου υπηρεσιών βασισμένες στο Διαδίκτυο (Web-based services) και χρησιμοποιούν τα ERP τους μόνο για εσωτερική χρήση, θα βρίσκονται πίσω σε όλους τους τομείς.

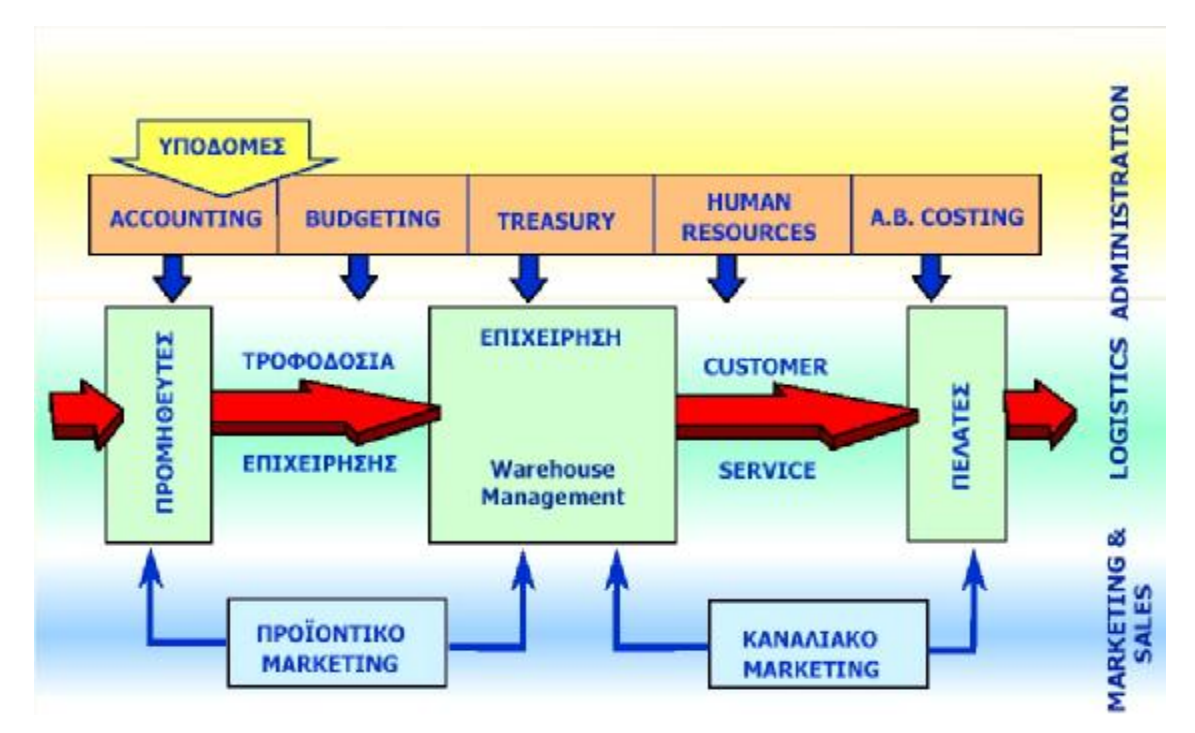

**Εικόνα 1 Πλάνο Εφοδιαστικής Αλυσίδας**

# *1.3 Πληροφοριακή τεχνολογική υποδομή εταιρείας*

## **Γενικά Στοιχεία**

Μια εταιρεία προκειμένου να εγκαταστήσει ένα σύγχρονο ERP σύστημα, οφείλει να έχει την κατάλληλη απαραίτητη τεχνολογική υποδομή. Αυτό απαιτείται διότι όλα τα ERP είναι *Client Server* συστήματα , δηλαδή εγκαθίστανται σε ένα τοπικό εταιρικό εξυπηρετητή (server) ενώ στους ηλεκτρονικούς υπολογιστές (PC) των χρηστών εγκαθίσταται ένα μόνο μέρος αυτών (client).

Έτσι η εταιρεία οφείλει να έχει υλοποιήσει ένα τοπικό δίκτυο (LAN) μέσα από δομημένη καλωδίωση ο σκοπός του οποίου θα είναι η διασύνδεση όλων των PC's χρηστών με τον *server*.

Οι ηλεκτρονικοί υπολογιστές των χρηστών οφείλουν να έχουν τα απαραίτητα *hardware* και *software* ώστε να ανταποκρίνονται στις απαιτήσεις της σύγχρονης επιχείρησης αλλά και στις απαιτήσεις του *server.* Σε γενικές γραμμές έναν επεξεργαστή *Pentium IV* στα 3 GHz, σκληρό δίσκο 40 GB, 256 μνήμη RAM, μια κάρτα δικτύου. Ο *server* προκειμένου να ανταποκριθεί σε μια εταιρεία των δέκα χρηστών περίπου πρέπει να είναι εφοδιασμένος με διπλό επεξεργαστή *Intel Pentium* στα 3 GHz, 3 σκληρούς δίσκους των 72 GB, *Raid Controller*, κάρτα δικτύου 10/100/1000, εγκατεστημένο λειτουργικό σύστημα *Windows* 2003 server ή *Linux*, βάση δεδομένων (*SQL Server* ή *Oracle* ή *DB2*) και οπωσδήποτε σύστημα αντιγράφων (back up system). Η διαδικασία των αντιγραφών (back up process) οφείλει να πραγματοποιείται κάθε ημέρα και η κασέτα (tape drive) με τα αντίγραφα θα ήταν επιθυμητό να υπάρχει σε 2 αντίτυπα, εκ των οποίων το ένα να παραμένει στην εταιρεία και το άλλο σε κάποια θυρίδα σε μια τράπεζα σε περίπτωση καταστροφής της εταιρικής από διάφορες αιτίες.

Τέλος δεν θα έπρεπε να παραλείψουμε ότι πρόσβαση στο ERP, μπορούν να έχουν και απομακρυσμένοι χρήστες μέσω μιας ασφαλούς σύνδεσης στο Διαδίκτυο και ενός φορητού ηλεκτρονικού υπολογιστή (laptop).

#### ΣΧΕΔΙΑΓΡΑΜΜΑ ΤΥΠΙΚΗΣ ΕΓΑΚΤΑΣΤΑΣΗΣ ΕRP

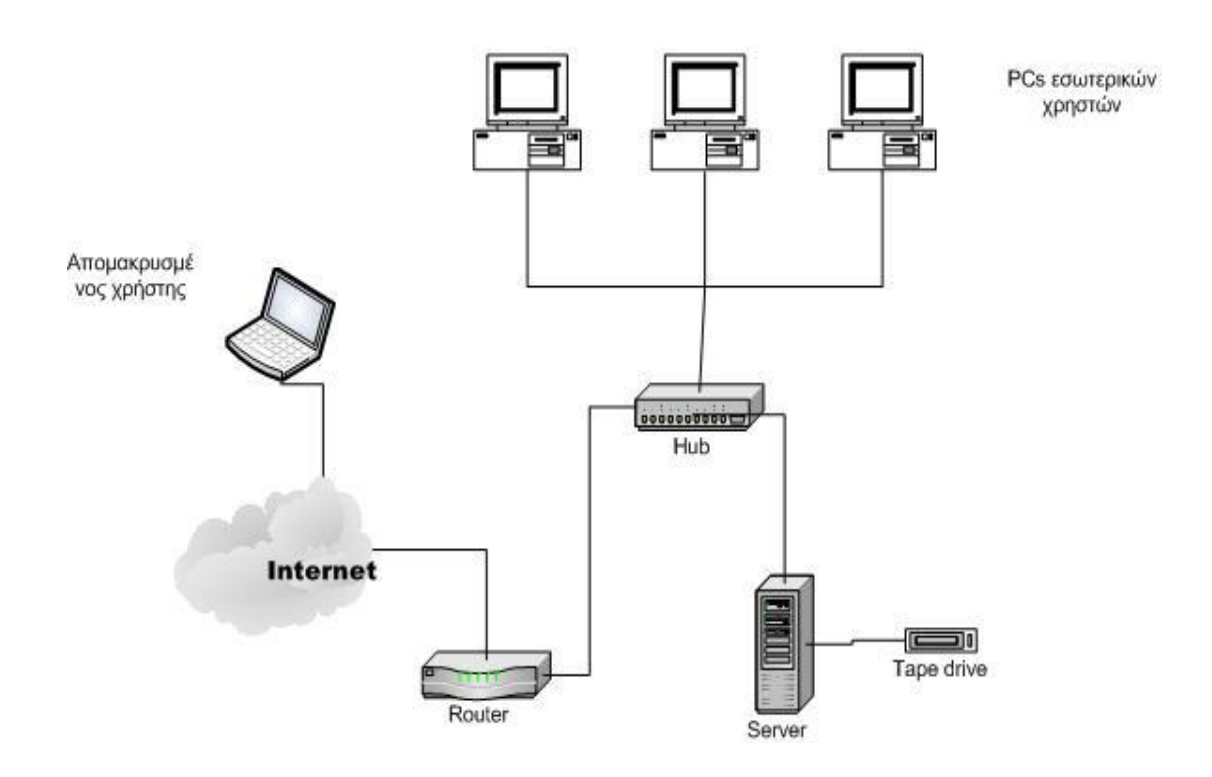

# *1.4 Προϋποθέσεις για την υλοποίηση ενός ERP*

Πριν αποφασίσει μια επιχείρηση αν ένα ERP είναι χρήσιμο εφόδιο για την οργάνωσή της και αρχίσει να σχεδιάζει την υλοποίησή του, είναι απαραίτητο να έχει στην διάθεσή της διαφόρων ειδών πληροφορίες. Φυσικά η συλλογή των πληροφοριών αυτών απαιτεί μερικούς μήνες. Αυτή η προσπάθεια θα ωφελήσει , ακόμα και αν η επιχείρηση αποφασίσει να μην εφαρμόσει εν τέλει το ERP σύστημα, διότι οι περισσότερες από αυτές τις πληροφορίες θα είναι χρήσιμες για άλλους σκοπούς. Οι πληροφορίες χρειάζονται για να καθορίσουν τα εξής θέματα:

 $\blacktriangleright$ Σε τι κατάσταση βρίσκονται τα δεδομένα της επιχείρησης. Κατά πόσο διαφέρουν τα στοιχεία των δεδομένων-κλειδιών (key data elements) στην οργάνωση της επιχείρησης.

 $\mathbf{D}$ Πόσο ισχυρή είναι η παρούσα ομάδα εργαζομένων όσον αφορά τις ικανότητές τους σχετικά με τα ERP (ERP-related skills). Αν δηλαδή μπορούν να σχεδιάσουν μια νέα διαδικασία, να σχηματίσουν νέα συστήματα, να υιοθετήσουν νέους τρόπους εργασίας και να διευθύνουν μια υψηλού βαθμού οργανωτική αλλαγή εκτός χρόνου. Αν επίσης είναι σε θέση να καταλάβουν πως λειτουργούν τα συγκεκριμένα προγράμματα ERP.

 $\mathcal{P}$ Πως είναι σχηματισμένη η οργανωτική υποδομή της επιχείρησης. Αν μπορούν οι παρόντες διαχειριστές (servers), τα συστήματα γραφείου (desktop systems) και τα δίκτυα (networks) να υποστηρίξουν μια νέα μείζων εφαρμογή.

 $\mathbf{r}$ Ποιες είναι οι στρατηγικές-κλειδιά (key strategies) μέσα σε μια επιχείρηση, και για το εταιρικό επίπεδο και για τις επιχειρηματικές μονάδες, για τα προϊόντα κτλ. Αν η επιχείρηση δεν μπορεί να ξεκαθαρίσει τις στρατηγικές της, δεν θα μπορέσει να τις υποστηρίξει με ένα νέο πληροφοριακό σύστημα (information system).

D. Πόσο μπορεί μια επιχείρηση να ξοδέψει για ένα ERP σύστημα και κατά πόσο μια τέτοια μεγάλη δαπάνη θα είχε αντίκτυπο στον ισολογισμό της.

 $\blacktriangleright$ Πως αισθάνονται τα στελέχη (executives) της επιχείρησης με την ιδέα εφαρμογής ενός ERP. Αν καταλαβαίνουν την φύση και τον σκοπό αυτών των συστημάτων και αν συμφωνούν ότι ένα πιο ενοποιημένο, κοινό, και λειτουργικό σετ από τόσο σημαντικές εφαρμογές είναι απαραίτητο. Επιπλέον, ποια είναι η γνώμη τους για την όλη ιδέα, δημοσίως αλλά και ιδιαιτέρως. Και αν δεν συμφωνούν με την ιδέα, τελικά θα παραθέσουν κάποια άλλη;

 $\mathbf{r}$ Αν υπάρχουν σημαντικές οργανωτικές αλλαγές, προβλήματα, ή προβλήματα που ήδη μπορούν να προβλεφθούν και θα λάβουν χώρα τα επόμενα χρόνια όπου θα μπορούσαν να κάνουν ένα κύριο σχέδιο ERP μια κακή ιδέα.

Έχοντας μια επιχείρηση λύση σε όλα αυτά τα θέματα, θα βοηθηθεί όχι μόνο στην απόφασή της πάνω σε ένα ERP, αλλά και στην υλοποίηση ενός. Είναι χρήσιμο κατά την διάρκεια λύσης αυτών των θεμάτων, κάποιος να κρατάει αρχεία με τις απαντήσεις και τα συμπεράσματα για μελλοντική χρήση και πρόσβαση. Η *Monsanto*  για παράδειγμα, έθεσε τις διαδικασίες χρηματοδότησης, παραγγελιών, αγορών και παραγωγής σε ένα μικρό έγγραφο πριν αρχίσει το σχέδιο του ERP. Το έγγραφο-που ονομάστηκε «μανιφέστο» ("manifest")-εκθέτει, για παράδειγμα, ότι η Χρηματοδότηση θα χρησιμοποιεί μόνο ένα καθολικό παγκοσμίως, περιέχοντας δεδομένα απευθείας από την πηγή, σε πραγματικό χρόνο, αδιάφορα από την τοπική διαχείριση.

Τα πιο σημαντικά προβλήματα οργανωτικής αλλαγής (organizational change issues) στα προκαταρτικά βήματα υλοποίησης ενός ERP, έχουν να κάνουν με την εκπαίδευση και την εξάσκηση πάνω στο ERP. Είναι σχεδόν τετριμμένο να τονίσουμε ότι πολλές επιχειρήσεις υποτιμούν την σημασία της εκπαίδευσης και εξάσκησης του ERP, η οποία είναι απαραίτητη για το τεχνικό προσωπικό αλλά και για τα διοικητικά στελέχη. Από την άλλη πλευρά όμως, αποτελεί πραγματικότητα, ότι πολλές επιχειρήσεις δεν υποτίμησαν αυτή την τεχνική και ξόδεψαν υψηλά ποσοστά-μεταξύ 20-50%- του προϋπολογισμού τους για τα εκπαιδευτικά και για τα ανάπτυξης ικανοτήτων προβλήματα (educational and skill development issues).

#### **Τομείς στους οποίους είναι απαραίτητο να εκπαιδευτούν οι εργαζόμενοι**

 $\blacktriangleright$ Το τεχνικό προσωπικό της επιχείρησης είναι απαραίτητο να μάθει την φύση του όλου συστήματος, τις απαιτήσεις στον τομέα των εξαρτημάτων (hardware requirements) και των δικτύων (networking requirements) που χρειάζεται το πρόγραμμα για να «τρέξει» και τα γενικά χαρακτηριστικά βελτίωσης του συστήματος.

 $\mathcal{P}$ Οι σχεδιαστές των διαδικασιών (process designers) είναι απαραίτητο να μάθουν τι διαδικασίες το σύστημα είναι ικανό να υποστηρίξει και τι πιθανές επιπλοκές θα μπορούσε να προκαλέσει μια αλλαγή στη διαμόρφωση του συστήματος.

 $\mathbf{r}$ Κάθε χρήστης της επιχείρησης χρειάζεται να διδαχθεί την καθημερινή χρήση του συστήματος (day-to-day use), πως το σύστημα υποστηρίζει την διαδικασία την οποία ο χρήστης εκτελεί και πως αυτό επηρεάζει τον ευρύ τομέα της επιχείρησης κάθε φορά που αυτός πατάει ένα κουμπί.

 $\blacktriangleright$ Τα διοικητικά στελέχη χρειάζεται να μάθουν τις επιπτώσεις του συστήματος στην στρατηγική, στην επιχείρηση και στην επιχειρηματική διαδικασία (business process), καθώς επίσης και πως μια επιχείρηση εφαρμόζοντας ένα σύστημα ERP μπορεί να ανταγωνιστεί πιο αποτελεσματικά.

Ακόμα και αν μια εταιρεία χρησιμοποιεί συμβούλους για να την βοηθήσουν ώστε να υλοποιήσει ένα ERP, είναι απαραίτητο να είναι σίγουρη ότι οι σύμβουλοι εκπαιδεύουν το σωστό εσωτερικό προσωπικό της επιχείρησης στο πως το σύστημα δουλεύει στο περιβάλλον της επιχείρησης και πώς να το υποστηρίζουν και να το τροποποιούν ανάλογα με τις ανάγκες της επιχείρησης.

Η εκπαίδευση συχνά αρχίζει αρκετά αργά, αλλά μπορεί να ξεκινήσει και σχετικά νωρίς. Το κατάλληλο χρονικό σημείο για την εκκίνηση είναι εκείνο, ακριβώς λίγο πριν χρειαστεί η εκπαίδευση. Αυτό τυπικά σημαίνει ότι η εκπαίδευση των στελεχών πρέπει να λάβει χώρα μετά την εγκατάσταση του ERP, έτσι ώστε οι χρήστες να μπορούν να το χρησιμοποιήσουν.

Ένα τελευταίο σχόλιο που αντικατοπτρίζει το μέγεθος της ανθρώπινης πλευράς στην υλοποίηση του συστήματος ERP, είναι ότι οι επιχειρήσεις δεν χρειάζονται όσο το δυνατόν περισσότερους εργαζόμενους να δουλεύουν σε ένα περιβάλλον ERP (ERP-enabled environment), αλλά οι εργαζόμενοι να είναι όσο το δυνατόν περισσότερο ικανοί και γνώστες της επιχείρησης. Να επικρατεί κατά κάποιο τρόπο δηλαδή το φαινόμενο «μισοί εργαζόμενοι, διπλάσια έξυπνοι» ("half as many, twice as smart").

#### **Πριν την υλοποίηση:**

## **Δημιουργώντας μια οργανωτική δομή**

Η υλοποίηση ενός ERP είναι ένα τόσο καίριο γεγονός, το οποίο απαιτεί την δημιουργία της δικής του οργανωτικής δομής. Ένα πλαίσιο για του ειδικούς ρόλους πρέπει να δημιουργηθεί για να διαβεβαιώσει όχι μόνο ότι το σχέδιο (project) ολοκληρώθηκε επιτυχώς, αλλά επίσης ότι κατορθώνει σημαντική επιχειρηματική αξία (business value). Καθένας από τους ρόλους-κλειδιά (key-roles) περιγράφεται στην συνέχεια. Οι πιο επιτυχημένοι υλοποιητές ERP συστημάτων επισημαίνουν συνέχεια το χαρισματικό προσωπικό και την προσωπική τους συμβολή στο προσχέδιο σαν παράγοντες της επιτυχίας.

## **Διοικητικοί Υποστηρικτές (Executive Sponsors)**

Τα προσχέδια των επιχειρηματικών συστημάτων (enterprise system projects) απαιτούν συνέχεια ένα διοικητικό στέλεχος της εταιρείας να είναι ο διοικητικός υποστηρικτής του προσχεδίου. Η γενικότερη φύση της επιχειρηματικής αλλαγής (business change), το υψηλό κόστος της υλοποίησης ενός ERP συστήματος και η σημασία του *project* στην μακροπρόθεσμη επιτυχία της επιχείρησης, συνηγορούν στην ενεργητική ηγετική ικανότητα ενός διοικητικού μάνατζερ. Θέτοντας το ρόλο του υποστηρικτή (sponsor) σε ένα ανώτατο διοικητικό στέλεχος (senior business executive) της επιχείρησης αντί σε έναν ανώτατο υπάλληλο του τμήματος πληροφορικής (chief information officer), μεταφέρεται το μήνυμα ότι ένα *project* ERP είναι μια επιχειρηματική πρωτοβουλία και όχι απλώς ένα τεχνολογικό προσχέδιο.

Οι ρόλοι των διοικητικών υποστηρικτών (executive sponsors) περιλαμβάνουν τα ακόλουθα:

Συσχέτιση του συστήματος στην γενική στρατηγική της επιχείρησης.

Ανακοίνωση της αξίας και της σημαντικότητας του σχεδίου στα υπόλοιπα μέλη της επιχείρησης.

Ανάπτυξη και δημοσιοποίηση των αποδοτικότερων βελτιωμένων αντικειμένων.

Δημιουργία απαραίτητων επιχειρησιακών αλλαγών.

Διαβεβαίωση ότι η υλοποίηση του συστήματος προχωρά σύμφωνα με το πρόγραμμα.

Οι διοικητικοί υποστηρικτές (executive sponsors), θα πρέπει να ηγούνται στην εκπαίδευση των υπολοίπων ανωτάτων διοικητικών στελεχών (senior executives) όσον αφορά το προσχέδιο του ERP (ERP project) και στους ρόλους τους στην επίδραση τους πάνω στις επιθυμητές επιχειρηματικές αλλαγές. Μερικές επιχειρήσεις έχουν οργανώσει μια τέτοια διοικητική μέθοδο με μια επίσημη οργανωτική επιτροπή (steering committee). Αυτό το οποίο τα επιτυχημένα προσχέδια έχουν σαν κοινό σημείο, είναι ένα υψηλό επίπεδο συμμετοχής και κατανόησης από την ανώτατη διοικητική ομάδα (senior management team) της επιχείρησης.

Στην επιχείρηση *Union Carbide*, για παράδειγμα, ο υποστηρικτής του *project* (project sponsor) και ο διευθυντής διοργάνωσαν μια σειρά από συνεδριάσεις για τους δώδεκα κορυφαίους μάνατζερ της επιχείρησης για την μετάβαση της επιχείρησης στο προσχέδιο του ERP της *SAP*. Ο στόχος των συνεδριάσεων αυτών ήταν να εξοικειωθούν τα διοικητικά στελέχη με τις οργανωτικές και επιχειρηματικές αλλαγές που θα συνόδευαν την υλοποίηση του ERP στην επιχείρηση. Για κάθε κύρια επιχειρηματική διαδικασία ( major business process), τα διοικητικά στελέχη μελέτησαν τι είδους υψηλού επιπέδου σχέδια ( high-level models) ήταν πιθανά και εφικτά. Επίσης διηύθυναν κατά πόσο η ομοιότητα ήταν απαραίτητη σε κάθε διαδικασία και πως οι αποφάσεις για τις διαδικασίες και την ροή πληροφοριών (information flow) θα μπορούσε να επιτευχθεί.

## **Υπεύθυνος project ή Μάνατζερ (Project Leader Or Manager)**

Εξαιτίας του μεγέθους και της πολυπλοκότητας τους, τα ERP συστήματα ορίζουν ξανά την φύση της διαχείρισης *project* (project management). Σε κανένα άλλο πεδίο της επιχείρησης δεν υπάρχει τέτοια δυσκολία, δυσεπίλυτα προβλήματα όσον αφορά τις επιχειρηματικές, τεχνολογικές και οργανωτικές αλλαγές. Οι διευθυντές προσχεδίων των επιχειρησιακών προγραμμάτων (enterprise system project leaders) την μια στιγμή έχουν να αντιμετωπίσουν μια μεγάλη πολυπλοκότητα και λεπτά προβλήματα συναλλακτικής φύσης και την επόμενη έχουν να διευθύνουν υψηλού επιπέδου αλλαγές (high-level changes) στην όσον αφορά την οργανωτική δομή.

Μερικές επιχειρήσεις πιστεύουν ότι κανένα πρόσωπο δεν μπορεί να αντιμετωπίσει μια τόσο μεγάλη ποικιλία προβλημάτων. Στην εταιρεία *Monsanto*, για παράδειγμα, το προσχέδιο της εταιρείας για το σύστημα ERP έχει έναν διευθυντή επιχειρηματικών αλλαγών (business change leader), έναν διευθυντή διαδικαστικών αλλαγών (process change leader), έναν διευθυντή για τις τεχνολογίες (technology leader) και έναν γενικό μάνατζερ του όλου προσχεδίου (overall project manager). Είναι βέβαια εξαιρετικά σημαντικό, ότι όλοι αυτοί οι διευθυντές έχουν μια οικειότητα και άνεση με την τεχνολογία πληροφόρησης (information technology or IT). Για να επιτευχθούν όλοι οι επιχειρηματικοί στόχοι, χρειάζεται επίσης να έχουν ένα ισχυρό υπόβαθρο και αξιοπιστία με τους διευθυντές της επιχείρησης.

Ένα άρθρο περιέγραψε τον ιδανικό μάνατζερ προσχεδίων (project manager) ERP συστημάτων σαν ένα συνδυασμό τεχνολόγου, ειδικού επιχειρήσεων, ισχυρού ομιλητή, πολιτικού και ψυχολόγου. Όπως και οι πολιτικοί είναι απαραίτητο να κάνουν μια σειρά από συμφωνίες για να κατασκευάσουν ένα έργο, έτσι και οι διευθυντές προσχεδίων πρέπει να δημιουργήσουν πολλές *back-room* συμφωνίες για να επιτύχει το σύστημα. Όπως κάποιος εύστοχα διατύπωσε « Θα σας σχηματίσω το

σύστημα με τον τρόπο που εσείς θέλετε, εάν μου δώσετε τρεις από τους καλύτερούς σας ανθρώπους να με βοηθήσουν με την υλοποίηση».

## **Υπεύθυνοι Διαδικασιών (Process Owners)**

Μια σημαντική αλλαγή (key change) καθώς επίσης και μια σημαντική όψη της οργανωτικής δομής (organizational structure) την οποία η επιχείρηση πρέπει να εκτελέσει για την υλοποίηση ενός ERP, είναι να δώσει ρόλους σε κάποιους εργαζόμενούς της ώστε να είναι έχουν την κυριότητα για διάφορες διαδικασίες (process ownership roles). Η δυσκολία έγκειται στην ισχυρή φύση των υπαρχόντων οργανωτικών διακανονισμών (existing organizational arrangements) που είναι βασισμένοι στις επιχειρηματικές λειτουργίες (business functions) και στα διάφορα τμήματα (departments) της επιχείρησης.

Οι υπεύθυνοι διαδικασιών (process owners) είναι απαραίτητοι κατά την διάρκεια της υλοποίησης ενός ERP συστήματος, διότι κάποιος πρέπει να αποκομισθεί την ευθύνη για το πως η διαδικασία αυτή ταιριάζει με το σύστημα. Όπως για παράδειγμα, για το πότε πρέπει να θεωρείται επισήμως ότι το προϊόν ανήκει στον πελάτη, πότε αποστάληκε και πότε θα παραληφθεί, πρέπει να ερωτηθεί ο υπεύθυνος διαδικασίας της εφοδιαστικής αλυσίδας (supply chain process owner).

## **Εξαιρετικοί Χρήστες (Super Users)**

Ένας σχεδόν άγνωστος ρόλος κατά την υλοποίηση ενός ERP είναι αυτός των εξαιρετικών χρηστών (super users). Συνήθως είναι εργαζόμενοι της επιχείρησης μεσαίου επιπέδου ή μάνατζερ από τις επιχειρηματικές λειτουργίες (business functions) ή τμήματα της επιχείρησης που μπορεί να δημιουργήθηκαν από το προσχέδιο του ERP. Ο ρόλος τους κατά την διάρκεια της υλοποίησης είναι να καθορίσουν πως το όλο σύστημα θα επηρεάσει τα ειδικά μέρη της επιχείρησης, η συμβουλή τους για την διαμόρφωση του συστήματος (system configuration) και διάφορες σχεδιαστικές λεπτομέρειες, προσφέρουν υπηρεσίες «τυπικών» χρηστών κατά την διάρκεια της δοκιμής του συστήματος και εκπαιδεύουν άλλους εργαζόμενους που έχουν εργασίες και πόστα παραπλήσια με τα δικά τους. Όταν το σύστημα είναι σε λειτουργία στην επιχείρηση και η χρήση του ξεκινά, **οι** *super users* είναι ίσως οι πιο κρίσιμοι εργαζόμενοι στην επιχείρηση στο να φτιάξουν τα νέα συστήματα και τις διάφορες διαδικασίες των εργασιών.

Με μια τόσο σημαντική αρμοδιότητα και υπευθυνότητα, αυτοί οι *super users* πρέπει να είναι στην πραγματικότητα εξαιρετικοί στην δουλεία τους, να είναι δηλαδή, οι καλύτεροι εκτελεστές των λειτουργιών που παρουσιάζουν. Επίσης μπορούν να βοηθήσουν στην πώληση του συστήματος και στην επιχειρηματική επίδραση στους συνάδελφούς τους.

Βέβαια δεν υπάρχουν οδηγίες για το πόσους τέτοιους χρήστες χρειάζεται ένα προσχέδιο. Έχουν σημειωθεί περιπτώσεις από τέσσερις ή πέντε μέχρι και εκατοντάδες για ένα μόνο προσχέδιο. Ο ακριβής αριθμός θα πρέπει να υπολογισθεί από την ποικιλία των επιχειρηματικών λειτουργιών που θα δημιουργηθούν από το σύστημα.

Μετά την υλοποίηση του συστήματος οι συγκεκριμένοι χρήστες υπάρχει πιθανότητα να μην επιστρέψουν στους μη σχετιζόμενους με τα ERP ρόλους τους όσο νωρίς θα ήλπιζαν. Βέβαια θα είναι απαραίτητοι ακόμα στο να ανασχηματίσουν το σύστημα, στο να δώσουν απαντήσεις σε δύσκολες ερωτήσεις όσον αφορά το σύστημα και διάφορες διαδικασίες του στον ανάλογο ειδικό του και γνωστικό του τομέα ο καθένας και στο να βελτιστοποιήσουν την εκτέλεση καινούργιων επιχειρηματικών διαδικασιών (business processes).

## **Ομάδα Σχεδιασμού (Planning Team) και Υλοποίησης (Implementation Team)**

#### **Ομάδα Σχεδιασμού (Planning Team)**

Η προσπάθεια της υλοποίησης διαιρείται σε δυο κατηγορίες: στην ομάδα σχεδιασμού και σε μια ακόμη ή περισσότερες ομάδες υλοποίησης. Η ομάδα σχεδιασμού καθορίζει το γενικό συνταίριασμα ανάμεσα σε στο ERP και την επιχείρηση. Η συγκεκριμένη ομάδα είναι αρκετά απασχολημένη και θα πρέπει να είναι κυρίως υπεύθυνη για την επίγνωση των εξής:

- × Για τον γενικό χρόνο της δομής του προσχεδίου
- × Για τις βασικές κατηγορίες πλεονεκτημάτων
- $\pmb{\times}$ Για το πως η επιχείρηση επιθυμεί να είναι οργανωμένη σχετικά με το σύστημα
- $\mathbbmss{M}$ Για το πως οι διαδικασίες-κλειδιά (key-processes) πρέπει να είναι δομημένες και να ποια η ροή τους
- $\mathbb{X}$ Για το πως μια επιχείρηση με ERP σύστημα μπορεί να ηγηθεί σε μια πιο ανταγωνιστική στρατηγική και θέση
- $\mathbb{R}^2$ Για το πως οι αλλαγές από την υλοποίηση του ERP πρέπει να ρυθμιστούν εκτός χρόνου και εκτός των επιχειρηματικών μονάδων (business units) και διαδικασιών
- $\pmb{\times}$ Για το πόσο το σύστημα μπορεί να τροποποιηθεί ώστε να ταιριάξει με την ιδιοσυγκρασία της επιχείρησης

Εάν αυτή η ομάδα έχει επαρκείς τεχνικές ικανότητες, μπορεί επίσης να επιλέξει το ERP πακέτο που θα εγκατασταθεί στην επιχείρηση. Και αυτό είναι λογικό για την ομάδα σχεδιασμού να αποφασίσει δηλαδή ποιος θα είναι ο συνέταιρος στην υλοποίηση του συστήματος ή ο ποιος σύμβουλος θα συνεργαστεί με την επιχείρηση.

## **Ομάδα Υλοποίησης (Implementation Team)**

Οι εργαζόμενοι που πραγματικά κάνουν την δουλεία στην υλοποίηση ενός ERP προσχεδίου είναι αυτοί της ομάδας υλοποίησης. Οι λεπτομερειακοί σχεδιασμοί διαδικασιών (detailed process designs), οι λεπτομερειακές διαμορφώσεις του συστήματος (detailed system configurations) και τα λεπτομερειακά σχέδια εκπαίδευσης (detailed training plans), όλα αυτά είναι στην δικαιοδοσία της ομάδας υλοποίησης.

Οι ομάδες υλοποίησης επιβάλλεται να εργάζονται συνεχώς και είναι απαραίτητο να είναι ουσιαστικά μεγάλες. Μερικές από αυτές περιέχουν εκατοντάδες μέλη, χωρισμένες σε δεκάδες υποομάδες. Κάποιες φορές έχουν γίνει παράπονα ότι ομάδες με πάνω από δέκα ή δώδεκα μέλη είναι δυσκίνητες. Μια εναλλακτική λύση είναι να δημιουργηθούν χωριστές ομάδες για κάθε επιχειρηματική ενότητα ή για κάθε κύρια διαδικασία που έχει σχέση με την υλοποίηση.

# *Χαρακτηριστικά των ERP που βοηθούν στην προσαρμογή διαδικασιών*

- $\mathbf{r}$ Τα ERP εξασφαλίζουν μια δομή εργασίας πανομοιότυπη με την επικρατούσα νοοτροπία. Η ροή των δραστηριοτήτων και των πληροφοριών σε όλα τα μέρη της επιχείρησης οργανώνεται από το συγκεκριμένο σύστημα.
- **D** Τα επιχειρησιακά συστήματα είναι ενοποιημένα και συνδέουν διάφορες επιχειρηματικές λειτουργίες (business functions).
- $\sum_{i=1}^{n}$ Οι υπομονάδες (modules) ενός ERP κατά κάποιο τρόπο ανταποκρίνονται στο πως οι επιχειρήσεις κατανέμουν τις εργασίες σε κύριες διαδικασίες (major processes).
- $\mathbf{r}$

Τα επιχειρησιακά συστήματα επιτρέπουν την ρύθμιση της εκτέλεσης των διαδικασιών καθώς εκτελούνται.

Οι περισσότερες επιχειρησιακές διαδικασίες υποστηρίζονται από τα μεγαλύτερα και πιο γνωστά ERP. Παρόλο που υπάρχουν μερικές αποκλίσεις από ERP σε ERP, οι διαδικασίες που υποστηρίζονται από ένα ERP περιλαμβάνουν:

- $\mathbf{v}$ Όλες τις οικονομικές και λογιστικές διαδικασίες, συμπεριλαμβανομένων λογαριασμούς πληρωτέους και εισπρακτέους (accounts payable and receivable), διαχείριση επενδύσεων (investment management), οικονομικές καταστάσεις (financial reporting),
- $\sum_{i=1}^{n}$ Όλες τις διαδικασίες εφοδιαστικής αλυσίδας (supply chain processes), συμπεριλαμβανομένων των πηγών (sourcing), προμηθειών (procurement), αποστολών (shipping), λογαριασμών (billing) και πληρωμών (payments), όπως επίσης σχεδιασμό και βελτιστοποίηση των πιο γνωστών ERP.
- $\blacktriangleright$ Εκπλήρωση διαδικασιών πελατών και παραγγελιών.
- $\blacktriangleright$ Διαδικασία υπηρεσίας πελατών.
- $\sum_{i=1}^{n}$ Διαχείριση πληρωμών (sales management).
- $\mathbf{P}$ Διαχείριση ανθρωπίνων πόρων (human resources management).

 $\rightarrow$ Συντήρηση παγίων και εξοπλισμού (plant and equipment).

- $\mathbf{r}$ Διαχείριση κατασκευών και προσχεδίων (construction and project management).
- $\sum_{i=1}^{n}$ Μερικές άλλες διαδικασίες διαχείρισης, όπως διαφόρων καταστάσεων και αναλύσεων για συγκεκριμένους σκοπούς (ad hoc analysis).

## *1.5 Οφέλη από χρήση ERP*

Ένα από τα πιο κρίσιμα ερωτήματα που τίθενται πριν την υλοποίηση ενός ERP είναι το γιατί μια επιχείρηση να υποστεί τον κόπο υλοποίησης αλλά και τα μεγάλα, πολλές φορές, έξοδα που το συνοδεύουν.

Πριν απαντηθεί αυτό το ερώτημα, ας φανταστούμε έναν κόσμο, όπου ένα υλοποιημένο ERP θα αλληλοσύνδεε εσωτερικά και εξωτερικά μια επιχείρηση. Ο υπερβολικός αριθμός αποθεμάτων στην απογραφή και η σπατάλη τους θα ήταν ανύπαρκτα. Η προσφορά και η ζήτηση θα ήταν απολύτως ισοσκελισμένες. Θα ήταν τόσο απλό να εκτελεστούν οι εντολές ανάμεσα στις επιχειρήσεις με τους προμηθευτές και τους πελάτες σαν να ήταν ένα άλλο τμήμα της επιχείρησης. Οι πελάτες θα είχαν τέλεια πληροφόρηση όχι μόνο για τα προϊόντα και τις υπηρεσίες που έχουν παραγγείλει από την επιχείρηση, αλλά επίσης πόσο κάθε άποψη της επιχείρησης επηρεάζει τις δικές τους. Οι μάνατζερ θα μπορούσαν να καταλάβουν κάθε όψη από κάθε λειτουργία της επιχείρησης αλλά επίσης και την επίδοση αυτών μόνο με λίγα πατήματα του *mouse*.

Ένα σύστημα ERP «ενεργεί ως ένα ενεργό δίκτυο που μπορεί να επιταχύνει τη λήψη αποφάσεων, να περικόψει τις δαπάνες και να δώσει ένα σφαιρικό έλεγχο όλης της επιχείρησης». Τα πλεονεκτήματα αυτής της ολοκληρωμένης προσέγγισης περιλαμβάνουν:

- $\blacksquare$ **Ολοκληρωμένες λειτουργίες (integrated functionality)**
- $\blacksquare$ **Συνεπείς διασυνδέσεις χρηστών (user interfaces)**
- $\mathbf{H}_\mathrm{b}$ **Ενσωματωμένες βάσεις δεδομένων (integrated database)**
- ٠ **Ενιαίος προμηθευτής και σύμβαση**
- $\bullet$ **Ενοποιημένο σύνολο αρχιτεκτονικής και εργαλείων**
- $\bullet$ **Ενοποιημένη υποστήριξη προϊόντων**

Η όλη επιτυχία των ERP οφείλεται τουλάχιστον σε μεγάλο βαθμό σε 3 συμπίπτοντες παράγοντες που προηγούνταν της ανάπτυξής του.

- 1. Την **Διαχείριση της Εφοδιαστικής Αλυσίδας** (Supply Chain Management).Το *CSM* επεκτείνει τις παραδοσιακές μεθόδους ελέγχου των αποθεμάτων. Οι λειτουργίες του *CSM* έχουν οδηγήσει σε μια εκτίμηση της σπουδαιότητας των ζητημάτων που αφορούν την τροφοδοσία (logistics) γενικότερα.
- 2. Τον **Επανασχεδιασμό των Επιχειρησιακών Διαδικασιών** (Business Process reengineering-BRP). Παλιότερα, ελάχιστες επιχειρήσεις θα ήταν πρόθυμες να αλλάξουν ριζικά τις διοικητικές τους δομές για να υποστηρίξουν ένα άλλο, διαφορετικό και νέο πακέτο λογισμικού. Αντιθέτως σήμερα, οι επιχειρήσεις που θεωρούν ότι ένα από τα οφέλη της εφαρμογής του ERP είναι η δυνατότητα να επανασχεδιάσουν τις διαδικασίες τους, είναι πάρα πολλές.
- 3. Την ραγδαία **αύξηση των δυνατοτήτων των προσωπικών υπολογιστών.**  Την δεκαετία του '70 για να «τρέξει» ένα MRP, απαιτούσε ένα ολόκληρο Σαββατοκύριακο και έναν υπολογιστή εκατομμυρίων δολαρίων. Σήμερα μπορεί η όλη αυτή διαδικασία να ολοκληρωθεί σε ένα *laptop* μέσα σε μερικά δευτερόλεπτα.

Υπάρχουν πολλοί διαφορετικοί τρόποι με τους οποίους ένας οργανισμός μπορεί να αποκομίσει πλεονεκτήματα από την χρήση ενός ERP. Στην συνέχεια ακολουθεί ένας αριθμός από εναλλακτικούς τύπους πλεονεκτημάτων. Τα πλεονεκτήματα αυτά είναι ομαδοποιημένα σε 3 διαφορετικές κατηγορίες:

## **1.5.1 Εξοικονόμηση από νέες προσεγγίσεις στην εργασία**

 $\blacktriangleright$ Εξοικονόμηση από τον αναλυτικό έλεγχο των προηγουμένων ανθρώπινων στόχων και επιθυμιών, σύμφωνα με το οποίο η επιχείρηση ρωτά και υποβάλει εκθέσεις στους πελάτες και στους εργαζομένους της και στην συνέχεια αναλύει τα αποτελέσματα και τα χρησιμοποιεί έτσι ώστε να της αποβούν χρήσιμα.

 $\blacktriangleright$ Εξοικονόμηση από την οργάνωση των δεδομένων (data rationalization). Με αυτόν τον τρόπο η επιχείρηση αποφεύγει την χρήση πολλαπλών «εισόδων» πράγμα που θα είχε ως συνέπεια χρονοβόρες και αλληλεπικαλυπτόμενες διαδικασίες με αμφίβολη ομοιομορφία δεδομένων. Ομοίως διατηρεί όλα της τα δεδομένα σε μια ενιαία μορφή για μελλοντική χρήση.

 $\mathcal{P}$ Εξοικονόμηση από την διαδικασία αλλαγών (process changes). Τα αποτελέσματα των διαφόρων αποφάσεων μέσα σε μια επιχείρηση μπορούν επίσης να περιέχουν μια διαδικασία αλλαγών. Πράγμα το οποίο σημαίνει ότι οι συγκεκριμένες αλλαγές είναι αποτέλεσμα από πολλές μικρές πρωτοβουλίες αλλά και από αλλαγές της συμπεριφοράς κάποιων στελεχών. Η απόφαση ότι μια υπάρχουσα διαδικασία δεν λειτουργεί ικανοποιητικά, μπορεί να οδηγήσει σε ένα νέο σχεδιασμό διαδικασιών (process design) και μια νέα υλοποίηση του ERP. Αν για παράδειγμα η μετατροπή δεδομένων (data transformation) του ERP μαρτυρά ότι η διαδικασία ανάπτυξης ενός νέου προϊόντος (new product development process) διαρκεί πάρα πολύ, οι αποφάσεις πρέπει να παίρνονται σύντομα και καθοριστικά.

 $\blacktriangleright$ Εξοικονόμηση από οργανωτικές αλλαγές. Ένα παράδειγμα είναι να υιοθετήσει η επιχείρηση μια ομάδα η οποία να μοιράζεται από κοινού τις διάφορες διαδικασίες διαχείρισης (shared-services group) της επιχείρησης.

 $\mathbf{P}$ Εξοικονόμηση χρημάτων από την αποδέσμευση παλαιών συστημάτων (legacy systems)

 $\mathbb{Z}$ Εξοικονόμηση από την μη αναβάθμιση παλαιών συστημάτων. Με αυτό τον τρόπο η επιχείρηση αντί να αναβαθμίσει τα πεπαλαιωμένα συστήματά της, επιλέγει να εφαρμόσει ένα καινούργιο ERP σύστημα που περιλαμβάνει περισσότερες υπομονάδες (modules) και δεν είναι υποχρεωμένη να «χτίσει» νέα συστήματα.

### **1.5.2 Οφέλη αύξησης εσόδων (revenue enhancement benefits)**

Ένα από τους βασικούς στόχους υλοποίησης ενός ERP αφορά την βελτίωση του επιπέδου εξυπηρέτησης πελατών (customer service). Μέσα από τις διαδικασίες διαχείρισης δεδομένων των πελατών (CRM) χρήστης έχει άμεση πρόσβαση στο ιστορικό του κάθε πελάτη (προσφορές, παραγγελίες, τιμολογήσεις, συναντήσεις, τηλεφωνικές κλήσεις κλπ) ώστε άμεσα να είναι σε θέση να γνωρίζει το προφίλ του. Αυτό του παρέχει τις εξής δυνατότητες:

α) Να τον εξυπηρετεί γρηγορότερα και καλύτερα αυξάνοντας την ικανοποίησή του και ταυτόχρονα το ποσοστό διακράτησης (retention) των πελατών.

β) Να εξάγει συμπεράσματα για ομάδες πελατών με ομοειδή ενδιαφέροντα και αγοραστικές συμπεριφορές και να αυξήσει τις πωλήσεις των μελών αυτής της ομάδας μέσω cross και up selling.

**Ευκολία για επέκταση και ανάπτυξη**. Υλοποιώντας ένα σύστημα ERP, η  $\rightarrow$ επιχείρηση στην εξυπηρέτηση του ελέγχει άριστα τον συνεχώς αυξανόμενο αριθμού πελατών με αποτέλεσμα να αναδιοργανώσει καλύτερα τις αγορές της και να αναπτύσσεται .

 $\mathbf{P}$ **Πιο ορθές αποφάσεις**. Τα ERP παρέχουν στα ανώτερα κλιμάκια της διοίκησης όλα τα απαραίτητα δεδομένα προκειμένου να λαμβάνουν ορθές επιχειρηματικές αποφάσεις να διοικούν την εταιρία αποτελεσματικότερα (management processes).

Φυσικά όλα αυτά τα οφέλη δεν είναι απλώς υποθετικά. Παρά πολλές επιχειρήσεις ήδη έχουν αντιληφθεί ουσιαστικά επιχειρηματικά οφέλη από τα προσχέδια (projects) των ERP τους, ακόμα και αν δεν έχουν ακόμη ολοκληρώσει την εγκατάστασή τους. Πολλά παραδείγματα τέτοιων πλεονεκτημάτων περιγράφονται στην συνέχεια.

*1. Μείωση χρόνου εσωτερικών διαδικασιών.* Η *Autodesk*, μια ηγέτιδα κατασκευαστική επιχείρηση σχεδιασμού λογισμικού (software), έχει καταφέρει ουσιαστικά οφέλη όσον αφορά το κόστος και την μείωση χρόνου στις επιχειρηματικές διαδικασίες κλειδιά. Ενώ ο μέσος χρόνος μεταφοράς των προϊόντων στους πελάτες ήταν 2 εβδομάδες, το 98% των προϊόντων μετά την υλοποίηση του ERP, μεταφέρεται μέσα σε 24 ώρες. Ο χρόνος οικονομικού κλεισίματος μειώθηκε στο μισό, από 12 ημέρες σε 6. Η *Autodesk* υπολογίζει ότι έχει σώσει στην μείωση της απογραφής μόνο, περισσότερο, από ότι κόστισε η εγκατάσταση του ERP της *SAP.* 

2. *Γρηγορότερες πληροφοριακές συναλλαγές.* Η υπομονάδα του συστήματος αποθήκευσης της *IBM* κατόρθωσε μια μείωση στον χρόνο τιμολογιακής πληροφόρησης από 5 ημέρες σε 5 λεπτά, η μεταφορά ανταλλακτικών μερών μειώθηκε από τις 22 ημέρες σε 3 και η επαλήθευση του διατεθειμένου ποσού του πελάτη στην τράπεζα που πριν ήταν 20 λεπτά μειώθηκε τώρα σε 3 δευτερόλεπτα. Η πίστωση ενός πελάτη για μια επιστροφή ενός οδηγού δίσκου ηλεκτρονικού υπολογιστή συνήθως ήταν 3 εβδομάδες. Τώρα συμβαίνει αμέσως. Η *ΙΒΜ* γενικά έχει 21 σχέδια της *SAP* καθοδόν, καλύπτοντας έτσι το 80% του βασικού τμήματος της επιχείρησης. 8 σχέδια έχουν ήδη εφαρμοστεί και «τρέχουν».

3. *Καλύτερη οικονομική διαχείριση.* Η *Microsoft* εγκαθιστά ένα σύστημα ERP για να επιφέρει κοινά τα οικονομικά και προμηθευτικά συστήματα παγκοσμίως. Το λογισμικό της γρήγορα αναπτυσσόμενης εταιρείας έχει ήδη σώσει 2 εκατομμύρια δολάρια στην απόσβεση εξοπλισμού. Οι μάνατζερ της *Microsoft* αναφέρουν ουσιαστικά οφέλη στα αναπτυγμένα διαχειριστικά και στα συστήματα ανταπόκρισης (management and reposting systems) και ο οικονομικός κύκλος κλεισίματος έχει μειωθεί από τις 12 ημέρες στις 4.

4. *Τοποθέτηση θεμελίων για ηλεκτρονικό εμπόριο.* Η εταιρεία *Cisco*  εγκατέστησε ένα ERP για να δομήσει και να οργανώσει τα back-office συστήματα επιχειρησιακών συναλλαγών (back-office business transactions systems), που προηγουμένως ήταν ανίκανα να υποστηρίξουν την ραγδαία ανάπτυξη της εταιρείας. Χωρίς το ERP η *Cisco* δεν θα μπορούσε να προσφέρει στους πελάτες την επιλογή παραγγελιών προϊόντων από το διαδίκτυο (internet) καθώς επίσης και την διαδικασία παρακολούθησης και παράδοσης της παραγγελίας στο διαδίκτυο. Το σύστημα της *Cisco* κόστισε περίπου 15 εκατομμύρια δολάρια και η επιχείρηση ξόδεψε επιπλέον άλλα 100 εκατομμύρια δολάρια για να το συνδέσει με το διαδίκτυο. Παρόλα αυτά, σήμερα η *Cisco* πιστεύει ότι ο συνδυασμός του ERP με τις εφαρμογές του διαδικτύου αποφέρει περισσότερα από 500 εκατομμύρια δολάρια μείωση του λειτουργικού κόστους (operating cost savings).

Το συμπέρασμα από αυτά τα παραδείγματα είναι ότι οι επιχειρηματικές διαδικασίες κλειδιά (key business processes) μπορούν να αναπτυχθούν δραματικά διαμέσου της χρησιμοποίησης ενός συστήματος ERP, είτε η διαδικασία είναι οικονομική, είτε διοικητική ή επιχειρησιακή. Είτε περιλαμβάνει εσωτερικές δραστηριότητες ή πελάτες και προμηθευτές. Είτε η διαδικασία τρέχει γρήγορα ή αργά-τα ERP είναι τα οχήματα που κάνουν την επιχειρηματική διαδικασία καλύτερη.

## *1.6 Αποκομίζοντας Οφέλη από την υλοποίηση ενός ERP*

Η υλοποίηση ενός ERP συστήματος είναι το πιο δύσκολο μέρος του σχεδίου (project). Είναι αρκετά δύσκολη και αργή διαδικασία, με αποτέλεσμα μερικές τεράστιες εταιρείες, στις οποίες η υλοποίηση ήταν πολύ δύσκολη, έχασαν στο τέλος τους επιχειρησιακούς και οικονομικούς στόχους του σχεδίου. Μερικές εταιρείες μάλιστα, ενώ βρίσκονταν στην μέση της διαδικασίας της υλοποίησης, άρχισαν να ανησυχούν για τα πλεονεκτήματα και τους προϋπολογισμούς τους. Παρόλα αυτά, εγκατέστησαν αυτά τα συστήματα χάριν στις επιχειρηματικές αλλαγές που πραγματοποιούν και τα οικονομικά πλεονεκτήματα που τελικά επιφέρουν.

## **1.6.1 Το σχέδιο της υλοποίησης**

Είναι φυσικό το ότι μια τέτοια προσπάθεια υλοποίησης ενός ERP αξίας εκατοντάδων χιλιάδων ευρώ ή δολαρίων σε επιχειρήσεις του εξωτερικού και ενός μικρότερου ποσού στην Ελλάδα, καθώς επίσης και προσπαθειών πολλών εργαζομένων, απαιτεί ένα καλό σχέδιο ώστε να υλοποιηθεί σωστά. Ένα από τα σημαντικότερα ζητήματα στον σχεδιασμό είναι η απόφαση για πόσο τμήμα της εταιρίας είναι σε θέση να εργαστεί πλήρως αμέσως με την εφαρμογή ERP. Σε αυτό το ζήτημα υπάρχουν δύο προσεγγίσεις. Η μια ονομάζεται «αυξητική» προσέγγιση (incremental approach) η οποία υλοποιεί το σύστημα αλλά και τις επιχειρηματικές αλλαγές σε πολύ μικρά κομμάτια. Η δεύτερη προσέγγιση ονομάζεται «μεγάλη έκρηξη» (big-bang approach) και η υλοποίηση με αυτή την μέθοδο περιλαμβάνει τα πάντα αμέσως.

#### **1.6.2 Οφέλη από την υλοποίηση ενός ERP**

Συγκεκριμένα ένα ERP

- $\mathbf{x}$ **Μειώνει τα λειτουργικά έξοδα**
- $\mathbf{x}$ **Μειώνει τον χρόνο εκτέλεσης εργασιών.**
- $\mathbf{x}$ **Ενοποιεί όλες τις λειτουργίες της επιχείρησης εξασφαλίζοντας κεντρικό έλεγχο των διαδικασιών της.**
- ×. **Επιταχύνει τις διαδικασίες και αυτοματοποιεί εργασίες ρουτίνας.**
- Ж **Καταργεί την επανάληψη εργασιών όπως η πολλαπλή καταχώρηση δεδομένων σε διαφορετικές εφαρμογές.**
- $\mathbf{x}$ **Αυξάνει την διαθεσιμότητα των πληροφοριών και μειώνει τον χρόνο παραγωγής αναφορών.**
- $\mathbf{x}$ **Βοηθά την εταιρεία να προσαρμόζεται στις ραγδαίες μεταβολές που συντελούνται στο επιχειρηματικό πεδίο.**
- $\mathbf{x}$ **Αποτελεί ένα πολύτιμο εργαλείο στα χέρια των επιτελικών στελεχών για την αποτελεσματικότερη άσκηση των καθηκόντων τους.**
- $\mathbf{x}$ **Συμβάλει καθοριστικά στην αύξηση της αποδοτικότητας του προσωπικού.**
- $\mathbf{x}$ **Ρυθμίζει ότι αφορά τον προγραμματισμό των τρεχουσών απαιτήσεων της επιχείρησης καθώς επίσης προσφέρει την δυνατότητα και τα μέσα για την διαρκή βελτίωση των επιχειρηματικών διαδικασιών.**
- ×. **Εξασφαλίζει την έγκαιρη και έγκυρη πληροφόρηση ενοποιώντας τις διαδικασίες και τα δεδομένα σε μια κεντρική βάση, παρέχοντας παράλληλα σύγχρονες τεχνικές προσπέλασης και ανάλυσης πληροφοριών.**

#### **1.6.3 Τακτικές για την πραγματοποίηση πλεονεκτημάτων**

Αξίζει να αναφέρουμε ότι υπάρχει ένας αριθμός από μικρές και τακτικές οδηγίες, όπου μια επιχείρηση μπορεί να υιοθετήσει για να αυξήσει την πιθανότητα πραγματοποίησης επιχειρηματικής αξίας.

 $\mathcal{P}$ **Η μη θεώρηση της ημερομηνίας εγκατάστασης του ERP ("going live" date) σαν το τέλος του στόχου ή σαν το τέλος του σχεδίου.** Πολλές εταιρείες τείνουν να θεωρούν την *"going live" date*, δηλαδή την ημερομηνία κατά την οποία ένα ERP σύστημα είναι εγκατεστημένο και «τρέχει» τις βασικές επιχειρηματικές συναλλαγές (business transactions) σαν το τέλος του στόχου, που είχαν θεσπίσει. Πολλές επίσης σαν το τέλος του όλου σχεδίου. Αυτό όμως είναι ένα τεράστιο λάθος. Το πραγματικό τέλος του όλου σχεδίου είναι όταν τα πλεονεκτήματα από την εφαρμογή του ERP λάβουν χώρα. Και αυτό θα έπρεπε να θεωρείται το πραγματικό τέλος του σχεδίου, διότι μερικά από τα πλεονεκτήματα που υπόσχονται στην εκάστοτε επιχείρηση πριν από την εγκατάσταση του ERP δεν γίνονται εμφανή ούτε επέρχονται από την πρώτη στιγμή της εγκατάστασης. Ένα ERP πρέπει να θεωρείται δυναμικό και θα

καλείται συνεχώς να προσαρμοστεί στις μεταβαλλόμενες διαδικασίες της ίδιας της εταιρίας .

- $\mathcal{D}$ **Παροχή κινήτρων στους συμβούλους ώστε να βοηθήσουν την επιχείρηση να αποκομίσει οφέλη.** Από την στιγμή που οι σύμβουλοι είναι ένα σημαντικό κομμάτι (good chunk) της υλοποίησης ενός ERP σχεδίου, θα ήταν χρήσιμο από την πλευρά της επιχείρησης να τους παρακινήσει, ώστε να την βοηθήσουν να κατορθώσει τα επιθυμητά οφέλη. Να τονίσουμε για μια ακόμη φορά, ότι ο στόχος δεν είναι να παρακινηθούν οι σύμβουλοι μόνο στο να εγκαταστήσουν το σύστημα, αλλά και να βοηθήσουν ώστε να επέλθουν πλεονεκτήματα. Όταν η διαδικασία εκπλήρωσης στόχων (performance targets process) φθάσει σε ένα ικανοποιητικό επίπεδο, οι σύμβουλοι θα μπορούσαν να πληρωθούν ένα ποσό επιπλέον (bonus). Αυτή η κίνηση θα παρακινούσε τους συμβούλους να αφοσιωθούν όχι μόνο στην τεχνική πλευρά της υλοποίησης του ERP, αλλά και στην ανθρώπινη πλευρά και στο γενικότερο επιχειρηματικό εργασιακό περιβάλλον.
- **Prime Η μη υλοποίηση του λογισμικού στους τομείς της επιχείρησης, όπου τα κέρδη δεν είναι υψηλά.** Έχοντας δώσει την περιγραφή και την φύση ενός μοντέρνου ERP, υπάρχει μια ροπή στις επιχειρήσεις να εγκαθιστούν το λογισμικό σε κάθε τομέα που ταιριάζει. Ενώ υπάρχουν οφέλη σε υψηλό επίπεδο στις ενοποιημένες λειτουργίες (integrated functionalities), κάθε τομέας της επιχείρησης δεν είναι αποκομίζει εξίσου τα ίδια οφέλη από την παρεχόμενη αυτοματοποίηση των ERP. Η πιο οικονομική και ευεργετική προσέγγιση είναι να υλοποιηθεί ένα ERP σε αυτούς τους τομείς της επιχείρησης, οι οποίοι είναι οι πιο στρατηγικοί και οικονομικά αντάξιοι και να αναβληθεί η υλοποίηση στους άλλους τομείς για αργότερα.
- $\mathbf{r}$ **Η μη αναβάθμιση του λογισμικού (upgrade) μόνο για τεχνικούς λόγους.** Οι πωλητές των ERP ( ERP vendors) προσφέρουν συχνά πακέτα αναβάθμισης. Σε μερικές περιπτώσεις οι βελτιώσεις έγκειται στην επιχειρηματική λειτουργία ενώ σε άλλες είναι απλώς τεχνικές. Η απόφαση για το πότε μια αναβάθμιση πρέπει να γίνει, πρέπει να λαμβάνεται με γνώμονα τα επιχειρηματικά οφέλη. Σε κάποιες περιπτώσεις δεν υπάρχει αρκετό επιχειρηματικό όφελος εγκαθιστώντας όλες τις αναβαθμίσεις του λογισμικού. Ακόμα και στην περίπτωση μιας τεχνικής αναβαθμίσεως- από την έκδοση του λογισμικού ενός ηλεκτρονικού υπολογιστή μεγάλης ισχύος (mainframe version) σε μια έκδοση «πελάτη-

εξυπηρετητή» (client/server version)- θα ήταν καλύτερο να καθυστερήσει για η αναβάθμιση όσο το δυνατόν περισσότερο.

Είναι βέβαιο ότι υπάρχουν πολλές τακτικές για την πραγματοποίηση πλεονεκτημάτων. Το βασικό όμως είναι να παρακολουθείται το σχέδιο ανάλογα με τους επιχειρηματικούς όρους της κάθε επιχείρησης αλλά και να καθορίζονται οι καλύτεροι τρόποι ώστε να αποκομίζονται τα μέγιστα οφέλη για την επιχείρηση.

# *1.7 Προβλήματα από την υλοποίηση των ERP*

Από τεχνικής και επιχειρηματικής πλευράς, τα ERP έχουν κάποιες δυσκολίες. Όταν κάποια επιχείρηση παίρνει την απόφαση να υλοποιήσει ένα ERP πρέπει να είναι ενήμερη και για τις ευκαιρίες που θα τις εξασφαλιστούν αλλά και για τις τυχόν δυσκολίες που θα παρουσιαστούν. Παρά όμως όλες τις δυσκολίες που τυχόν προκύψουν, αποτελεί κοινή διαπίστωση ότι αυτές προσπερνιούνται επιτυχώς και τελικά τα ERP εφαρμόζονται στις περισσότερες επιχειρήσεις και οργανισμούς. Οι δυσκολίες αυτές είναι:

*Ακαμψία.* Πολλοί πιστεύουν ότι τα σημερινά λογισμικά των ERP έχουν απώλεια ευελιξίας. Πολλές φορές οι επιχειρήσεις φτάνουν στο σημείο να λειτουργούν με έναν τρόπο που δεν επιθυμούν, αλλά το σύστημα ERP το «επιβάλει». Μια άλλη άποψη ισχυρίζεται ότι από την στιγμή που ένα ERP εγκαθίστανται σε μια επιχείρηση, είναι δύσκολο στην συνέχεια να αλλάξει ο τρόπος εργασίας και οργάνωσης. Πρέπει να τονιστεί ότι σε όλες αυτές τις αναφερόμενες δυσκολίες υπάρχει μια δόση αλήθειας. Μια από τις μεγαλύτερες δυσκολίες σε ένα προσχέδιο ERP είναι να ταιριάξει το σύστημα με τον επιθυμητό τρόπο εκτέλεσης των επιχειρηματικών διαδικασιών και δραστηριοτήτων. Μια απάντηση στο πρόβλημα της ακαμψίας των ERP είναι ότι κάποια ERP είναι πιο ευέλικτα και μπορούν να προσαρμοστούν στις ανάγκες της επιχείρησης ευκολότερα από κάποια άλλα. Βέβαια τα σημερινά ERP είναι πολύ πιο εύκολο να τροποποιηθούν ανάλογα με τις ανάγκες της επιχείρησης, από αυτά του παρελθόντος.

*Μακροχρόνια εφαρμογή.* Μια άλλη δυσκολία έγκειται στο ότι εφαρμόζοντας ένα ERP απαιτεί αρκετό χρόνο. Αυτός ο ισχυρισμός έχει μια βάση αν σκεφτούμε ότι για την υλοποίηση ενός ERP σε μια μεγάλη επιχείρηση απαιτούνται προσχέδια διάρκειας
τρία με πέντε χρόνια σε επιχειρήσεις κολοσσούς του εξωτερικού και ενός έτους περίπου σε ελληνικές μικρομεσαίου μεγέθους. Από την αντίθετη όμως πλευρά δεν υπάρχει κάτι να αντιταχθεί, διότι το να «χτίσει» η επιχείρηση ένα νέο δικό της σύστημα από την αρχή θα πάρει περισσότερο χρόνο. Ακόμα και στην περίπτωση επιλογής των καλύτερων λογισμικών σε κάθε είδος η εγκατάσταση θα απαιτούσε αρκετό χρόνο και στο τέλος δεν θα ήταν ολοκληρωμένη. Σε αυτό το σημείο θα πρέπει να τονίσουμε ότι αυτό που απαιτεί τον περισσότερο χρόνο δεν είναι η εγκατάσταση του λογισμικού ( στο πανεπιστήμιο του Τέξας η εκπαιδευτική έκδοση του ERP της *SAP* εγκαταστάθηκε σε ένα Σαββατοκύριακο) αλλά η διαδικασία των απαιτούμενων επιχειρηματικών αλλαγών. Είναι πολύ χρονοβόρο να καθοριστούν και να υιοθετηθούν καινούργιες επιχειρηματικές αλλαγές και να τοποθετηθούν προσεκτικά οι πληροφοριακές δομές στις επιχειρηματικές μονάδες. Για αυτόν τον λόγο δεν θα έπρεπε να κατηγορούνται τα συστήματα ERP για βραδύτητα.

*Υπερβολική οργανωτική ταξινόμηση.* Μια τρίτη δυσκολία είναι ότι τα ERP απαιτούν να υπάρχει μια ιεραρχία μέσα στην επιχείρηση, όσον αφορά τις πληροφορίες. Σύμφωνα με αυτό το επιχείρημα, η συγκέντρωση και ο έλεγχος των πληροφοριών είναι μια παλαιά οπτική πλευρά των επιχειρήσεων. Αυτό το επιχείρημα φαίνεται να είναι πιο αληθές από τα προηγούμενα. Τα ERP αναμένουν ότι η πληροφορία θα ελέγχεται και θα παρακολουθείται και ότι οι επιχειρήσεις θα έχουν μια καθορισμένη με σαφήνεια ιεραρχική δομή.

## *1.8 Παραδείγματα υλοποίησης ενός ERP*

#### **Περιπτώσεις υλοποίησης των ERP σε ξένες επιχειρήσεις**

Για πολλές επιχειρήσεις, η επιτυχία ερμηνεύεται με την όσο πιο γρήγορη εγκατάσταση και εκτέλεση του συστήματος, χωρίς διακοπές. Για κάποιες άλλες, με την ουσιαστική ανάπτυξη των επιχειρηματικών διαδικασιών ή την ικανότητα διεξαγωγής συναλλαγών με έναν εντελώς διαφορετικό τρόπο. Στη συνέχεια παρουσιάζονται τρία πραγματικά παραδείγματα ξένων επιχειρήσεων, με το πώς έχουν αγωνιστεί για αυτούς τους στόχους.

#### **1.8.1 Bay Networks Company**

Η *Bay Networks* είναι μια μεγάλη εταιρεία δικτυακού εξοπλισμού που έχει δημιουργηθεί από την συγχώνευση άλλων μικρότερων εταιρειών και πρόσφατα αποκτήθηκε από την *Northern Telecom* και αντιπροσωπεύει την περίπτωση της γρήγορης υλοποίησης. Το πρωταρχικό σχέδιο δεν ήταν κάποιος επιχειρηματικός η διαδικαστικός, αλλά η γρήγορη τοποθέτηση και εφαρμογή του ERP και επίσης η λειτουργικότητα της συγχωνευμένης επιχείρησης σε ένα σύστημα.

Όπως ανέφεραν οι διαχειριστές σχεδίων (project managers), εγκατέστησαν το ERP της *SAP* και προέβησαν σε κάποιες αλλαγές σύμφωνα με την *SAP*. Αν η *SAP*  σε κάποια τμήματα υστερούσε οι διαχειριστές σχεδίων έκανα κάποιες αμελητέες παρεμβάσεις, αλλά κυρίως κράτησαν ότι το ERP της *SAP* μπορούσε να κάνει. Αυτή η στρατηγική δεν ενδείκνυται αν κάποια επιχείρηση επιθυμεί μια στρατηγική επιχειρησιακής μοναδικότητας (unique operations strategy), αλλά είναι βασική αν επιθυμεί να εγκαταστήσει γρήγορα ένα περίπλοκο ERP.

Η συγκεκριμένη επιχείρηση είχε κάποιους επιχειρηματικούς στόχους, κυρίως στο τμήμα της διαχείρισης παραγγελιών (order management) και στην εξυπηρέτηση πελατών (customer service). Η επιχείρηση όντως βελτίωσε την ικανότητά της να οργανώνει τις παραγγελίες της και να τις ταιριάξει στις παραγωγικές της ικανότητες (production capabilities). Η οργάνωση των παραγγελιών (order scheduling) διαρκούσε πριν την εφαρμογή του ERP 4 με 5 ημέρες και μετά την υλοποίησή του έγινε ρουτίνα μιας ημέρας.

Φυσικά, από την στιγμή που οι επιχειρήσεις ψάχνουν επιχειρηματικά οφέλη, είναι απαραίτητο να διευθύνουν τα οφέλη τους προσεκτικά. Δεν εγκαθίσταται ένα ERP οποιασδήποτε εταιρείας μέσα σε μερικούς μήνες χωρίς προσεκτική διαχείριση του σχεδίου (project management).

#### **1.8.2 Elf Atocem Company**

Η *Elf Atocem* είναι μια εταιρεία πετροχημικών της Βορείου Αμερικής, 11 δισεκατομμυρίων δολαρίων, κλάδος της τεράστιας γαλλικής εταιρείας πετρελαίου. Η συγκεκριμένη εταιρεία επιθυμούσε έναν συνδυασμό γρήγορης εγκατάστασης του ERP και ισχυρών επιχειρηματικών πλεονεκτημάτων. Η εταιρεία στον πέμπτο της χρόνο εφαρμογής του *R/3* της *SAP***,** ολοκλήρωσε κατά 90% το προσχέδιο της. Ο πρωταρχικός της στόχος ήταν στην διαδικασία ανάπτυξης πλεονεκτημάτων (improvement benefits process). Η *Elf* σχεδίασε τέσσερις νέες επιχειρηματικές διαδικασίες και όρισε βελτιωμένους στόχους για αυτές.

Τα πιο σημαντικά, ίσως, οφέλη για την *Elf* ήταν στον τομέα της εξυπηρέτησης πελατών, όπου υπήρχαν κάποια προβλήματα. Για παράδειγμα, πριν υλοποιηθεί το ERP απαιτούνταν αρκετά τηλεφωνήματα από κάποιον πελάτη της *Elf* για να καθορίσει και να επιβεβαιώσει μια παραγγελία. Τώρα κυριαρχεί η φράση «ένα τηλεφώνημα τα κάνει όλα» ("one call does it all").

Καθένα από τα πλεονεκτήματα των διαδικασιών αυτών σήμαιναν για την εταιρεία οικονομικά κέρδη. Το ERP που υποστηρίζει αυτές τις καινούργιες επιχειρηματικές διαδικασίες, υπολογίζεται ότι θα επιφέρει αύξηση στα καθαρά κέρδη, πάνω από 20% ή αλλιώς 20 εκατομμύρια δολάρια. Η εταιρεία ήδη κερδίζει 10 εκατομμύρια δολάρια τον χρόνο και έχει ήδη αποσβεσθεί η επένδυση της πριν καν τελειώσει η εγκατάσταση ολόκληρου του ERP.

### **1.8.3 Dow Chemical Company**

Η υλοποίηση του ERP της *SAP* στην *Dow Chemical* είναι μια από τις πρώτες και μακράς διαρκείας στις ΗΠΑ, αλλά η εταιρεία έχει ήδη κατορθώσει ανάλογα οφέλη. Ο αντικειμενικός σκοπός της εταιρείας ήταν να κατορθώσει κοινές διαδικασίες (common processes) και παγκόσμια πληροφόρηση στις οικονομικές και διοικητικές της διαδικασίες (financial and administrative processes). Αντικατέστησε ένα συνονθύλευμα των υπαρχόντων συστημάτων της με ένα παγκόσμιο και δημιούργησε μια πλατφόρμα για την ενοποίηση (integration) των αποκτημάτων της.

Στην διαχείριση των παραγγελιών οι μάνατζερ της *Dow* βασίστηκαν στο προσχέδιο του ERP να υποστηρίξει ένα νέο σετ ιδεών για την εξυπηρέτηση πελατών, επονομαζόμενο σαν «Εξυπηρέτηση Διαμάντι» ("*Diamond Service*"). Οι ουσιαστικές βελτιώσεις στην υπηρεσία εξυπηρέτησης είχαν αποτέλεσμα και είναι εμφανείς και στο εσωτερικό της επιχείρησης και στους πελάτες.

Συμπερασματικά, παρόλο που η υλοποίηση του ERP στην *Dow* ήταν ακριβή και χρονοβόρα, οι μάνατζερ της εταιρείας είναι ευχαριστημένοι από τα αποτελέσματα. Οι πρωτοβουλίες του ERP περιείχαν ουσιαστικές και επιτυχημένες αλλαγές στην επιχειρηματική διαδικασία, μια οργανωτική δομή πιο ενοποιημένη καθώς επίσης και μια καλύτερη διαχείριση πληροφοριών (information management). Η ανάλυση έδειξε ότι έχει επιτευχθεί απόσβεση της επένδυσης, της τάξεως του 15% και θετική καθαρή παρούσα αξία. Η εταιρεία περιμένει ότι το όλο σχέδιο θα της επιφέρει εκατοντάδες εκατομμύρια δολάρια σε μετρητά κατά την διάρκεια της ζωής του ERP.

### *Διαπιστώσεις από έρευνες*

Μερικές χρήσιμες διαπιστώσεις από σημαντικές έρευνες περιγράφονται στην επόμενη λίστα.

- Παρόλο που πολλές επιχειρήσεις δικαιολόγησαν την επιλογή τους να  $\bullet$ υλοποιήσουν ένα ERP για καλύτερη λήψη και επιλογή αποφάσεων (decisionmaking), καθώς επίσης και για την καλύτερη διαχείριση διαδικασιών (management processes), άλλες έχουν ήδη διαπιστώσει τα μέγιστα πλεονεκτήματα από τις πληροφορίες που εξασφαλίζονται από αυτά τα συστήματα.
- Η βελτίωση της διαχείρισης και της λήψης αποφάσεων με ένα ERP, ίσως είναι  $\mathbf{m}$ μια μετέπειτα φάση εργασίας με το σύστημα. Συγκεκριμένα μετά από βασικές συναλλακτικές διαδικασίες οι οποίες έχουν τοποθετηθεί σε μια τάξη και μετά από ουσιαστικές κοινές πληροφορίες οι οποίες έχουν ήδη επιτευχθεί.
- ۰ Τα βασικά πληροφοριακά πλεονεκτήματα από ένα ERP, περιλαμβάνουν ικανοποίηση για τις πληροφορίες που λαμβάνονται σε μικρότερο χρόνο και με λιγότερη ανθρώπινη προσπάθεια.
- $\bullet$ Μερικές επιχειρήσεις έχουν σχεδιάσει νέες μονάδες μέτρησης και συστήματα ανταπόκρισης γύρω από τα δεδομένα από τα ERP τους.
- $\bullet$ Κάποιες επιχειρήσεις έχουν αρχίσει να επιτυγχάνουν αξιοσημείωτες επιχειρηματικές βελτιώσεις από την καλύτερη χρήση των πληροφοριών των ERP τους.
- $\omega$ Αποτελεσματική χρήση των πληροφοριών από τα ERP για την διαχείριση μιας επιχείρησης, απαιτεί να υπάρχει ένα σετ από οργανωτικούς παράγοντες παράλληλα με τις τεχνολογικές δυνατότητες που οι περισσότερες επιχειρήσεις αναγνωρίζουν.
- ٠ Ακόμα και αν μια πληροφορία από ένα ERP χρησιμοποιείται για να δημιουργήσει μια απόφαση, άλλοι παράγοντες πρέπει να υπάρχουν, ώστε να διαβεβαιώσουν ότι η επιχείρηση όντως δραστηριοποιείται και έχει αποτελέσματα.
- $\mathbf{a}$ Η διοικητική εκπαίδευση και οι διοικητικοί *super users* πρέπει να είναι πολύ χρήσιμοι στην αποδοτικότερη υλοποίηση της χρήσης των αποφάσεων ενός ERP.
- Αν μια επιχείρηση επιθυμεί να αποκομίσει πλεονέκτημα από τα διοικητικά οφέλη, μπορεί να το αντλήσει από ένα ERP, η χρήση του οποίου όμως δεν πρέπει να είναι ένα προσχέδιο με καθορισμένο τέλος, αλλά αντιθέτως ένας τρόπος ζωής.

# **2 ΠΑΡΟΥΣΙΑΣΗ ΛΟΓΙΣΜΙΚΟΥ ERP**

*Παρουσίαση λογισμικών ERP που εφαρμόζονται στον ελληνικό επιχειρηματικό χώρο.* 

Στην συνέχεια θα παρουσιασθούν μερικά λογισμικά προγράμματα ERP, που έχουν εφαρμοσθεί από ελληνικές επιχειρήσεις εδώ και μερικά χρόνια και συνεχίζουν να εφαρμόζονται με απόλυτη επιτυχία, επιφέροντας στις επιχειρήσεις και τα ανάλογα οφέλη.

# *2.1 Microsoft Business Solutions – Navision*

#### **2.1.1 Εισαγωγικά στοιχεία**

Το Navision της Microsoft Business Solutions, είναι ένα πρόγραμμα του οποίου η ελληνικοποιημένη έκδοση παρουσιάστηκε στην ελληνική αγορά στα τέλη Σεπτεμβρίου 2004. Περιλαμβάνει τις επιχειρηματικές δραστηριότητες των Great Plains®, Microsoft bCentral<sup>™</sup> και Navision a/s, προσφέρει ένα ευρύ φάσμα επαγγελματικών εφαρμογών, σχεδιασμένων έτσι ώστε να βοηθήσουν τις μικρές και μεσαίες επιχειρήσεις να επιτύχουν καλύτερη σύνδεση με τους πελάτες, τους υπαλλήλους, τους συνεργάτες και τους προμηθευτές τους. Οι εφαρμογές της Microsoft Business Solutions αυτοματοποιούν τις ολοκληρωμένες επαγγελματικές διαδικασίες που αφορούν στα οικονομικά, τη διανομή, τη λογιστική παρακολούθηση, το ηλεκτρονικό εμπόριο, τη διαχείριση της εφοδιαστικής αλυσίδας, το ανθρώπινο δυναμικό και τη μισθοδοσία, τη διαχείριση της εφοδιαστικής αλυσίδας, την παραγωγή, τη διαχείριση της αλυσίδας προμηθειών, τις επιχειρηματικές πληροφορίες, τη διεύθυνση πωλήσεων και μάρκετινγκ, καθώς και την εξυπηρέτηση και υποστήριξη πελατών.

# **2.1.2 Παρουσίαση μενού και λειτουργιών του Navision**

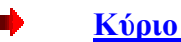

**Κύριο Μενού**

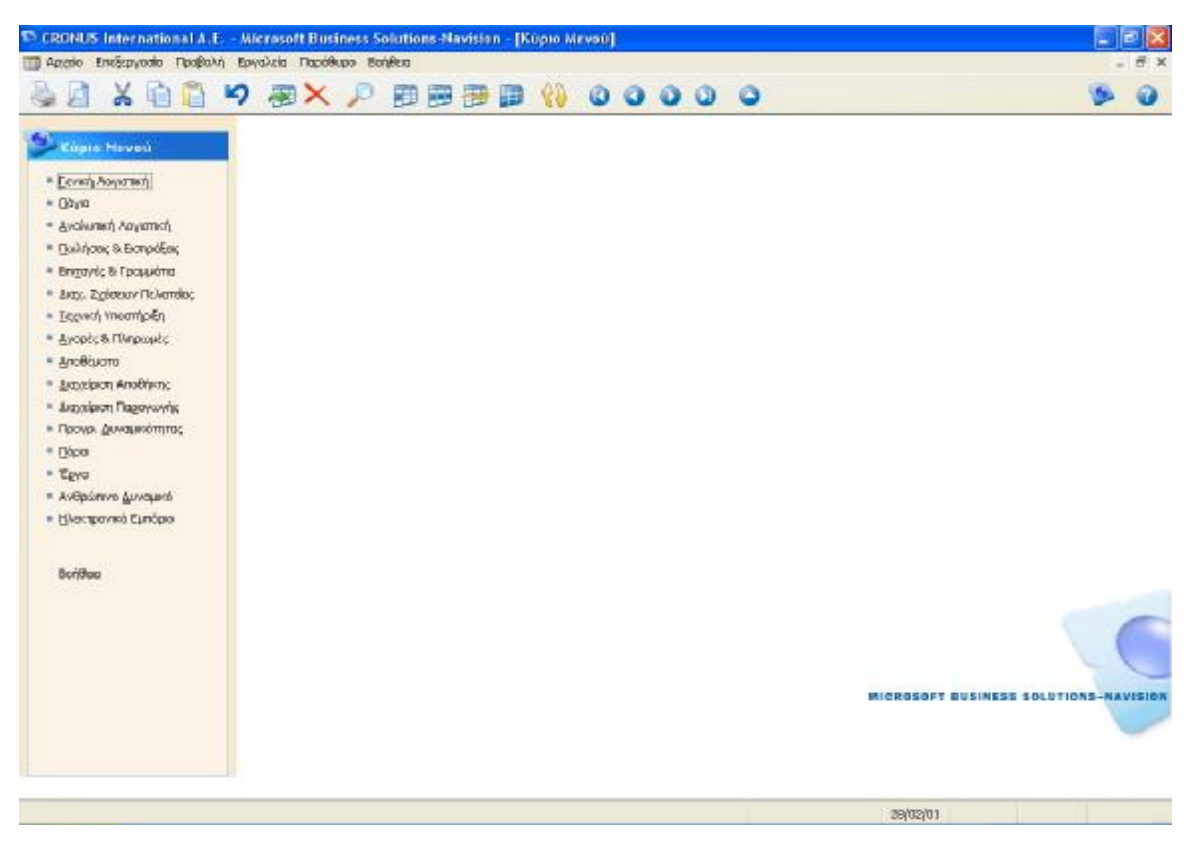

**Εικόνα 2 Κύριο Μενού**

Στο Κύριο Μενού του *Navision* έχουμε την δυνατότητα να βλέπουμε συγκεντρωμένες όλες τις υπομονάδες (modules) του όλου λογισμικού οι οποίες είναι:

 $\blacksquare$ **Γενική Λογιστική**

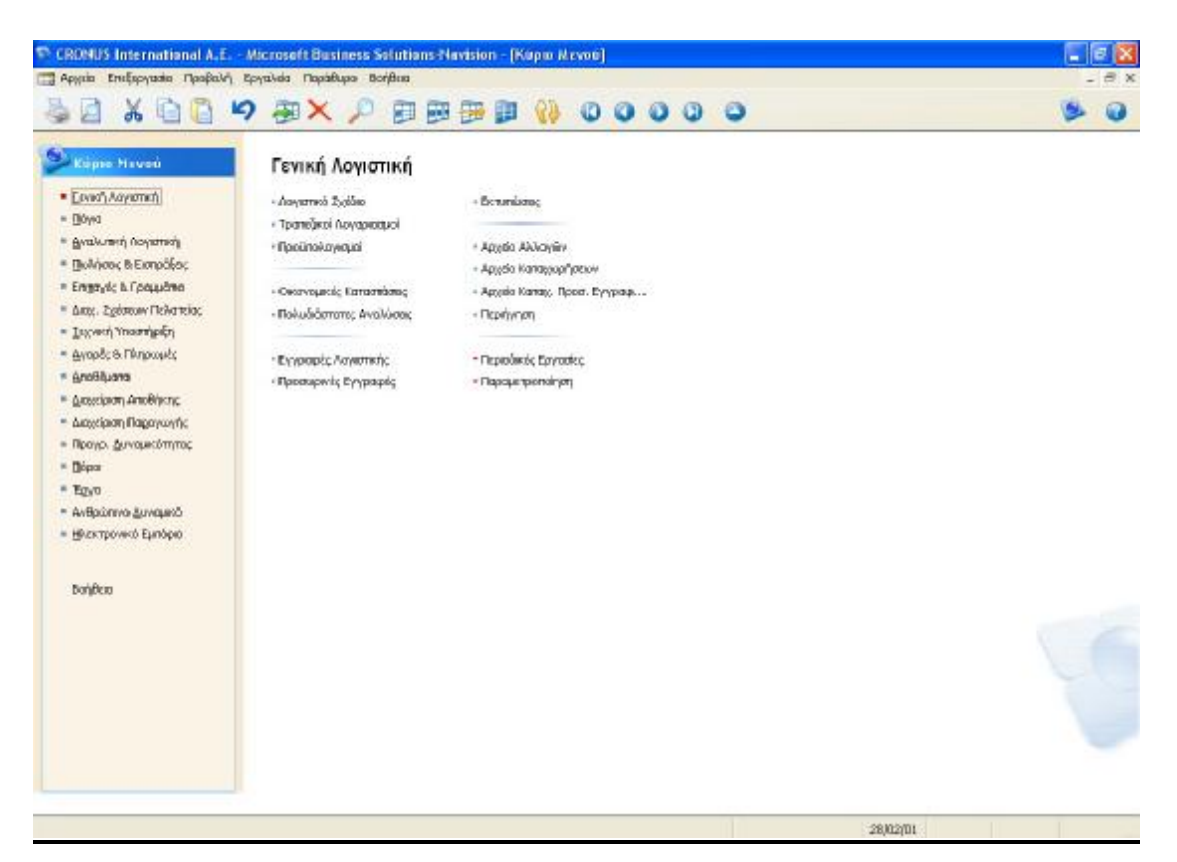

**Εικόνα 3 Μενού Γενικής Λογιστικής**

Με τη σειρά του το μενού «Γενική Λογιστική» περιλαμβάνει τις εξής υπομονάδες:

Το **Λογιστικό Σχέδιο** με όλους τους λογαριασμούς του Ελληνικού Γενικού Λογιστικού Σχεδίου (ΕΓΛΣ), έχοντας την δυνατότητα ελέγχου του υπολοίπου κάθε λογαριασμού, το έλεγχο της καρτέλας του καθενός και την επιλογή για δικά μας σχόλια για κάθε λογαριασμό

| X自己の图XP<br>田田田田 待 0000 0<br>Eninsão Agy<br>Адуариза<br>2<br>ΣΙΔΗΡΟΔΡΟΜΕΚΑ ΟΧΗΜΑΤΑ ΕΚΤΟΣ Ε<br>E<br>ZIAHPOAPUMIKA OXHMATA EKTEIZ E<br>걕<br><b>ΠΛΩΤΑ ΜΕΣΑ ΕΚΤΟΣ ΕΚΜΕΤΑΛΛΕΥΣΕ</b><br>g.<br><b><i>DAOTA MEZA EKTOE EKMETAAREYZE</i></b><br>4<br>2<br>ä.<br>٠<br>ž<br>ΜΕΣΑ ΕΣΟΤΕΡΙΚΩΝ ΜΕΤΑΦΩΡΩΝ ΕΚΤ<br>MEZA EZUTEPIKONMETA BOPON EKT<br>E<br>4<br>$\overline{2}$<br>3<br>ADDEBEZMENA AYTOKIMHTA AEO4OP<br>4<br>J.<br>ADDITIEZMENA ADDIA HUBBATIKA A<br>٠ | Anorchequano<br>Ισολογκιμού<br>Ισολογιαμού<br>Ισολογιαμού<br>Ισολογκικού<br>Ισολογισμού<br>Ισολογισμού<br>Ιαυλαγαμού<br>Ισολογιακού<br>Ισολογκιμού<br>Ιαύλογκικού<br>Ισολογκειού<br>Ιαυλονισμού<br>Ισολογισμού<br>Ισολογκικού<br>Ισολογισμού<br>Ισολογκειού<br>Ισολογιακού | Kiamasha<br>Livalo<br><b>Júvailo</b><br>Котово<br><b>Súvalvo</b><br><b>Búvalle</b><br>Кетевда<br>20volvo<br><b>Bovako</b><br>Катала<br>Ziwalo<br>Zóvoko<br>Котохи<br><b>Zúvalvo</b><br>Islandia<br>Катады | Túnioc A noodkass<br>13130000.1<br>131300001<br>131400001<br>131400001<br>13180000.1<br>131500001<br>131600001<br>13160000.1<br>139900001<br>139900001 | Fewede T O., O., Kivnon Repé Vindicano<br>$\overline{ }$ | $-93.095,71$ | $-93.895,71$                                     | ø       |
|----------------------------------------------------------------------------------------------------|----------------------------------------------------------------------------------------------------|----------------------------------------------------------------------------------------------------|----------------------------------------------------------------------------------------------------|----------------------------------------------------------|--------------|--------------------------------------------------|---------|
|                                                                                                    |                                                                                                    |                                                                                                    |                                                                                                    |                                                          |              |                                                  |         |
|                                                                                                    |                                                                                                    |                                                                                                    |                                                                                                    |                                                          |              |                                                  |         |
|                                                                                                    |                                                                                                    |                                                                                                    |                                                                                                    |                                                          |              |                                                  |         |
|                                                                                                    |                                                                                                    |                                                                                                    |                                                                                                    |                                                          |              |                                                  |         |
|                                                                                                    |                                                                                                    |                                                                                                    |                                                                                                    |                                                          |              |                                                  |         |
|                                                                                                    |                                                                                                    |                                                                                                    |                                                                                                    |                                                          |              |                                                  |         |
|                                                                                                    |                                                                                                    |                                                                                                    |                                                                                                    |                                                          |              |                                                  |         |
|                                                                                                    |                                                                                                    |                                                                                                    |                                                                                                    |                                                          |              |                                                  |         |
|                                                                                                    |                                                                                                    |                                                                                                    |                                                                                                    |                                                          |              |                                                  |         |
|                                                                                                    |                                                                                                    |                                                                                                    |                                                                                                    |                                                          |              |                                                  |         |
|                                                                                                    |                                                                                                    |                                                                                                    |                                                                                                    |                                                          |              |                                                  |         |
|                                                                                                    |                                                                                                    |                                                                                                    |                                                                                                    |                                                          |              |                                                  |         |
|                                                                                                    |                                                                                                    |                                                                                                    |                                                                                                    |                                                          |              |                                                  |         |
|                                                                                                    |                                                                                                    |                                                                                                    |                                                                                                    |                                                          |              |                                                  |         |
|                                                                                                    |                                                                                                    |                                                                                                    |                                                                                                    |                                                          |              |                                                  |         |
|                                                                                                    |                                                                                                    |                                                                                                    |                                                                                                    |                                                          |              |                                                  |         |
|                                                                                                    |                                                                                                    |                                                                                                    |                                                                                                    |                                                          |              |                                                  |         |
|                                                                                                    |                                                                                                    |                                                                                                    |                                                                                                    |                                                          |              |                                                  |         |
|                                                                                                    |                                                                                                    | 20volvo                                                                                                    | 139901001                                                                                                    |                                                          | $-93,895,71$ | -93.885.71                                       |         |
|                                                                                                    | Ισολογισμού                                                                                                    | KI070507                                                                                                    |                                                                                                    |                                                          | $-93.095,71$ | $-93.895,71$                                     |         |
| g,<br>ΑΠΟΣΒ.ΦΟΡΤΗΓΑ-ΡΥΜΟΥΛΚΕΣ-ΕΙΔΙΚ                                                                                                    | Ισολογιαμού                                                                                                    | <b>Súvako</b>                                                                                                    | 139902001                                                                                                    |                                                          |              |                                                  |         |
| 4                                                                                                    | Ισολογισμού                                                                                                    | Катада                                                                                                    |                                                                                                    |                                                          |              |                                                  |         |
| ä<br>ΑΠΠΖΕΕΣΜΕΝΑ ΣΤΑΥΡΟΔΡΗΜΙΚΑ ΠΧΗ                                                                                                    | Ισολογιακού                                                                                                    | Zúvako                                                                                                    | 1.39903001                                                                                                    |                                                          |              |                                                  |         |
| 4                                                                                                    | Ισολογισμού                                                                                                    | Которой                                                                                                    |                                                                                                    |                                                          |              |                                                  |         |
| 3                                                                                                    | Ισολογισμού                                                                                                    | <b>Búvalvo</b>                                                                                                    | 139904001                                                                                                    |                                                          |              |                                                  |         |
| $\mathbf{d}$                                                                                                    | Ισολογιακού                                                                                                    | Kerspos                                                                                                    |                                                                                                    |                                                          |              |                                                  |         |
|                                                                                                    | Ισολογιαμού                                                                                                    | <b><i>DUNG</i></b> VO                                                                                                    | 13990500.1                                                                                                    |                                                          |              |                                                  |         |
|                                                                                                    | Ισολογισμού                                                                                                    | Котовой                                                                                                    |                                                                                                    |                                                          |              |                                                  |         |
| ADOZBEZMENA MEZA EZOTEPIKON M                                                                                                    | Ισολογισμού                                                                                                    | <b>Búvalvo</b>                                                                                                    | 13990600.1.1.                                                                                                    |                                                          |              |                                                  |         |
|                                                                                                    | Ισολογισμού                                                                                                    | Kanayú                                                                                                    |                                                                                                    |                                                          |              |                                                  |         |
| ٦                                                                                                    |                                                                                                    |                                                                                                    |                                                                                                    |                                                          |              |                                                  |         |
|                                                                                                    |                                                                                                    |                                                                                                    |                                                                                                    |                                                          |              |                                                  |         |
|                                                                                                    |                                                                                                    |                                                                                                    |                                                                                                    |                                                          |              |                                                  |         |
|                                                                                                    |                                                                                                    |                                                                                                    |                                                                                                    |                                                          |              |                                                  |         |
|                                                                                                    | ARCIZBEZMENA AGIITA MEZA METADO<br>4<br>ΑΠΟΣΒΕΣΜΕΝΑ ΑΥΤΟΚΙΝΗΤΑ ΛΕΩΦΟΡ                                                                                                    | Ισολογισμού<br>Ισοληνισμού<br>Ισολογκαιού<br>Ισολογιαμού                                                                                                    | <b>Zuwalko</b><br>Котомі<br><b>Büyalvo</b><br>Kanaya                                                                                                   | 1.39909001<br>139910001                                  |              | Ynovoma<br><b>Nemoupwice</b> w<br>Асторов ▼<br>× | Borjeng |

**Εικόνα 4 Ελληνικό Γενικό Λογιστικό Σχέδιο**

Τους **Τραπεζικούς Λογαριασμούς**, όπου μπορούμε να καταχωρήσουμε τα στοιχεία ενός λογαριασμού μας όπως κωδικό, ονομασία τράπεζας, διεύθυνση, τηλέφωνο και e-mail για την επικοινωνία με την τράπεζα, το υπόλοιπο του λογαριασμού μας, τον τελευταίο αριθμό επιταγής, το υπόλοιπο της τελευταίας συμφωνίας μας καθώς επίσης και την τελευταία ημερομηνία μεταβολής του λογαριασμού μας. Επιπλέον μπορούμε να έχουμε και στατιστικά στοιχεία των κινήσεων του λογαριασμού.

Τους **Προϋπολογισμούς** όπου έχουμε την δυνατότητα να διαχειριζόμαστε όλους τους προϋπολογιστικούς λογαριασμούς επί καθημερινής βάσεως με το εκάστοτε προϋπολογισμένο ποσό ανά περίοδο, ανά τμήμα, ανά έργο και ανά λογαριασμού του Λογιστικού Σχεδίου. Επίσης υπάρχει και μια σειρά φίλτρων όπως ανά ημερομηνία, ανά τμήμα ή ανά έργο, ανάλογα με το τι θέλουμε να παρακολουθήσουμε. Επιπλέον μπορούμε να ελέγξουμε τα πραγματικά ή απολογιστικά υπόλοιπα των λογαριασμών καθώς επίσης και εισαγωγή όλων των ενεργειών μας από και προς το Excel.

Τις **Οικονομικές Καταστάσεις** όπου μπορούμε να πραγματοποιήσουμε περιγραφή των οικονομικών μας καταστάσεων όπως αποθεμάτων, ΦΠΑ, εγγυήσεων,

υποχρεώσεων στο προσωπικό, να καταχωρήσουμε τον τύπο του συνόλου δηλαδή αν είναι λογαριασμός συνόλου ή λογαριασμός καταχώρησης όπως και να επιλέξουμε αν επιθυμούμε την εμφάνισή του ή όχι. Επίσης έχουμε την δυνατότητα να έχουμε μια επισκόπηση των οικονομικών καταστάσεων και την επιλογή εισαγωγής λογαριασμών και φυσικά την επιλογή της εκτύπωσης.

Τις **Πολυδιάστατες Αναλύσεις** η οποία υπομονάδα είναι παραπλήσια των Προϋπολογισμών, αλλά σε αυτή την περίπτωση έχουμε την δυνατότητα να αναλύουμε όλους τους υπόλοιπους λογαριασμούς του Λογιστικού Σχεδίου είτε με το συνολικό τους ποσό είτε με το ποσό της χρέωσης τους είτε με της πίστωσής τους. Επίσης έχουμε την επιλογή να συμπεριλάβουμε τις εγγραφές κλεισίματος ή όχι, όπως επίσης και μια σειρά φίλτρων όπως ανά ημερομηνία, ανά προϋπολογισμό έτους και ανά λογαριασμών λογιστικής.

Τις **Εγγραφές Λογιστικής**. Σε αυτό το σημείο μπορούμε να χωρίσουμε τις εγγραφές σε διάφορες κατηγορίες όπως σε εγγραφές γενικές, εγγραφές γραμματίων, εγγραφές επιταγών κοκ ανάλογα με το πώς μας εξυπηρετεί καλύτερα. Έτσι για παράδειγμα σε μια εγγραφή γενική έχουμε την δυνατότητα να καταχωρήσουμε διάφορα στοιχεία όπως την ημερομηνία, τον αριθμό παραστατικού, τον αριθμό σειράς καταχώρησης, τον τύπο λογαριασμού δηλαδή αν είναι τραπεζικός λογαριασμός ή Γενικής Λογιστικής ή πελάτη ή προμηθευτή, την περιγραφή δηλαδή με τι αντικείμενο έχει να κάνει η εγγραφή, τον γενικό τύπο της καταχώρησης αν είναι δηλαδή αγορών ή πωλήσεων ή τακτοποίησης, την ομάδα καταχωρήσεως στην αποθήκη αν δηλαδή είναι πρώτη ύλη ή εμπόρευμα είτε είναι χωρίς ΦΠΑ, και φυσικά το ποσό της χρέωσης ή της πίστωσης. Μερικές από τις επιπλέον ενέργειες που μπορούμε να κάνουμε είναι να πληρώσουμε την παρακράτηση, το ποσό του χαρτοσήμου, να κάνουμε δοκιμαστική εκτύπωση και εν τέλει καταχώρηση.

| C CRONUS International A.E. - Microsoft Business Solutions-Navision - [TROKAO Προκαθεριακένη Δέσμη Εγγραφίς Γενικής Λογατικής]<br>ΠΙ Αρχάο Επιξεργασία Προβολή Εργαλοΐα Παρόθυρο Βοήθιοι |                                                                    |                                                     |                        |                                                 |                                                                                                    |                |                                     |                                              |                        | $ \mathbf{z}$ $\mathbf{x}$ |
|----------------------------------------------------------------------------------------------------|--------------------------------------------------------------------|-----------------------------------------------------|------------------------|-------------------------------------------------|----------------------------------------------------------------------------------------------------|----------------|-------------------------------------|----------------------------------------------|------------------------|----------------------------|
| Ж                                                                                                    | 自首 9 部X 2 田田田田                                                     |                                                     |                        | 800000                                          |                                                                                                    |                |                                     |                                              |                        | B X                        |
| Ovose Sound TPOKAS                                                                                                    | Œ                                                                  |                                                     |                        |                                                 |                                                                                                    |                |                                     |                                              |                        |                            |
|                                                                                                    | <b>Hunter</b> Ken., The The Tel., <b>Ap. Flop</b> ( And provident) | Ap. Zepox Kanapierant: Túnec hoy Ap. floy Thangeoan |                        |                                                 |                                                                                                    |                |                                     | Γενικός Τύπ Ο Πασύ Χρέωσης Πασύ Πιστωσης Αρ. |                        |                            |
| 26/01/01<br>$\mathbf{r}$                                                                                                    | 2609                                                               | GJNL-GEN                                            | Люуазковы              | 12000000 Μπρανή Συσκευασίας                     |                                                                                                    | Evopen         | $\left[\frac{1}{2}\right]$ $A_{11}$ | 171.87                                       |                        |                            |
| 26/01/01                                                                                                    | 2609                                                               | GJNL-GEN                                            | поуарходы              | 64070300 Boxes for Packing Machine.             |                                                                                                    | Ayopkin        | Aug.                                | 38,14                                        |                        |                            |
| 26/01/01                                                                                                    | 2600                                                               | <b>GIN-GEN</b>                                      | поудавля               | 64070300 Glue For Padling Machine               |                                                                                                    | <b>ANGOLIA</b> | A.,                                 | 42,98                                        |                        |                            |
| 26/01/01                                                                                                    | 2609                                                               | GT4-GEN                                             |                        | Tpans(wac ETE - O Materials for Padding Machine |                                                                                                    |                |                                     |                                              | 252,99                 |                            |
| 26/01/01                                                                                                    | 26LD                                                               | GJNL-GEN                                            | FROVODIKOZU            |                                                 | 54030000 Τιμολόγιο, Αρ. 156786 για βεν                                                                                                    |                |                                     | 19,22                                        |                        |                            |
| 26/01/01<br>26(01,701                                                                                                    | 2610<br>2610                                                       | <b>GJNL-GEN</b><br>GJY4.-GEN                        | поуарховы              |                                                 | 54070000 Τιμολόγιο, Αρ. 156786 για βεν<br>64000000 Τιμολόγιο, Αρ. 156786 για Βεν Αγαρών                                                                                                    |                | A.,                                 | 9,60<br>35,24                                |                        |                            |
| 26(01/01                                                                                                    | 2610                                                               | GJNL-GEN                                            | поудающ                |                                                 | 54030000 Τιμολόγιο, Αρ. 156706 για βεν                                                                                                    |                |                                     | <b>B, 98</b>                                 |                        |                            |
| 26(01,701                                                                                                    | 2610                                                               | <b>GIVL-GEN</b>                                     | поудаваці              |                                                 | 54070000 Τιμολόγιο, Αρ. 156786 για βεν                                                                                                    |                |                                     | 4,48                                         |                        |                            |
| 26/01/01                                                                                                    | 2610                                                               | <b>GIN-GEN</b>                                      | Поудавации<br>поуджевы |                                                 | 64000000 Τιμολόγιο, Αρ. 156786 για Βεν Αγαρών                                                                                                    |                | $R_{11}$                            | 16, 46                                       |                        |                            |
| 26/01/01                                                                                                    | 2610                                                               | GJN-GEN                                             | поудаюды               |                                                 | 54030000 Τιμολόγιο, Αρ. 156786 για Βεν                                                                                                    |                |                                     | 24,49                                        |                        |                            |
| 26(01/01                                                                                                    | 261D                                                               | GT4-GEN                                             | поудающ                |                                                 | 54070000 Τιμολάγο, Αρ. 156786 για βιν                                                                                                    |                |                                     | 12,24                                        |                        |                            |
| 26/01/01                                                                                                    | 2610                                                               | GJNL-GEN                                            | поудають               |                                                 | 64000000 Τιμολόγιο, Αρ. 156706 νια βεν Αναρών                                                                                                    |                | Au                                  | 44.09                                        |                        |                            |
| 26/01/01                                                                                                    | 261.0                                                              | <b>GJNL-GEN</b>                                     |                        |                                                 | Τρανοζικός  ΕΤΕ - Ο Τιμολόγιο, Αρ. 156786 να βεν                                                                                                    |                |                                     |                                              | 175.99                 |                            |
|                                                                                                    |                                                                    |                                                     |                        |                                                 |                                                                                                    |                |                                     |                                              |                        |                            |
|                                                                                                    |                                                                    |                                                     |                        |                                                 |                                                                                                    |                |                                     |                                              |                        |                            |
|                                                                                                    |                                                                    |                                                     |                        |                                                 |                                                                                                    |                |                                     |                                              |                        |                            |
|                                                                                                    |                                                                    |                                                     |                        |                                                 |                                                                                                    |                |                                     |                                              |                        |                            |
|                                                                                                    |                                                                    |                                                     |                        |                                                 |                                                                                                    |                |                                     |                                              |                        |                            |
|                                                                                                    |                                                                    |                                                     |                        |                                                 |                                                                                                    |                |                                     |                                              |                        |                            |
|                                                                                                    |                                                                    |                                                     |                        |                                                 |                                                                                                    |                |                                     |                                              |                        |                            |
| Ъ¢,                                                                                                    |                                                                    |                                                     |                        |                                                 |                                                                                                    |                |                                     |                                              |                        | $\mathbf{y}$               |
| Ονομασία Λογαριασμαύ                                                                                                    |                                                                    |                                                     |                        |                                                 |                                                                                                    |                |                                     |                                              | Ynúkoma - Zuvolecó Yná |                            |
| <b>PEGANETATA</b>                                                                                                    | Ovaj. Any. Innl.<br><b>TAMETO</b>                                  |                                                     |                        |                                                 |                                                                                                    |                |                                     |                                              |                        |                            |
|                                                                                                    |                                                                    |                                                     |                        |                                                 |                                                                                                    |                |                                     |                                              | 171.07                 | 0,00                       |
|                                                                                                    |                                                                    |                                                     |                        | <b>F</b> paulty                                 | $\frac{1}{2}$ (2010) $\frac{1}{2}$ $\frac{1}{2}$ $\frac{1}{2}$ $\frac{1}{2}$ $\frac{1}{2}$ $\frac{1}{2}$ $\frac{1}{2}$ $\frac{1}{2}$ $\frac{1}{2}$ $\frac{1}{2}$ $\frac{1}{2}$ $\frac{1}{2}$ $\frac{1}{2}$ $\frac{1}{2}$ $\frac{1}{2}$ $\frac{1}{2}$ $\frac{1}{2}$ $\frac{1}{2}$ $\frac{1}{2}$ $\frac{1}{2}$ $\frac{1$<br>$\mathbf{r}$ |                |                                     | Kuntoop v                                    | Borideso               |                            |
| Γενικός Τύπος Καταχώρησης: Αγορών:                                                                                                    |                                                                    |                                                     |                        |                                                 |                                                                                                    |                | 28/02/01                            |                                              |                        | <b>INS</b>                 |

**Εικόνα 5 Μενού Εγγραφών Γενικής Λογιστικής**

Τις **Προσωρινές Εγγραφές** όπου αυτή η υπομονάδα είναι κατά το μεγαλύτερο μέρος όμοια με την προηγούμενη, αλλά στην συγκεκριμένη περίπτωση πρόκειται για προσωρινές εγγραφές και προεπιλεγμένες.

Τις **Εκτυπώσεις** όπου μπορούμε να εκτυπώσουμε οτιδήποτε αφορά την επιχείρησή μας. Για παράδειγμα τους τραπεζικούς λογαριασμούς, τους προϋπολογισμούς, το ισοζύγιο κλεισίματος, το αναλυτικό ισοζύγιο, τις εγγραφές γενικής λογιστικής, την λίστα Intrastat, τις δηλώσεις ΦΠΑ κοκ.

Το **Αρχείο Αλλαγών**, στο οποίο έχουμε την δυνατότητα να κάνουμε διάφορες εγγραφές αρχείου αλλαγών

Το **Αρχείο Καταχωρήσεων** όπου παρουσιάζονται με αύξοντα αριθμό οι καταχωρήσεις της επιχείρησης, η ημερομηνία δημιουργίας, ο κωδικός του χρήστη που έκανε την καταχώρηση, ο κωδικός προέλευσης της καταχώρησης, η ονομασία δέσμης εγγραφών δηλαδή αν είναι απογραφής, περιόδου ή απόσβεσης, το αριθμητικό

διάστημα εγγραφών που αφορούν κάθε καταχώρηση, όπως επίσης και το αριθμητικό διάστημα εγγραφής ΦΠΑ.

Το **Αρχείο Καταχωρήσεων Προσωρινών Εγγραφών**, όπου μπορούμε να παρακολουθήσουμε όλα τα στοιχεία των προσωρινών εγγραφών, όπως τον κωδικό, την ημερομηνία, τον κωδικό χρήστη και άλλα ενδιαφέροντα στοιχεία.

Την **Περιήγηση** όπου μπορούμε να δούμε μια σύνοψη του πλήθους και του τύπου εγγραφών με τον ίδιο αριθμό παραστατικού ή την ίδια ημερομηνία καταχώρησης. Αυτή η λειτουργία είναι πολύ χρήσιμη όταν θέλουμε να βρούμε τις εγγραφές που προέκυψαν από συγκεκριμένες συναλλαγές. Στις σελίδες, μπορούμε να εισάγουμε πληροφορίες σχετικά με το παραστατικό ή τα παραστατικά που θέλουμε να αναζητήσει το πρόγραμμα. Στη συνέχεια, το πρόγραμμα εμφανίζει στις γραμμές τις πληροφορίες για τα παραστατικά που εντοπίστηκαν.

Τις **Περιοδικές Εργασίες** οι οποίες είναι μια σειρά από χρήσιμες ενέργειες που μας προμηθεύουν με σημαντικότατες πληροφορίες όπως για παράδειγμα δηλώσεις ΦΠΑ και εκκαθάριση ΦΠΑ, εγγραφές Instrastat, αποτίμηση συναλλακτικών διαφορών, οικονομικές περίοδοι χρησιμεύει για νέα οικονομική χρήση, ορισμό οικονομικών περιόδων και κλείσιμο οικονομικών ετών, ενοποίηση θυγατρικών για να εισάγουμε πληροφορίες σχετικά με τις θυγατρικές (εταιρείες) που θα συμπεριληφθούν σε μια ενοποιημένη εταιρεία, συμπεριλαμβανομένου του βαθμού στον οποίο θα περιληφθούν τα στοιχεία τους και άλλες ενδιαφέρουσες ενέργειες.

Την **Παραμετροποίηση** όπου έχουμε την δυνατότητα να κάνουμε αλλαγές σε διάφορες καταστάσεις όπως στα στοιχεία της εταιρείας, στις οικονομικές περιόδους, στο βασικό ημερολόγιο, στα κέντρα ευθύνης, στις ομάδες καταχώρησης ειδών, στις καταχωρήσεις του ΦΠΑ, στο είδος και στον τύπο παρακράτησης φόρου, στους τραπεζικούς λογαριασμούς, σε διάφορα γενικά στοιχεία όπως σε χώρες, νομίσματα, επαγγέλματα, αλλαγές σε πρότυπα εγγραφών και πρότυπων δηλώσεων ΦΠΑ, στους χρήστες, παραμετροποίηση εταιρικών σημειώσεων και BizTalk όταν δηλαδή ανταλλάσσουμε ηλεκτρονικά παραστατικά με τους συνεργάτες σας BizTalk, πρέπει να υποδείξουμε τους σχετικούς κανόνες της ανταλλαγής και τον τύπο των συμφωνιών ή των παραστατικών που θέλουμε να συμπεριλάβουμε στη συμφωνία συνεργατών BizTalk για κάθε συνεργάτη BizTalk.

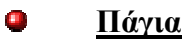

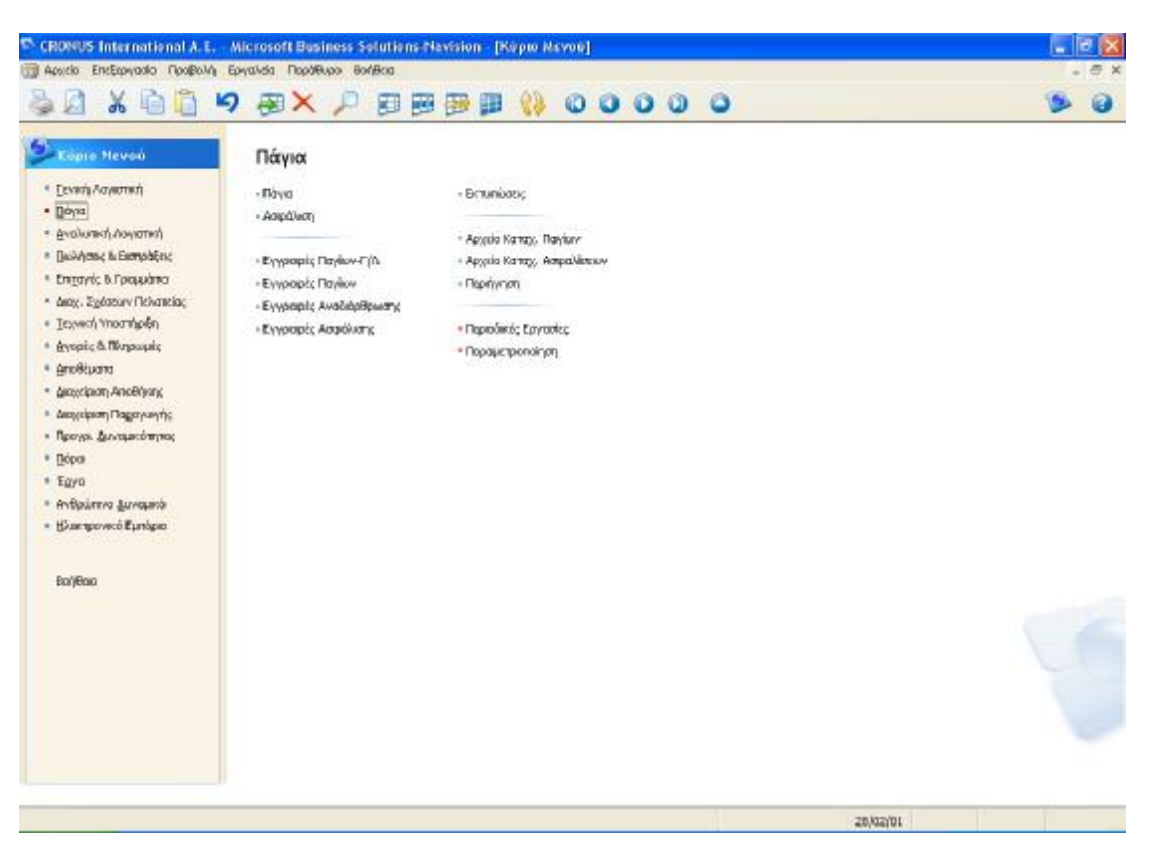

**Εικόνα 6 Μενού Πάγια**

Το μενού «Πάγια» περιλαμβάνει τις εξής υπομονάδες:

Τα **Πάγια,** όπου γενικά μπορούμε να χρησιμοποιήσουμε το παράθυρο "Καρτέλα Παγίου" για να εισαγάγετε πληροφορίες για πάγια, όπως σειριακός αριθμός, υπεύθυνος εργαζόμενος, κωδικοί καταχώρησης και πληροφορίες συντήρησης. Υπάρχει μία καρτέλα για κάθε πάγιο. Κάθε καρτέλα περιέχει περισσότερες από μία σελίδες με διαφορετικούς τύπους πληροφοριών για το πάγιο. Πιο συγκεκριμένα, έχουμε την δυνατότητα να εισάγουμε τον κωδικό βιβλίου αποσβέσεων, την ομάδα καταχώρησης παγίων, την μέθοδο της απόσβεσης του παγίου (σταθερή, φθίνουσα κτλ), την ημερομηνία έναρξης και λήξης απόσβεσης του παγίου, τον αριθμό ετών απόσβεσης και την λογιστική του αξία. Επίσης στην καρτέλα καταχώρησης

μπορούμε να εισάγουμε για παράδειγμα τον κωδικό θέσης παγίου αλλά και τον αναπτυξιακό νόμο που το διέπει. Επιπλέον μπορούμε να εισάγουμε περαιτέρω πληροφορίες, όπως την επόμενη ημερομηνία συντήρησης του, αν είναι ασφαλισμένο κτλ. Επιπλέον ενέργειες είναι η τοποθέτηση φωτογραφιών του παγίου, στατιστικά στοιχεία και διάφορα σχόλιά μας.

Την **Ασφάλιση** όπου μπορούμε να εισάγουμε τον κωδικό του παγίου, την περιγραφή του, τον κωδικό της ασφαλιστικής εταιρείας, την ημερομηνία ισχύος και λήξης της ασφάλειας καθώς επίσης και το ετήσιο ασφάλιστρο. Σαν επιπλέον σημαντικές ενέργειες, υπάρχει η δυνατότητα εισαγωγής σχολίων, εγγραφών ασφαλιστικής καλύψεως και στατιστικών στοιχείων. Γενικά, κατά την αγορά και πώληση παγίων, τα ασφαλιστήρια συμβόλαια πρέπει να ενημερώνονται ώστε να καλύπτουν την τρέχουσα αξία των παγίων που πρέπει να ασφαλιστούν. Μπορεί έτσι ο χρήστης να αποφύγει το υπερβολικό κόστος της υπερασφάλισης και τον αυξημένο κίνδυνο της υπασφάλισης.

Τις **Εγγραφές Παγίων – Γ/Λ**, όπου έχουμε την δυνατότητα να εισάγουμε πληροφορίες για την ημερομηνία καταχώρησης, τον τύπο και τον αριθμό του παραστατικού, τον τύπο λογαριασμού (πελάτης, προμηθευτής, πάγιο), τον αριθμό λογαριασμού, τον κωδικό βιβλίου αποσβέσεων, την ομάδα καταχώρησης συμβαλλόμενων (πχ πελάτες από την Ευρωπαϊκή Ένωση), το ποσό χρέωσης και πίστωσης και άλλα χρήσιμα στοιχεία. Επιπλέον σημαντικές ενέργειες είναι η συσχέτιση εγγραφών, η δοκιμαστική και οριστική εκτύπωση και καταχώρηση.

Τις **Εγγραφές Παγίων** όπου μπορούμε να χρησιμοποιήσουμε το παράθυρο "Εγγραφές Παγίων" για να καταχωρήσουμε εγγραφές σε ένα βιβλίο αποσβέσεων που δεν συνδέεται με τη γενική λογιστική. Οι πληροφορίες που εισαγάγουμε σε εγγραφές είναι προσωρινές και μπορούν να τροποποιηθούν, εφόσον εξακολουθούν να υπάρχουν σε αυτές. Όταν καταχωρούμε τις εγγραφές, οι πληροφορίες μεταφέρονται σε εγγραφές για μεμονωμένους λογαριασμούς. Ειδικότερα, έχουμε την δυνατότητα να εισάγουμε στοιχεία όπως, η ημερομηνία καταχώρησης, ο τύπος και ο αριθμός παραστατικού, ο κωδικός παγίου, ο τύπος καταχώρησης ( αξία κτήσης, απόσβεση, καταστροφή, βελτίωση) και φυσικά το ποσό. Και εδώ έχουμε την επιλογή της δοκιμαστικής εκτύπωσης και καταχώρησης.

Τις **Εγγραφές Αναδιάρθρωσης** όπου μπορούμε να εισάγουμε κάποια επιπλέον στοιχεία από το αμέσως προηγούμενο μενού όπως, νέος κωδικός παγίου, κωδικός βιβλίου αποσβέσεων και αναδιάρθρωση αξίας κτίσης σε % και σε απόλυτη τιμή. Οι πληροφορίες που εισάγουμε σε εγγραφές είναι προσωρινές και μπορούν να τροποποιηθούν, εφόσον εξακολουθούν να υπάρχουν σε αυτές. Όταν καταχωρούμε τις εγγραφές, οι πληροφορίες μεταφέρονται σε εγγραφές για μεμονωμένους λογαριασμούς.

Τις **Εγγραφές Ασφάλισης** όπου μπορούμε να εισάγουμε την ημερομηνία καταχώρησης, τον τύπο και αριθμό παραστατικού, τον κωδικό ασφάλισης και παγίου, την περιγραφή του και το ποσό. Σαν επιπλέον σημαντικές επιλογές, είναι οι εγγραφές ασφαλιστικής κάλυψης, η καρτέλα του παγίου, η δοκιμαστική εκτύπωση, η καταχώρηση και η εκτύπωση και καταχώρηση. Οι πληροφορίες που εισάγουμε σε εγγραφές είναι προσωρινές και μπορούν να τροποποιηθούν, εφόσον εξακολουθούν να υπάρχουν σε αυτές. Όταν καταχωρούμε τις εγγραφές, οι πληροφορίες μεταφέρονται σε εγγραφές για μεμονωμένους λογαριασμούς.

Τις **Εκτυπώσεις** όπου έχουμε την δυνατότητα να εκτυπώσουμε τις αναλύσεις παγίων, τις διάφορες λεπτομέρειές τους, την λογιστική τους αξία, την καρτέλα τους, τις εγγραφές παγίων, την ανάλυση της ασφάλισής τους, τα ανασφάλιστα πάγια κτλ.

Το **Αρχείο Καταχωρήσεων Παγίων** όπου στο παράθυρο "Αρχείο Καταχωρήσεων Παγίων" μπορείτε να δούμε το αρχείο καταχωρήσεων παγίων. Κάθε αρχείο καταχωρήσεων εμφανίζει τον πρώτο και τον τελευταίο αριθμό εγγραφής. Όταν καταχωρούμε μια συναλλαγή από την οποία προκύπτουν μια ή περισσότερες εγγραφές Παγίων, δημιουργείται ένα αρχείο καταχωρήσεων παγίων. Επίσης έχουμε την δυνατότητα εισαγωγής της ημερομηνίας δημιουργίας, τον κωδικό προέλευσης και την ονομασία δέσμης εγγραφών.

Το **Αρχείο Καταχωρήσεων Ασφαλίσεων** όπου μπορούμε να δούμε το αρχείο καταχωρήσεων ασφαλίσεων. Κάθε αρχείο καταχωρήσεων εμφανίζει τον πρώτο και τον τελευταίο αριθμό εγγραφής. Το αρχείο καταχωρήσεων ασφάλισης δημιουργείται όταν καταχωρούμε μια συναλλαγή που δημιουργεί μία ή περισσότερες εγγραφές ασφάλισης. Επίσης έχουμε και την δυνατότητα εισαγωγής του κωδικού χρήστη.

Την **Περιήγηση** όπου μπορούμε δούμε μια σύνοψη του πλήθους και του τύπου εγγραφών με τον ίδιο αριθμό παραστατικού ή την ίδια ημερομηνία καταχώρησης. Αυτή η λειτουργία είναι πολύ χρήσιμη όταν θέλουμε να εντοπίσουμε τις εγγραφές που προέκυψαν από συγκεκριμένες συναλλαγές. Στις σελίδες, μπορούμε επίσης να εισαγάγουμε πληροφορίες σχετικά με το παραστατικό ή τα παραστατικά που επιθυμούμε να αναζητήσει το πρόγραμμα. Στη συνέχεια, το πρόγραμμα εμφανίζει στις γραμμές τις πληροφορίες για τα παραστατικά που εντοπίστηκαν.

Τις **Περιοδικές Εργασίες** όπου περιλαμβάνονται εργασίες όπως, επαναλαμβανόμενες εγγραφές και επαναλαμβανόμενες εγγραφές παγίων, υπολογισμός αποσβέσεων και αναπροσαρμογή παγίων και ασφαλίσεων όπου μπορούμε να χρησιμοποιήσουμε αυτή τη μαζική εργασία για να αναπροσαρμόσουμε την αξία της απαραίτητης ασφαλιστικής κάλυψης για τα πάγια. Δηλαδή μπορούμε να χρησιμοποιήσουμε αυτή τη μαζική εργασία για να αναπροσαρμόσουμε τα πάγια που συνδέονται με συγκεκριμένο βιβλίο αποσβέσεων. Η μαζική εργασία δημιουργεί εγγραφές με βάση τις προϋποθέσεις που καθορίζουμε. Στη συνέχεια, μπορούμε να καταχωρήσουμε ή να προσαρμόσουμε τις εγγραφές πριν από την καταχώρηση, εάν είναι απαραίτητο.

Την **Παραμετροποίηση** όπου έχουμε την δυνατότητα για παραμετροποίηση παγίων, να ομαδοποιήσουμε τα πάγια και τις υποκατηγορίες τους, να χρησιμοποιήσουμε αναπτυξιακούς νόμους σαν φίλτρα για την εκτύπωση παγίων, να ελέγξουμε τα βιβλία και τους πίνακες αποσβέσεων καθώς και να ορίσουμε πρότυπα εγγραφών παγίων.

#### $\bullet$ **Αναλυτική Λογιστική**

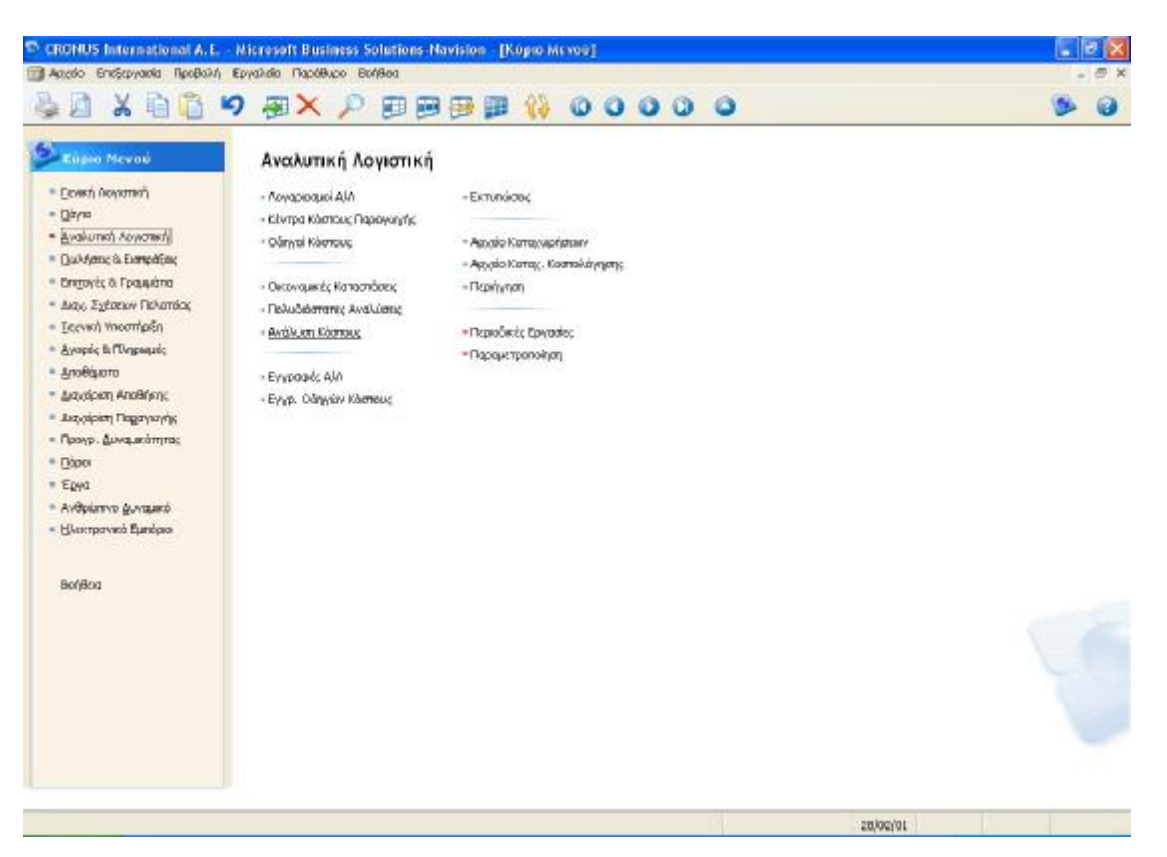

**Εικόνα 7 Μενού Αναλυτικής Λογιστικής**

Το μενού «Αναλυτική Λογιστική» περιλαμβάνει τις εξής υπομονάδες:

Τους **Λογαριασμούς Αναλυτικής Λογιστικής (Α/Λ)** όπου αποτελεί τον πυρήνα των οικονομικών της εταιρείας και παρέχει μια επισκόπηση της οικονομικής κατάστασης. Παρέχει επίσης πληροφορίες σχετικά με έξοδα και έσοδα για να συγκρίνονται με προϋπολογισμούς και στοιχεία προηγούμενων ετών. Αυτό επιτρέπει τον προσδιορισμό περιοχών που δημιουργούν έσοδα, την αποφυγή απωλειών, την προσαρμογή για ανεδαφικούς προϋπολογισμούς κλπ. Συγκεκριμένα υπάρχουν οι επιλογές εισαγωγής του επιπέδου λογαριασμού και τον τύπο του, τον γενικό τύπο καταχώρησης, την ομάδα καταχώρησης ειδών (αποθήκη, αγορά, υπηρεσίες), την κίνηση περιόδου και το υπόλοιπο. Επίσης υπάρχει η δυνατότητα διαμόρφωσης του λογιστικού σχεδίου ανάλογα με τις ανάγκες της επιχείρησης, υπόλοιπα λογαριασμών πραγματικά και προϋπολογιστικά, η επιλογή πρόσθετου κειμένου και η επιλογή καρτέλας.

Τα **Κέντρα Κόστους Παραγωγής** όπου χρησιμοποιείται για πληροφορίες για τα κέντρα κόστους παραγωγής που έχουμε δημιουργήσει ή να εισάγουμε καινούργια κέντρα κόστους. Υπάρχει η επιλογή εισαγωγής κωδικού, ονομασίας, του υπολοίπου όπως επίσης και μια λίστα προεπιλογών όπως μέθοδος μερισμού σε είδη (πραγματική ποσότητα, προϋπολογιστική ποσότητα, καθαρό βάρος ή μικτό) και κατάλογος οδηγών κόστους.

Τους **Οδηγοί Κόστους** όπου χρησιμοποιείται αυτό το παράθυρο για πληροφορίες για τους οδηγούς κόστους που έχουμε δημιουργήσει ή να δημιουργήσουμε νέους. Ειδικότερα, μπορούμε να εισάγουμε τον κωδικό (πχ ποσότητα), την ονομασία (πχ ποσότητα παραγωγής), τον τύπο (μεταβλητό ή σταθερό) και την μονάδα μέτρησης.

Τις **Οικονομικές Καταστάσεις** όπου είναι ίδιο με μενού Οικονομικές Καταστάσεις της γενικής λογιστικής.

|              | <sup>C</sup> CRONUS International A. E. - Microsoft Business Solutions Navision - [ANAAY2H AvúAuon Kegcákúsu - Oucavousa) Kanúsraon] |                       |                |                    |                     | ъ<br>o.        |
|--------------|----------------------------------------------------------------------------------------------------|-----------------------|----------------|--------------------|---------------------|----------------|
|              | ΠΙ Αρχόο Επιξεργασία Προβολή Εργαλιδο Παρόθυρο Βοήθεια                                                                               |                       |                |                    |                     |                |
|              | ※ 自首 り 御× ♪ 御夢夢廊 待 0000 0                                                                                                    |                       |                |                    |                     | <b>Control</b> |
|              | $\blacksquare$<br>0youado MMANTZH                                                                                                    |                       |                |                    |                     |                |
|              | Ap. Zepox - Flipmporent                                                                                                    | Τύπος Συνόλου         | <b>Noodire</b> |                    | Εμφόνισι            | Não Zchião     |
|              | <b>MMAVEH ACID-TEST</b>                                                                                                    | Any. Kenossionany.    |                |                    | No                  |                |
|              |                                                                                                    | Λαγ. Κατοχώρησης      |                |                    | Noi                 |                |
|              | ΒραχΟηράθεσμα Ενεργηγικό                                                                                                    | λαγ. Καταιχώρησης     |                |                    | No                  |                |
|              | 101 AnöBqua                                                                                                    | <b>May. Devisions</b> | 94             |                    | No                  |                |
| ٠            | 102 Ecrock rio                                                                                                    | Any. Buydlew          | 30             |                    | 崩<br>$\circledcirc$ |                |
|              | 1.03 Εγγυήσεις                                                                                                    | Any. Sevalvere        | 3t             |                    | <b>FAC6</b>         |                |
|              | 104 Κυκλοφορούν Ενεργητικά                                                                                                    | Λαγ. Συνάλκον         | 38             |                    | Noi                 |                |
|              | 105 Βραχι πρόθεσμο Ενεργηνικό, Σύνολο                                                                                                | Türkic                | 101.104        |                    | No                  |                |
|              |                                                                                                    | Ασγ. Καταιχώρησης     |                |                    | No                  |                |
|              | θρακυπρόθεσμο Ποθητικό                                                                                                    | Any. Kenaysionany.    |                |                    | No                  |                |
|              | 111 July 100                                                                                                    | λαγ. Καταχώρησης      | 38030000       |                    | No                  |                |
|              | 112 Ninpamia                                                                                                    | Arry, Zundhaw         | 50             |                    | No                  |                |
|              | 113 40A                                                                                                    | <b>NOV. DUNDAKAN</b>  | 54             |                    | No                  |                |
|              | 114 Υπαιρούσεις σε Προσωπικό                                                                                                    | Apy. Buybleon         | 55             |                    | No                  |                |
|              | 115 Άλλες Υποχρεώσεις                                                                                                    | Λαγ. Συνάλκον         | 53             |                    | No                  |                |
|              | 116 Βραχιντρίθεσμα Παθητεύ, Σύνολο                                                                                                   | <b>Türrec</b>         | 111.115        |                    | No                  |                |
|              |                                                                                                    | Any. Kenaukprinne     |                |                    | No                  |                |
|              | Βραχ. Ενηργητικό μείον θραχ. Παθητικό                                                                                                | Túmoc                 | 105 116        |                    | No                  |                |
|              |                                                                                                    | Λαγ. Κατοχώρησης      |                |                    | No                  |                |
|              |                                                                                                    | Λαγ. Καπαρίφησης      |                |                    | No                  |                |
|              |                                                                                                    | Λαγ. Καταχώρησης      |                |                    | No                  |                |
|              |                                                                                                    | Any. Kenassionany.    |                |                    | No                  |                |
|              |                                                                                                    | Ααγ. Καταχώρησης      |                |                    | No                  |                |
|              |                                                                                                    | Any. Kennydonene      |                |                    | No                  |                |
|              |                                                                                                    | Arry, Kenagskonmy,    |                |                    | No                  |                |
|              |                                                                                                    | Any. Kenassioneny.    |                |                    | No                  |                |
|              |                                                                                                    | Ααγ. Κατοχώρησης      |                |                    | No                  |                |
|              |                                                                                                    | Aby . Kentsplanphy.   |                |                    | No                  |                |
|              |                                                                                                    |                       |                |                    |                     |                |
|              |                                                                                                    |                       |                |                    |                     |                |
|              |                                                                                                    |                       |                |                    |                     |                |
|              |                                                                                                    |                       | Qv. Koroa. .   | <b>Λαβωργίες τ</b> | Exninxxon           | Bon Boo        |
|              |                                                                                                    |                       |                |                    |                     |                |
| Εμφάνιση: Να |                                                                                                    |                       |                | 28/02/01           |                     | <b>INS</b>     |

**Εικόνα 8 Πίνακας Οικονομικών Καταστάσεων**

Τις **Πολυδιάστατες Αναλύσεις** όπου και αυτό είναι ίδιο με μενού Πολυδιάστατες Αναλύσεις της γενικής λογιστικής.

Την **Ανάλυση Κόστους** όπου στο παράθυρο έχουμε τη δυνατότητα να εμφανίζουμε ποσά που προέρχονται από την κοστολόγηση προϊόντων. Οι "διαστάσεις" που αναλύονται τα δεδομένα περιλαμβάνουν "Ημερομηνία", "Είδος", "Αναλυτικά Συστατικά Κόστους", "Συστατικά Κόστους", "Κέντρα Κόστους Παραγωγής" και "Κέντρα Εργασίας". Μπορούμε επίσης να φιλτράρουμε εγγραφές του παραθύρου για να δημιουργήσουμε μια πολύ συγκεκριμένη εικόνα των κοστολογικών παραμέτρων.

Τις **Εγγραφές Αναλυτικής Λογιστικής (Α/Λ)** όπου έχουμε την δυνατότητα εισαγωγής της ημερομηνίας καταχώρησης, τον τύπο και αριθμό παραστατικού, τον τύπο και αριθμό λογαριασμού, την περιγραφή του, τον γενικό τύπο καταχώρησης (αγορών, πωλήσεων, τακτοποίηση) και το ποσό χρέωσης και πίστωσης. Επιπλέον, στο Navision έχουν οριστεί αρκετά τυποποιημένα πρότυπα εγγραφών γενικής λογιστικής σε στοιχεία μενού των περιοχών εφαρμογής "Γενική Λογιστική", "Πωλήσεις & Εισπράξεις", "Αγορές & Πληρωμές" και "Πάγια". Καλύπτουν τις συνηθέστερες ρουτίνες του προγράμματος και σε όλα αυτά τα πρότυπα εγγραφών μπορούμε να καταχωρήσουμε εγγραφές σε λογαριασμούς Γ/Λ, πελατών, προμηθευτών και παγίων.

Τις **Εγγραφές Οδηγών Κόστους** όπου σε αυτόν τον πίνακα μπορούμε να εισάγουμε γραμμές με αξίες για κάθε οδηγό κόστους ανά περίοδο αποτίμησης. Αφού οι εγγραφές των οδηγών κόστους καταχωρηθούν, το πρόγραμμα θα τις χρησιμοποιήσει ούτως ώστε να υπολογίσει τους συντελεστές μερισμού από τα κέντρα κόστους παραγωγής στα αντικείμενα κόστους. Ειδικότερα, μπορούμε να εισάγουμε την περίοδο αποτίμησης, την ημερομηνία καταχώρησης, τον κατάλογο κέντρων εργασίας (πχ τμήμα βαφής ή συσκευασίας), τον τύπο οδηγού κόστους (μεταβλητό ή σταθερό), τον κωδικό οδηγού κόστους, την μονάδα μέτρησης και την αξία.

Τις **Εκτυπώσεις** όπου έχουμε την δυνατότητα εκτύπωσης οικονομικών καταστάσεων, των καρτελών λογαριασμών, του γενικού καθολικού, της ανάλυσης κόστους είδους και άλλων παρεμφερών γεγονότων.

Το **Αρχείο Καταχωρήσεων** όπου η λειτουργίες του είναι ίδιες με αυτές της Γενικής Λογιστικής.

Την **Περιήγηση** όπου οι λειτουργίες είναι ίδιες με αυτές των προηγουμένων μενού.

Τις **Περιοδικές Εργασίες** που περιλαμβάνουν καταχώρηση εγγραφών Α/Λ, δημιουργία φύλλων μερισμού Α/Λ, ενημέρωση μοντέλων ανάλυσης όπου όταν καταχωρούμε εγγραφές στις οποίες έχουν επισυναφθεί διαστάσεις, αυτές οι νέες πληροφορίες μπορούν να αλλάξουν τις οικονομικές πληροφορίες σε ένα μοντέλο ανάλυσης, υπολογισμό κόστους προϊόντος και άλλες χρήσιμες εργασίες.

Την **Παραμετροποίηση** η οποία περιλαμβάνει την παραμετροποίηση Α/Λ για να εισαγάγουμε πληροφορίες σχετικά με το πώς θέλουμε να χειριζόμαστε ορισμένα ζητήματα που αφορούν την Αναλυτική Λογιστική, ομάδες καταχώρησης Α/Λ, κοστολόγηση είδους αναλυτικών συστατικών κόστους για να δημιουργήσουμε τα συστατικά κόστους που θέλουμε να αναλύσουμε το κόστος παραγωγής. Σε αυτό το παράθυρο επίσης μπορούμε να δούμε την σύνδεση των αναλυτικών συστατικών με τα συστατικά κόστους.

#### $\blacksquare$ **Πωλήσεις & Εισπράξεις**

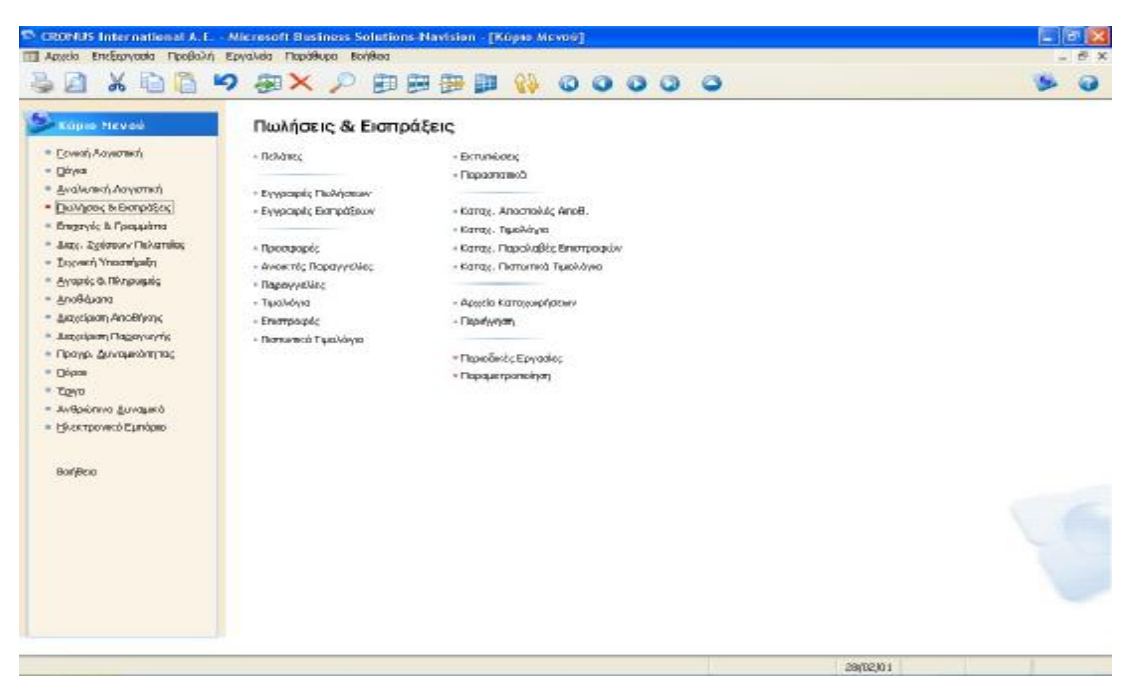

**Εικόνα 9 Μενού Πωλήσεων & Εισπράξεων**

#### Το μενού Πωλήσεις & Εισπράξεις περιλαμβάνει τα εξής:

Τους **Πελάτες** όπου στην πρώτη καρτέλα εισάγουμε γενικά στοιχεία των πελατών μας, όπως τον κωδικό του, την ονομασία του, την διεύθυνσή του, το ΑΦΜ του, το πιστωτικό του όριο, το κέντρο ευθύνης του δηλαδή ένα γραφείο πωλήσεων ή ένα τμήμα αγορών για περισσότερες από μία αποθήκες και ένα γραφείο σχεδιασμού βιομηχανικής μονάδας και άλλα χρήσιμα στοιχεία του. Στην καρτέλα «επικοινωνία» εισάγουμε τα στοιχεία επικοινωνίας του πελάτη, δηλαδή αριθμό τηλεφώνου, φαξ, ηλεκτρονική θυρίδα (e-mail) και την πιθανή αρχική του σελίδα (URL) στο Διαδίκτυο. Στην καρτέλα «τιμολόγηση», εισάγουμε διάφορα στοιχεία όπως τον αριθμό αντιγράφων τιμολογίου, το επάγγελμα, την ΔΟΥ, την ομάδα καταχώρησης συμβαλλόμενων για να καθορίσουμε την καταχώρηση ανάλογα με την ομαδοποίηση του πελάτη ή του προμηθευτή που εμπλέκεται στη συναλλαγή, την ομάδα τιμών πελατών για να αντιστοιχίσουμε τους πελάτες σε ομάδες τιμών πελατών όντας εύκολο να ορίσουμε τιμές πώλησης που εξαρτώνται από τον πελάτη που αγοράζει το είδος, αν οι τιμές είναι με ΦΠΑ και άλλα χρήσιμα στοιχεία. Στην καρτέλα «πληρωμές» εισάγουμε διάφορα στοιχεία όπως την μέθοδο συσχέτισης αν είναι χειροκίνητη ή παλαιότερη, τους όρους πληρωμής, την μέθοδο πληρωμής, αν επιθυμούμε ή όχι την εκτύπωση των καταστάσεων κτλ. Στην καρτέλα «αποστολές» εισάγουμε στοιχεία όπως τον κωδικό της αποθήκης όπου μπορούμε να δούμε έναν κατάλογο όλων των αποθηκών που έχουν οριστεί για την εταιρεία μας, αν επιθυμούμε τα συγκεντρωτικά τιμολόγια, τον τρόπο αποστολής (τμηματικά ή συνολικά), τον χρόνο αποστολής και διάφορα άλλα χρήσιμα στοιχεία. Στην καρτέλα «εξωτερικό εμπόριο» μπορούμε να εισάγουμε τον κωδικό του νομίσματος και τον κωδικό της γλώσσας και τέλος στην καρτέλα «ηλεκτρονικό εμπόριο» αν η προτεραιότητα είναι από χαμηλή μέχρι πολύ υψηλή.

Τις **Εγγραφές Πωλήσεων** για να καταχωρήσουμε τιμολόγια πώλησης. Αν χρησιμοποιήσουμε τιμολόγια πώλησης στο πρόγραμμα, πιθανότατα δεν θα χρειαστεί να χρησιμοποιήσουμε εγγραφές πωλήσεων. Οι εγγραφές πωλήσεων είναι ένας τύπος εγγραφών γενικής λογιστικής, επομένως μπορείτε να τις χρησιμοποιήσουμε για να καταχωρήσετε συναλλαγές σε τραπεζικούς λογαριασμούς και λογαριασμούς Γ/Λ, πελατών, προμηθευτών και παγίων. Στις εγγραφές πωλήσεων εισαγάγουμε τις σχετικές πληροφορίες για τη συναλλαγή, όπως είναι η ημερομηνία καταχώρησης, το

ποσό και οι λογαριασμοί στους οποίους θέλετε να κάνετε την καταχώρηση. Οι πληροφορίες που εισάγουμε στις εγγραφές είναι προσωρινές και μπορούν να τροποποιηθούν όσο υπάρχουν στις εγγραφές. Επιπλέον υπάρχει και η επιλογή δοκιμαστικής ή οριστικής καταχώρησης.

Τις **Εγγραφές Εισπράξεων** για να καταχωρήσουμε πληρωμές από πελάτες. Οι εγγραφές εισπράξεων είναι ένας τύπος εγγραφών γενικής λογιστικής, επομένως μπορείτε να τις χρησιμοποιήσουμε για να καταχωρήσουμε συναλλαγές σε τραπεζικούς λογαριασμούς και σε λογαριασμούς Γ/Λ, πελατών, προμηθευτών και παγίων. Στις εγγραφές εισπράξεων εισάγουμε τις σχετικές πληροφορίες για τη συναλλαγή, όπως είναι η ημερομηνία καταχώρησης, το ποσό και οι λογαριασμοί στους οποίους θέλετε να κάνετε την καταχώρηση. Και εδώ, οι πληροφορίες που εισάγουμε στις εγγραφές είναι προσωρινές και μπορούν να τροποποιηθούν όσο υπάρχουν στις εγγραφές. Επιπλέον υπάρχει και η επιλογή δοκιμαστικής ή οριστικής καταχώρησης.

Τις **Προσφορές** όπου εισαγάγουμε όλες τις σχετικές πληροφορίες όταν δημιουργούμε μια προσφορά πώλησης .Στις τέσσερις σελίδες, μπορούμε να εισαγάγουμε γενικές πληροφορίες σχετικά με τους πελάτες στους οποίους πωλείται και τους οποίους τιμολογούμε, όπως το όνομα, τη διεύθυνση, την μέθοδο μεταφοράς, τον αριθμό παραστατικού και την ημερομηνία, καθώς και πληροφορίες σχετικά με την αποστολή και το νόμισμα. Οι περισσότερες πληροφορίες σχετικά με τον πελάτη αντιγράφονται από την καρτέλα πελάτη όταν εισαγάγουμε τον κωδικό πελάτη στην προσφορά πώλησης. Στις γραμμές εισαγάγουμε πληροφορίες για τα είδη που θα πουληθούν. Επίσης όταν συμπληρώσουμε την προσφορά πώλησης, έχουμε την επιλογή να τη μετατρέψουμε σε παραγγελία πώλησης.

Τις **Ανοικτές Παραγγελίες** όπου εισάγονται όλες οι σχετικές πληροφορίες όταν δημιουργείται μια προσφορά πώλησης. Στην καρτέλα «γενικά», εισάγουμε γενικά στοιχεία όπως τον κωδικό, την πόλη και την διεύθυνση της πώλησης, τον κωδικό του πωλητή και της καμπάνιας καθώς επίσης και την ημερομηνία παραγγελίας και παραστατικού. Στην καρτέλα «τιμολόγηση», εισάγουμε στοιχεία όπως σε ποιον πελάτη γίνεται η τιμολόγηση και σε ποια επιχείρηση, τον κωδικό τμήματος (διοίκηση, παραγωγή, πωλήσεις), τους όρους και την ημερομηνία πληρωμής αλλά και την μέθοδο. Στην καρτέλα «αποστολή» εισάγουμε πληροφορίες όπως την διεύθυνση της

αποστολής, σε ποιο όνομα θα καταχωρηθεί, τον κωδικό της αποθήκης και της μεθόδου αποστολής και την ημερομηνία αποστολής. Τέλος, στην καρτέλα «εξωτερικό εμπόριο», εισάγουμε στοιχεία όσον αφορά τον κωδικό του νομίσματος, τον τύπο της κίνησης (πχ οριστική αγορά, δάνειο, επιστροφή), την μέθοδο μεταφοράς, το σημείο εξαγωγής και την περιοχή.

Σαν ανοικτές παραγγελίες, εννοούμε αυτές τις παραγγελίες που στέλνονται τμηματικά. Για παράδειγμα, αν δεχθούμε μια παραγγελία για εκατό ποδήλατα και στέλνουμε στον πελάτη μας κάθε μήνα από δέκα. Αντίθετα, κανονική παραγγελία είναι αυτή που αποστέλλεται απευθείας ολόκληρη η παραγγελία από την π΄ρωτη στιγμή.

Οι **Παραγγελίες** όπου εισάγουμε όλες τις σχετικές πληροφορίες όταν δημιουργείται μια παραγγελία πώλησης. Συγκεκριμένα στην καρτέλα «γενικά», γενικές πληροφορίες όπως ο κωδικός και το όνομα του πελάτη, η διεύθυνση, η πόλη, η ημερομηνία καταχώρησης, παραγγελίας και παραστατικού, επιθυμητή ημερομηνία παραλαβής, ο κωδικός του πωλητή και της καμπάνιας, ο αριθμός δελτίου αποστολής κτλ. Στην καρτέλα «τιμολόγηση», στοιχεία όπως σε ποιόν πελάτη γίνεται η τιμολόγηση, διάφορα στοιχεία επικοινωνίας μαζί του, το χρονικό όριο πληρωμής, η ημερομηνία και η έκπτωση πληρωμής, η μέθοδος πληρωμής και άλλα διάφορα στοιχεία. Στην καρτέλα «αποστολή», πληροφορίες του τύπου σε ποια διεύθυνση θα γίνει η αποστολή, η ώρα και η αιτία της αποστολής, ο κωδικός της αποθήκης, ο κωδικός μεταφορικής εταιρείας, ο χρόνος, η ημερομηνία και ο τρόπος αποστολής κτλ. Στην καρτέλα «εξωτερικό εμπόριο», πληροφορίες για τον κωδικό του νομίσματος, για τον τύπο της κίνησης (πχ οριστική αγορά, επιστροφή), για την μέθοδο μεταφοράς (πχ σιδηροδρομική, αεροπορική μεταφορά) καθώς και το σημείο εξαγωγής. Τέλος, στην καρτέλα «e-commerce» εισάγουμε στοιχεία για την κατάσταση της προσφοράς (αποδέχτηκε ή απορρίφθηκε από τον πελάτη), ημερομηνία λήξης, το *ID* πρόσβασης, ημερομηνία και ώρα παραλαβής, αριθμός παραγγελίας πελάτη κτλ. Επιπλέον πληροφορίες και ενέργειες είναι ο σχεδιασμός της παραγγελίας και ειδικές παραγγελίες, η παρακολούθηση της διαθεσιμότητας κάθε είδους ανά κατηγορία της επιλογής μας, ιστορικό παραγγελιών, αρχείο εκπτώσεων, δημιουργία δελτίου αποστολής και άλλα διάφορα στοιχεία.

Τα **Τιμολόγια** όπου εισάγουμε όλες τις σχετικές πληροφορίες όταν δημιουργούμε ένα τιμολόγιο πώλησης. Στις τέσσερις σελίδες, μπορούμε να εισαγάγουμε γενικές πληροφορίες σχετικά με τους πελάτες στους οποίους πωλούνται τα προϊόντα, όπως ο κωδικός και το όνομα του πελάτη, η διεύθυνση, η πόλη, η ημερομηνία καταχώρησης, παραγγελίας και παραστατικού, επιθυμητή ημερομηνία παραλαβής, ο κωδικός του πωλητή και της καμπάνιας, ο αριθμός δελτίου αποστολής, σε ποιόν πελάτη γίνεται η τιμολόγηση, διάφορα στοιχεία επικοινωνίας μαζί του, το χρονικό όριο πληρωμής, η ημερομηνία και η έκπτωση πληρωμής, η μέθοδος πληρωμής, σε ποια διεύθυνση θα γίνει η αποστολή, η ώρα και η αιτία της αποστολής, ο κωδικός της αποθήκης, ο κωδικός μεταφορικής εταιρείας, ο χρόνος, η ημερομηνία και ο τρόπος αποστολής, πληροφορίες για τον κωδικό του νομίσματος, για τον τύπο της κίνησης (πχ οριστική αγορά, επιστροφή), για την μέθοδο μεταφοράς (πχ σιδηροδρομική, αεροπορική μεταφορά) καθώς και το σημείο εξαγωγής και άλλα διάφορα στοιχεία.

Οι **Επιστροφές** όπου εισάγουμε στοιχεία ακριβώς όμοια με τα 2 προηγούμενα μενού, «Τιμολόγια» και «Παραγγελίες». Στο συγκεκριμένο βέβαια μενού όλες οι πληροφορίες και τα στοιχεία αφορούν τις επιστροφές προϊόντων, σύμφωνα με τα στοιχεία που έχουμε εισαγάγει στα προηγούμενα μενού.

Τα **Πιστωτικά Τιμολόγια** όπου είναι μενού όμοιο με τα δύο προηγούμενα όσον αφορά το περιεχόμενό του, αλλά εισαγάγουμε όλες τις σχετικές πληροφορίες όταν δημιουργούμε ένα πιστωτικό τιμολόγιο πώλησης .Στις τέσσερις σελίδες, μπορούμε να εισαγάγουμε γενικές πληροφορίες σχετικά με τους πελάτες στους οποίους πωλούνται προϊόντα και τους οποίους τιμολογούμε, όπως το όνομα, τη διεύθυνση, τον αριθμό παραστατικού και την ημερομηνία, καθώς και πληροφορίες σχετικά με την αποστολή και το νόμισμα. Οι περισσότερες πληροφορίες σχετικά με τον πελάτη αντιγράφονται από την καρτέλα πελάτη όταν εισαγάγουμε τον κωδικό πελάτη στο πιστωτικό τιμολόγιο πώλησης. Στις γραμμές εισαγάγουμε πληροφορίες για τα είδη. Αφού συμπληρώσουμε το πιστωτικό τιμολόγιο πώλησης, μπορούμε επίσης να το καταχωρήσουμε.

Τις **Εκτυπώσεις** όπου έχουμε την δυνατότητα να εκτυπώσουμε ότι επιθυμούμε και αφορά την επιχείρησή μας. Ειδικότερα, το υπόλοιπο και τις ετικέτες των πελατών, το αναλυτικό ισοζύγιο των πελατών, την ανάλυση και την σύνοψη των παραγγελιών που έχουμε, τους δέκα κορυφαίους πελάτες μας, την καρτέλα του κάθε πελάτη, τις

πωλήσεις μας ανά είδος, στατιστικά πωλήσεων, τον αριθμό τιμολογίων των πωλήσεων και διάφορα άλλα σημαντικά στοιχεία της επιχείρησής μας. Φυσικά, υπάρχει η δυνατότητα της επιλογής φίλτρου σε κάθε διαδικασία, ώστε να εμφανίζεται στην οθόνη μας ή στον εκτυπωτή μας το επιθυμητό αποτέλεσμα.

Τα **Παραστατικά** όπου έχουμε την δυνατότητα να εκτυπώσουμε τα παραστατικά διαφόρων καταστάσεων όπως ανοικτές παραγγελίες, τιμολόγια τόκων, πωλήσεις και παραγγελίες, τιμολόγια πωλήσεων, προσφορές, πιστωτικά τιμολόγια και άλλα.

Οι **Καταχωρημένες Αποστολές** για να παρακολουθούμε τις παραγγελίες πωλήσεων που έχουν αποσταλεί. Το παράθυρο είναι παρόμοιο με το παράθυρο "Παραγγελία Πώλησης", αλλά περιέχει πρόσθετες πληροφορίες σχετικά με την αποστολή. Περιέχει μια επικεφαλίδα με σελίδες για τους διάφορους τύπους πληροφοριών που αφορούν την αποστολή και γραμμές με αναλυτικές πληροφορίες για τα είδη που αποστάλθηκαν. Εκτός των γενικών στοιχείων που έχουμε την δυνατότητα να εισαγάγουμε και των στοιχείων τιμολόγησης και αποστολής, υπάρχουν και κάποιες επιπλέον λειτουργίες όπως η ιχνηλασιμότητα του πακέτου και της παραγγελίας, η αναίρεση της αποστολής και η επιλογή εισαγωγής διαφόρων σχολίων.

Τα **Καταχωρημένα Τιμολόγια** για να παρακολουθούμε τα τιμολόγια πωλήσεων που έχουν καταχωρηθεί και αποσταλεί. Το παράθυρο αυτό παρουσιάζει μεγάλη ομοιότητα με το παράθυρο "Τιμολόγιο Πώλησης". Και σε αυτό το μενού υπάρχει η δυνατότητα εισαγωγής γενικών στοιχείων των πελατών όπως επίσης και στοιχείων τιμολόγησης, αποστολής, εξωτερικού εμπορίου και *Biz Talk*. Φυσικά, υπάρχει και ο πίνακας όπου περιγράφεται για τι πρόκειται το κάθε τιμολόγιο, η ποσότητα, η τιμή μονάδας και άλλα στοιχεία.

Τις **Καταχωρημένες Παραλαβές Επιστροφών** όπου κάθε φορά που καταχωρούμε είδος ως είδος που επιστράφηκε από τον πελάτη, το πρόγραμμα δημιουργεί μια καταχωρημένη παραλαβή επιστροφών. Σε αυτό το παράθυρο, μπορούμε να δούμε τις παραλαβές επιστροφών και να εισαγάγουμε στοιχεία γενικά, τιμολόγησης και αποστολής.

Τα **Καταχωρημένα Πιστωτικά Τιμολόγια Πωλήσεων** όπου μπορούμε να δούμε τα πιστωτικά τιμολόγια πώλησης που έχουν εκδοθεί. Το παράθυρο παρουσιάζει μεγάλη ομοιότητα με το παράθυρο "Πιστωτικό Τιμολόγιο Πώλησης". Περιέχει μια επικεφαλίδα με σελίδες για τους διάφορους τύπους πληροφοριών που αφορούν το πιστωτικό τιμολόγιο και γραμμές με αναλυτικές πληροφορίες για τα είδη που πιστώθηκαν. Και σε αυτό το μενού υπάρχει η επιλογή εισαγωγής γενικών στοιχείων, τιμολόγησης, αποστολής, εξωτερικού εμπορίου και *Biz Talk.* 

Το **Αρχείο Καταχωρήσεων** για να παρακολουθούμε τις καταχωρημένες εγγραφές. Κάθε φορά που καταχωρείται μια εγγραφή, δημιουργείται ένα αρχείο καταχωρήσεων. Οι εγγραφές σε ένα αρχείο καταχωρήσεων είναι αποτέλεσμα των εξής: καταχώρησης εγγραφών, καταχώρησης παραγγελιών πώλησης, τιμολογίων και πιστωτικών τιμολογίων, καταχώρησης παραγγελιών αγοράς, τιμολογίων και πιστωτικών τιμολογίων, και υπολογισμών τιμολογίων τόκων και μαζικών εργασιών. Εγγραφές μπορούν επίσης να προκύψουν από την εισαγωγή οικονομικών καταστάσεων ενοποιημένων εταιρειών.

Κάθε αρχείο καταχωρήσεων εμφανίζει τον πρώτο και τον τελευταίο αριθμό εγγραφής. Επίσης έχουμε την δυνατότητα εισαγωγής κωδικού χρήστη, κωδικού προέλευσης, ημερομηνίας δημιουργίας και άλλων στοιχείων.

Την **Περιήγηση** για να παρακολουθούμε μια σύνοψη του πλήθους και του τύπου εγγραφών με τον ίδιο αριθμό παραστατικού ή την ίδια ημερομηνία καταχώρησης. Αυτή η λειτουργία είναι πολύ χρήσιμη όταν θέλετε να εντοπίσουμε τις εγγραφές που προέκυψαν από συγκεκριμένες συναλλαγές. Στις σελίδες, μπορούμε να εισαγάγουμε πληροφορίες σχετικά με το παραστατικό ή τα παραστατικά που επιθυμούμε να αναζητήσει το πρόγραμμα. Στη συνέχεια, το πρόγραμμα εμφανίζει στις γραμμές τις πληροφορίες για τα παραστατικά που εντοπίστηκαν.

Τις **Περιοδικές Εργασίες,** διάφορες εργασίες δηλαδή όπως συγκεντρωτικά τιμολόγια και συγκεντρωτικά πιστωτικά τιμολόγια, διαγραφή παραστατικών πωλήσεων, φύλλο επεξεργασίας τιμοκαταλόγου και φύλλο επεξεργασίας πιστωτικών τζίρου όπου με αυτό δίνεται η δυνατότητα στο χρήστη αρχικά να δημιουργήσει την πρόταση του συστήματος και στη συνέχεια να ελέγξει, να αξιολογήσει και τελικά να εκδώσει τα πιστωτικά τζίρου που έχει προτείνει το σύστημα, τιμολόγια τόκων και εκδοθέντα τιμολόγια τόκων και διάφορες άλλες χρήσιμες εργασίες.

Την **Παραμετροποίηση** όπου περιλαμβάνεται η παραμετροποίηση πωλήσεων και εισπράξεων για να ορίσουμε τους βασικούς κανόνες που θα χρησιμοποιηθούν στο υποσύστημα "Πωλήσεις & Εισπράξεις", ομάδες καταχώρησης πελατών, όροι και μέθοδοι πληρωμής, ομάδες τιμών και εκπτώσεων πελατών, μέθοδοι αποστολής και μεταφορικές εταιρείες, αιτίες επιστροφών και επιλογές εκτυπώσεων.

# **Επιταγές και Γραμμάτια**

 $\blacksquare$ 

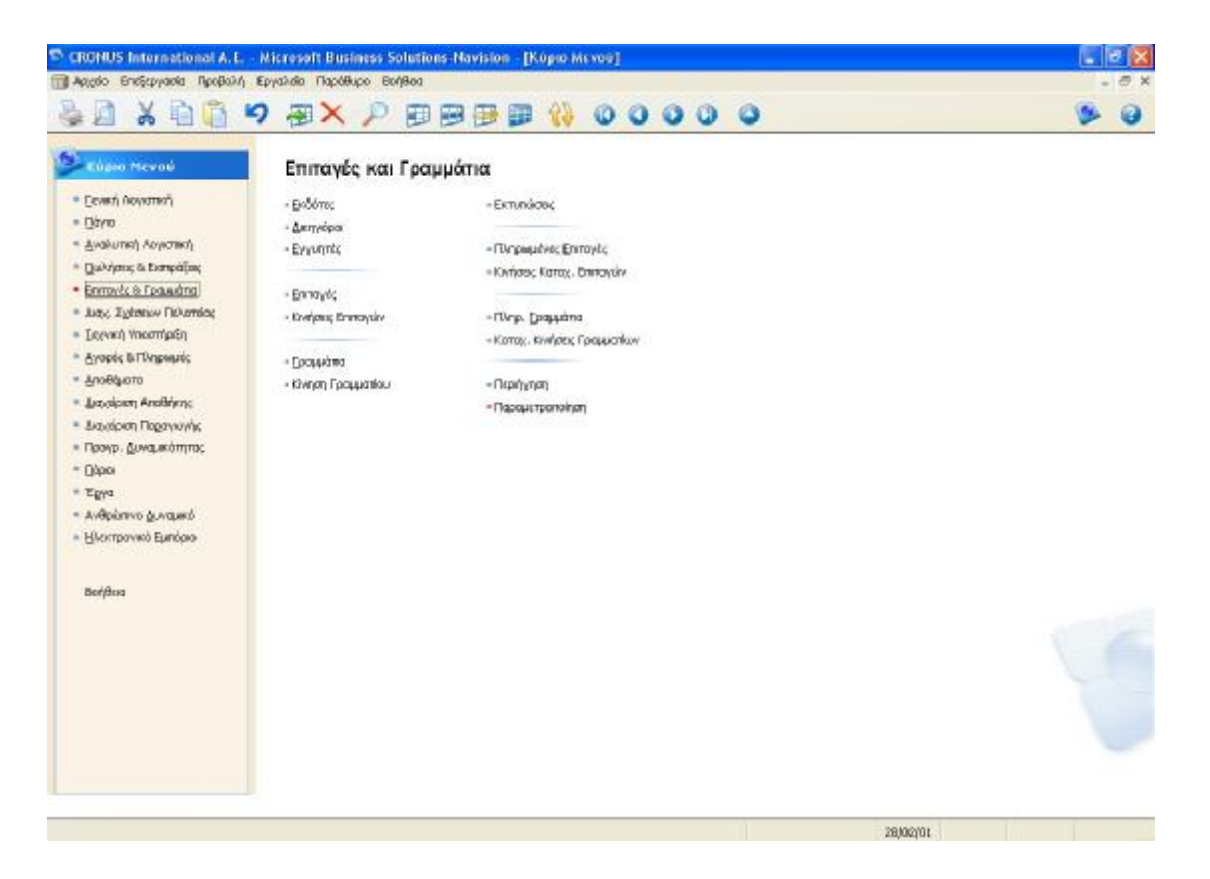

**Εικόνα 10 Μενού Επιταγών και Γραμματίων**

Το μενού Επιταγές και Γραμμάτια περιλαμβάνει τα εξής:

Τους **Εκδότες** όπου χρησιμοποιούμε αυτή τη φόρμα για να καταγράψουμε τους εκδότες των επιταγών. Χρειάζεται να καταγράψουμε έναν εκδότη όταν για μια πληρωμή λαμβάνεται επιταγή από τον πελάτη σας, ο οποίος δεν είναι ο κάτοχος της επιταγής. Στις δύο καρτέλες, εισαγάγουμε γενικά στοιχεία όπως αρίθμηση εκδοτών, ονομασία διεύθυνση, τηλέφωνο, ΦΠΑ, αν περιλαμβάνονται τόκοι, την σύνδεση με τον κωδικό του πελάτη και αν υπήρχε ακάλυπτη επιταγή καθώς επίσης και στατιστικά στοιχεία όπως για παράδειγμα τον αριθμό επιταγών και το συνολικό ποσό τους.

Τους **Δικηγόροι** όπου χρησιμοποιούμε αυτή τη φόρμα για να παραμετροποιήσουμε δικηγόρους. Δικηγόρους χρειάζεται μια εταιρεία , συνήθως, όταν κάποιος αρνείται να πληρώσει το χρέος του από μια επιταγή ή ένα γραμμάτιο και κινούμαστε νομικά. Και σε αυτό το μενού, τα στοιχεία που εισαγάγουμε είναι ακριβώς ίδια με το μενού «Εκδότες» με την διαφορά ότι στην συγκεκριμένη περίπτωση τα στοιχεία αφορούν τους δικηγόρους και επιπλέον έχουμε την επιλογή εισαγωγής 2 ακόμα στοιχείων, του αριθμού λογαριασμού Γ/Λ και τον κωδικό του νομίσματος.

Τους **Εγγυητές** όπου χρησιμοποιούμε αυτή τη φόρμα για να καταγράψουμε τους εγγυητές των γραμματίων. Οι εγγυητές είναι τρίτοι, οι οποίοι εγγυώνται ότι θα πληρωθεί το γραμμάτιο. Εάν δεν συμβεί αυτό, ο εγγυητής υποχρεούται να πληρώσει το χρέος. Τα στοιχεία που εισαγάγουμε στις 2 καρτέλες είναι γενικά και στατιστικά, ίδια με των 2 προηγουμένων μενού «Δικηγόροι» και «Εκδότες» με επιπλέον στοιχείο αυτό της επιλογής «έργα».

Τις **Επιταγές** όπου το συγκεκριμένο μενού περιέχει τέσσερις καρτέλες στοιχείων. Στην πρώτη καρτέλα εισαγάγουμε στοιχεία γενικά όπως για παράδειγμα τον αριθμό επιταγής, την ημερομηνία εξόφλησης και πρώτης παραλαβής, την παρούσα θέση (δικηγόρος, τράπεζα, προμηθευτής), αν είναι εξοφλημένη ή ακάλυπτη, τον κωδικό του νομίσματος και το ποσό, αν ο εκδότης είναι ο πελάτης μας και άλλα διάφορα στοιχεία. Στην δεύτερη καρτέλα εισαγάγουμε στοιχεία που αφορούν την τράπεζα όπως τον κωδικό της τράπεζας και του υποκαταστήματος, την ονομασία της τράπεζας και τον κωδικό του υποκαταστήματος. Στην τρίτη καρτέλα εισαγάγουμε που αφορούν την πληρωμή της επιταγής όπως την επιτρεπτή και πραγματική ημερομηνία πληρωμής και τον τόκο. Στην τελευταία καρτέλα εισαγάγουμε στοιχεία που αφορούν τον εκδότη όπως τον κωδικό του, την ονομασία του, το ΑΦΜ και την διεύθυνσή του και τους τόκους. Επιπλέον, στον πίνακα που ακολουθεί όλες τις καρτέλες και είναι ίδιος, μπορούμε να εισαγάγουμε και κάποια άλλα στοιχεία όπως την προηγούμενη θέση και κατάσταση της επιταγής, το κόστος της κίνησης και άλλα διάφορα στοιχεία.

Τις **Κινήσεις Επιταγών** όπου μπορούμε να χρησιμοποιήσουμε αυτή τη φόρμα για να εισαγάγουμε νέες επιταγές στο σύστημα και να πραγματοποιήσουμε κινήσεις με τη χρήση ομάδων καταχώρησης. Και σε αυτό το μενού υπάρχουν δύο καρτέλες με την δυνατότητα εισαγωγής γενικών και στατιστικών στοιχείων, όπως ημερομηνία παραστατικού και καταχώρησης, περιγραφή καταχώρησης (πχ σε τράπεζα), την συνολική επιβάρυνση, αν η επιταγή είναι δική μας, την προηγούμενη θέση (πχ δικηγόρος) και κατάσταση (πχ χαρτοφυλάκιο), τον αριθμό επόμενου λογαριασμού, το άθροισμα χρόνου εξόφλησης, τον μέσο χρόνο και ημερομηνία εξόφλησης. Επίσης ακολουθεί και ο αναλυτικός πίνακας εισαγωγής όλων αυτών των απαραίτητων στοιχείων, όπου παρακολουθούμε όλες τις κινήσεις όλων των επιταγών, ενώ υπάρχει και η δυνατότητα υπολογισμού της μέσης ημερομηνίας εξόφλησης κάποιας επιταγής.

| <sup>C</sup> CRONUS International A.E. - Microsoft Business Solutions Navision - [CH-0003 - Keviptuc Entrepay] |                          |                     |                              |                                                                                                    |               |                |                                                                                                    |       |            |    |
|----------------------------------------------------------------------------------------------------|--------------------------|---------------------|------------------------------|----------------------------------------------------------------------------------------------------|---------------|----------------|----------------------------------------------------------------------------------------------------|-------|------------|----|
| 11 Αρχόο Επιξεργασία Προβολή Εργαλιδα Παράθυρο Βοήθεια                                                         |                          |                     |                              |                                                                                                    |               |                |                                                                                                    |       |            |    |
| ↓△ X 白眉 9 細× P 田田田田 () 0 0 0 0 0                                                                               |                          |                     |                              |                                                                                                    |               |                |                                                                                                    |       |            |    |
| <b>Feved</b> Zranatsol                                                                                         |                          |                     |                              |                                                                                                    |               |                |                                                                                                    |       |            |    |
| <b>AD</b> ILLER LESS LESS 2000                                                                                 | $L_{\text{rel}}$         |                     | dan poctment                 |                                                                                                    |               |                |                                                                                                    |       |            |    |
| ΗμλήσΠαραστατικού.                                                                                             | 02/02/01                 |                     | Κωδ. Ομάδος Κοποχά  ΕΞΟΦΛΗΣΗ |                                                                                                    | $\Box$        |                |                                                                                                    |       |            |    |
| Ημλήα Καταχώρησης : .                                                                                          | 02/02/01                 |                     | Προηγούμενη Φέση             | 3350                                                                                                    |               |                |                                                                                                    |       |            |    |
| Παριγραφή Καταγώρησης   Σε τρόπεξα                                                                             |                          |                     |                              | Προγγούμενη Κατάσταση ΧΑΡΤΟΦΥΛΑΚΙΟ                                                                                      |               |                |                                                                                                    |       |            |    |
| Кой. Коритетор                                                                                                 | $\left( \bullet \right)$ |                     | Enduryn Bilon                | 3803                                                                                                    |               |                |                                                                                                    |       |            |    |
| MISočoc Koroy, En@o Avà ilva                                                                                   | $\sqrt{2}$               |                     | Επόμενη Κατάσταση ΤΡΑΠΕΖΑ    |                                                                                                    |               |                |                                                                                                    |       |            |    |
| ZunswerkEnBapovern                                                                                             | 0,00                     |                     | Ap. Entwirver Apyapis  ITEIP |                                                                                                    | $\mathbb{F}$  |                |                                                                                                    |       |            |    |
| Συνολικό Πορό Παρασ   155.294,40                                                                               |                          |                     | ApAutoEnnoyle  2             |                                                                                                    |               |                |                                                                                                    |       |            |    |
| $A\alpha$<br>Ap. Entray's:                                                                                     |                          |                     |                              | Ποσό Επιτογής Ποσό Επ., Ποσό Πληριο, Υπόλοπο Ποσό Αρ. Προη Ημήνα Εξ., Μόση Ημί., Άθρασμα Χρ., Επιβάρυνση  Κόστος Κίντγ. |               |                |                                                                                                    |       |            |    |
| 1001<br>٠                                                                                                    |                          | 98.307,26 98.307,26 | 0.00                         |                                                                                                    | 0,00 33900000 | 31,01/01       | 0,00                                                                                                    | 0,00  |            | C- |
| 1002                                                                                                    |                          | 56.987,14 56.987,14 | 0,00                         |                                                                                                    | 0,00 33900000 | 19/01/01       | 0,00                                                                                                    | O, DO |            | c. |
|                                                                                                    |                          |                     |                              |                                                                                                    |               |                |                                                                                                    |       |            |    |
|                                                                                                    |                          |                     |                              |                                                                                                    |               |                |                                                                                                    |       |            |    |
|                                                                                                    |                          |                     |                              |                                                                                                    |               |                |                                                                                                    |       |            |    |
|                                                                                                    |                          |                     |                              |                                                                                                    |               |                |                                                                                                    |       |            |    |
|                                                                                                    |                          |                     |                              |                                                                                                    |               |                |                                                                                                    |       |            |    |
|                                                                                                    |                          |                     |                              |                                                                                                    |               |                |                                                                                                    |       |            |    |
|                                                                                                    |                          |                     |                              |                                                                                                    |               |                |                                                                                                    |       |            |    |
|                                                                                                    |                          |                     |                              |                                                                                                    |               |                |                                                                                                    |       |            |    |
|                                                                                                    |                          |                     |                              |                                                                                                    |               |                |                                                                                                    |       |            |    |
|                                                                                                    |                          |                     |                              |                                                                                                    |               |                |                                                                                                    |       |            |    |
|                                                                                                    |                          |                     |                              |                                                                                                    |               |                |                                                                                                    |       |            |    |
|                                                                                                    |                          |                     |                              |                                                                                                    |               |                |                                                                                                    |       |            |    |
|                                                                                                    |                          |                     |                              |                                                                                                    |               |                |                                                                                                    |       |            |    |
|                                                                                                    |                          |                     |                              |                                                                                                    |               |                |                                                                                                    |       |            |    |
| x                                                                                                    |                          |                     |                              |                                                                                                    |               |                |                                                                                                    |       |            | D. |
|                                                                                                    |                          |                     |                              |                                                                                                    |               |                |                                                                                                    |       |            |    |
|                                                                                                    |                          |                     |                              |                                                                                                    |               | <b>F</b> pouum | $\star$   $\sim$   $\sim$   $\sim$   $\sim$   $\sim$   $\sim$   $\sim$   $\sim$   $\sim$   $\sim$   $\sim$   $\sim$   $\sim$   $\sim$   $\sim$   $\sim$   $\sim$   $\sim$   $\sim$   $\sim$   $\sim$   $\sim$   $\sim$   $\sim$   $\sim$   $\sim$   $\sim$   $\sim$   $\sim$   $\sim$   $\sim$ |       | Bandera    |    |
|                                                                                                    |                          |                     |                              |                                                                                                    |               |                |                                                                                                    |       |            |    |
| Ap.: Q+0303                                                                                                    |                          |                     |                              |                                                                                                    |               |                | 28/02/01                                                                                                    |       | <b>INS</b> |    |

**Εικόνα 11 Πίνακας Κινήσεως Επιταγών**

Τα **Γραμμάτια** όπου το συγκεκριμένο μενού είναι ακριβώς το ίδιο με αυτό των «Επιταγών». Όλα τα στοιχεία όμως αφορούν γραμμάτια και υπάρχουν κάποια διαφορετικά πεδία στοιχείων που έχουμε την δυνατότητα να συμπληρώσουμε όπως αν λείπει το χαρτόσημο, αν το γραμμάτιο είναι δικό μας, το ενδεδειγμένο και το ισχύον ποσό χαρτοσήμου, όπως επίσης μπορούμε να εισαγάγουμε 2 διαφορετικούς εγγυητές.

Την **Κίνηση Γραμματίου** όπου έχουμε την δυνατότητα να χρησιμοποιούμε αυτή τη φόρμα για να καταχωρήσουμε στο σύστημα νέα γραμμάτια και να πραγματοποιήσουμε κινήσεις με τη χρήση ομάδων καταχώρησης. Αυτό το μενού είναι ακριβώς το ίδιο με αυτό της «Κίνησης Επιταγών», αλλά όλα τα στοιχεία αφορούν τα γραμμάτια της επιχείρησης.

Τις **Εκτυπώσεις** όπου έχουμε την δυνατότητα να εκτυπώσουμε οτιδήποτε αφορά τις επιταγές, τα γραμμάτια, τους πελάτες και τους προμηθευτές. Ειδικότερα, μπορούμε να εκτυπώσουμε καταστάσεις που αφορούν ακάλυπτες ή ανεξόφλητες επιταγές πελατών, ακάλυπτα ή ανεξόφλητα γραμμάτια πελατών, την ημερομηνία λήξης των επιταγών, τον κατάλογο των επιταγών, τις επιταγές ανά τράπεζα, τον ιστορικό κινήσεως των επιταγών, τους πελάτες ανά πιστωτικό όριο, τον κατάλογο των γραμματίων, τα γραμμάτια ανά τράπεζα και τις αναλύσεις των υπολοίπων πελατών και προμηθευτών.

Τις **Πληρωμένες Επιταγές** όπου στο συγκεκριμένο μενού περιλαμβάνονται στοιχεία όλων των επιταγών, οι οποίες είναι πληρωμένες. Και αυτό το μενού είναι ακριβώς ίδιο με αυτό των «Επιταγών», αλλά τα στοιχεία που εμφανίζονται και εισαγάγουμε έχουν να κάνουν με όσες επιταγές έχουν πληρωθεί.

Τις **Κινήσεις Καταχώρησης Επιταγών** όπου αυτό το μενού είναι ακριβώς ίδιο με αυτό των «Κινήσεων Επιταγών». Στον πίνακα όμως που ακολουθεί τα διάφορα στοιχεία όταν καταχωρούμε κινήσεις επιταγών, το σύστημα δημιουργεί ένα παραστατικό, το οποίο μπορείτε να δούμε κάνοντας κλικ στις "Κινήσεις Καταχώρησης. Επιταγών" του μενού "Επιταγές και Γραμμάτια". Όλα τα παραστατικά κινήσεων αποτελούνται από μια επικεφαλίδα κινήσεων επιταγής και έναν αριθμό γραμμών κινήσεων επιταγής. Η γραμμή κινήσεων επιταγής περιέχει, για παράδειγμα, τις εξής πληροφορίες: Κωδικό νομίσματος και πληροφορίες για τη θέση και την κατάσταση μιας επιταγής.

Τα **Πληρωμένα Γραμμάτια** όπου το μενού είναι ακριβώς ίδιο με αυτό των «Γραμματίων», αλλά στην συγκεκριμένη περίπτωση όλα τα στοιχεία αφορούν γραμμάτια τα οποία έχουν πληρωθεί.

Τις **Κινήσεις Καταχώρησης Γραμματίων** όπου το μενού αυτό είναι ακριβώς ίδιο με αυτό των «Κινήσεων Καταχωρήσεως Επιταγών», αλλά στην συγκεκριμένη περίπτωση τα στοιχεία αφορούν γραμμάτια.

Την **Περιήγηση** όπου χρησιμοποιούμε το παράθυρο "Περιήγηση" για να δούμε μια σύνοψη του πλήθους και του τύπου εγγραφών με τον ίδιο αριθμό παραστατικού ή την ίδια ημερομηνία καταχώρησης. Αυτή η λειτουργία είναι πολύ χρήσιμη όταν θέλουμε να εντοπίσουμε τις εγγραφές που προέκυψαν από συγκεκριμένες συναλλαγές. Στις σελίδες, μπορούμε να εισαγάγουμε πληροφορίες σχετικά με το παραστατικό ή τα παραστατικά που επιθυμούμε να αναζητήσει το πρόγραμμα. Στη συνέχεια, το πρόγραμμα εμφανίζει στις γραμμές τις πληροφορίες για τα παραστατικά που εντοπίστηκαν.

Την **Παραμετροποίηση** όπου έχουμε μια σειρά επιλογών να παραμετροποιήσουμε, όπως παραμετροποίηση Επιταγών/Γραμματίων όπου με αυτή τη φόρμα παραμετροποιείται το υποσύστημα "Επιταγές/Γραμμάτια". Ορίζουμε την αρίθμηση σειράς και τον τρόπο με τον οποίο θα καταχωρήσουμε τις επιταγές και τα γραμμάτια στη "Γενική Λογιστική". Παραμετροποίηση ομάδων καταχώρησης Επιταγών/Γραμματίων. Με αυτή τη φόρμα παραμετροποιούμε τις ομάδες καταχώρησης του υποσυστήματος "Επιταγές/Γραμμάτια". Υποδεικνύουμε στο σύστημα την προηγούμενη και την επόμενη κατάσταση, τη θέση των επιταγών και των γραμματίων και τον τρόπο με τον οποίο θα κάνετε καταχωρήσεις στη Γ/Λ. Επίσης μπορούμε να παραμετροποιήσουμε την θέση και την κατάσταση των επιταγών και των γραμματίων.

### **Διαχείριση Σχέσεων Πελατείας**

 $\bullet$ 

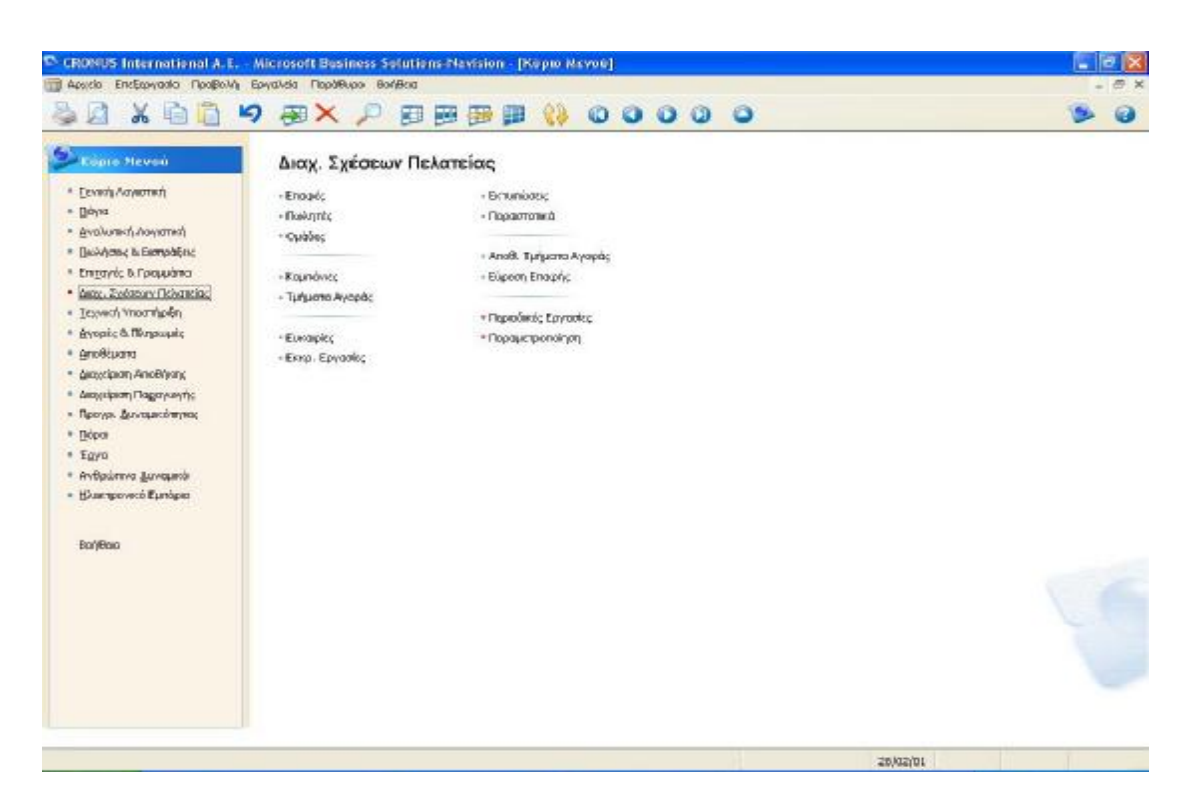

**Εικόνα 12 Μενού Διαχείρισης Σχέσεων Πελατείας**

Το μενού «Διαχείριση Σχέσεων Πελατείας» περιλαμβάνει τις εξής υπομονάδες:

Τις **Επαφές** όπου στο παράθυρο "Καρτέλα Επαφής" μπορούμε να δούμε πληροφορίες σχετικά με τις επαφές μας. Το παράθυρο περιλαμβάνει βασικές πληροφορίες που χρησιμοποιείται στις καθημερινές συναλλαγές (για παράδειγμα, το όνομα, τη διεύθυνση και τον αριθμό τηλεφώνου των επαφών) καθώς και πιο λεπτομερείς πληροφορίες οι οποίες μπορούν να μας βοηθήσουν να βελτιώσουμε και να προσαρμόσουμε την επαγγελματική σχέση με τις επαφές μας. Σε αυτό το παράθυρο, μπορούμε να δημιουργήσουμε καρτέλα επαφής για κάθε νέα εταιρεία ή κάθε νέο πρόσωπο που επιθυμούμε να καταγράψουμε στο πρόγραμμα. Πιο συγκεκριμένα, στην καρτέλα «Γενικά» έχουμε την δυνατότητα να εισαγάγουμε στοιχεία και πληροφορίες όπως τον κωδικό της επαφής, τον τύπο (εταιρεία ή πρόσωπο), την ονομασία και τον κωδικό της χώρας, κάποιο κλειδί αναζήτησης, κωδικό πωλητή όπως και ημερομηνία τελευταίας επικοινωνίας και επόμενης εκκρεμότητας. Στην καρτέλα «Επικοινωνία» μπορούμε να εισαγάγουμε στοιχεία όπως αριθμό τηλεφώνου, ΦΑΞ και Telex, τηλεειδοποίηση, e-mail, κωδικό γλώσσας και άλλα διάφορα στοιχεία. Στην καρτέλα

«Τμήμα Αγοράς» εισαγάγουμε στοιχεία όπως αριθμός ομάδων επικοινωνίας και αριθμό ομάδων εταιρείας. Στην καρτέλα «Εξωτερικό Εμπόριο» στοιχεία όπως κωδικό νομίσματος, κωδικό γεωγραφικής περιοχής, και ΑΦΜ. Στην καρτέλα «Ηλεκτρονικό Εμπόριο» στοιχεία όπως ID πρόσβασης, κωδικό ασφαλείας, τον βαθμό προτεραιότητας και άλλα διάφορα στοιχεία. Επιπλέον, υπάρχουν οι γραμμές, οι οποίες περιλαμβάνουν μια επισκόπηση του προφίλ της επαφής.

Τους **Πωλητές** όπου μπορούμε να δούμε πληροφορίες για τους εργαζόμενους οι οποίοι είναι καταγεγραμμένοι στο πρόγραμμα ως πωλητές/αγοραστές. Σε αυτό το παράθυρο, μπορούμε να δημιουργήσουμε μια νέα καρτέλα κάθε φορά που επιθυμούμε να καταγράψουμε έναν εργαζόμενο ως πωλητή/αγοραστή στο πρόγραμμα. Ενδεχομένως να θέλουμε να καταγράψετε όλους τους εργαζόμενους στους οποίους σκοπεύουμε να αντιστοιχίσουμε εκκρεμείς εργασίες ως πωλητές/αγοραστές. Από αυτό το παράθυρο, οι πωλητές έχουν πρόσβαση σε συγκεκριμένες πληροφορίες που αφορούν τις δραστηριότητές τους όπως γενικά στοιχεία (κωδικός, ονομασία, θέση εργασίας, ποσοστό προμήθειας, e-mail, ημερομηνία επόμενης εκρεμμότητας), στοιχεία για την τιμολόγηση όπως κωδικός τμήματος (διοίκηση, παραγωγή πωλήσεις) και κωδικός έργου, στοιχεία για σύνδεση με το Outlook όπως ID χρήστη του Navision, ονομασία φακέλου επαφών και εργασιών, στοιχεία σχετικά με ειδοποιήσεις (επαφές, εργασίες, συναντήσεις) και στοιχεία συγχρονισμού.

Τις **Ομάδες** όπου μπορούμε να δούμε έναν κατάλογο με τις διαφορετικές ομάδες του προγράμματος. Η ομάδα είναι ένα σύνολο εργαζομένων που έχουν καταγραφεί ως πωλητές/αγοραστές στο πρόγραμμα και συνεργάζονται για τον ίδιο σκοπό. Σε αυτό το παράθυρο, μπορούμε επίσης να εισαγάγουμε νέες ομάδες. Ενδεχομένως να επιθυμούμε να δημιουργήσουμε μια ομάδα για κάθε σύνολο εργαζομένων στους οποίους θέλετε να αντιστοιχίσουμε εκκρεμείς εργασίες. Από αυτό το παράθυρο μπορείτε να αντιστοιχίσετε επίσης εκκρεμείς εργασίες σε ομάδες.

Τις **Καμπάνιες** όπου μπορούμε να δούμε γενικές πληροφορίες σχετικά με καμπάνιες, για παράδειγμα την κατάσταση της καμπάνιας και την περιγραφή της. Σε αυτό το παράθυρο, μπορούμε επίσης να δημιουργήσουμε μια νέα καρτέλα για κάθε καμπάνια που επιθυμούμε να παρακολουθείται στο πρόγραμμα. Ειδικότερα, μπορούμε να εισαγάγουμε στοιχεία όπως κωδικός καμπάνιας, περιγραφή (πχ αύξηση πωλήσεων),

κωδικός κατάστασης (πχ σχεδιασμένη, εγκεκριμένη), ημερομηνία έναρξης και λήξης, κωδικός πωλητή και την τελευταία ημερομηνία μεταβολής. Επίσης, τους κωδικούς τμημάτων και έργων. Επιπλέον, έχουμε την δυνατότητα ενεργοποίησης και απενεργοποίησης τιμοκαταλόγων/εκπτώσεων όπως επίσης να δούμε κάποια στατιστικά στοιχεία και να εισαγάγουμε δικά μας σχόλια.

Το **Τμήμα Αγοράς** όπου μπορούμε να δούμε πληροφορίες σχετικά με τα ανοικτά τμήματα αγοράς. Σε αυτό το παράθυρο έχουμε την δυνατότητα να δημιουργήσουμε επικοινωνίες για τα τμήματα αγοράς και να τα συνδέσουμε με καμπάνιες. Μπορούμε επίσης να δημιουργήσουμε νέα τμήματα αγοράς και να δημιουργήσετε επικοινωνίες. Ειδικότερα, μπορούμε να εισαγάγουμε γενικά στοιχεία όπως κωδικό τμήματος αγοράς, περιγραφή (πχ αύξηση πωλήσεων), κωδικό πωλητή, ημερομηνία, αριθμό γραμμών και πλήθος κριτηρίων δηλαδή μπορούμε να δούμε έναν κατάλογο με τις ενέργειες που έχουμε εκτελέσει προκειμένου να ορίσουμε τα κριτήρια τμήματος αγοράς. Μπορούμε επίσης να δούμε τα φίλτρα που έχουμε ορίσει για κάθε ενέργεια. Επίσης, στοιχεία επικοινωνίας όπως κωδικό πρότυπης επικοινωνίας (πχ αλληλογραφία, τηλέφωνο), κωδικός γλώσσας, τύπος ανταπόκρισης (πχ σε χαρτί), ροή πληροφορίας (εισερχόμενη ή εξερχόμενη), διάρκεια επικοινωνίας και άλλα στοιχεία. Τέλος, στοιχεία που αφορούν την καμπάνια όπως τον κωδικό της, την περιγραφή της και τον στόχο της.

Τις **Ευκαιρίες** όπου μπορούμε να δούμε μια επισκόπηση των ευκαιριών πώλησης. Το παράθυρο εμφανίζει διαφορετικές πληροφορίες ανάλογα με την επιλογή που ορίζουμε στα πεδία «Γραμμές» και «Εμφάνιση». Μπορούμε, για παράδειγμα, να ρυθμίσουμε το πρόγραμμα ώστε να εμφανίζει τον αριθμό των ευκαιριών πώλησης ανά πωλητή ή την προϋπολογισθείσα αξία των ευκαιριών σας ανά καμπάνια. Στη σελίδα "Φίλτρα", μπορούμε να ορίσουμε φίλτρα, για παράδειγμα, αν επιθυμούμε να προβάλλονται μόνο οι ευκαιρίες με συγκεκριμένο βαθμό ολοκλήρωσης. Επίσης, έχουμε την δυνατότητα εισαγωγής γενικών στοιχείων και μια σειρά από φίλτρα όπως ανάλογα της κατάστασης (πχ σε εξέλιξη ή κερδισμένη), ανάλογα των πιθανοτήτων επιτυχίας, ανάλογα του ποσοστού ολοκλήρωσης και διάφορα άλλα φίλτρα.

Τις **Εκκρεμείς Εργασίες** όπου μπορούμε να δούμε μια επισκόπηση των εκκρεμών εργασιών. Το παράθυρο εμφανίζει διαφορετικές πληροφορίες ανάλογα με τις επιλογές που ορίζουμε στα πεδία «Εμφάνιση» και «Γραμμές». Μπορούμε για παράδειγμα να ρυθμίσουμε το πρόγραμμα ώστε να εμφανίζει τον αριθμό των εκκρεμών εργασιών που έχουν αντιστοιχιστεί σε κάθε πωλητή ή να εμφανίζει τις εκκρεμείς εργασίες ανά ομάδα. Στη σελίδα "Φίλτρο", μπορούμε να ορίσουμε φίλτρα, για παράδειγμα, αν επιθυμούμε να προβάλλονται μόνο οι εκκρεμείς εργασίες με συγκεκριμένη κατάσταση. Και σε αυτό το μενού έχουμε την δυνατότητα εισαγωγής γενικών στοιχείων αλλά και μια σειρά φίλτρων.

Τις **Εκτυπώσεις** όπου έχουμε την δυνατότητα εκτύπωσης διαφόρων καταστάσεων όπως λεπτομέρειες καμπανιών, εκτυπώσεις που έχουν να κάνουν με τις επαφές μας (ετικέτες, κατάλογος, περίληψη προσώπων), με ερωτηματολόγια, με τον κύκλο πωλήσεων και άλλες καταστάσεις μιας επιχείρησης.

Τα **Παραστατικά** όπου έχουμε την δυνατότητα εκτύπωσης και μεταβολής των παραστατικών μας.

Την **Εύρεση Επαφής** όπου μπορούμε να εισαγάγουμε τα κριτήρια αναζήτησης για τις επαφές που επιθυμούμε να εντοπίσουμε και στη συνέχεια να εμφανίσουμε τον κατάλογο με τα αποτελέσματα που βρέθηκαν βάσει των κριτηρίων που θέσαμε. Το παράθυρο "Εύρεση Επαφής" αποτελείται από δύο μέρη: τη σελίδα, στην οποία μπορούμε να εισαγάγουμε τα κριτήρια αναζήτησης (να πληκτρολογήσουμε έκφραση αναζήτησης, να καθορίσουμε την περιοχή αναζήτησης και τον τύπο επαφής, να αποφασίσουμε κατά πόσον θα χρησιμοποιήσετε τη λειτουργία "Ακριβές Ταίριασμα"). Η αναζήτηση ξεκινά κάνοντας κλικ στο κουμπί "Εύρεση" και τις γραμμές, στις οποίες εμφανίζονται τα αποτελέσματα αναζήτησης (ο κωδικός και το όνομα επαφής, ο αριθμός των κατάλληλων εγγραφών για την επαφή που εμφανίζεται ως αποτέλεσμα). Μπορούμε να δούμε τη θέση στην οποία βρέθηκε το αποτέλεσμα τοποθετώντας το δρομέα στο πεδίο Αρ. Εγγραφών της επαφής που επιθυμούμε.

Τις **Περιοδικές Εργασίες** όπου έχουμε μια σειρά από επιλογές όπως ανανέωση ταξινόμησης επαφών, παρακολούθηση διπλότυπων επαφών, δημιουργία επαφών από πελάτες, προμηθευτές και από τραπεζικούς λογαριασμούς, διαγραφή ακυρωμένων εγγραφών καμπάνιας, ακυρωμένων εκκρεμών εργασιών, αλλαγής θέσης επισυνάψεων και μια σειρά συνδέσεων με το Outlook.

Την **Παραμετροποίηση** όπου έχουμε την δυνατότητα να παραμετροποιήσουμε διάφορες καταστάσεις όπως την διαχείριση σχέσεων πελατείας, τις ομάδες ηλεκτρονικού ταχυδρομείου, τις επαγγελματικές σχέσεις της εταιρείας, τις αρμοδιότητες προσώπων, τις ομάδες και τα πρότυπα επικοινωνίας, την κατάσταση μιας καμπάνιας, τον κύκλο των πωλήσεων, παραμετροποίηση ερωτηματολογίου, παραμετροποίηση εκκρεμών εργασιών και της μεθόδου εύρεσης επαφής.

#### $\blacksquare$ **Τεχνική υποστήριξη**

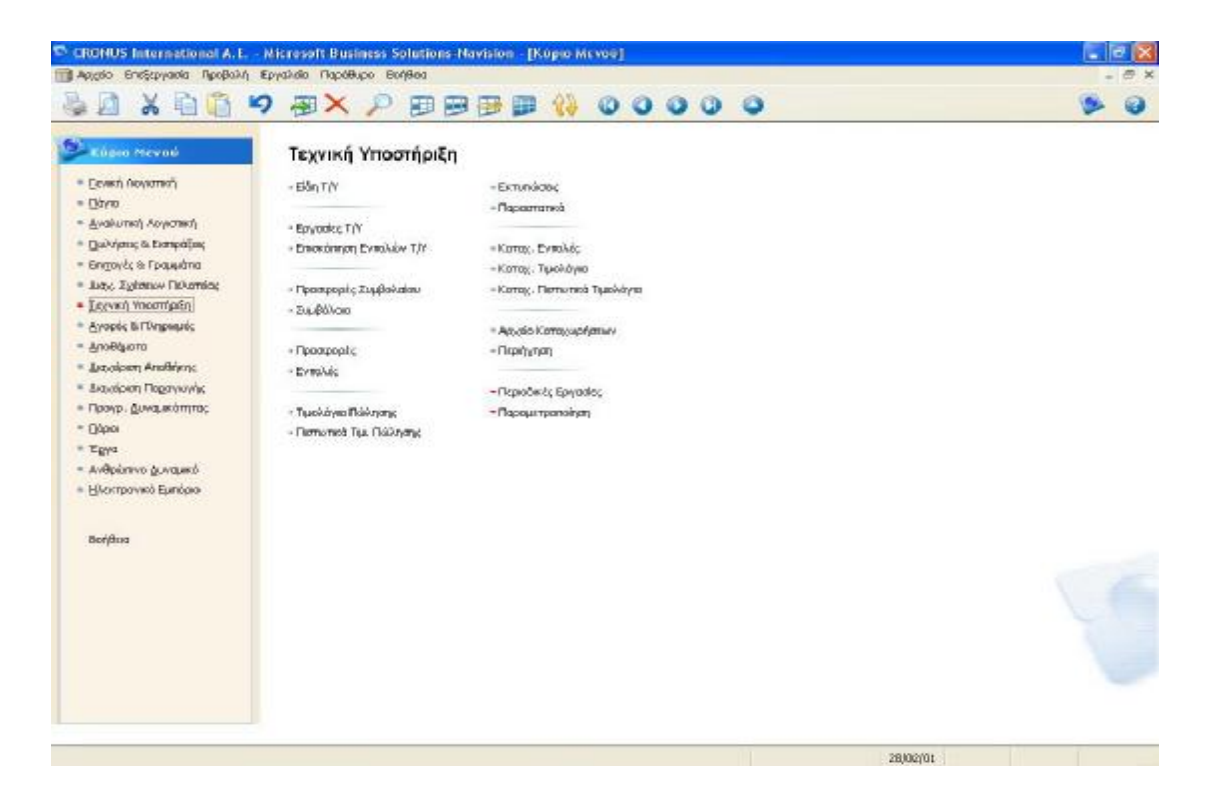

**Εικόνα 12 Μενού Τεχνικής Υποστήριξης**
Το μενού «Τεχνική Υποστήριξη» περιλαμβάνει τις εξής υπομονάδες:

Τα **Είδη Τεχνικής Υποστήριξης** όπου μπορούμε να δούμε πληροφορίες για τα είδη τεχνικής υποστήριξης. Περιέχει γενικές πληροφορίες, καθώς και πληροφορίες πελάτη, αποστολής, συμβολαίου, προμηθευτή και λεπτομέρειες σχετικά με τα είδη Τ/Υ. Σε αυτό το παράθυρο, μπορούμε να δημιουργήσουμε μια νέα καρτέλα κάθε φορά που επιθυμούμε να καταγράψουμε ένα είδος Τ/Υ στο πρόγραμμα. Συγκεκριμένα, έχουμε την δυνατότητα να εισαγάγουμε γενικά στοιχεία όπως τον κωδικό, την περιγραφή (πχ computer P IV 3.0 MHz), τον κωδικό και την περιγραφή του είδους, τα χαρακτηριστικά του, τον σειριακό του αριθμό, προτεραιότητα (πχ υψηλή, χαμηλή, μέτρια), ημερομηνία έναρξης και λήξης εγγύησης κτλ. Στοιχεία για τον πελάτη όπως ονομασία ,κωδικό, διεύθυνση, πόλη, στοιχεία αποστολής όπως σε ποια ονομασία, διεύθυνση και πόλη θα σταλούν, στοιχεία για το συμβόλαιο όπως προκαθορισμένο κόστος σύμβασης, προκαθορισμένη αξία συμβολαίου, στοιχεία του προμηθευτή όπως κωδικό και ονομασία προμηθευτή και κωδικό είδους προμηθευτή και τέλος στοιχεία ανάλυσης όπως κόστος και τιμή μονάδας πώλησης και ημερομηνία πώλησης και εγκατάστασης. Υπάρχουν και κάποιες επιπλέον ενέργειες που έχουμε την δυνατότητα να πράξουμε όπως εγγραφές είδους Τ/Υ (τεχνικής υποστήριξης), εγγραφές εγγυήσεων, στατιστικά στοιχεία και συμβόλαια Τ/Υ.

Τις **Εργασίες Τεχνικής Υποστήριξης** όπου μπορούμε να δούμε μια επισκόπηση των εργασιών τεχνικής υποστήριξης. Σε αυτό το παράθυρο εμφανίζονται πληροφορίες για τα είδη Τ/Υ στις εντολές Τ/Υ, για παράδειγμα, η κατάσταση επισκευής, η ώρα απόκρισης, ο κωδικός πελάτη, ο σειριακός αριθμός, ο κωδικός παραστατικού, αν υπάρχει εγγύηση και ο κωδικός ραφιού αποθήκης Τ/Υ. Στη σελίδα "Γενικά", μπορούμε να ορίσουμε φίλτρα, για παράδειγμα, αν θέλουμε να προβάλλονται μόνο οι εργασίες Τ/Υ που έχουν ανατεθεί σε συγκεκριμένο πόρο.

Την **Επισκόπηση Εντολών Τ/Υ** όπου μπορούμε να δούμε μια γενική εικόνα των εντολών Τ/Υ. Στη σελίδα "Γενικά", μπορούμε να ορίσουμε φίλτρα, για παράδειγμα, αν θέλουμε να προβάλλονται εντολές Τ/Υ μόνο για συγκεκριμένο πελάτη ή ζώνη ή ανάλογα το συμβόλαιο ή το παραστατικό Τ/Υ, ή αν θέλουμε να προβάλλονται μόνο οι εντολές Τ/Υ για τις οποίες απαιτείται εκ νέου ανάθεση. Στις γραμμές του παραθύρου "Επισκόπηση Εντολών Τ/Υ", το πρόγραμμα εμφανίζει τις πληροφορίες

που έχουμε επιλέξει. Από αυτό το παράθυρο, έχουμε την δυνατότητα να δεσμεύσουμε πόρους για είδη Τ/Υ σε εντολές Τ/Υ.

Τις **Προσφορές Συμβολαίου** όπου μπορούμε να δούμε πληροφορίες για τις προσφορές συμβολαίων τεχνικής υποστήριξης. Έχουμε την δυνατότητα εισαγωγής γενικών στοιχείων όπως αριθμό συμβολαίου, κωδικό πελάτη, ονομασία, διεύθυνση, e-mail, κωδικό πωλητή και τύπο προσφοράς (πχ προσφορά 5). Στοιχεία τιμολόγησης όπως σε ποιον πελάτη και σε ποια επαφή θα γίνει η τιμολόγηση, κωδικός τμήματος και έργου και όροι πληρωμής. Στοιχεία αποστολής όπως σε ποια διεύθυνση και ονομασία θα γίνει η αποστολή, ταχυδρομικό κώδικα και πόλη. Στοιχεία Τ/Υ όπως κωδικός ζώνης Τ/Υ (πχ βόρεια, νότια, άλλες χώρες), περίοδος και πρώτη ημερομηνία Τ/Υ και χρόνος απόκρισης. Στοιχεία ανάλυσης τιμολογίου όπως ετήσιο ποσό, περίοδος τιμολόγησης (πχ μήνας), ποσό ανά περίοδο κτλ. Στοιχεία ενημέρωσης τιμών όπως επόμενη ημερομηνία ενημέρωσης και στοιχεία για διάφορες άλλες λεπτομέρειες όπως ημερομηνία λήξης και μέγιστη τιμή χρέωσης. Σε αυτό το παράθυρο, μπορούμε να δημιουργήσουμε μία καρτέλα για κάθε προσφορά συμβολαίου Τ/Υ που θέλουμε να δημιουργήσουμε. Μπορούμε επίσης να μετατρέψουμε την προσφορά συμβολαίου σε συμβόλαιο Τ/Υ. Το παράθυρο "Προσφορά Συμβολαίου Τ/Υ" αποτελείται από δύο μέρη: Την κεφαλίδα, η οποία περιλαμβάνει γενικές αλλά και πιο λεπτομερείς πληροφορίες σχετικά με την προσφορά συμβολαίου και τις γραμμές, που περιλαμβάνουν πληροφορίες για τα είδη Τ/Υ από τα οποία αποτελείται το συμβόλαιο.

Τα **Συμβόλαια** όπου το μενού είναι ακριβώς ίδιο με του προηγουμένου και μπορούμε να δούμε πληροφορίες για τα συμβόλαια τεχνικής υποστήριξης. Το συγκεκριμένο παράθυρο περιλαμβάνει βασικές πληροφορίες για το συμβόλαιο (π.χ. για τον πελάτη, την ημερομηνία έναρξης, την αποστολή και την τιμολόγηση), αλλά και πιο λεπτομερείς πληροφορίες σχετικά με τα είδη Τ/Υ, την πληρωμή, τις ενημερώσεις τιμών και τις ακυρώσεις.

Σε αυτό το παράθυρο, δεν μπορούμε να δημιουργήσουμε συμβόλαια Τ/Υ. Μπορούμε να δημιουργήσουμε προσφορές συμβολαίων Τ/Υ στο παράθυρο "Προσφορά Συμβολαίου Τ/Υ" και στη συνέχεια να μετατρέψουμε την προσφορά σε συμβόλαιο Τ/Υ. Το παράθυρο "Προσφορά Συμβολαίου Τ/Υ" αποτελείται από δύο μέρη: Την επικεφαλίδα, η οποία περιλαμβάνει γενικές πληροφορίες, πληροφορίες για την αποστολή, την τεχνική υποστήριξη, την τιμολόγηση, το λογαριασμό την ενημέρωση τιμών και λεπτομέρειες για το συμβόλαιο και τις γραμμές, που περιλαμβάνουν τα είδη Τ/Υ από τα οποία αποτελείται το συμβόλαιο.

Τις **Προσφορές** όπου μπορείτε να δούμε πληροφορίες για τις προσφορές τεχνικής υποστήριξης. Περιέχει τόσο βασικές πληροφορίες (για παράδειγμα, η ώρα απόκρισης και η κατάσταση των εντολών, η ονομασία, η διεύθυνση και ο αριθμός τηλεφώνου των πελατών) όσο και πιο λεπτομερείς πληροφορίες για τα είδη που χρειάζονται τεχνική υποστήριξη (για παράδειγμα, ο σειριακός αριθμός, η εγγύηση και τα σχόλια για βλάβες). Σε αυτό το παράθυρο, μπορούμε να δημιουργήσουμε μια καρτέλα για κάθε νέα προσφορά Τ/Υ που θέλετε να καταγράψουμε στο πρόγραμμα. Μπορούμε επίσης να μετατρέψουμε την προσφορά σε εντολή Τ/Υ. Το παράθυρο "Προσφορά Τ/Υ" αποτελείται από δύο μέρη: Την επικεφαλίδα, η οποία περιλαμβάνει γενικές πληροφορίες, καθώς και πληροφορίες τιμολόγησης, αποστολής, εξωτερικού εμπορίου και λεπτομέρειες σχετικά με την προσφορά Τ/Υ και τις γραμμές, οι οποίες περιέχουν πληροφορίες σχετικά με τα είδη για τεχνική υποστήριξη.

Τις **Εντολές** όπου μπορούμε να δείτε πληροφορίες για τις εντολές τεχνικής υποστήριξης. Και εδώ εισαγάγουμε στοιχεία γενικά, τιμολόγησης, αποστολής, διάφορες λεπτομέρειες και στοιχεία για το εξωτερικό εμπόριο. Περιέχει τόσο βασικές πληροφορίες που χρησιμοποιείται για τις καθημερινές μας συναλλαγές (για παράδειγμα, η ώρα απόκρισης και η κατάσταση της εντολής, καθώς και η ονομασία, η διεύθυνση και ο αριθμός τηλεφώνου του πελάτη) όσο και πιο λεπτομερείς πληροφορίες για τα είδη που χρειάζονται τεχνική υποστήριξη (για παράδειγμα, ο σειριακός αριθμός, η εγγύηση και τα σχόλια για βλάβες). Σε αυτό το παράθυρο, μπορούμε να δημιουργήσουμε μια καρτέλα για κάθε νέα εντολή Τ/Υ που θέλετε να καταγράψουμε στο πρόγραμμα. Το παράθυρο "Εντολή Τεχν. Υποστήριξης" αποτελείται από δύο μέρη: Την επικεφαλίδα, η οποία περιλαμβάνει γενικές πληροφορίες, καθώς και πληροφορίες τιμολόγησης, αποστολής, εξωτερικού εμπορίου και λεπτομέρειες σχετικά με την εντολή Τ/Υ και τις γραμμές ειδών Τ/Υ, οι οποίες περιέχουν πληροφορίες σχετικά με τα είδη για τεχνική υποστήριξη.

Τα **Τιμολόγια Πώλησης** όπου για να εισαγάγετε όλες τις σχετικές πληροφορίες όταν δημιουργείτε ένα τιμολόγιο πώλησης. Στις τέσσερις σελίδες (γενικά, τιμολόγηση, αποστολή και εξωτερικό εμπόριο), μπορούμε να εισαγάγουμε γενικές πληροφορίες σχετικά με τους πελάτες στους οποίους πωλούνται τα προϊόντα και τους οποίους τιμολογούνται, όπως το όνομα, τη διεύθυνση, τον αριθμό παραστατικού και την ημερομηνία, καθώς και πληροφορίες σχετικά με την αποστολή και το νόμισμα. Οι περισσότερες πληροφορίες για τον πελάτη αντιγράφονται από την καρτέλα πελάτη όταν εισαγάγετε τον κωδικό πελάτη στο τιμολόγιο πώλησης. Στις γραμμές, εισάγονται πληροφορίες για τα είδη που θα τιμολογηθούν.

Τα **Πιστωτικά Τιμολόγια Πώλησης** όπου εισαγάγουμε όλες τις σχετικές πληροφορίες όταν δημιουργούμε ένα πιστωτικό τιμολόγιο πώλησης. Στις τέσσερις σελίδες (γενικά, τιμολόγηση, αποστολή και εξωτερικό εμπόριο) μπορούμε να εισαγάγουμε γενικές πληροφορίες σχετικά με τους πελάτες στους οποίους πωλούνται τα προϊόντα και στους οποίους τιμολογούνται, όπως το όνομα, τη διεύθυνση, τον αριθμό παραστατικού, τον κωδικό πωλητή και της καμπάνιας, και την ημερομηνία, το σημείο εξαγωγής, την μέθοδο μεταφοράς καθώς και πληροφορίες σχετικά με την αποστολή και το νόμισμα. Οι περισσότερες πληροφορίες σχετικά με τον πελάτη αντιγράφονται από την καρτέλα πελάτη όταν εισαγάγουμε τον κωδικό πελάτη στο πιστωτικό τιμολόγιο πώλησης. Στις γραμμές εισαγάγουμε πληροφορίες για τα είδη.

Τις **Εκτυπώσεις** όπου έχουμε την δυνατότητα να εκτυπώσουμε και να παρακολουθήσουμε διάφορες καταστάσεις της επιχείρησής μας, που αφορούν εντολές συμβολαίου Τ/Υ-δοκιμή, εγγραφές κέρδους/ζημίας συμβολαίου, τιμολόγιο συμβολαίου, απόδοση συντήρησης, προγραμματισμένες Τ/Υ, κερδοφορία τιμολόγησης, προσφορά συμβολαίου Τ/Υ, φύλλο είδους Τ/Υ, είδη Τ/Υ, εντολή Τ/Υχρόνος απόκρισης και άλλες διάφορες καταστάσεις.

Τα **Παραστατικά** περιλαμβάνουν: την «Καταχωρημένη Εντολή Τ/Υ» όπου μπορούμε να εκτυπώσουμε τις γραμμές είδους Τ/Υ και τις γραμμές τιμολογίου Τ/Υ μιας καταχωρημένης εντολής τεχνικής υποστήριξης. Μπορούμε να χρησιμοποιήσουμε την αναφορά για να επανεξετάσετε τις καταχωρημένες εντολές Τ/Υ. Στην εκτύπωση εμφανίζεται το όνομα του πελάτη, ο κωδικός εντολής Τ/Υ, η κατάσταση, η ημερομηνία της εντολής, η ώρα της εντολής, ο αριθμός του συμβολαίου, καθώς και οι γραμμές είδους και τιμολογίου Τ/Υ. Το «Συμβόλαιο Τ/Υ» όπου μπορούμε να εκτυπώσουμε έναν κατάλογο με όλα τα συμβόλαια Τ/Υ. Σε αυτή την εκτύπωση εμφανίζεται ο αριθμός συμβολαίου, ο κωδικός είδους, ο σειριακός αριθμός, η περίοδος Τ/Υ και το ετήσιο ποσό. Την «Προσφορά Συμβολαίου Τ/Υ» όπου μπορούμε να εκτυπώσουμε όλες τις προσφορές συμβολαίων τεχνικής

υποστήριξης. Στην εκτύπωση εμφανίζεται ο αριθμός συμβολαίου, η ημερομηνία έναρξης, η περίοδος τιμολόγησης και η έκπτωση, καθώς και το ετήσιο ποσό. Την «Εντολή Τεχνικής Υποστήριξης» όπου μπορούμε να εκτυπώσουμε εντολές τεχνικής υποστήριξης. Μπορούμε επίσης να εκτυπώσουμε όλες τις εντολές Τ/Υ ή επιλεγμένες εντολές Τ/Υ. Στην εκτύπωση εμφανίζεται το όνομα του πελάτη, ο κωδικός εντολής Τ/Υ, η κατάσταση, η ημερομηνία της εντολής, η ώρα της εντολής, ο αριθμός του συμβολαίου, καθώς και οι γραμμές είδους και τιμολογίου Τ/Υ. Και τέλος, την «Προσφορά Τεχνικής Υποστήριξης» όπου μπορούμε να εκτυπώσουμε όλες τις προσφορές τεχνικής υποστήριξης και όλες τις προσφορές ή επιλεγμένες προσφορές. Στην εκτύπωση εμφανίζεται ο κωδικός εντολής, ο κωδικός της προσφοράς Τ/Υ, η κατάσταση, η ημερομηνία και η ώρα της εντολής, καθώς και το όνομα και η διεύθυνση του πελάτη.

Τις **Καταχωρημένες Εντολές** όπου μπορούμε να δούμε πληροφορίες για τις καταχωρημένες εντολές τεχνικής υποστήριξης. Περιλαμβάνει πέντε καρτέλες (γενικά, τιμολόγηση, αποστολή, λεπτομέρειες και εξωτερικό εμπόριο), όπου έχουμε την δυνατότητα να εισαγάγουμε διάφορα στοιχεία όπως, κωδικό, περιγραφή, ονομασία και διεύθυνση, ημερομηνία απόκρισης και επίπεδο προτεραιότητας, σε ποιόν πελάτη και ονομασία θα γίνει η τιμολόγηση, ημερομηνία καταχώρησης και παραστατικού, μέγιστη τιμή χρέωσης, ονομασία και διεύθυνση αποστολής, ώρες ανάθεσης και ημερομηνία εντολής, ημερομηνία έναρξης, λήξης και ολοκλήρωσης και κωδικό νομίσματος.

Τα **Καταχωρημένα Τιμολόγια** όπου έχουμε την δυνατότητα να δούμε τα τιμολόγια πωλήσεων που έχουν καταχωρηθεί και αποσταλεί. Το παράθυρο αυτό παρουσιάζει μεγάλη ομοιότητα με το παράθυρο "Τιμολόγιο Πώλησης". Περιέχει μια επικεφαλίδα με σελίδες για τους διάφορους τύπους πληροφοριών που αφορούν το τιμολόγιο (γενικά, τιμολόγηση, αποστολή, εξωτερικό εμπόριο και BizTalk) και γραμμές με αναλυτικές πληροφορίες για τα είδη που τιμολογήθηκαν.

Τα **Καταχωρημένα Πιστωτικά Τιμολόγια** όπου έχουμε την δυνατότητα να δούμε πληροφορίες τιμολογίων που έχουν καταχωρηθεί αλλά είναι μόνο πιστωτικά. Και εδώ οι καρτέλες και το μενού είναι ίδια με αυτά του προηγουμένου μενού «Καταχωρημένα Τιμολόγια».

Το **Αρχείο Καταχωρήσεων** όπου όταν καταχωρούμε εγγραφές Τ/Υ, το πρόγραμμα δημιουργεί ένα αρχείο καταχωρήσεων Τ/Υ. Οι εγγραφές είδους Τ/Υ στο αρχείο καταχωρήσεων Τ/Υ προκύπτουν από τα ακόλουθα: την καταχώρηση τιμολογίων πώλησης και παραγγελιών πωλήσεων, και τη δημιουργία τιμολογίων συμβολαίου.

Την **Περιήγηση** όπου έχουμε την δυνατότητα για μια σύνοψη του πλήθους και του τύπου εγγραφών με τον ίδιο αριθμό παραστατικού ή την ίδια ημερομηνία καταχώρησης. Αυτή η λειτουργία είναι πολύ χρήσιμη όταν επιθυμούμε να εντοπίσουμε τις εγγραφές που προέκυψαν από συγκεκριμένες συναλλαγές. Στις σελίδες, μπορούμε να εισαγάγουμε πληροφορίες σχετικά με το παραστατικό ή τα παραστατικά που θέλετε να αναζητήσει το πρόγραμμα. Στη συνέχεια, το πρόγραμμα εμφανίζει στις γραμμές τις πληροφορίες για τα παραστατικά που εντοπίστηκαν.

Τις **Περιοδικές Εργασίες** όπου υπάρχουν μια σειρά από περιοδικές εργασίες που έχουμε την δυνατότητα να εφαρμόσουμε, όπως διαχείριση αυτόματων λειτουργιών όπου μπορούμε να δούμε πληροφορίες σχετικά με τον τρόπο διαχείρισης της αυτόματης λειτουργίας. Για παράδειγμα, μπορούμε να δούμε αν εκτελείται η αυτόματη λειτουργία, πότε ξεκίνησε, πότε πρόκειται να τερματιστεί και ποια ήταν η τελευταία εργασία που εκτελέστηκε. Δημιουργία εντολών από συμβόλαια όπου χρησιμοποιούμε αυτή τη μαζική εργασία για να δημιουργήσουμε εντολές Τ/Υ για συμβόλαια Τ/Υ που συμπεριλαμβάνουν είδη Τ/Υ που χρειάζονται τεχνική υποστήριξη. Μπορούμε επίσης να χρησιμοποιήσουμε τη μαζική εργασία για μια δοκιμαστική εκτύπωση. Ανανέωση τιμών συμβολαίου όπου με αυτή τη μαζική εργασία μπορούμε να ανανεώσουμε τις τιμές σε συμβόλαια Τ/Υ που χρειάζονται ενημέρωση τιμών. Προβολές κέρδους/ζημιάς ανάλογα με το συμβόλαιο Τ/Υ ή την ομάδα συμβολαίου ή τον πελάτη και άλλες χρήσιμες περιοδικές εργασίες.

Την **Παραμετροποίηση** όπου έχουμε την δυνατότητα να παραμετροποιήσουμε διάφορε καταστάσεις της επιχείρησής μας όπως παραμετροποίηση διαχείρισης για ορίσουμε τον τρόπο με τον οποίο θέλουμε να διαχειρίζεται το πρόγραμμα τις αυτόματες λειτουργίες, τις πρότυπες ώρες Τ/Υ, τα πρότυπα ωραρίου εργασίας αλλά και άλλες καταστάσεις που αφορούν γενικά στοιχεία της Τ/Υ, της τιμολόγησης Τ/Υ και συμβολαίων Τ/Υ.

### $\bullet$ **Αγορές & Πληρωμές**

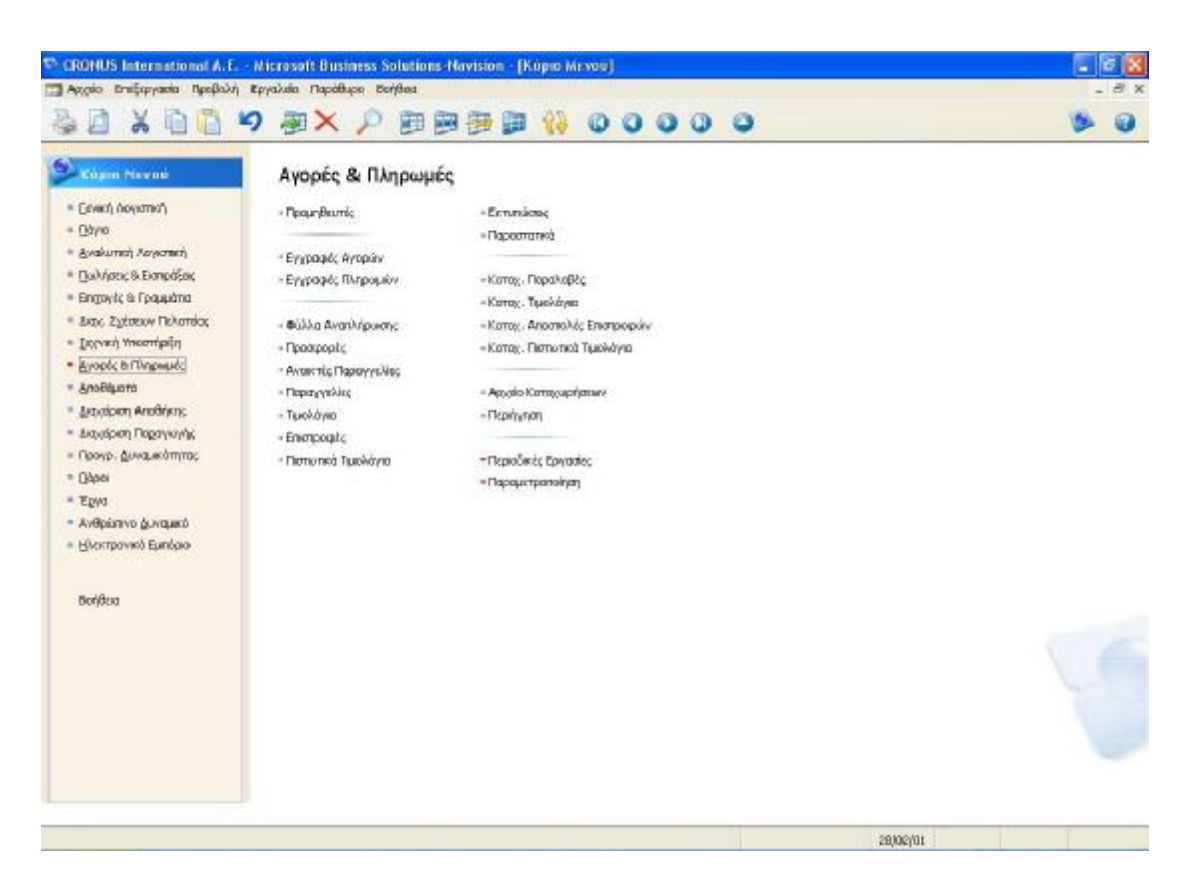

**Εικόνα 13 Μενού Αγορών & Πληρωμών**

Το μενού «Αγορές & Πληρωμές» περιλαμβάνει τις εξής υπομονάδες:

Τους **Προμηθευτές** όπου καταχωρούμε πληροφορίες σε όλους τους προμηθευτές μας. Πρέπει να ορίσουμε μια καρτέλα για κάθε προμηθευτή, στην οποία θα εισαγάγετε βασικές πληροφορίες (κωδικό, ονομασία, διεύθυνση, τηλέφωνο, πόλη, κλειδί αναζήτησης, το υπόλοιπό του, τελευταία ημερομηνία μεταβολής), πληροφορίες για την τιμολόγηση (επάγγελμα, ΔΟΥ, αν είναι υπόχρεος ΜΥΦ, σε ποια ομάδα καταχώρησης προμηθευτών ανήκει), πληροφορίες για τις πληρωμές (μέθοδο συσχέτισης, όροι και μέθοδος πληρωμής, αριθμό εσωτερικού λογαριασμού), στοιχεία για τις παραλαβές (κωδικό αποθήκης, κωδικό μεθόδου αποστολής, κωδικός βασικού ημερολογίου), στοιχεία για το εξωτερικό εμπόριο (κωδικός νομίσματος και γλώσσας), και στοιχεία για το ηλεκτρονικό εμπόριο (κωδικός διαδικασίας κοινοποίησης και επίπεδο προτεραιότητας). Επιπλέον στην επιλογή «αγορές», έχουμε την δυνατότητα να δούμε για προσφορές, ανοικτές παραγγελίες, επιστροφές και στην επιλογή «προμηθευτές» στατιστικά στοιχεία, παρακράτηση, σχόλια, εγγραφές κτλ.

Τις **Εγγραφές Αγορών** όπου είναι χρήσιμο για να καταχωρούμε τιμολόγια αγορών έτσι ούτως ώστε αν χρησιμοποιήσουμε τιμολόγια αγορών στο πρόγραμμα, πιθανόν δε θα χρειαστεί να χρησιμοποιήσουμε εγγραφές αγορών. Οι εγγραφές αγορών είναι ένας τύπος εγγραφών γενικής λογιστικής, τον οποίο μπορούμε να χρησιμοποιήσουμε για να καταχωρήσετε συναλλαγές σε λογαριασμούς Γ/Λ, τραπεζικούς λογαριασμούς, πελάτες, προμηθευτές και πάγια στοιχεία. Στις εγγραφές αγορών, εισαγάγουμε τις σχετικές πληροφορίες για τη συναλλαγή, όπως είναι η ημερομηνία καταχώρησης ομάδα καταχώρησης, η περιγραφή, το ποσό χρέωσης και πίστωσης και οι λογαριασμοί στους οποίους θέλουμε να καταχωρήσουμε. Οι πληροφορίες που εισαγάγετε στις εγγραφές είναι προσωρινές και μπορούν να τροποποιηθούν, αρκεί να υπάρχουν στις εγγραφές. Στην συνέχεια, αφού καταχωρήσουμε στις εγγραφές, οι εγγραφές θα είναι κενές και οι συναλλαγές θα έχουν καταχωρηθεί σε μεμονωμένους λογαριασμούς. Έτσι μπορούμε να δούμε τα αποτελέσματα από την καταχώρηση στις εγγραφές, στα παράθυρα εγγραφών και αρχείων καταχωρήσεων. Η καταχώρηση στις εγγραφές αγορών δημιουργεί πάντα εγγραφές σε λογαριασμούς Γ/Λ.

Τις **Εγγραφές Πληρωμών** χρησιμεύουν για να καταγράψουμε πληρωμές σε προμηθευτές. Οι εγγραφές πληρωμών είναι ένας τύπος εγγραφών γενικής λογιστικής, τον οποίο μπορούμε να χρησιμοποιήσουμε για να καταχωρήσουμε συναλλαγές σε λογαριασμούς Γ/Λ, τραπεζικούς λογαριασμούς, πελάτες, προμηθευτές και πάγια στοιχεία. Στις εγγραφές πληρωμών εισαγάγουμε τις ίδιες σχεδόν σχετικές πληροφορίες για τη συναλλαγή με το προηγούμενο μενού αλλά σε αυτό το σημείο αφορούν πληρωμές και όχι αγορές, όπως είναι η ημερομηνία καταχώρησης, το ποσό και ο λογαριασμός στον οποίο θέλετε να κάνετε την καταχώρηση. Οι πληροφορίες που εισαγάγουμε στις εγγραφές είναι προσωρινές και μπορούν να τροποποιηθούν, αρκεί να υπάρχουν στις εγγραφές. Μετά την καταχώρηση στις εγγραφές πληρωμών, οι εγγραφές είναι κενές και οι συναλλαγές είναι καταχωρημένες σε μεμονωμένους λογαριασμούς. Μπορούμε να ελέγξουμε τα αποτελέσματα από την καταχώρηση των εγγραφών στα παράθυρα εγγραφών και αρχείων καταχωρήσεων. Η καταχώρηση στις εγγραφές πληρωμών δημιουργεί πάντοτε εγγραφές σε λογαριασμούς Γ/Λ. Επιπλέον, μπορούμε να από την επιλογή «πληρωμές» να εκτυπώσουμε ή να ακυρώσουμε μια επιταγή και να συσχετίσουμε έγγραφα από την επιλογή «λειτουργίες».

Τα **Φύλλα Αναπλήρωσης** όπου χρησιμοποιείται για να εμφανιστεί ένας κατάλογος με τα είδη που επιθυμούμε να παραγγείλουμε. Έχουμε την δυνατότητα να εισαγάγουμε διάφορα στοιχεία της παραγγελίας, όπως τον τύπο (λογαριασμός Γ/Λ, είδος), τον κωδικό, την περιγραφή, τον κωδικό αποθήκης, την αρχικής ποσότητα, τον κωδικό μονάδας μέτρησης, την αρχική ημερομηνία παράδοσης, τον κωδικό του προμηθευτή και άλλα διάφορα στοιχεία. Από την επιλογή «λειτουργίες» έχουμε την δυνατότητα υπολογισμού πλάνου, για ειδικές παραγγελίες και για το ιστορικό των παραγγελιών.

Τις **Προσφορές** για να εισαγάγετε όλες τις σχετικές πληροφορίες όταν δημιουργείτε προσφορές αγοράς. Στις πέντε σελίδες ( γενικά, τιμολόγηση, αποστολή, εξωτερικό εμπόριο και e-commerce) εισαγάγουμε γενικές πληροφορίες σχετικά με την αγορά από προμηθευτές (κωδικό, διεύθυνση, πόλη, ημερομηνία παραγγελίας και παραστατικού, επιθυμητή ημερομηνία παράδοσης), την τιμολόγηση από προμηθευτές (όνομα και επαφή που θα γίνει η τιμολόγηση, όροι και μέθοδος πληρωμής, ποσοστό έκπτωσης), τις αποστολές (μέθοδος μεταφοράς, σημείο εξαγωγής και τύπος κίνησης) και το νόμισμα. Οι περισσότερες πληροφορίες σχετικά με τον προμηθευτή αντιγράφονται από την καρτέλα προμηθευτή όταν εισαγάγετε τον αριθμό προμηθευτή στην προσφορά αγοράς. Στις γραμμές εισαγάγετε πληροφορίες για τα είδη που θα αγοραστούν.

Τις **Ανοικτές Παραγγελίες** όπου εισαγάγουμε όλες τις σχετικές πληροφορίες όταν δημιουργούμε ανοικτές παραγγελίες αγοράς. Στις τέσσερις σελίδες (γενικά, τιμολόγηση, αποστολή και εξωτερικό εμπόριο) εισαγάγουμε γενικές πληροφορίες σχετικά με την αγορά από προμηθευτές (κωδικό, διεύθυνση, πόλη, ημερομηνία παραγγελίας και παραστατικού, κωδικό αγοραστή και κέντρο ευθύνης), την τιμολόγηση από προμηθευτές (όνομα και επαφή που θα γίνει η τιμολόγηση, όροι και μέθοδος πληρωμής, ποσοστό έκπτωσης), τις αποστολές (μέθοδος μεταφοράς, σημείο εξαγωγής και τύπος κίνησης) και το νόμισμα. Οι περισσότερες πληροφορίες σχετικά με τον προμηθευτή αντιγράφονται από την καρτέλα προμηθευτή όταν εισαγάγουμε τον αριθμό προμηθευτή στην ανοικτή παραγγελία αγοράς. Στις γραμμές εισαγάγουμε πληροφορίες για τα είδη που θα αγοραστούν. Όταν συμπληρώσουμε την ανοικτή παραγγελία αγοράς, μπορούμε να τη μετατρέψουμε σε παραγγελία αγοράς.

Τις **Παραγγελίες** για να εισαγάγετε όλες τις σχετικές πληροφορίες όταν δημιουργούμε παραγγελίες αγοράς. Στις σελίδες εισαγάγουμε γενικές πληροφορίες σχετικά με την αγορά από προμηθευτές (κωδικό, διεύθυνση, πόλη, ημερομηνία παραγγελίας και παραστατικού, κωδικό αγοραστή και κέντρο ευθύνης), την τιμολόγηση από προμηθευτές (όνομα και επαφή που θα γίνει η τιμολόγηση, όροι και μέθοδος πληρωμής, ποσοστό έκπτωσης), τις αποστολές (μέθοδος μεταφοράς, σημείο εξαγωγής και τύπος κίνησης ) και το νόμισμα. Οι περισσότερες πληροφορίες σχετικά με τον προμηθευτή αντιγράφονται από την καρτέλα προμηθευτή όταν εισαγάγουμε τον αριθμό προμηθευτή στην παραγγελία αγοράς. Στις γραμμές εισαγάγουμε πληροφορίες για τα είδη που θα αγοραστούν. Επιπλέον, όταν συμπληρώσουμε την παραγγελία αγοράς, μπορούμε να την καταχωρήσουμε ή να εκτελέσουμε διάφορες λειτουργίες σε σχέση με τη μονάδα παραγωγής ή την αποθήκη (δημιουργία παραλαβής αποθήκης, υπολογισμός έκπτωσης τιμολογίου και άλλα).

Τα **Τιμολόγια** όπου για να εισαγάγετε όλες τις σχετικές πληροφορίες όταν δημιουργείτε τιμολόγια αγοράς. Στις πέντε σελίδες (γενικά, τιμολόγηση, αποστολή, εξωτερικό εμπόριο και e-commerce) εισαγάγουμε γενικές πληροφορίες σχετικά με την αγορά από προμηθευτές (κωδικό, διεύθυνση, πόλη, ημερομηνία παραγγελίας και παραστατικού, κωδικό αγοραστή και κέντρο ευθύνης), την τιμολόγηση από προμηθευτές (όνομα και επαφή που θα γίνει η τιμολόγηση, όροι και μέθοδος πληρωμής, ποσοστό έκπτωσης), τις αποστολές (μέθοδος μεταφοράς, σημείο εξαγωγής και τύπος κίνησης), το νόμισμα και το e-commerce (ημερομηνία και ώρα παραλαβής και τιμολόγιο αγοράς Biz Talk). Οι περισσότερες πληροφορίες σχετικά με τον προμηθευτή αντιγράφονται από την καρτέλα προμηθευτή όταν εισαγάγουμε τον αριθμό προμηθευτή στα τιμολόγια αγοράς. Στις γραμμές εισαγάγουμε πληροφορίες για τα είδη που θα τιμολογηθούν. Αν συμπληρώσουμε το τιμολόγιο αγοράς μπορούμε στη συνέχεια να το καταχωρήσουμε.

Τις **Επιστροφές** όπου μπορούμε να δημιουργήσουμε μια επιστροφή αγοράς και να διαχειριστούμε τις διαδικασίες που σχετίζονται με αυτή. Συνήθως δημιουργούμε μια επιστροφή αγοράς στα πλαίσια μιας συμφωνίας αποζημίωσης με τον προμηθευτή μας όταν επιστρέφουμε ένα είδος που αγοράσαμε και με το οποίο δεν είμαστε ικανοποιημένοι. Για παράδειγμα, μπορεί να τίθεται θέμα ποιότητας ή να έγινε παράδοση λάθος είδους. Έτσι έχουμε την επιλογή να πάρουμε αποζημίωση από τον

προμηθευτή μας με διάφορους τρόπους και να ξεκινήσουμε όλες αυτές τις διαδικασίες από το παράθυρο "Επιστροφή Αγοράς". Και σε αυτό το μενού συμπληρώνουμε στοιχεία γενικά, τιμολόγησης, αποστολής και εξωτερικού εμπορίου.

Τα **Πιστωτικά Τιμολόγια** όπου εισαγάγουμε όλες τις σχετικές πληροφορίες όταν δημιουργούμε πιστωτικά τιμολόγια αγοράς. Στις πέντε σελίδες (γενικά, τιμολόγηση, αποστολή, εξωτερικό εμπόριο και e-commerce) εισαγάγουμε γενικές πληροφορίες σχετικά με την αγορά από προμηθευτές (κωδικό, διεύθυνση, πόλη, ημερομηνία παραγγελίας και παραστατικού, κωδικό αγοραστή και κέντρο ευθύνης, αν η κατάσταση είναι ανοικτή ή εκδοθείσα), την τιμολόγηση από προμηθευτές (όνομα και επαφή που θα γίνει η τιμολόγηση, όροι και μέθοδος πληρωμής, ποσοστό έκπτωσης), τις αποστολές (μέθοδος μεταφοράς, σημείο εξαγωγής και τύπος κίνησης), το νόμισμα και το e-commerce (ημερομηνία και ώρα παραλαβής και τιμολόγιο αγοράς Biz Talk). Οι περισσότερες πληροφορίες σχετικά με τον προμηθευτή αντιγράφονται από την καρτέλα προμηθευτή όταν εισαγάγουμε τον αριθμό προμηθευτή στα πιστωτικά τιμολόγια αγοράς. Στις γραμμές εισαγάγουμε πληροφορίες για τα είδη. Αν συμπληρώσουμε το πιστωτικό τιμολόγιο αγοράς μπορούμε στη συνέχεια να το καταχωρήσουμε.

Τις **Εκτυπώσεις** όπου έχουμε την δυνατότητα να εκτυπώσουμε διάφορες καταστάσεις, όπως πληρωμές σε αναμονή, πιστωτικά τιμολόγια αγοράς, τιμολόγια αγοράς, στατιστικά αγορών, αναλυτικό ισοζύγιο προμηθευτών, ετικέτες προμηθευτών, κατάλογος προμηθευτών, παραστατικά προμηθευτών, κατάλογος ειδών προμηθευτών, ισοζύγιο προμηθευτών κτλ.

Τα **Παραστατικά** όπου έχουμε την δυνατότητα εκτύπωσης παραστατικών αγορών και συγκεκριμένα παραγγελιών και ανοικτών παραγγελιών, τιμολογίων και πιστωτικών τιμολογίων, προσφορών, παραγγελιών επιστροφής κτλ.

Τις **Καταχωρημένες Παραλαβές** όπου εισαγάγουμε στοιχεία καταχωρημένων παραλαβών αγοράς. Και εδώ υπάρχουν τέσσερις καρτέλες (γενικά, τιμολόγηση, αποστολή και Biz Talk) όπου εισαγάγουμε σε κάθε μία τα ανάλογα στοιχεία, παρόμοια με προηγούμενα μενού.

Τα **Καταχωρημένα Τιμολόγια** όπου προβάλλονται τιμολόγια αγορών που έχουν καταχωρηθεί. Το παράθυρο αυτό παρουσιάζει μεγάλη ομοιότητα με το παράθυρο "Τιμολόγιο Αγοράς". Περιέχει μια επικεφαλίδα με σελίδες για τους διάφορους τύπους πληροφοριών (γενικά, τιμολόγηση, αποστολή, εξωτερικό εμπόριο και Biz Talk) που αφορούν το τιμολόγιο και γραμμές με αναλυτικές πληροφορίες για τα είδη που τιμολογήθηκαν.

Τις **Καταχωρημένες Αποστολές Επιστροφών** όπου κάθε φορά που καταχωρούμε είδη ως είδη που επιστράφηκαν στον προμηθευτή, το πρόγραμμα δημιουργεί μια αποστολή επιστροφής. Στο παράθυρο αυτό, μπορούμε να προβάλουμε τις αποστολές επιστροφών μία προς μία. Και εδώ υπάρχουν οι τέσσερις καρτέλες πληροφοριών (γενικά, τιμολόγηση, αποστολή και εξωτερικό εμπόριο) όπου εισαγάγουμε και προβάλλονται οι ανάλογες πληροφορίες.

Τα **Καταχωρημένα Πιστωτικά Τιμολόγια** όπου παρακολουθούμε τα πιστωτικά τιμολόγια αγορών που έχουν παραληφθεί. Το παράθυρο παρουσιάζει μεγάλη ομοιότητα με το παράθυρο "Πιστωτικό Τιμολόγιο Αγοράς". Περιέχει μια επικεφαλίδα με σελίδες για τους διάφορους τύπους πληροφοριών (γενικά, τιμολόγηση, αποστολή εξωτερικό εμπόριο και Biz Talk) που αφορούν το πιστωτικό τιμολόγιο και γραμμές με αναλυτικές πληροφορίες για τα είδη που πιστώθηκαν.

Το **Αρχείο Καταχωρήσεων** όπου παρακολουθούμε τις καταχωρημένες εγγραφές. Κάθε φορά που καταχωρείται μια εγγραφή, δημιουργείται ένα αρχείο καταχωρήσεων. Οι εγγραφές σε ένα αρχείο καταχωρήσεων είναι αποτέλεσμα των εξής: καταχώρησης εγγραφών, καταχώρησης παραγγελιών πώλησης, τιμολογίων και πιστωτικών τιμολογίων, καταχώρησης παραγγελιών αγοράς, τιμολογίων και πιστωτικών τιμολογίων, και υπολογισμών τιμολογίων τόκων και μαζικών εργασιών. Εγγραφές μπορούν επίσης να προκύψουν από την εισαγωγή οικονομικών καταστάσεων ενοποιημένων εταιρειών. Κάθε αρχείο καταχωρήσεων εμφανίζει τον πρώτο και τον τελευταίο αριθμό εγγραφής και τον αριθμό δέσμης εγγραφών (απογραφή, περίοδος).

Την **Περιήγηση** όπου βλέπουμε μια σύνοψη του πλήθους και του τύπου εγγραφών με τον ίδιο αριθμό παραστατικού ή την ίδια ημερομηνία καταχώρησης. Αυτή η λειτουργία είναι πολύ χρήσιμη όταν θέλουμε να εντοπίσουμε τις εγγραφές που προέκυψαν από συγκεκριμένες συναλλαγές. Στις σελίδες, μπορούμε να εισαγάγουμε πληροφορίες σχετικά με το παραστατικό ή τα παραστατικά που θέλουμε να αναζητήσει το πρόγραμμα. Στη συνέχεια, το πρόγραμμα εμφανίζει στις γραμμές τις πληροφορίες για τα παραστατικά που εντοπίστηκαν.

Τις **Περιοδικές Εργασίες** όπου υπάρχει η επιλογή από μια σειρά εργασιών, όπως διαγραφή παραστατικών αγορών, έγγραφα Biz Talk εισερχόμενα και εξερχόμενα, επαναλαμβανόμενες εγγραφές όπου καταχωρούμε συναλλαγές που επαναλαμβάνονται με λίγες ή καθόλου αλλαγές σε λογαριασμούς Γ/Λ, τραπεζών, πελατών, προμηθευτών και παγίων.

Την **Παραμετροποίηση** όπου έχουμε την δυνατότητα να παραμετροποιήσουμε τις αγορές και πληρωμές, τους όρους και τις μεθόδους πληρωμής, τους κωδικούς αγοράς και τις μεθόδους αποστολής και επιλογές εκτυπώσεων.

#### <sup>C</sup> CRONUS International A.E. - Microsoft Besiness Setutions Newsion - [Kepto Meyon] 13 Αρχείο Επεξαγιασία Προβολή Εργαλεία Ποράθυρο Βοήθεια **本日 X 自自 り お× 户 田田田 # # 00000** ۸ Copie Neved Αποθέματα · Energ Agypteri  $-570$ - Brankopy, Elkin · Boys - AnoBracaumede Mavidiae · Benanisms; Teyy. Read. - Αναλυτική Λογιστική - Μη Δικοθηκούσμα Είξη \* Busiques & Bergdes - Καταχ. Διακηγήσεις - Αντιστολές · Empayés & Focusion - Εγγραφές Ειδών - Καταχ, Διακινήρας - Παραλοβές · Amy, Zydenwy Flokensiac - Εγγραφές Αναδήτης Ειδών · Iswed Ynorrhofn - Εγγραφές Φυσκής Απαγραφής - Kanas, Tonoli, Anolikuanos · Annah & Mingwest · Εγγραφές Της ατάν Προδιάγ... - Καταχ, Συλλογές Αποθέματος · Anothera · Εγγραφίς Αναπροσαρμογής · Antoniport Amoltiyary - Apyric Kanzy, Elfaire · Aroscipon Παραγωγής - Εντολές Διακίνησης - Apycio Kanay, Teyy , Fipot. · Προγρ. Δυναμεύτητας - Apy, Koreay, Amy, Analkiery,  $-$  Bópa - TonoBerhose AnoBluense  $\sim$  Παριήγηση  $*$   $r_{gr}$ · Ζυλλογές Αποθέματος - Ανθρώπινο Δυναμικό + Περιοδικός Εργασίας - Ηλακτρονικό Εμπάριο - Παραμετροποίηση **BuyBuso** 28/02/01

#### $\blacksquare$ **Αποθέματα**

**Εικόνα 14 Μενού Αποθεμάτων**

Το μενού «Αποθέματα» περιλαμβάνει τις εξής υπομονάδες:

Τα **Είδη** όπου εισαγάγουμε σημαντικές πληροφορίες σχετικά με ένα είδος στο απόθεμά. Γενικές πληροφορίες, όπως κωδικός, περιγραφή, βασική μονάδα μέτρησης, αριθμός ραφιού, κλειδί αναζήτησης, πόσο απόθεμα υπάρχει, τελευταία ημερομηνία μεταβολής και άλλα γενικά στοιχεία. Πληροφορίες για την τιμολόγηση, όπως μέθοδος κοστολόγησης (πρότυπη, FIFO, LIFO), μέσο και πρότυπο κόστος, συντελεστής Γενικών Βιομηχανικών Εξόδων, έμμεσο κόστος, ποσοστό κέρδους και τιμή μονάδας, ομάδα καταχώρησης ειδών ΦΠΑ (πχ 19%) κτλ. Πληροφορίες αναπλήρωσης, δηλαδή τρόπος αναπλήρωσης (πχ αγορά), κωδικός προμηθευτή, μονάδα μέτρησης αγορών, ποια είναι η πολιτική της παραγωγής (πχ αποθεματοποίηση), κωδικός φασεολογίου κτλ. Πληροφορίες για τον προγραμματισμό, όπως πολιτική αναπαραγγελίας (πχ σταθερή ποσότητα), αν υπάρχει δέσμευση, διάστημα και σημείο αναπαραγγελίας και άλλα διάφορα στοιχεία. Πληροφορίες για το εξωτερικό εμπόριο, όπως κωδικός συνδυασμένης ονοματολογίας (πχ γραφεία) και χώρα προέλευσης. Πληροφορίες για την ιχνιλασιμότητα, όπως κωδικός μεθόδου ιχνιλασιμότητας (ελεύθερη εισαγωγή), αριθμός σειριακών αριθμών και αριθμός παρτίδων. Πληροφορίες για το ηλεκτρονικό εμπόριο, όπως αριθμό εικόνας και κατηγορία. Πληροφορίες για την διαχείριση της αποθήκης, όπως κωδικός ειδικού εξοπλισμού, κωδικός μονάδας μέτρησης, κωδικός περιόδου φυσικής απογραφής και άλλα διάφορα στοιχεία. Τέλος, πληροφορίες για την κοστολόγηση, όπως κατηγορία αποτίμησης (πχ προϊόντα), μέθοδος αποτίμησης, μέθοδος παραγωγής, ποσό σταθερού συντελεστή, μονάδα μέτρησης κοστολόγησης (πχ τεμάχιο) και άλλα διάφορα στοιχεία. Για κάθε είδος υπάρχει και από μία καρτέλα. Επιπλέον από την γραμμή «είδος», έχουμε διάφορε επιλογές, όπως εγγραφές, στατιστικά στοιχεία, εικόνες, να κάνουμε μεταφράσεις, να δούμε τον κατάλογο των υλικών και συστατικά του κόστους.

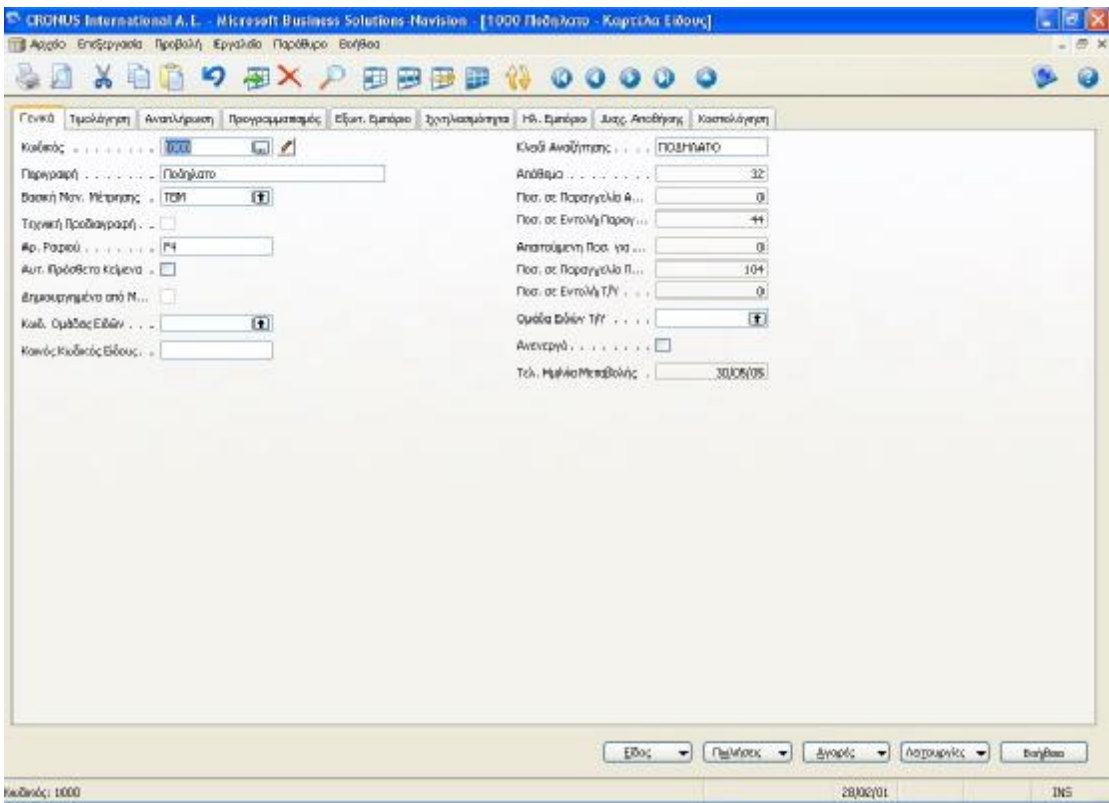

## **Εικόνα 15 Πίνακας ειδών**

Τις **Αποθηκευτικές Μονάδες** όπου έχουμε την επιλογή να εισαγάγουμε διάφορα στοιχεία γενικά (κωδικός, περιγραφή, βασική μονάδα μέτρησης

κλειδί αναζήτησης, πόσο απόθεμα υπάρχει, τελευταία ημερομηνία μεταβολής), για την τιμολόγηση (μέσο κόστος, πρότυπο κόστος και κόστος μονάδας), για την αναπλήρωση (τρόπος αναπλήρωσης, κωδικός προμηθευτή, μονάδα μέτρησης αγορών, ποια είναι η πολιτική της παραγωγής, κωδικός φασεολογίου), για τον σχεδιασμό (πχ πολιτική και σημείο αναπαραγγελίας, χρόνος ασφάλειας), και την διαχείριση της αποθήκης (κωδικός ειδικού εξοπλισμού, κωδικός μονάδας μέτρησης, κωδικός περιόδου φυσικής απογραφής).

Τα **Μη Αποθηκεύσιμα Είδη** όπου εισαγάγουμε στοιχεία γενικά (πχ αριθμός εγγραφής, κωδικός παραγωγού και προμηθευτή, περιγραφή) και για την τιμολόγηση (πχ κόστος τιμοκαταλόγου, τιμή μονάδας και μικτό βάρος και bar code) , για είδη τα οποία δεν είναι αποθηκεύσιμα**.** 

Τις **Εγγραφές Ειδών** όπου αναπροσαρμόζεται το απόθεμα σε σχέση με τις αγορές, τις πωλήσεις και τις θετικές και αρνητικές προσαρμογές. Οι πληροφορίες που εισαγάγουμε (πχ αριθμός παραστατικού, κωδικός είδους, περιγραφή, ποσότητα, κωδικός μονάδας) στις εγγραφές ειδών είναι προσωρινές και μπορούν να τροποποιηθούν, εφόσον εξακολουθούν να υπάρχουν σε αυτές. Όταν καταχωρούμε τις εγγραφές, οι πληροφορίες μεταφέρονται σε εγγραφές για μεμονωμένους λογαριασμούς.

Τις **Εγγραφές Αναδιάρθρωσης Ειδών** όπου αναπροσαρμόζεται το απόθεμα όταν μεταφέρουμε είδη μεταξύ διαφορετικών αποθηκών ή διαφορετικών θέσεων αποθήκης. Όταν έχουμε συμπληρώσει τις εγγραφές, μπορούμε να επιλέξουμε να κάνουμε μόνο καταχώρηση ή καταχώρηση και εκτύπωση ή να κάνουμε μόνο μια δοκιμαστική εκτύπωση.

Τις **Εγγραφές Φυσικής Απογραφής** όπου διατηρούμε ενημερωμένες εγγραφές του αποθέματός μας σε διαφορετικές αποθήκες. Η λειτουργία της φυσικής απογραφής μπορεί επίσης να μας βοηθήσει να κάνουμε μια φυσική απογραφή με σύγκριση της πραγματικής διαθέσιμης ποσότητας, όπως καθορίστηκε από τη φυσική απογραφή, με τη διαθέσιμη ποσότητα που υπολόγισε το πρόγραμμα. Εάν υπάρχουν διαφορές, θα πρέπει να τις εγγράψουμε και να τις καταχωρήσουμε. Όταν καταχωρούμε τις εγγραφές, το πρόγραμμα δημιουργεί μια εγγραφή φυσικής απογραφής για κάθε γραμμή εγγραφών και μια εγγραφή είδους για κάθε γραμμή εγγραφών στις οποίες η πραγματική διαθέσιμη ποσότητα, όπως καθορίστηκε από τη φυσική απογραφή, διαφέρει από τη διαθέσιμη ποσότητα που υπολόγισε και κατέγραψε το πρόγραμμα.

Τις **Εγγραφές Τεχνικών Προδιαγραφών** για να δημιουργήσουμε πίνακες υλικών (τεχνικές προδιαγραφές). Όταν θέλουμε να δημιουργήσουμε μια τεχνική προδιαγραφή, θα πρέπει να την εισαγάγουμε και να την καταχωρήσουμε από τις εγγραφές τεχνικών προδιαγραφών. Το πρόγραμμα πραγματοποιεί αυτόματα μια αρνητική τακτοποίηση αποθέματος για τα είδη που συμπεριλαμβάνονται στην τεχνική προδιαγραφή και μια θετική τακτοποίηση για την τεχνική προδιαγραφή.

Τις **Εντολές Αναπροσαρμογής** όπου μπορούν να χρησιμοποιηθούν για την αλλαγή της αξίας αποθέματος των ειδών, για παράδειγμα μετά από μια φυσική απογραφή. Οι εγγραφές αναπροσαρμογής μάς επιτρέπουν να δούμε τις υπάρχουσες τιμές για ένα είδος και να αντιστοιχίσουμε σε αυτό νέες τιμές.

Τις **Εντολές Διακίνησης** όπου έχουν να κάνουν με την μεταφορά προϊόντων από και προς διάφορα μέρη της επιχείρησης. Υπάρχουν τρεις καρτέλες όπου εισαγάγουμε γενικά στοιχεία (πχ κωδικό, αποθήκη προέλευσης, μεταφορά σε αποθήκη, αριθμός δελτίων αποστολής), στοιχεία για την «μεταφορά από» (πχ μεταφορά από όνομα, μεταφορά από πόλη, αιτία και ημερομηνία αποστολής, χρόνος και τρόπος αποστολής), στοιχεία για την «μεταφορά προς» (μεταφορά σε όνομα, μεταφορά σε πόλη, ημερομηνία παραλαβής και απαιτούμενος χρόνος).

Τις **Τοποθετήσεις Αποθέματος** όπου το συγκεκριμένο παράθυρο περιέχει τις οδηγίες που θα ακολουθήσει ένας εργαζόμενος στην αποθήκη για να αποθηκεύσει τα παρεληφθέντα είδη. Το παράθυρο χρησιμοποιείται όταν η αποθήκη έχει οριστεί έτσι ώστε να απαιτείται διαδικασία τοποθέτησης αλλά όχι παραλαβής. Αφού τοποθετήσουμε τα είδη στην αποθήκη όπως αναφέρεται στις γραμμές, καταχωρούμε στην συνέχεια την τοποθέτηση και επομένως και την παραλαβή για το παραστατικό προέλευσης (ή στην περίπτωση των εντολών παραγωγής, καταχωρήστε την παραγωγή). Τα είδη, στη συνέχεια, είναι διαθέσιμα για συλλογή για τις εντολές παραγωγής και τα παραστατικά προέλευσης εξαγωγής (για παράδειγμα, παραγγελίες πώλησης, επιστροφές αγοράς, ή διακινήσεις εξαγωγής).

Τις **Συλλογές Αποθέματος** όπου το συγκεκριμένο παράθυρο περιέχει τις οδηγίες που θα ακολουθήσει ένας εργαζόμενος στην αποθήκη για να συλλέξει είδη για μια αποστολή ή για ανάλωση. Το παράθυρο χρησιμοποιείται όταν η αποθήκη έχει οριστεί έτσι ώστε να απαιτείται διαδικασία συλλογής αλλά όχι αποστολής. Μπορούμε να εκτυπώσουμε έναν κατάλογο συλλογών από αυτό το παράθυρο πατώντας το κουμπί "Εκτύπωση". Αφού συλλέξουμε τα είδη από την αποθήκη όπως αναφέρεται στις γραμμές, καταχωρούμε τη συλλογή και επομένως και την αποστολή για το παραστατικό προέλευσης (ή στην περίπτωση των εντολών παραγωγής, καταχωρούμε την ανάλωση).

Τις **Εκτυπώσεις Ειδών** όπου έχουμε μια σειρά επιλογών που μπορούμε να εκτυπώσουμε, όπως για παράδειγμα για τα αποθέματα (πλάνο διαθεσιμότητας, αποκλίσεις κόστους, πωλήσεις πελατών, εισαγωγές, κατάλογος, στατιστικά

πωλήσεων), εγγραφές ειδών, αποτίμηση αποθεμάτων, κινήσεις ειδών, τιμοκατάλογος, ισοζύγιο αποθήκης και άλλα ενδιαφέροντα στοιχεία της επιχείρησής μας.

Τις **Εκτυπώσεις Τεχνικών Προδιαγραφών** όπου μπορούμε να εκτυπώσουμε για παράδειγμα, για τις τεχνικές προδιαγραφές τα τελικά προϊόντα, τις πρώτες ύλες, τα συναρμολογήματα, το βιβλίο τεχνικών προδιαγραφών και άλλα.

Τις **Καταχωρημένες Διακινήσεις-Αποστολές** όπου στη συγκεκριμένη σελίδα καταχωρούμε στοιχεία για τις καταχωρημένες διακινήσεις που έχουμε κάνει. Στοιχεία γενικά (πχ κωδικό, αποθήκη προέλευσης, μεταφορά σε αποθήκη, αριθμός δελτίων αποστολής), στοιχεία για την «μεταφορά από» (πχ μεταφορά από όνομα, μεταφορά από πόλη, αιτία και ημερομηνία αποστολής, χρόνος και τρόπος αποστολής), στοιχεία για την «μεταφορά προς» (μεταφορά σε όνομα, μεταφορά σε πόλη, ημερομηνία παραλαβής και απαιτούμενος χρόνος).

Τις **Καταχωρημένες Διακινήσεις-Παραλαβές** όπου στη συγκεκριμένη σελίδα καταχωρούμε στοιχεία για τις καταχωρημένες διακινήσεις που έχουμε κάνει. Περιέχει το ίδιο μενού με τις αποστολές, αλλά στην συγκεκριμένη περίπτωση αναφερόμαστε στις παραλαβές που έχουμε κάνει.

Τις **Καταχωρημένες Τοποθετήσεις Αποθέματος** όπου περιέχονται περιγραφές του είδους που έχουμε τοποθετήσει Το πρόγραμμα αντιγράφει τις πληροφορίες αυτές από τη γραμμή τοποθέτησης αποθέματος.

Τις **Καταχωρημένες Συλλογές Αποθέματος** όπου περιέχονται περιγραφές του είδους που συλλέχθηκαν. Το πρόγραμμα αντιγράφει τις πληροφορίες αυτές από τη γραμμή συλλογής αποθέματος.

Το **Αρχείο Καταχωρημένων Ειδών** όπου παρακολουθούμε τις καταχωρημένες εγγραφές. Κάθε φορά που καταχωρείται μια εγγραφή, δημιουργείται ένα αρχείο καταχωρήσεων. Οι εγγραφές σε ένα αρχείο καταχωρήσεων προκύπτουν από τα ακόλουθα: την καταχώρηση εγγραφών ειδών ή εγγραφών φυσικής απογραφής, την καταχώρηση παραγγελιών, τιμολογίων και πιστωτικών τιμολογίων πωλήσεων, την καταχώρηση παραγγελιών, τιμολογίων και πιστωτικών τιμολογίων αγορών. Κάθε αρχείο καταχωρήσεων εμφανίζει τον πρώτο και τον τελευταίο αριθμό εγγραφής.

Το **Αρχείο Καταχωρημένων Τεχνικών Προδιαγραφών.** Οι εγγραφές τεχνικών προδιαγραφών στο αρχείο καταχωρήσεων αποτελούν αποτέλεσμα των εξής ενεργειών: καταχώρηση εγγραφών τεχνικών προδιαγραφών και μαζικών εργασιών όπως Αποτίμηση Συναλ/τικών Διαφορών και Καταχώρηση Εγγραφών Κόστους. Κάθε αρχείο καταχωρήσεων εμφανίζει τον πρώτο και τον τελευταίο αριθμό εγγραφής.

Το **Αρχείο Καταχωρήσεων Διαχείρισης Αποθήκης** όπου μπορούμε να δούμε τις ομάδες κινήσεων (αρχεία καταχωρήσεων) που έχουν πραγματοποιηθεί στις αποθήκες, συμπεριλαμβανομένων των καταχωρήσεων στις εγγραφές ειδών και των καταχωρήσεων εισερχόμενων και εξερχόμενων μετακινήσεων στη θέση αποθήκης από παραστατικά προέλευσης και μετακινήσεων από μια θέση αποθήκης σε άλλη. Με κάθε καταχώρηση για κίνηση που αφορά τις θέσεις αποθήκης δημιουργείται αυτόματα ένα αρχείο καταχωρήσεων. Τα μεμονωμένα αρχεία καταχωρήσεων είναι αριθμημένα, ξεκινώντας από το 1. Επίσης, μπορούμε να καταλάβουμε από τον κωδικό προέλευσης αν ένα αρχείο καταχωρήσεων δημιουργήθηκε σε κάποια εγγραφή ή από μια δραστηριότητα αποθήκης (κενός κωδικός προέλευσης).

Την **Περιήγηση** όπου έχουμε την δυνατότητα να δούμε μια σύνοψη του πλήθους και του τύπου εγγραφών με τον ίδιο αριθμό παραστατικού ή την ίδια ημερομηνία καταχώρησης. Αυτή η λειτουργία είναι πολύ χρήσιμη όταν θέλουμε να εντοπίσουμε τις εγγραφές που προέκυψαν από συγκεκριμένες συναλλαγές. Στις σελίδες, μπορούμε να εισαγάγουμε πληροφορίες σχετικά με το παραστατικό ή τα παραστατικά που θέλετε να αναζητήσει το πρόγραμμα. Στη συνέχεια, το πρόγραμμα εμφανίζει στις γραμμές τις πληροφορίες για τα παραστατικά που εντοπίστηκαν.

Τις **Περιοδικές Εργασίες** όπου έχουμε την επιλογή να κάνουμε μια σειρά από εργασίες, όπως για παράδειγμα επαναλαμβανόμενες εγγραφές ειδών όπου καταχωρούμε είδη σε τακτά χρονικά διαστήματα. Χρειάζεται να πληκτρολογήσουμε τις εγγραφές μόνο μία φορά και μετά μπορούμε να καταχωρήσουμε τις ίδιες πληροφορίες όσες φορές επιθυμούμε. Καταχώρηση εγγραφών κόστους, φύλλο εργασίας πρότυπου κόστους, αποστολή καταλόγων προϊόντων μέσω Biz Talk όπου χρησιμοποιούμε αυτή τη μαζική εργασία για να αποστείλετε καταλόγους προϊόντων μέσω BizTalk.

Την **Παραμετροποίηση** όπου έχουμε την δυνατότητα να παραμετροποιήσουμε μια σειρά στοιχείων, όπως παραμετροποίηση αποθεμάτων, παραμετροποίηση μη αποθηκευμένων ειδών, τις μονάδες μέτρησης, τις διαδρομές μεταφοράς, τις μεθόδους ιχνηλασιμότητας, τα πρότυπα εγγραφώ ειδών και άλλες διάφορες καταστάσεις της επιχείρησής μας.

### ۰ **Διαχείριση Αποθήκης**

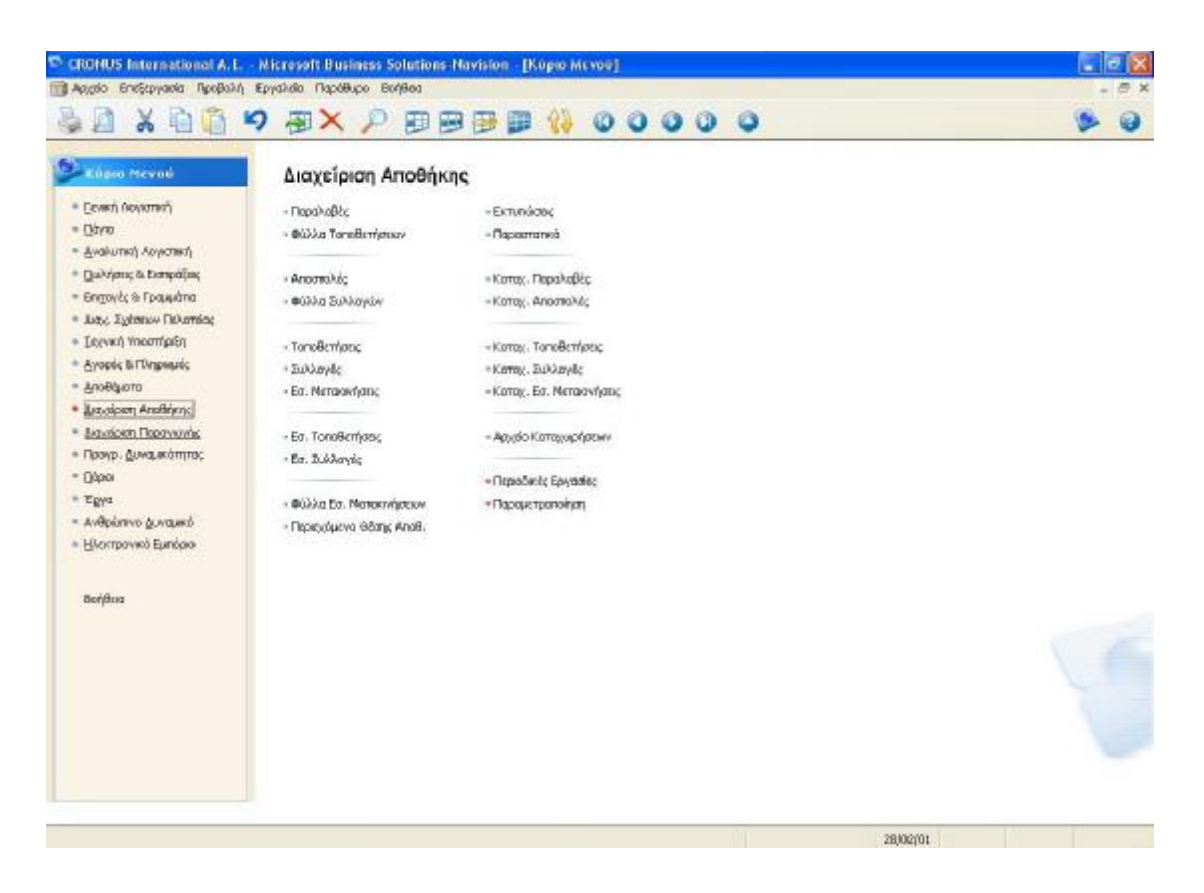

**Εικόνα 16 Μενού Διαχείρισης Αποθήκης**

Το μενού «Διαχείριση αποθήκης» περιλαμβάνει τις εξής υπομονάδες:

Τις **Παραλαβές** όπου μπορούμε να καταγράψουμε την παραλαβή των ειδών στην αποθήκη. Σε αυτό το παράθυρο μπορούμε να ανακτήσουμε γραμμές παραστατικού προέλευσης, να εισαγάγουμε την ποσότητα παραλαβής στο πεδίο "Ποσότητα προς Παραλαβή" και στη συνέχεια να καταχωρήσουμε την παραλαβή των ειδών. Επίσης να καταχωρήσουμε διάφορα γενικά στοιχεία (πχ κωδικός, κωδικός αποθήκης, κωδικός ζώνης, ημερομηνία καταχώρησης. Κατά τη διάρκεια της καταχώρησης το

πρόγραμμα ενημερώνει αυτόματα τα πεδία ποσότητας στα παραστατικά προέλευσης, καταγράφει τα στοιχεία ως μέρος του αποθέματος της εταιρείας και αποστέλλει τις γραμμές παραλαβής στη λειτουργία τοποθέτησης αποθήκης.

| <sup>55</sup> CRONUS International A.E. - Microsoft Business Solutions-Navision - [REOD0002 - Παραλαδή Αποθήκης]                              |  |                       |  |          |            |            |    |                                                        |                                 |  |            | $-$ 10            |  |  |
|----------------------------------------------------------------------------------------------------|--|-----------------------|--|----------|------------|------------|----|--------------------------------------------------------|---------------------------------|--|------------|-------------------|--|--|
| 1 Αρχόο Επιξεργασία Προβολή Εργαλιδο Παρόθυρο Βοήθιοι<br>$X$ and $\bullet$ $X$ $P$ b b $B$ b $\emptyset$ $\circ$ $\circ$ $\circ$ $\circ$<br>担 |  |                       |  |          |            |            |    |                                                        |                                 |  |            |                   |  |  |
| <b>Tevwd</b>                                                                                                    |  |                       |  |          |            |            |    |                                                        |                                 |  |            |                   |  |  |
| Kooko: 0000000<br>$\Box$                                                                                                    |  | Hulvia Kanzadonano II |  | 01/01/00 |            |            |    |                                                        |                                 |  |            |                   |  |  |
| $\overline{a}$<br>Kolo, AnoBlydg (PAZINH)                                                                                                    |  | Ар. АА Процейшт       |  |          |            |            |    |                                                        |                                 |  |            |                   |  |  |
| $\overline{u}$<br>Kad. Záren,                                                                                                    |  | Avnorosophys ID Xp    |  |          | 田          |            |    |                                                        |                                 |  |            |                   |  |  |
| Geon AnoBhenc.<br>$\overline{1}$                                                                                                    |  | Hulvis Avidianc       |  |          |            |            |    |                                                        |                                 |  |            |                   |  |  |
| Капасталу Парасталкой                                                                                                    |  | Stop AvoBook          |  |          |            |            |    |                                                        |                                 |  |            |                   |  |  |
|                                                                                                    |  | Mélobac Tabwaunanc    |  |          | Θ          |            |    |                                                        |                                 |  |            |                   |  |  |
| П., Ар. Пре.  Кый. Ба Перкурафф                                                                                                    |  |                       |  |          |            |            |    | Πασότητα Πεσότητ Παραλη Εκερεμή ΗμήναΠ Κωδ. Να Πασότητ |                                 |  |            |                   |  |  |
| $\blacktriangleright$ $\Pi$<br>6002 1904-5<br>TOKYO GEstestel, biri                                                                           |  |                       |  |          | 100        | 100        |    | q<br>LIDD.                                             | <b>CS/O1/01 TOM</b>             |  |            | 1                 |  |  |
| ATLANTA Whiteboard, basis<br>$\mathsf{n}$ .<br>6002 1996-5                                                                                    |  |                       |  |          | $-110$     | 110        | Ü. | $110 -$                                                | ZS/CEASE TEM                    |  |            | 1                 |  |  |
| $\Pi_{11}$<br>6002<br>B01.00 Printerpapir<br>п.,<br>6003 1964-5<br>TOKYO Guest Chair, blue                                                    |  |                       |  |          | 140<br>110 | 140<br>110 | ũ  | 140<br>Ű.<br>110                                       | 25/01/01 TANETA<br>27/01/01 TEM |  |            | œ<br>$\mathbf{1}$ |  |  |
| MEXICO Swivel Chair, black.<br>Itt<br>6003 1966-5                                                                                             |  |                       |  |          | 110        | 110        |    | o.<br>$110 -$                                          | 27/01/01 TEM                    |  |            | 1                 |  |  |
| IT.<br>80100 Printing Paper<br>6003                                                                                                    |  |                       |  |          | 300        | 300        |    | 0<br>300                                               | 27/01/01 TW/ETA                 |  |            | 說                 |  |  |
| $\Pi_{11}$<br>6003<br>80100 Printing Paper                                                                                                    |  |                       |  |          | 60         |            | 60 | 0.                                                     | 60 27,01401 FIAMETA             |  |            | æ                 |  |  |
|                                                                                                    |  |                       |  |          |            |            |    |                                                        |                                 |  |            |                   |  |  |
|                                                                                                    |  |                       |  |          |            |            |    |                                                        |                                 |  |            |                   |  |  |
|                                                                                                    |  |                       |  |          |            |            |    |                                                        |                                 |  |            |                   |  |  |
|                                                                                                    |  |                       |  |          |            |            |    |                                                        |                                 |  |            |                   |  |  |
|                                                                                                    |  |                       |  |          |            |            |    |                                                        |                                 |  |            |                   |  |  |
|                                                                                                    |  |                       |  |          |            |            |    |                                                        |                                 |  |            |                   |  |  |
|                                                                                                    |  |                       |  |          |            |            |    |                                                        |                                 |  |            |                   |  |  |
|                                                                                                    |  |                       |  |          |            |            |    |                                                        |                                 |  |            |                   |  |  |
|                                                                                                    |  |                       |  |          |            |            |    |                                                        |                                 |  |            |                   |  |  |
|                                                                                                    |  |                       |  |          |            |            |    |                                                        |                                 |  |            |                   |  |  |
|                                                                                                    |  |                       |  |          |            |            |    |                                                        |                                 |  |            |                   |  |  |
|                                                                                                    |  |                       |  |          |            |            |    |                                                        |                                 |  |            |                   |  |  |
|                                                                                                    |  |                       |  |          |            |            |    | Repola@h = Data = Perpupyke = Karakup = Beninuon       |                                 |  | Borideso   |                   |  |  |
| Kedirob; RE000002                                                                                                    |  |                       |  |          |            |            |    | 28/02/01                                               |                                 |  | <b>INS</b> |                   |  |  |

**Εικόνα 17 Πίνακας Παραλαβών**

Τα **Φύλλα Τοποθετήσεων** όπου περιέχεται το φύλλο στο οποίο μπορούμε να οργανώσουμε διάφορα είδη τοποθετήσεων, συμπεριλαμβανομένων τοποθετήσεων με γραμμές από πολλές παραγγελίες. Μπορούμε επίσης να αναθέσουμε τις προγραμματισμένες τοποθετήσεις σε συγκεκριμένους εργαζόμενους στην αποθήκη.

Τις **Αποστολές** όπου περιέχονται οι γραμμές που ετοιμάζουμε για αποστολή σε πελάτη, προμηθευτή ή άλλη αποθήκη. Το παράθυρο είναι διαθέσιμο εάν η αποθήκη έχει οριστεί έτσι ώστε να απαιτούνται διαδικασίες αποστολής. Εάν η αποθήκη έχει οριστεί έτσι ώστε να απαιτούνται διαδικασίες συλλογής, οι γραμμές για την αποστολή λαμβάνονται από ένα παραστατικό προέλευσης και μεταβιβάζονται στη λειτουργία συλλογής της αποθήκης. Εάν η αποθήκη έχει οριστεί έτσι ώστε να απαιτούνται διαδικασίες συλλογής και τοποθέτησης καθώς θέσεις αποθήκης, μπορείτε να δείτε άμεσα κατά τη λήψη των γραμμών από το παραστατικό προέλευσης, εάν υπάρχουν διαθέσιμα είδη στη θέση αποθήκευσης σύντομης αποθήκευσης. Αυτό είναι ιδιαίτερα χρήσιμο όσον αφορά στις καθυστερημένες και τις ειδικές παραγγελίες, επειδή μπορούμε να ελέγξουμε ότι έχουν έρθει τα είδη και να δημιουργήσετε μια συλλογή αποθήκης. Κάθε φορά που ενημερώνεται το παράθυρο, για παράδειγμα, όταν το κλείνουμε και το ανοίγουμε εκ νέου, ενημερώνονται και τα τρία πεδία με τα υπολογισμένα στοιχεία σχετικά με τα είδη στις θέσεις αποθήκης σύντομης αποθήκευσης.

Τα **Φύλλα Συλλογών** όπου περιέχεται το φύλλο στο οποίο οργανώνουμε διάφορα είδη συλλογών, συμπεριλαμβανομένων συλλογών με γραμμές από διάφορες παραγγελίες ή ανάθεση συλλογών σε συγκεκριμένους εργαζόμενους. Επιπλέον, έχουμε την δυνατότητα να ένα αντιγράψουμε ένα παραστατικό διαχείρισης αποθήκης και να δημιουργήσουμε μια συλλογή αποθήκης.

Τις **Τοποθετήσεις** όπου περιέχονται οι οδηγίες που θα ακολουθήσει ένας εργαζόμενος στην αποθήκη για να αποθηκεύσει τα παρεληφθέντα είδη. Μπορούμε να εισαγάγουμε στοιχεία, όπως κωδικό, κωδικό αποθήκης, ημερομηνία και ώρα ανάθεσης. Το παράθυρο χρησιμοποιείται όταν η αποθήκη έχει οριστεί έτσι ώστε να απαιτούνται διαδικασίες τοποθέτησης και παραλαβής. Όταν καταχωρείται μια παραλαβή αποθήκης, το πρόγραμμα αυτόματα δημιουργεί μια τοποθέτηση αποθήκης για την παραλαβή, εκτός αν υπάρχει ρύθμιση στην αποθήκη ώστε να γίνονται διαθέσιμες πρώτα οι γραμμές στο φύλλο της τοποθέτησης. Οι οδηγίες τοποθέτησης μπορούν επίσης να δημιουργηθούν από μια εσωτερική τοποθέτηση για παραγόμενα είδη, είδη που δεν έχουν καταναλωθεί στην παραγωγή ή είδη που επιστρέφονται στην αποθήκη ως αποθέματα διαθέσιμα προς συλλογή. Αφού τοποθετηθούν τα στοιχεία στην αποθήκη, όπως υποδεικνύεται στις γραμμές, καταχωρούμε την τοποθέτηση και έτσι τα είδη γίνονται διαθέσιμα προς συλλογή για εντολές παραγωγής και παραστατικά προέλευσης για εξαγωγή (π.χ. πωλήσεις, επιστροφή αγοράς ή εντολές για διακίνηση εξαγωγής).

Τις **Συλλογές** όπου ο πίνακας περιλαμβάνει τις γενικές πληροφορίες που καταγράφονται στην επικεφαλίδα για κάθε δραστηριότητα αποθήκης, συμπεριλαμβανομένου του αριθμού, του τύπου και της θέσης της δραστηριότητας,

του αντιστοιχισμένου χρήστη, της ημερομηνίας ανάθεσης και των διαφόρων φίλτρων για την ταξινόμηση των γραμμών δραστηριότητας. Η δραστηριότητα αποθήκης είναι μια οδηγία που πρέπει να εκτελέσουν οι εργαζόμενοι στην αποθήκη. Το πρόγραμμα αποθηκεύει σε κάθε δραστηριότητα πιο λεπτομερείς πληροφορίες για τα είδη προς επεξεργασία, όπως ο κωδικός παραστατικού προέλευσης, ο κωδικός είδους, η περιγραφή, η ποσότητα, η ημερομηνία παράδοσης, ο αριθμός ραφιού και (εάν υπάρχει) η θέση αποθήκης.

Τις **Εσωτερικές Μετακινήσεις** όπου ο πίνακας αυτός περιλαμβάνει πληροφορίες από τις γραμμές των δραστηριοτήτων αποθήκης που δεν έχουν ακόμα ολοκληρωθεί και καταχωρηθεί. Περιέχει πληροφορίες από τις γραμμές του παραστατικού προέλευσης που σχετίζονται με κάθε γραμμή δραστηριότητας. Ειδικότερα, έχουμε την δυνατότητα εισαγωγής κωδικού, κωδικού αποθήκης, αντιστοιχισμένο ID χρήστη, ημερομηνία και ώρα ανάθεσης και μέθοδο ταξινόμησης (πχ είδος, κωδικός θέσης αποθήκης).

Τις **Εσωτερικές Τοποθετήσεις** όπου περιέχονται οι γραμμές που δημιουργούμε για είδη που θέλουμε να τοποθετήσουμε στην αποθήκη αλλά τα οποία δεν είναι συνδεδεμένα με συγκεκριμένο παραστατικό προέλευσης. Για παράδειγμα, ίσως θέλετε να τοποθετήσετε ξανά στην αποθήκη τα είδη που δεν καταναλώθηκαν στη διαδικασία παραγωγής αντί να τα αφήσουμε να καταλαμβάνουν χώρο στην περιοχή της παραγωγής. Με την τοποθέτηση τους, αποτελούν και πάλι μέρος του διαθέσιμου αποθέματος το οποίο μπορεί να συλλεχθεί για εντολές αποστολής ή παραγωγής. Μπορούμε επίσης να χρησιμοποιήσουμε αυτό το παράθυρο για την εσωτερική μετακίνηση ειδών που έχουν παραχθεί (παραγωγή) σε θέσεις αποθήκης για συλλογή. Να σημειώσουμε ότι τα είδη που εισαγάγουμε στην εσωτερική τοποθέτηση αποθήκης πρέπει να είναι είδη που αποτελούν ήδη μέρος του αποθέματος (μέρος των εγγραφών ειδών και της Γ/Λ).

Τις **Εσωτερικές Συλλογές** όπου περιέχονται οι γραμμές για είδη που θέλουμε να αφαιρέσουμε από μια θέση αποθήκης συλλογής χωρίς παραπομπή σε παραστατικό προέλευσης μέσα στο πρόγραμμα. Για παράδειγμα, η γραμμή παραγωγής χρειάζεται ορισμένα συστατικά πέραν αυτών που έχουν προγραμματιστεί στον πίνακα υλικών. Ή, εάν επιτρέπεται από την πολιτική της εταιρείας, ο πωλητής πρέπει να αφαιρέσει προσωρινά ένα είδος για να κάνει επίδειξη σε έναν πιθανό πελάτη. Όταν

πραγματοποιείται μια εσωτερική συλλογή, τα είδη εξακολουθούν να ανήκουν στο απόθεμα (και να είναι καταχωρημένα σε θέση στην αποθήκη), αλλά δεν ανήκουν απαραίτητα (ανάλογα με τη θέση αποθήκης όπου τα έχουμε τοποθετήσει) στο διαθέσιμο απόθεμα το οποίο μπορεί να καλύψει άλλες εντολές παραγωγής ή αποστολής.

Τα **Φύλλα Εσωτερικών Μετακινήσεων** όπου περιέχεται το φύλλο στο οποίο προγραμματίζουμε τις εσωτερικές μετακινήσεις αποθέματος εντός της αποθήκης. Οι πιο συνηθισμένες εσωτερικές μετακινήσεις είναι οι εσωτερικές μετακινήσεις για την αναπλήρωση των θέσεων αποθήκης με το απόθεμα μεγαλύτερης κίνησης. Μπορούμε να αποφασίσουμε να δημιουργήσουμε οδηγίες εσωτερικής μετακίνησης για όλες τις προτεινόμενες αναπληρώσεις ή να διαγράψουμε ορισμένες γραμμές πριν δημιουργήσουμε οδηγίες. Αυτό το επιλέγουμε εάν γνωρίζουμε ότι οι εργαζόμενοί μας έχουν χρόνο να διεκπεραιώσουν περιορισμένο αριθμό εσωτερικών μετακινήσεων μέσα στην ημέρα πριν κλείσει η αποθήκη. Επιπλέον, μπορούμε ακόμα να προγραμματίσουμε εσωτερικές μετακινήσεις τις οποίες συνήθως δεν προτείνει το πρόγραμμα, καθώς και εσωτερικές μετακινήσεις από μια θέση αποθήκης υψηλής προτεραιότητας σε μια θέση αποθήκης χαμηλής προτεραιότητας.

Το **Περιεχόμενο Θέσης Αποθήκης** όπου περιέχεται μια γραμμή για κάθε ποσότητα ενός είδους σε κάθε θέση αποθήκης και για κάθε είδος που έχει συσχετιστεί με μια θέση αποθήκης. Στο παράθυρο αυτό μπορούμε να δούμε όλες τις σημαντικές παραμέτρους που αφορούν το περιεχόμενο θέσης αποθήκης (πχ θέση αποθήκης, κωδικό είδους, ελάχιστη και μέγιστη ποσότητα, ποσό συλλογής) και μπορούμε επίσης να αλλάξουμε ορισμένες παραμέτρους περιεχομένου θέσης αποθήκης.

Τις **Εκτυπώσεις** όπου έχουμε την δυνατότητα να εκτυπώσουμε διάφορα στοιχεία και καταστάσεις, όπως για παράδειγμα τον κατάλογο θέσεων της αποθήκης μας, τις ποσοτικές εγγραφές της αποθήκης, την θέση αποθέματος αναπροσαρμογής και τον κατάλογο φυσικού αποθέματος.

Τα **Παραστατικά** όπου έχουμε την δυνατότητα να εκτυπώσουμε και εδώ διάφορες πιθανές πληροφορίες και στοιχεία που θα μας φανούν χρήσιμα, όπως για παράδειγμα την εσωτερική μετακίνηση αποθήκης και τις καταχωρημένες παραλαβές και αποστολές στην αποθήκη.

Τις **Καταχωρημένες Παραλαβές** όπου εδώ περιέχεται η εγγραφή μιας εκ των παραλαβών που έχουν καταχωρηθεί στις αποθήκες μας. Τα στοιχεία που μπορούμε να δούμε είναι ο κωδικός, κωδικός αποθήκης, η κατάσταση του παραστατικού, η ημερομηνία καταχώρησης και φυσικά η ποσότητα και ο κωδικός ποσότητας (πχ τεμάχια).

Τις **Καταχωρημένες Αποστολές** όπου αυτό το πεδίο περιέχει όλες τις πληροφορίες που υπήρχαν σε κάθε επικεφαλίδα αποστολής αποθήκης όταν καταχωρήσαμε την αποστολή αποθήκης. Και εδώ τα στοιχεία που μπορούμε να δούμε είναι ο κωδικός, κωδικός αποθήκης, η κατάσταση του παραστατικού, η ημερομηνία καταχώρησης και φυσικά η ποσότητα και ο κωδικός ποσότητας (πχ τεμάχια).

Τις **Καταχωρημένες Τοποθετήσεις** όπου περιέχεται η εγγραφή τοποθέτησης ειδών που καταχωρήθηκε σε μια από τις αποθήκες. Δεν μπορούμε να εισαγάγουμε καμία νέα πληροφορία σε αυτό το παράθυρο. Μπορείτε όμως να διαγράψουμε την εγγραφή με μη αυτόματο τρόπο ή να διαγράψουμε ορισμένες καταχωρημένες τοποθετήσεις ταυτόχρονα χρησιμοποιώντας την περιοδική ενέργεια "Διαγραφή Καταχ. Εγγράφων Αποθήκης".

Τις **Καταχωρημένες Συλλογές** όπου περιλαμβάνεται η εγγραφή μιας δραστηριότητας συλλογής που έχει καταχωρηθεί σε μία από τις αποθήκες. Δεν μπορούμε να εισαγάγουμε καμία νέα πληροφορία σε αυτό το παράθυρο. Μπορούμε όμως και εδώ να διαγράψουμε την εγγραφή με μη αυτόματο τρόπο ή να διαγράψουμε ορισμένες καταχωρημένες συλλογές ταυτόχρονα χρησιμοποιώντας την περιοδική ενέργεια "Διαγραφή Καταχ. Εγγράφων Αποθήκης".

Τις **Καταχωρημένες Εσωτερικές Μετακινήσεις** όπου ο πίνακας περιέχει τις γενικές πληροφορίες σχετικά με τις καταχωρημένες δραστηριότητες αποθήκης για συλλογή, τοποθέτηση και εσωτερικές μετακινήσεις, όπως ο κωδικός του παραστατικού αποθήκης, η ημερομηνία ανάθεσης, η μέθοδος ταξινόμησης και ο τύπος δραστηριότητας. Το πρόγραμμα καταχωρεί συλλογές, τοποθετήσεις και εσωτερικές μετακινήσεις μόνο ως εγγραφές αποθήκης. Δεν αποτελούν καταχωρήσεις στις εγγραφές ειδών ή τη γενική λογιστική. Στην αποθήκη μπορούμε να καταχωρήσουμε μόνο παραλαβές και αποστολές. Όταν καταχωρούμε μια συλλογή ή μια τοποθέτηση,

το πρόγραμμα αντιγράφει την πληροφορία από την επικεφαλίδα του παραθύρου δραστηριότητας σε αυτό τον πίνακα.

Το **Αρχείο Καταχωρήσεων** όπου μπορούμε να δούμε τις ομάδες κινήσεων (αρχεία καταχωρήσεων) που έχουν πραγματοποιηθεί στις αποθήκες, συμπεριλαμβανομένων των καταχωρήσεων στις εγγραφές ειδών και των καταχωρήσεων εισερχόμενων και εξερχόμενων μετακινήσεων στη θέση αποθήκης από παραστατικά προέλευσης και μετακινήσεων από μια θέση αποθήκης σε άλλη. Με κάθε καταχώρηση για κίνηση που αφορά τις θέσεις αποθήκης δημιουργείται αυτόματα ένα αρχείο καταχωρήσεων. Τα μεμονωμένα αρχεία καταχωρήσεων είναι αριθμημένα, ξεκινώντας από το 1. Μπορούμε να καταλάβουμε από τον κωδικό προέλευσης αν ένα αρχείο καταχωρήσεων δημιουργήθηκε σε κάποια εγγραφή ή από μια δραστηριότητα αποθήκης (κενός κωδικός προέλευσης). Ένα αρχείο καταχωρήσεων αποτελείται από τις εγγραφές που καταχωρήθηκαν κατά την ίδια εργασία. Κάθε αρχείο καταχωρήσεων εμφανίζει τον πρώτο και τον τελευταίο αριθμό εγγραφής.

Τις **Περιοδικές Εργασίες** όπου έχουμε στην διάθεσή μας μια σειρά από περιοδικές εργασίες, όπως για παράδειγμα εγγραφές ειδών και αναπροσαρμογής όπου ίσως έχουμε μετακινήσει ορισμένα είδη χωρίς να έχουμε χρησιμοποιήσει μια οδηγία αποθήκης, και χρειάζεται να καταχωρήσουμε τις ενέργειες που έχουν πραγματοποιηθεί μέχρι τώρα. Δημιουργία φυσικής αποθήκης και διαγραφή καταχωρημένων εγγραφών αποθήκης.

Την **Παραμετροποίηση** όπου έχουμε την δυνατότητα να παραμετροποιήσουμε μια σειρά γεγονότων, όπως την διαχείριση της αποθήκης, τα πρότυπα θέσεων αποθήκης, τις μεθόδους αποστολής, τους εργαζόμενους της αποθήκης, τις κατηγορίες αποθηκευτικών χώρων, τα πρότυπα φύλλα διαχείρισης αποθήκης και τις περιόδους φυσικής απογραφής.

# **Διαχείριση Παραγωγής**

 $\blacksquare$ 

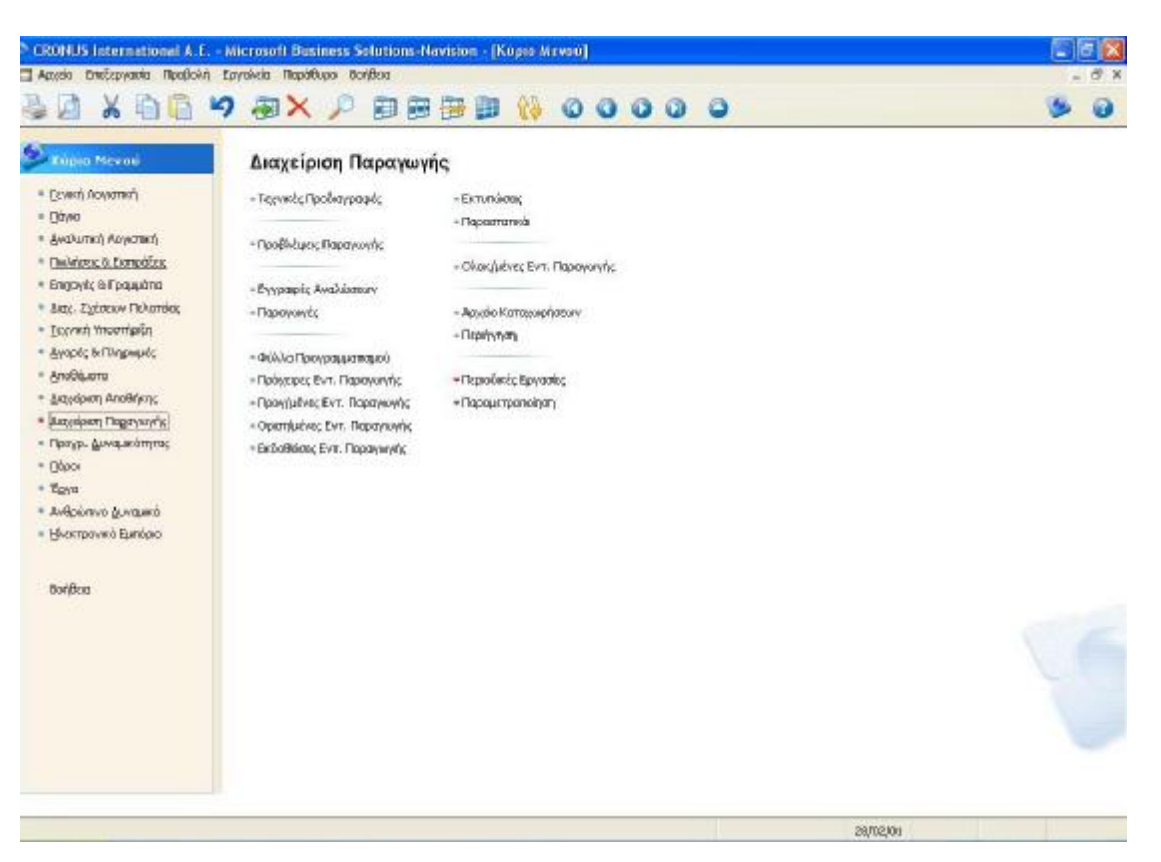

**Εικόνα 18 Μενού Διαχείρισης Παραγωγής**

Το μενού «Διαχείριση Παραγωγής» περιέχει τις εξής υπομονάδες:

Τις **Τεχνικές Προδιαγραφές** όπου μπορούμε να δημιουργήσουμε και να διαχειριστούμε τις τεχνικές προδιαγραφές (πίνακας υλικών). Μια τεχνική προδιαγραφή είναι ένας κατάλογος όλων των συναρμολογημάτων, ενδιάμεσων συναρμολογημάτων, τεμαχίων και πρώτων υλών που δημιουργούν ένα είδος ανώτερου επιπέδου. Οι τεχνικές προδιαγραφές διαχειρίζονται αποκλειστικά τις απαιτήσεις υλικών της παραγωγής. Οι τεχνικές προδιαγραφές μπορεί να αποτελούνται από πολλά επίπεδα. Μπορείτε να χρησιμοποιήσετε έως 50 επίπεδα. Έχουμε την δυνατότητα εισαγωγής κωδικού, περιγραφής (πχ ποδήλατο), κωδικό μονάδας μέτρησης, κλειδί αναζήτησης και τελευταίας ημερομηνίας μεταβολής.

Τις **Προβλέψεις Παραγωγής** όπου χρησιμοποιούμε αυτό το μενού για να εισαγάγουμε μια πρόβλεψη παραγωγής για τα είδη σας. Μπορούμε να ορίσουμε μια πρόβλεψη παραγωγής για διαφορετικά χρονικά διαστήματα. Αυτό γίνεται κάνοντας

κλικ στα κουμπιά που βρίσκονται στην κάτω αριστερή γωνία του παραθύρου: 1 (Ημέρα), 7 (Εβδομάδα), 31 (Μήνας), 3 (Τρίμηνο), 12 (Έτος) και τρεις οριζόντιες γραμμές (Λογιστική Περίοδος). Είναι προτιμότερο να έχουμε υπόψη μας ποιο χρονικό διάστημα θα θέλουμε να χρησιμοποιούμε και στις μελλοντικές προβλέψεις ώστε το χρονικό διάστημα να είναι ενιαίο σε όλες τις προβλέψεις. Όταν εισάγουμε μια ποσότητα πρόβλεψης, αρχίζει να ισχύει την πρώτη ημέρα του χρονικού διαστήματος που επιλέγουμε. Για παράδειγμα, αν επιλέξουμε το μήνα, εισαγάγουμε την ποσότητα πρόβλεψης την πρώτη ημέρα του μήνα. Αν επιλέξουμε το τρίμηνο, εισαγάγουμε την ποσότητα πρόβλεψης την πρώτη ημέρα του πρώτου μήνα του τριμήνου.

Τις **Εγγραφές Αναλώσεων** όπου καταχωρούμε με μη αυτόματο τρόπο την ανάλωση στις εντολές παραγωγής. Στις εγγραφές αναλώσεων, μπορούμε να εισαγάγουμε τις σχετικές πληροφορίες, όπως η ημερομηνία καταχώρησης, ο αριθμός παραστατικού, η περιγραφή, ο κωδικός εντολής παραγωγής, ο κωδικός είδους και η ποσότητα. Αν στην αποθήκη όπου βρίσκονται τα συστατικά χρησιμοποιούνται θέσεις αλλά δεν απαιτείται διαδικασία συλλογής, ορίστε τη θέση αποθήκης για κάθε συστατικό. Οι πληροφορίες που εισαγάγουμε στην εγγραφή είναι προσωρινές και μπορούν να τροποποιηθούν, αρκεί να υπάρχουν στις εγγραφές. Μετά την καταχώρηση των εγγραφών, οι εγγραφές θα είναι κενές (εκτός και αν οι εγγραφές είναι επαναλαμβανόμενες) και οι κινήσεις θα καταχωρηθούν στην εντολή παραγωγής. Μπορούμε επίσης να δούμε τα αποτελέσματα από την καταχώρηση της εγγραφής στα παράθυρα εγγραφών και αρχείων καταχωρήσεων.

Τις **Παραγωγές** όπου ρυθμίζουμε τα αποθέματα σε σχέση με τις θετικές και αρνητικές προσαρμογές της παραγωγής. Στις εγγραφές παραγωγών μπορούμε να εισαγάγουμε τις σχετικές πληροφορίες, όπως η ημερομηνία καταχώρησης, η ομάδα καταχώρησης αποθεμάτων, η περιγραφή, η παραχθείσα ποσότητα και η ποσότητα φύρας, ο κωδικός της εντολής παραγωγής και ο κωδικός του κέντρου εργασίας ή του πόρου παραγωγής. Οι πληροφορίες που εισαγάγουμε στην εγγραφή είναι προσωρινές και μπορούν να τροποποιηθούν, αρκεί να υπάρχουν στις εγγραφές. Αν στην αποθήκη σε γραμμή των εγγραφών παραγωγών χρησιμοποιούνται θέσεις αποθήκης αλλά δεν απαιτείται διαδικασία τοποθέτησης, εισαγάγουμε τον κωδικό της θέσης αποθήκης στη γραμμή για να δηλώσουμε που πρέπει να τοποθετηθεί το είδος στην αποθήκη.

Μπορούμε επίσης να χρησιμοποιήσουμε το κουμπί "Εκτύπωση" σε αυτό το παράθυρο για να πραγματοποιήσουμε μια εκτύπωση που θα μας βοηθήσει στην τοποθέτηση των ειδών. Μετά την καταχώρηση των εγγραφών, οι εγγραφές θα είναι κενές (εκτός και αν οι εγγραφές είναι επαναλαμβανόμενες) και οι κινήσεις θα καταχωρηθούν στην εντολή παραγωγής. Επιπλέον, έχουμε την δυνατότητα να δούμε τα αποτελέσματα από την καταχώρηση της εγγραφής στα παράθυρα εγγραφών και αρχείων καταχωρήσεων.

Τα **Φύλλα Προγραμματισμού** όπου υπολογίζουμε και να προσαρμόζουμε ένα πλάνο αναπλήρωσης είδους. Οι γραμμές του φύλλου προγραμματισμού περιέχουν λεπτομερείς πληροφορίες (πχ κωδικό, αρχική ημερομηνία παράδοσης, περιγραφή, αρχική ποσότητα) σχετικά με τα είδη που πρέπει να αναπληρωθούν και τις αντίστοιχες προτάσεις εντολών που έχει κάνει το πρόγραμμα. Μπορείτε να επεξεργαστείτε και να διαγράψετε γραμμές για να προσαρμόσετε το πλάνο αναπλήρωσης και μπορείτε να επεξεργαστείτε περαιτέρω τις γραμμές χρησιμοποιώντας τη μαζική εργασία «Εφαρμογή Δυναμικών Μηνυμάτων».

Τις **Πρόχειρες Εντολές Παραγωγής** όπου μπορούμε να επεξεργαστούμε δείγματα εντολών παραγωγής. Οι πρόχειρες εντολές παραγωγής δεν επηρεάζουν τις απαιτήσεις ή τους συντελεστές αξιοποίησης. Δεν επηρεάζουν καθόλου τον προγραμματισμό των εντολών. Έχουμε την δυνατότητα εισαγωγής γενικών στοιχείων (πχ κωδικός, περιγραφή, αριθμός προέλευσης, κλειδί αναζήτησης, ποσότητα), στοιχείων προγραμματισμού (πχ ώρα και ημερομηνία έναρξης, ώρα και ημερομηνία λήξης), και στοιχεία καταχώρησης (πχ ομάδα καταχώρησης αποθεμάτων και ειδών, κωδικός τμήματος και έργου).

Τις **Προγραμματισμένες Εντολές Παραγωγής** όπου ο πίνακας γραμμών εντολής παραγωγής περιέχει λεπτομερείς πληροφορίες (πχ κωδικό είδους, ημερομηνία παράδοσης, περιγραφή, ποσότητα, κόστος μονάδας) σχετικά με τα είδη που πρόκειται να παραχθούν για μια συγκεκριμένη εντολή παραγωγής. Οι γενικές πληροφορίες σχετικά με την εντολή παραγωγής περιέχονται στην επικεφαλίδα της εντολής παραγωγής. Μια εντολή παραγωγής μπορεί να περιέχει απεριόριστο αριθμό γραμμών εντολής παραγωγής.

Τις **Οριστικοποιημένες Εντολές Παραγωγής** όπου μπορούμε να εισαγάγουμε πληροφορίες (πχ κωδικό είδους, ημερομηνία παράδοσης, περιγραφή, ποσότητα, κόστος μονάδας, κλειδί αναζήτησης) σχετικά με τις οριστικοποιημένες εντολές παραγωγής. Οι οριστικοποιημένες εντολές παραγωγής μπορούν να προγραμματιστούν εκ νέου με μη αυτόματο τρόπο αλλά δεν θα λαμβάνονται υπόψη στο φύλλο προγραμματισμού.

Τις **Εκδοθείσες Εντολές Παραγωγής** όπου μπορούμε να δούμε πληροφορίες σχετικά με τις εκδοθείσες εντολές παραγωγής (πχ κωδικό είδους, ημερομηνία παράδοσης, περιγραφή, ποσότητα, κόστος μονάδας, κλειδί αναζήτησης). Οι εκδοθείσες εντολές παραγωγής είναι εντολές που έχουν εκδοθεί για μια παραγωγή. Όταν μια εντολή παραγωγής έχει εκδοθεί, μπορείτε να καταχωρήσετε σε αυτήν την παραχθείσα ποσότητα και την ανάλωση.

Τις **Εκτυπώσεις** όπου έχουμε την δυνατότητα εκτύπωσης διαφόρων γεγονότων της επιχείρησής μας, όπως της διαθεσιμότητας σχεδιασμού όπου εμφανίζεται μια επισκόπηση όλων των γνωστών υπαρχουσών απαιτήσεων και παραλαβών για τα είδη που επιλέγετε για μια συγκεκριμένη ημερομηνία. Τον υπολογισμό της εντολής εργασίας όπου περιλαμβάνει έναν κατάλογο με τις εντολές παραγωγής και το κόστος τους. Την πρόβλεψη της παραγωγής, την απόδοση των τεχνικών προδιαγραφών, την κατανομή του κόστους ενός και πολλών επιπέδων, το βιβλίο παραγωγής κοστολογίου και άλλες διάφορες επιλογές.

Τα **Παραστατικά** όπου έχουμε την δυνατότητα μεταβολής και εκτύπωσης διαφόρων παραστατικών της επιχείρησής μας.

Τις **Ολοκληρωμένες Εντολές Παραγωγής** όπου μπορούμε να δούμε τις ολοκληρωμένες εντολές παραγωγής (πχ κωδικό, περιγραφή, ποσότητα, ημερομηνία παράδοσης, κόστος μονάδας, κωδικό τμήματος και έργου). Όταν ολοκληρωθεί μια εντολή παραγωγής, μεταφέρεται στα αρχεία όπου μπορεί να εντοπιστεί ανά πάσα στιγμή. Δεν μπορούμε να αλλάξουμε τις ολοκληρωμένες εντολές παραγωγής.

Το **Αρχείο Καταχωρήσεων** όπου μπορούμε να δούμε τις καταχωρημένες εγγραφές. Κάθε φορά που καταχωρείται μια εγγραφή, δημιουργείται ένα αρχείο καταχωρήσεων. Οι εγγραφές σε ένα αρχείο καταχωρήσεων προκύπτουν από τα ακόλουθα: την καταχώρηση εγγραφών ειδών ή εγγραφών φυσικής απογραφής, την καταχώρηση παραγγελιών, τιμολογίων και πιστωτικών τιμολογίων πωλήσεων, την καταχώρηση παραγγελιών, τιμολογίων και πιστωτικών τιμολογίων αγορών. Κάθε αρχείο καταχωρήσεων εμφανίζει τον πρώτο και τον τελευταίο αριθμό εγγραφής.

Την **Περιήγηση** όπου μπορούμε να δούμε μια σύνοψη του πλήθους και του τύπου εγγραφών με τον ίδιο αριθμό παραστατικού ή την ίδια ημερομηνία καταχώρησης. Αυτή η λειτουργία είναι πολύ χρήσιμη όταν θέλουμε να εντοπίσουμε τις εγγραφές που προέκυψαν από συγκεκριμένες συναλλαγές. Στις σελίδες, μπορούμε να εισαγάγουμε πληροφορίες σχετικά με το παραστατικό ή τα παραστατικά που επιθυμούμε να αναζητήσει το πρόγραμμα. Στη συνέχεια, το πρόγραμμα εμφανίζει στις γραμμές τις πληροφορίες για τα παραστατικά που εντοπίστηκαν.

Τις **Περιοδικές Εργασίες** όπου έχουμε στην διάθεσή μας μια σειρά από περιοδικές εργασίες να εφαρμόσουμε, όπως επαναλαμβανόμενες αναλώσεις και παραγωγές, αλλαγή κατάστασης εντολής παραγωγής όπου μπορούμε να αλλάξουμε την κατάσταση μιας εντολής παραγωγής. Η κατάσταση προσδιορίζει την κατάσταση επεξεργασίας και προγραμματισμού μιας εντολής παραγωγής. Υπολογισμός επιπέδου ειδών και ενημέρωση κόστους μονάδας.

Την **Παραμετροποίηση** όπου μπορούμε να παραμετροποιήσουμε την διαχείριση της παραγωγής, τις ομάδες παραγομένων και τις επιλογές εκτυπώσεων.

**Προγραμματισμός Δυναμικότητας**

 $\bullet$ 

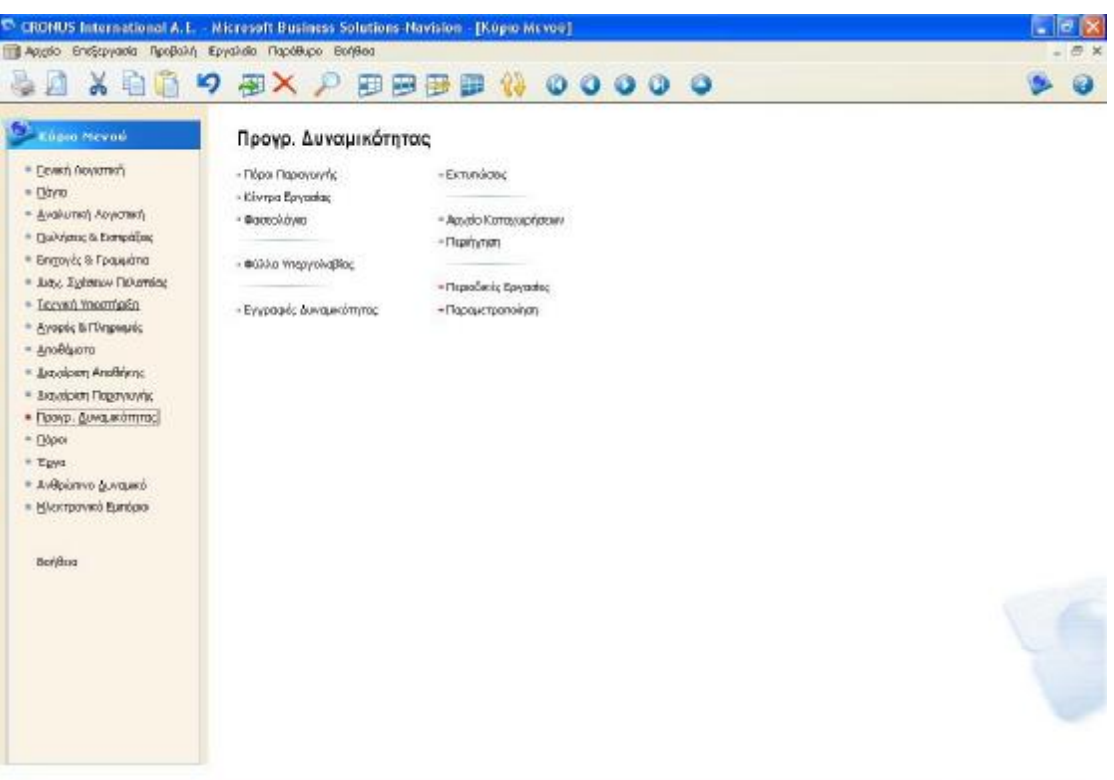

## **Εικόνα 19 Μενού Προγραμματισμού Δυναμικότητας**

Το μενού «Προγραμματισμός Δυναμικότητας» περιλαμβάνει τις εξής υπομονάδες:

Τους **Πόρους Παραγωγής** όπου μπορούμε να καταγράψουμε πληροφορίες σχετικά με κάθε πόρο παραγωγής. Έχουμε την δυνατότητα να χρησιμοποιήσουμε τους πόρους παραγωγής για τη διαχείριση των δυναμικοτήτων. Μπορούμε επίσης, για παράδειγμα, να εισαγάγουμε πληροφορίες σχετικά με τη διαθέσιμη δυναμικότητα, καθώς και τις προεπιλεγμένες τιμές για τους χρόνους επεξεργασίας, προετοιμασίας, αναμονής και μετακίνησης. Επιπλέον, στις καρτέλες τέσσερις καρτέλες (γενικά, καταχώρηση, προγραμματισμός και στοιχεία φασεολογίου), μπορούμε να εισαγάγουμε και άλλες πληροφορίες, όπως κωδικό, ονομασία, κλειδί αναζήτησης, άμεσο κόστος μονάδας και ποσοστό έμμεσου κόστους, συντελεστή Γενικών βιομηχανικών Εξόδων, δυναμικότητα και μονάδα μέτρησης χρόνου (πχ ημέρες, λεπτά, ώρες), χρόνο μετακίνησης και ελάχιστο και μέγιστο χρόνο επεξεργασίας.

Τα **Κέντρα Εργασίας** όπου εισαγάγουμε και διατηρούμε πληροφορίες σχετικά με τα κέντρα εργασίας. Στο πρόγραμμα, ένα κέντρο εργασίας αποτελείται από έναν αριθμό

πόρων παραγωγής. Χρησιμοποιούμε το κέντρο εργασίας για τη διαχείριση των δυναμικοτήτων. Μπορούμε, για παράδειγμα, να εισαγάγουμε πληροφορίες σχετικά με τη διαθέσιμη δυναμικότητα και το συντελεστή αξιοποίησης, για τα εργατικά, τις αποσβέσεις, την μονάδα μέτρησης και άλλες σχετικές πληροφορίες.

Την **Φασεολογία** όπου μπορούμε να δούμε λεπτομέρειες σχετικά με τη διαδικασία παραγωγής. Στις γραμμές του φασεολογίου, μπορούμε να εισαγάγουμε τα δεδομένα για τον πόρο παραγωγής ή το κέντρο εργασίας που επεξεργάζεται το προϊόν. Επίσης τον χρόνο προετοιμασίας, τον χρόνο επεξεργασίας, τον χρόνο μετακίνησης, την ποσότητα έναρξης της επόμενης εργασίας και την ποσότητα.

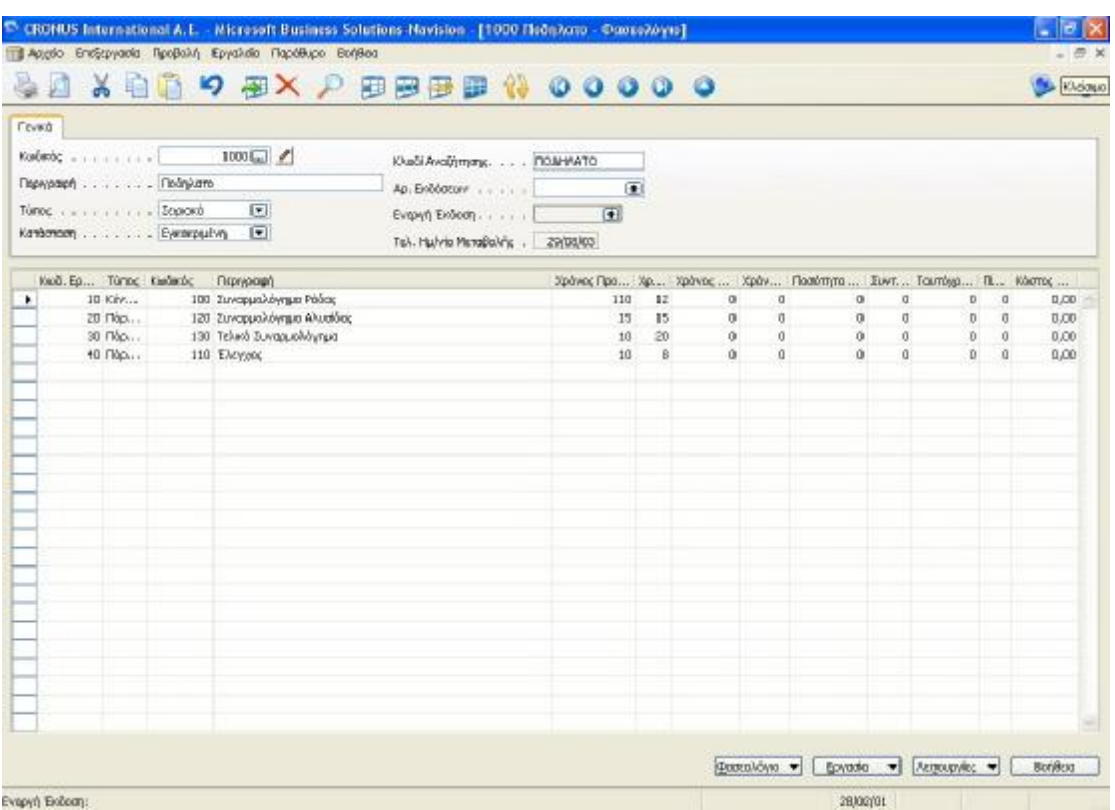

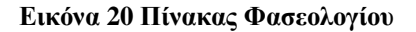

Το **Φύλλο Υπεργολαβίας** όπου οι πληροφορίες που εμπεριέχονται (πχ κωδικός περιγραφή, ποσότητα, κωδικός εργασίας, άμεσο κόστος μονάδας) αφορούν τα συγκεκριμένα είδη που παρατίθενται στα φύλλα και τις αντίστοιχες προτάσεις παραγγελιών που πραγματοποίησε το πρόγραμμα. Το πρόγραμμα αντιγράφει αυτές τις πληροφορίες από τα φύλλα και την καρτέλα "Είδος".

Τις **Εγγραφές Δυναμικότητας** όπου ρυθμίζουμε τη δυναμικότητα σε σχέση με τις εντολές παραγωγής και τις θετικές και αρνητικές προσαρμογές. Σε μια εγγραφή δυναμικότητας μπορούμε να εισαγάγουμε τις σχετικές πληροφορίες, όπως την ημερομηνία καταχώρησης, την περιγραφή, τον χρόνο διακοπής, τον κωδικό του κέντρου εργασίας ή του πόρου παραγωγής και το χρόνο χρήσης. Οι πληροφορίες που εισάγουμε στις εγγραφές είναι προσωρινές και μπορούν να τροποποιηθούν, εφόσον είναι στις εγγραφές.

Τις **Εκτυπώσεις** όπου έχουμε την δυνατότητα να εκτυπώσουμε διάφορες καταστάσεις της επιχείρησής μας, όπως τις εργασίες ανά πόρο, τον κατάλογο πόρων παραγωγής, το φύλλο φασεολογίου, τον κατάλογο κέντρων εργασίας και άλλες σχετικές χρήσιμες εκτυπώσεις.

Το **Αρχείο Καταχωρήσεων** όπου μπορούμε να δούμε τις καταχωρημένες εγγραφές. Κάθε φορά που καταχωρείται μια εγγραφή, δημιουργείται ένα αρχείο καταχωρήσεων.

Οι εγγραφές σε ένα αρχείο καταχωρήσεων προκύπτουν από τα ακόλουθα: την καταχώρηση εγγραφών ειδών ή εγγραφών φυσικής απογραφής, την καταχώρηση παραγγελιών, τιμολογίων και πιστωτικών τιμολογίων πωλήσεων, την καταχώρηση παραγγελιών, τιμολογίων και πιστωτικών τιμολογίων αγορών.

Την **Περιήγηση** όπου μπορούμε να δούμε μια σύνοψη του πλήθους και του τύπου εγγραφών με τον ίδιο αριθμό παραστατικού ή την ίδια ημερομηνία καταχώρησης. Αυτή η λειτουργία είναι πολύ χρήσιμη όταν θέλουμε να εντοπίσουμε τις εγγραφές που προέκυψαν από συγκεκριμένες συναλλαγές. Στις σελίδες, μπορούμε να εισαγάγουμε πληροφορίες σχετικά με το παραστατικό ή τα παραστατικά που θέλουμε να αναζητήσει το πρόγραμμα. Στη συνέχεια, το πρόγραμμα εμφανίζει στις γραμμές τις πληροφορίες για τα παραστατικά που εντοπίστηκαν.

Τις **Περιοδικές Εργασίες** όπου υπάρχει μια σειρά από περιοδικές εργασίες που μπορούμε να εκτελέσουμε, όπως καταχωρήσεις απουσιών από πόρους παραγωγής και κέντρα εργασίας και γενικά εφαρμογή καταχωρήσεων απουσιών.

Την **Παραμετροποίηση** όπου έχουμε την δυνατότητα να παραμετροποιήσουμε τις μονάδες μέτρησης δυναμικότητας, τις βάρδιες και τα ημερολόγια, τις πρότυπες εργασίες και τα κλειδιά φασεολογίων, τις αιτίες διακοπών της παραγωγής και άλλες διάφορες καταστάσεις.

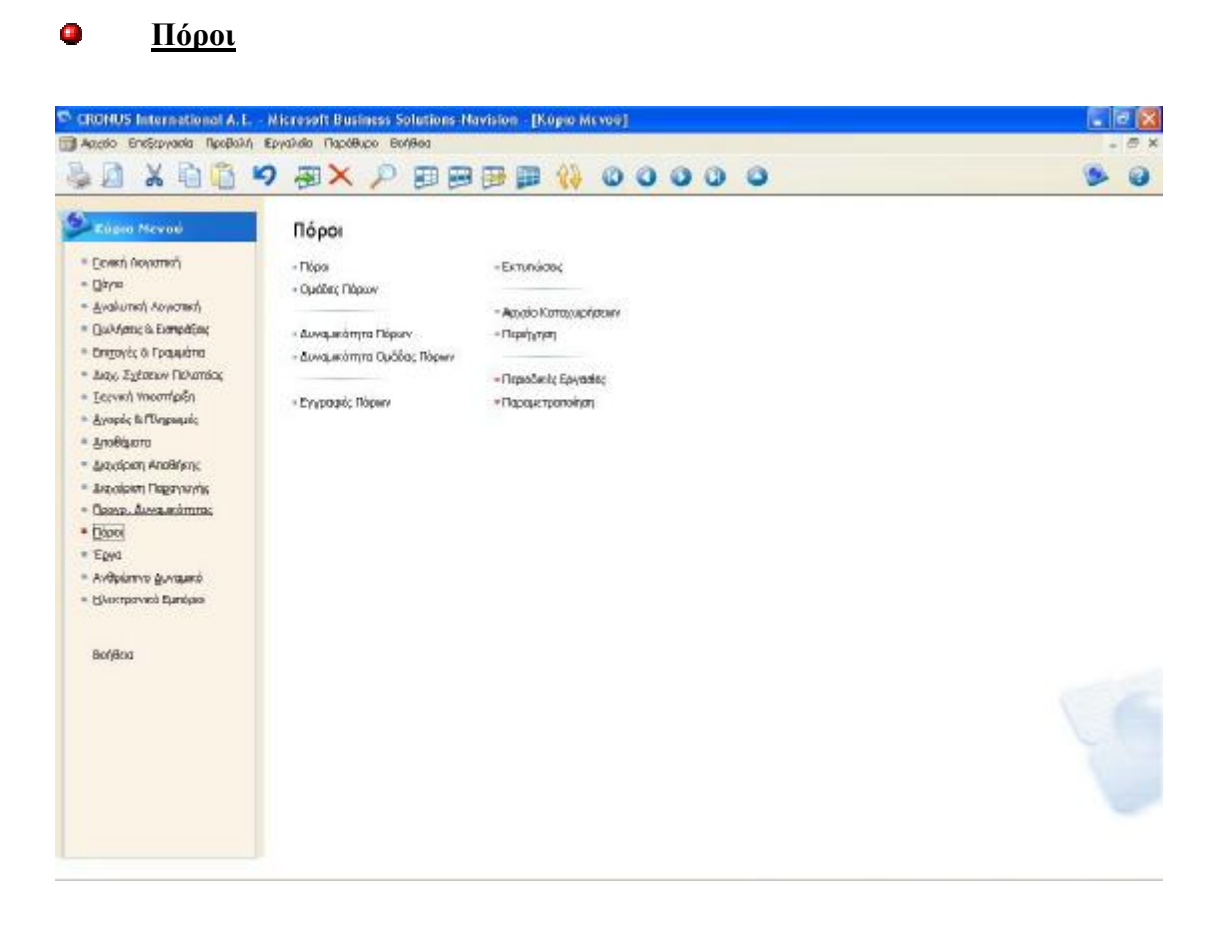

**Εικόνα 21 Μενού Πόρων**

Το μενού «Πόροι» περιλαμβάνει τις εξής υπομονάδες:

Τους **Πόρους** όπου εισαγάγουμε πληροφορίες για τους πόρους, όπως τον κωδικό και το όνομα πόρου, την τιμή και το κόστος μονάδας, το ποσοστό κέρδους, την τιμή της μονάδας και διάφορα προσωπικά δεδομένα όπως τίτλο θέσης εργασίας, διεύθυνση, εκπαίδευση, ημερομηνία πρόσληψης κτλ. Υπάρχει μία καρτέλα για κάθε πόρο. Κάθε καρτέλα περιέχει διάφορες σελίδες με διαφορετικούς τύπους πληροφοριών για τον πόρο. Οι πόροι μπορεί να είναι εργαζόμενοι, μηχανές ή άλλοι πόροι της εταιρείας.

Για τις περισσότερες εταιρείες, η αποτελεσματικότερη δυνατή ανάθεση πόρων αποτελεί σημαντικό μέρος της διαδικασίας προγραμματισμού και παραγωγής.

Τις **Ομάδες Πόρων** όπου ορίζουμε ομάδες πόρων. Μπορούμε να συνδυάσουμε περισσότερους από έναν πόρους σε μία ομάδα πόρων. Όλες οι τιμές δυναμικότητας και οι προϋπολογισμοί των ομάδων πόρων συγκεντρώνονται από τους μεμονωμένους πόρους. Είναι επίσης δυνατό να εισαγάγουμε δυναμικότητες για ομάδες πόρων είτε ανεξάρτητα από τις συσσωρευμένες τιμές είτε επιπρόσθετα σε αυτές. Το παράθυρο περιλαμβάνει μία γραμμή για κάθε ομάδα πόρων. Μπορούμε να ορίσουμε όσες ομάδες πόρων χρειαζόμαστε.

Την **Δυναμικότητα Πόρων** όπου εμφανίζεται μια σύνοψη των ποσοτήτων μονάδων μέτρησης για τους πόρους σε διαφορετικές χρονικές περιόδους. Μπορούμε να επιλέξουμε διαφορετικά χρονικά διαστήματα κάνοντας κλικ στα κουμπιά που βρίσκονται στην κάτω αριστερή γωνία του παραθύρου: 1 (Ημέρα), 7 (Εβδομάδα), 31 (Μήνας), 3 (Τρίμηνο), 12 (Έτος) και τρεις οριζόντιες γραμμές (Λογιστική Περίοδος). Η παραμετροποίηση των λογιστικών περιόδων περιλαμβάνεται στον πίνακα Λογιστική Περίοδος.

Την **Δυναμικότητα Ομάδας Πόρων** όπου εμφανίζεται μια σύνοψη των ποσοτήτων μονάδων μέτρησης για τις ομάδες πόρων σε διαφορετικές χρονικές περιόδους. Και σε αυτό το μενού, μπορούμε να επιλέξουμε διαφορετικά χρονικά διαστήματα κάνοντας κλικ στα κουμπιά που βρίσκονται στην κάτω αριστερή γωνία του παραθύρου: 1 (Ημέρα), 7 (Εβδομάδα), 31 (Μήνας), 3 (Τρίμηνο), 12 (Έτος) και τρεις οριζόντιες γραμμές (Λογιστική Περίοδος). Η παραμετροποίηση των λογιστικών περιόδων περιλαμβάνεται στον πίνακα Λογιστική Περίοδος.

Τις **Εγγραφές Πόρων** όπου καταχωρούμε τη χρήση και τις πωλήσεις των πόρων σας για εσωτερική χρήση και λήψη στατιστικών στοιχείων. Οι εγγραφές δεν συνδέονται με λογαριασμούς Γ/Λ και δεν μπορούν να καταχωρηθούν στη γενική λογιστική (σε αντίθεση με τις εγγραφές έργων). Το παράθυρο αποτελείται από δύο τμήματα: μια επικεφαλίδα και γραμμές. Στην επικεφαλίδα, εισαγάγουμε την σχετική δέσμη εγγραφών. Στις γραμμές, εισαγάγουμε πληροφορίες για τη χρήση και τις πωλήσεις πόρων που θα καταχωρηθούν, όπως ημερομηνία καταχώρησης, αριθμό
παραστατικού, περιγραφή, ποσότητα, άμεσο κόστος μονάδας, κόστος μονάδας, συνολική τιμή και άλλα.

Τις **Εκτυπώσεις** όπου έχουμε την δυνατότητα να εκτυπώσουμε την ανάλυση κόστους των πόρων, τον κατάλογο και τον τιμοκατάλογο των πόρων, τα στατιστικά των πόρων και άλλα.

Το **Αρχείο Καταχωρήσεων** όπου μπορούμε να δούμε μια λίστα όλων των αρχείων καταχωρήσεων πόρων. Κάθε φορά που καταχωρείται μια εγγραφής πόρου, δημιουργείται ένα αρχείο καταχωρήσεων. Κάθε αρχείο καταχωρήσεων εμφανίζει τον πρώτο και τον τελευταίο αριθμό εγγραφής. Μπορούμε να χρησιμοποιήσουμε τις πληροφορίες σε ένα αρχείο καταχωρήσεων πόρων ως τεκμηρίωση για το χρόνο καταχώρησης των εγγραφών.

Την **Περιήγηση** όπου μπορούμε να δούμε μια σύνοψη του πλήθους και του τύπου εγγραφών με τον ίδιο αριθμό παραστατικού ή την ίδια ημερομηνία καταχώρησης. Αυτή η λειτουργία είναι πολύ χρήσιμη όταν θέλουμε να εντοπίσουμε τις εγγραφές που προέκυψαν από συγκεκριμένες συναλλαγές. Στις σελίδες, μπορούμε να εισαγάγουμε πληροφορίες σχετικά με το παραστατικό ή τα παραστατικά που θέλουμε να αναζητήσει το πρόγραμμα. Στη συνέχεια, το πρόγραμμα εμφανίζει στις γραμμές τις πληροφορίες για τα παραστατικά που εντοπίστηκαν.

Τις **Περιοδικές Εργασίες** όπου έχουμε την δυνατότητα να εφαρμόσουμε μια σειρά περιοδικών εργασιών, όπως προσαρμογή τιμής/κόστους όπου για παράδειγμα, μπορούμε να αλλάξουμε το άμεσο κόστος μονάδας κατά 10% για όλους τους πόρους μιας συγκεκριμένης ομάδας πόρων. Αλλαγές τιμής από τα αρχεία των πόρων και από τους τιμοκαταλόγους, εφαρμογή νέων τιμών και άλλα.

Την **Παραμετροποίηση** όπου μπορούμε να παραμετροποιήσουμε τους πόρους, τις τύπους εργασίας, τις μονάδες μέτρησης, το κόστος, τις τιμές και τα πρότυπα των εγγραφών.

#### $\blacksquare$ **Έργα**

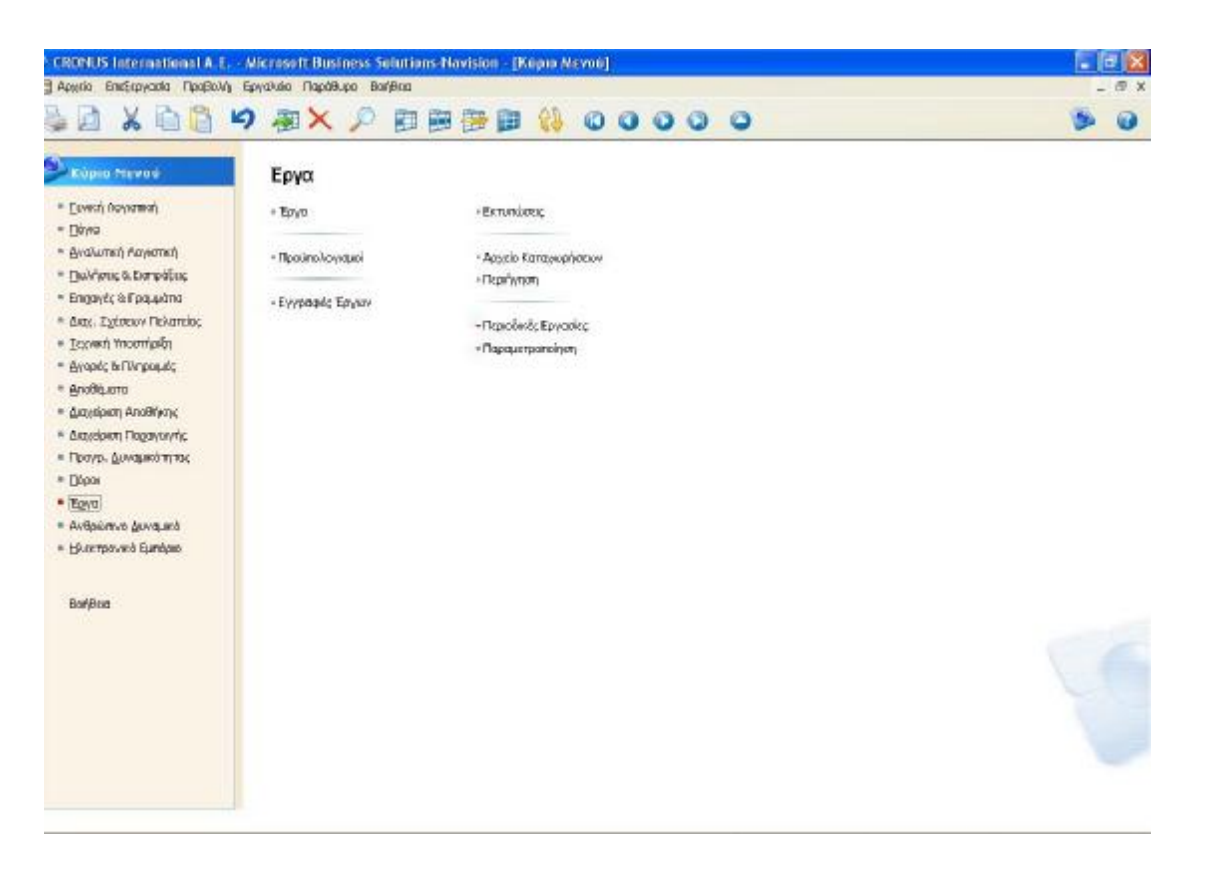

**Εικόνα 22 Μενού Έργων**

Το μενού «Έργα» περιλαμβάνει τις εξής υπομονάδες:

Τα **Έργα** όπου εισαγάγουμε πληροφορίες για τους πόρους, όπως τον αριθμό και το όνομα έργου, καθώς και πληροφορίες για την καταχώρηση έργου. Για κάθε έργο υπάρχει και από μία καρτέλα. Κάθε καρτέλα περιέχει διάφορες σελίδες με διαφορετικούς τύπους πληροφοριών για το έργο. Ειδικότερα, στις τρεις καρτέλες (γενικά, καταχώρηση και διάρκεια) εισαγάγουμε διάφορες πληροφορίες, όπως κωδικό, περιγραφή, σε ποιόν πελάτη κάνουμε την τιμολόγηση, ονομασία, διεύθυνση, κλειδί αναζήτησης, κατάσταση (πχ παραγγελία, προσφορά), μέθοδο συσχέτισης (παλαιότερη ή χειροκίνητη), ημερομηνία εγγραφής έργου, ημερομηνία έναρξης και λήξης, ημερομηνία ολοκλήρωσης και άλλες πληροφορίες.

Τους **Προϋπολογισμούς** όπου ορίζουμε έναν προϋπολογισμό για ένα έργο. Μπορούμε να ορίσουμε έναν προϋπολογισμό για κάθε έργο. Ο προϋπολογισμός μπορεί να είναι είτε πολύ γενικός με λίγες εγγραφές ή μπορεί να περιέχει πολλές

εγγραφές που διαιρούνται σε επίπεδα ενεργειών. Ουσιαστικά, μπορούμε να δημιουργήσουμε ένα λεπτομερέστερο προϋπολογισμό στον οποίο κάθε πόρος και κόστος πωληθέντων αγαθών διαιρείται στις χρονικές περιόδους που χρειαζόμαστε: ημέρα, εβδομάδα, μήνα, τρίμηνο, έτος ή λογιστική περίοδο. Μπορούμε επίσης, να λάβουμε μια πλήρη επισκόπηση της δυναμικότητας πόρων με πληροφόρηση σχετικά με τη διαθεσιμότητα και την προγραμματισμένη ανάλωση σε παραγγελίες και προσφορές. Το παράθυρο περιλαμβάνει τον αριθμό έργου και έναν αριθμό γραμμών για τον πραγματικό προϋπολογισμό.

| Accord Emicroyada Προβαλή Εργαλιώα Παράθυρο Boffana |                   | <sup>Th</sup> CRONUS International A.E. - Microsoft Business Solutions-Navision - [HITEIPOY 30 Argumpyin 8 xugory εργασιας - Προϋπολογισμός Έργου] |    |          |              |                                                            |           | $-$ 10 $\circ$  |  |
|-----------------------------------------------------|-------------------|----------------------------------------------------------------------------------------------------|----|----------|--------------|------------------------------------------------------------|-----------|-----------------|--|
|                                                     |                   | A X 8 8 9 部X 2 距离審査 () 00000                                                                                                    |    |          |              |                                                            |           |                 |  |
| Kolu Epyton HTEIPOY 30                              | Œ                 |                                                                                                    |    |          |              |                                                            |           |                 |  |
| Ked. Ba  Kodwóc  Kiobichc  The Kiobichc             |                   | Ημλνίο Έ., Περιγραφή                                                                                                    |    |          |              | Ποσότητο "Αμοσο Κ., Κόστος  Συνολικό Κό Τιμή Μαν Συν.Τιμή. |           |                 |  |
| 1.000000                                            | <b>IT., MAPIA</b> | 15/01/01 Συνάντηση με τον Πελάτη                                                                                                    | 2  | 76,00    | 83,60        | 167,20                                                     | 166,00    | 332,00          |  |
| 2-BTIFIA                                            | IL. MAPIA         | 16/01/01 Enkeyh Enirthcome                                                                                                    | 2  | 76.00    | 83,60        | 167,20                                                     | 166,00    | 332,00          |  |
| S-AFFOL                                             | II., MAPIA        | 19/01/01 Συνάντηση με τον Πελάτη                                                                                                    | z  | 76,00    | 83,60        | 167,20                                                     | 166,00    | 332,00          |  |
| 4-ZYNDP                                             | TL. ANEA          | 01/02/01 Ave.leagrmpac. Enrivant                                                                                                    | л  | 0,00     | 0,00         | 0,00                                                       | 482,00    | 3,616,00        |  |
| 4-EVNAP                                             | <b>B. MIXANKE</b> | 01/02/01 Anocrown και Suvaguoλόγηση Entrillow                                                                                                    | 20 | 45.00    | 49.50        | 990.00                                                     | 83,00     | 1.660,00        |  |
| 4-EVNAP                                             | E., 1896-G        | 01/02/01 Грофео ATHENS                                                                                                    | a  | 784,60   | 784,60       | 6.276,80                                                   | 1.005, 80 | 8.045,40        |  |
| 4-217640                                            | E., 1906-5        | 15(01)01 ATHENS Noble Pedestal                                                                                                    | a. | 339,90   | 339, 90      | 2.719,20                                                   | 435,80    | 3.486, 40       |  |
| 4-21049                                             | $L$ , 1906-5      | 03/02/01 LONDON Swivel Cheir, blue                                                                                                    | a. | 148,90   | 146,90       | 1.191, 20                                                  | 191,00    | 1.528,00        |  |
| +EVNAP                                              | E. 1929/W         | 01/02/01 ST.MORITZ Storage Unit/Brawers                                                                                                    |    | 297,40   | 297, 40      | 1.189,60                                                   | 529,90    | 2.119,60        |  |
| $+2$ vNAP                                           | $E.196 + 5$       | 01/02/01 TOKYO Guest Chair, blue                                                                                                    | ä. | 151,10   | 151,10       | 453,30                                                     | 193,70    | 581,10          |  |
| 4-7-1440                                            | E., 1976-W        | 01/02/01 WWSBRUCK Storage Unit/W.Deser                                                                                                    |    | 233,20   | 233, 20      | 932,80                                                     | 596,70    | 1.586,80        |  |
| 4-21949                                             | E., 1996-3        | 01/02/01 ATLANTA Whiteboard, base                                                                                                    | а  | 1.095.30 | 1.095.30     | 3,205,90                                                   | 1.404,30  | 4.212.90        |  |
| 5-OAOKA                                             | II., MAPIA        | 02/02/01 Συνάντηση με τον Πελάτη                                                                                                    | z. | 76.00    | 83,60        | 167,20                                                     | 166,00    | 332,00          |  |
|                                                     |                   |                                                                                                    |    |          |              |                                                            |           |                 |  |
|                                                     |                   |                                                                                                    |    |          |              |                                                            |           |                 |  |
|                                                     |                   |                                                                                                    |    |          |              |                                                            |           |                 |  |
|                                                     |                   |                                                                                                    |    |          |              |                                                            |           |                 |  |
|                                                     |                   |                                                                                                    |    |          |              |                                                            |           |                 |  |
|                                                     |                   |                                                                                                    |    |          |              |                                                            |           |                 |  |
|                                                     |                   |                                                                                                    |    |          |              |                                                            |           |                 |  |
|                                                     |                   |                                                                                                    |    |          |              |                                                            |           |                 |  |
|                                                     |                   |                                                                                                    |    |          |              |                                                            |           |                 |  |
|                                                     |                   |                                                                                                    |    |          |              |                                                            |           |                 |  |
|                                                     |                   |                                                                                                    |    |          |              |                                                            |           |                 |  |
|                                                     |                   |                                                                                                    |    |          |              |                                                            |           |                 |  |
|                                                     |                   |                                                                                                    |    |          |              |                                                            |           |                 |  |
|                                                     |                   |                                                                                                    |    |          |              |                                                            |           |                 |  |
|                                                     |                   |                                                                                                    |    |          |              |                                                            |           |                 |  |
|                                                     |                   |                                                                                                    |    |          |              |                                                            |           |                 |  |
|                                                     |                   |                                                                                                    |    |          |              |                                                            |           |                 |  |
|                                                     |                   |                                                                                                    |    |          |              |                                                            |           |                 |  |
|                                                     |                   |                                                                                                    |    |          |              |                                                            |           |                 |  |
|                                                     |                   |                                                                                                    |    |          | Λατουργίες * | Eng or Hulving                                             | Проурош ₩ | BiofiBog        |  |
|                                                     |                   |                                                                                                    |    |          |              |                                                            |           |                 |  |
| Kedi, stádnici 1-FPOA                               |                   |                                                                                                    |    |          |              | 28,02/01                                                   | #INTPO    | IN <sub>5</sub> |  |

**Εικόνα 23 Πίνακας Προϋπολογισμών**

Τις **Εγγραφές Έργων** όπου καταχωρούμε την χρήση για ένα έργο. Κάθε καταχώρηση σε μία γραμμή εγγραφών έργων πρέπει να σχετίζεται με ένα έργο. Μπορούμε να αντιστοιχίσουμε εγγραφές με τις φάσεις, τις εργασίες και τις δραστηριότητες του έργου. Αυτό είναι χρήσιμο ώστε να συγκρίνουμε την προϋπολογιστική με την πραγματική χρήση. Η πληροφορία που πληκτρολογούμε στις εγγραφές είναι προσωρινή και μπορεί να τροποποιηθεί, εφόσον βρίσκεται στις εγγραφές. Το παράθυρο περιλαμβάνει το όνομα δέσμης στο πάνω μέρος και τις

γραμμές, όπου εισαγάγουμε τα στοιχεία της συναλλαγής που πρόκειται να καταχωρηθεί, όπως ημερομηνία καταχώρησης, αριθμό παραστατικού, κωδικό έργου, θέση αποθήκης, ποσότητα, κωδικό μονάδας, άμεσο κόστος μονάδας, κόστος μονάδας, συνολικό κόστος, ποσοστό κέρδους και άλλα διάφορα στοιχεία.

Τις **Εκτυπώσεις** όπου έχουμε την δυνατότητα να εκτυπώσουμε διάφορες καταστάσεις, όπως τα ολοκληρωμένα έργα, τον προϋπολογισμό των έργων, τα έργα των πελατών, τις λεπτομέρειες των εγγραφών, το αρχείο καταχωρήσεων έργων και άλλα διάφορα στοιχεία.

Το **Αρχείο Καταχωρήσεων** όπου εμφανίζεται μια λίστα όλων των αρχείων καταχωρήσεων έργων. Κάθε φορά που καταχωρείται μια εγγραφή έργου, δημιουργείται ένα αρχείο καταχωρήσεων. Κάθε αρχείο καταχωρήσεων εμφανίζει τον πρώτο και τελευταίο αριθμό των εγγραφών της. Μπορούμε να χρησιμοποιήσουμε τις πληροφορίες σε ένα αρχείο καταχωρήσεων έργων για να καταγράψουμε την ημερομηνία καταχώρησης των εγγραφών.

Την **Περιήγηση** όπου παρακολουθούμε μια σύνοψη του πλήθους και του τύπου εγγραφών με τον ίδιο αριθμό παραστατικού ή την ίδια ημερομηνία καταχώρησης. Αυτή η λειτουργία είναι πολύ χρήσιμη όταν θέλουμε να εντοπίσουμε τις εγγραφές που προέκυψαν από συγκεκριμένες συναλλαγές. Στις σελίδες, μπορούμε να εισαγάγουμε πληροφορίες σχετικά με το παραστατικό ή τα παραστατικά που θέλουμε να αναζητήσει το πρόγραμμα. Στη συνέχεια, το πρόγραμμα εμφανίζει στις γραμμές τις πληροφορίες για τα παραστατικά που εντοπίστηκαν.

Τις **Περιοδικές Εργασίες** όπου έχουμε στην διάθεσή μας μια σειρά περιοδικών εργασιών να εφαρμόσουμε, όπως τον υπολογισμό της αξίας της παραγωγής σε εξέλιξη, την καταχώρηση της παραγωγής σε εξέλιξη στην Γ/Λ, τον υπολογισμό της αναγνωρισμένης αξίας και άλλες σημαντικές περιοδικές εργασίες.

Την **Παραμετροποίηση** όπου έχουμε την δυνατότητα να παραμετροποιήσουμε τα έργα, τις φάσεις, τις εργασίες, τις δραστηριότητες και τα πρότυπα των εγγραφών.

#### $\bullet$ **Ανθρώπινο Δυναμικό**

| ΠΑΙΧΕΙΟ ΕΠΙδεργασία Προβολή Εργαλιδα Παρόθυρα Βυήθεια                                                                                                    | C CRONUS International A.E. - Microsoft Business Solutions-Navision - [Kupio Mcvoo] | в |
|----------------------------------------------------------------------------------------------------|-------------------------------------------------------------------------------------|---|
|                                                                                                    | $X \oplus \oplus$ 9 $X \neq \oplus \oplus \oplus \oplus \emptyset$ 00000            |   |
| <b>C</b> Eugen Meyon                                                                                                    | Ανθρώπινο Δυναμικό                                                                  |   |
| * Ecrech noviement<br>$=$ [jines]                                                                                                    | - Εργοζόμενοι<br>- Extensions                                                       |   |
| - Αναλυτική Αυγιστική<br>* Qui-fame & Europäine<br>* Emmyrk & Focusions<br>· Juby, Eybraw Flohamics,<br>* Iceven moontpen<br>* Ayaptic faffingsquic<br>и дловоди<br>* Arautipers Anathlyny, | - Καταρύρηση Απουσιόν<br>-Παραμετροποίηση                                           |   |
| - Isociolom Παραγωγής<br>- Прэур. Динамоптик;<br>$=$ [1000]<br>* Epyd<br>· Average gunsale<br>= Ηλικτρονικά Εμπόρια                                                                         |                                                                                     |   |
| Borjacio                                                                                                    |                                                                                     |   |

**Εικόνα 24 Μενού Ανθρώπινου Δυναμικού**

Το μενού «Ανθρώπινο Δυναμικό» περιλαμβάνει τις εξής υπομονάδες:

Τους **Εργαζομένους** όπου εισαγάγουμε όλες τις πληροφορίες για τον εργαζόμενο. Στις τέσσερις καρτέλες (γενικά, επικοινωνία, διαχείριση και προσωπικά) εισαγάγουμε διάφορες πληροφορίες και στοιχεία, όπως κωδικό, τίτλο θέσης εργασίας, όνομα, επώνυμο, διεύθυνση, τηλέφωνο, πόλη, φύλο, κλειδί αναζήτησης, εσωτερικό τηλέφωνο, e-mail, ημερομηνία πρόσληψης, κωδικό σύμβασης εργασίας, ημερομηνία γέννησης, κωδικό σωματείου και άλλα διάφορα στοιχεία. Υπάρχει μια καρτέλα για κάθε εργαζόμενο. Η περιοχή εφαρμογής "Ανθρώπινο Δυναμικό" συνδέεται με την περιοχή εφαρμογής "Πόροι". Επομένως, όταν ενημερώνουμε ορισμένες βασικές πληροφορίες σχετικά με τον εργαζόμενο (όπως το όνομα, η διεύθυνση, ο αριθμός κοινωνικής ασφάλισης, η ημερομηνία πρόσληψης κλπ.) στο παράθυρο "Καρτέλα

113

Εργαζόμενου", το πρόγραμμα ενημερώνει αυτόματα την καρτέλα πόρου για τον εργαζόμενο.

|                                                                 |                | <sup>5</sup> CRONUS International A.E. - Microsoft Business Solutions Navision - [ΔΠ Σταύρος Σταυρόπουλος - Καρτέλα Εργαζόμενου] |                         |          |                        |
|-----------------------------------------------------------------|----------------|----------------------------------------------------------------------------------------------------|-------------------------|----------|------------------------|
| Π Αρχόο Επιξεργασία Προβολή Εργαλιδο Παράθυρο Βοήθιοι           |                |                                                                                                    |                         |          |                        |
|                                                                 |                | ※自信 り タ× P 田田田野 () 0000 0                                                                                                    |                         |          |                        |
| Геняй Еликончина Алексания Проставий                            |                |                                                                                                    |                         |          |                        |
| Koool - IEE                                                     | $\Box$         | KNockAvol/mong. 22TAYP                                                                                                    |                         |          |                        |
| Τίτλος Θέαης Εργασίας  Ακτιθυντής Παραγιογής                    |                | Φίλα (Ανδρας                                                                                                    | $\overline{\mathbf{r}}$ |          |                        |
|                                                                 |                | Tel. Hulvia MenaBaline :                                                                                                    |                         |          |                        |
| Επώνυμο Σταυρόπουλος                                            |                |                                                                                                    |                         |          |                        |
| Mozalo Όνομα/Αρχικά                                             | 22TAWP         |                                                                                                    |                         |          |                        |
| dicibuyon Pipackclou 32                                         |                |                                                                                                    |                         |          |                        |
| Acceleron 2                                                     |                |                                                                                                    |                         |          |                        |
| $D(f)$ $D(f)$ $\rightarrow$ $\cdots$ $\cdots$ $\cdots$ $\cdots$ | 17562 1 ABIyya | $\overline{1}$                                                                                                    |                         |          |                        |
| Kud, Kilgas,                                                    | (†)            |                                                                                                    |                         |          |                        |
|                                                                 |                |                                                                                                    |                         |          |                        |
|                                                                 |                |                                                                                                    |                         |          |                        |
|                                                                 |                |                                                                                                    |                         |          | Empolitur -<br>Bandera |
| TM (School)                                                     |                |                                                                                                    |                         | 28/02/01 | <b>INS</b>             |

**Εικόνα 25 Πίνακας Εργαζομένων**

Την **Καταχώρηση Απουσιών** όπου εισαγάγουμε στοιχεία για τις απουσίες των εργαζομένων, όπως κωδικό εργαζομένου, κωδικό αιτίας απουσίας (πχ ρεπό, ασθένεια), το χρονικό διάστημα, τον κωδικό μονάδας μέτρησης (πχ ώρες) και άλλα διάφορα στοιχεία.

Τις **Εκτυπώσεις** όπου έχουμε την δυνατότητα να εκτυπώσουμε διάφορες καταστάσεις και στοιχεία της επιχείρησης, όπως, τις απουσίες ανά αιτίες, διάφορα στοιχεία των εργαζομένων όπως διευθύνσεις, γενέθλια, εμπιστευτικά δεδομένα, συμβόλαια, τηλέφωνα, ικανότητες, συγγενείς και διάφορα άλλα στοιχεία.

Την **Παραμετροποίηση** όπου μπορούμε να παραμετροποιήσουμε τις αιτίες των απουσιών, τις αιτίες της διακοπής, τα σωματεία, τις συμβάσεις εργαζομένων, τα εμπιστευτικά δεδομένα και άλλα διάφορα στοιχεία διαφόρων άλλων καταστάσεων.

 $\blacksquare$ **Ηλεκτρονικό Εμπόριο (***Commerce Portal)*

| C CRONUS International A.E. - Microsoft Business Solutions Navision - [Kopio Mcvoo]                                                                                                    |                                                               |                                                                | $\blacksquare$ e |
|----------------------------------------------------------------------------------------------------|---------------------------------------------------------------|----------------------------------------------------------------|------------------|
| 1 Αρχόο Επέξεργασία Προβολή Εργαλιδο Παράθυρο Βυήθεια                                                                                                    |                                                               |                                                                |                  |
| X<br>自<br>师                                                                                                    | P.                                                            | <b>物理会国民 メモ</b><br>00000                                       |                  |
| Amosomh (Otrl+X)<br><b>C. Kupio Mcvou</b>                                                                                                    | <b>Commerce Portal</b>                                        |                                                                |                  |
| * Eeven novimm<br>$=$ (1/2/20)<br>- Αναλυτκή Ανγκανή<br><sup>+</sup> Πωλήσεις δι Εκπράξεις<br>* Enroyic & Focusiona<br>· Juby, Eglensw Πελατάας<br>* Isyved Yoomipin<br>* Avopsk & Mygnesic<br>- Апоединото<br>* Istokem Andhime<br>· Experición Παραγιογής<br>* Проур. Дина жотто; | - Web Pages<br>· Pictures<br>+ Contacts<br>- Reverse Auctions | - Reports<br>-Mensage Log<br>*Periodic Activities<br>$-$ Setup |                  |
| * Eldpor<br>* Egya<br>- Ανθρίστης Δυναμικό<br>· Hieropovno Europo<br>Boridius                                                                                                    |                                                               |                                                                |                  |
|                                                                                                    |                                                               |                                                                | 28,02/01         |

**Εικόνα 26 Μενού Ηλεκτρονικού εμπορίου**

Το μενού «Ηλεκτρονικό Εμπόριο» περιλαμβάνει τις εξής υπομονάδες:

Τα *Web Pages* (ιστοσελίδες) όπου περιλαμβάνονται οι διάφορες ιστοσελίδες του Διαδικτύου με τις οποίες έχει η επιχείρησή μας συναλλαγές.

Τα *Pictures* (φωτογραφίες) όπου περιέχει τις εικόνες που χρησιμοποιούνται στην πύλη Web. Αν θέλουμε να προσθέσουμε μια νέα εικόνα στην πύλη Web, πρέπει να την εισαγάγουμε στον πίνακα "Εικόνα". Στη συνέχεια, το πρόγραμμα θα έχει πρόσβαση στην εικόνα, και η εικόνα θα είναι στη διάθεσή μας όταν ορίζουμε μια *Template Property Collection* (συλλογή φόρμας ιδιοκτησίας). Όλες οι εικόνες πρέπει να έχουν την επέκταση αρχείου *GIF* ή *JPG*.

Τα *Contacts* (επαφές) όπου μπορούμε να δούμε πληροφορίες σχετικά με τις επαφές σας. Το παράθυρο περιλαμβάνει βασικές πληροφορίες που χρησιμοποιείτε στις καθημερινές συναλλαγές σας (για παράδειγμα, το όνομα, τη διεύθυνση και τον αριθμό τηλεφώνου των επαφών) καθώς και πιο λεπτομερείς πληροφορίες οι οποίες μπορούν να μας βοηθήσουν να βελτιώσουμε και να προσαρμόσουμε την επαγγελματική σχέση με τις επαφές μας (πχ αριθμό ομάδων επικοινωνίας, κωδικό νομίσματος και γεωγραφικής περιοχής, ID πρόσβασης). Επιπλέον, σε αυτό το παράθυρο, μπορούμε να δημιουργήσουμε καρτέλα επαφής για κάθε νέα εταιρεία ή κάθε νέο πρόσωπο που θέλουμε να καταγράψουμε στο πρόγραμμα.

Την *Reverse Auction* όπου εισαγάγουμε όλες τις σχετικές πληροφορίες όταν δημιουργούμε μια συλλογή προσφορών. Στη σελίδα "*General*", μπορούμε να εισαγάγουμε τις γενικές πληροφορίες σχετικά με το είδος το οποίο θέλουμε να συμπεριλάβουμε σε μια προσφορά καθώς και άλλες σχετικές πληροφορίες. Οι περισσότερες πληροφορίες σχετικά με το είδος αντιγράφονται από την καρτέλα είδους όταν εισαγάγουμε τον κωδικό είδους στη συλλογή πωλήσεων. Στις γραμμές, εισαγάγουμε πληροφορίες σχετικά με τους προμηθευτές που θέλετε να συμμετάσχουν στη συλλογή προσφορών. Μόλις ολοκληρώσουμε τη συμπλήρωση της συλλογής προσφορών, μπορούμε να την εκδώσουμε ώστε να συγχρονιστεί στη πύλη *Web*.

Το *Message Log* (ημερολόγιο μηνυμάτων) όπου περιλαμβάνει πληροφορίες σχετικά με τα μηνύματα που αποστέλλονται μεταξύ του *Navision* και της πύλης *Web*. Το πρόγραμμα συμπληρώνει αυτόματα αυτό το παράθυρο. Δεν μπορούμε να αλλάξουμε τα περιεχόμενα των πεδίων του παραθύρου "*Message Log*". Μπορούμε όμως να διαγράψουμε τα καταγεγραμμένα μηνύματα χρησιμοποιώντας τη μαζική εργασία.

Τις *Periodic Activities* (περιοδικές εργασίες) όπου υπάρχουν τρεις περιοδικές εργασίες που μπορούμε να κάνουμε, το "commerce portal status", "synchronization" και "delete message log entries".

Το *Setup* (παραμετροποίηση) όπου μπορούμε να παραμετροποιήσουμε στοιχεία των "web templates", "web sites", "web portal roles", "notification codes", "application servers" και άλλων διάφορων καταστάσεων.

Στο κεντρικό μενού του *Navision* υπάρχει και η κεντρική μπάρα με διάφορες λειτουργίες για κάθε μενού. Ειδικότερα, στην επιλογή «αρχείο», μπορούμε να κλείσουμε το πρόγραμμα, να ανοίξουμε ή να δημιουργήσουμε μια νέα βάση δεδομένων, να δημιουργήσουμε μια νέα εταιρεία ή να διαγράψουμε ή να εισαχθούμε στα στοιχεία μιας άλλης εταιρείας. Επίσης μπορούμε να στείλουμε με ηλεκτρονικό ταχυδρομείο διάφορα στοιχεία και πληροφορίες που επιθυμούμε. Από την επιλογή «επεξεργασία», μπορούμε να αντιγράψουμε διάφορα στοιχεία και πληροφορίες ή να αποκόψουμε και να τα επικολλήσουμε όπου επιθυμούμε. Από την επιλογή «προβολή» μπορούμε να δούμε τα φίλτρα πεδίου και πίνακα και την γραμμή εργαλείων. Στην επιλογή «εργαλεία», έχουμε την δυνατότητα να επιλέξουμε την ημερομηνία εργασίας, την γλώσσα, να δημιουργήσουμε αντίγραφα ασφαλείας και να ενεργοποιήσουμε το σύστημα εντοπισμού σφαλμάτων. Από την επιλογή «παράθυρο», μπορούμε κλείσουμε όλα τα παράθυρα, να τακτοποιήσουμε τα εικονίδια και να μεταβούμε αμέσως στο κύριο μενού. Επιπλέον, υπάρχει και η σημαντική επιλογή «βοήθεια», όπου το πρόγραμμα μας εξηγεί τι μπορούμε να κάνουμε σε κάθε μενού και σε κάθε λειτουργία του προγράμματος.

# 2.2 LogicDis Business ERP

## **2.2.1 Εισαγωγικά στοιχεία**

Η **LogicDis** είναι μία από τις πρώτες εταιρείες πληροφορικής στην Ελλάδα, έχοντας μια πορεία 24 ετών επιχειρηματικής δράσης. Η σημερινή μορφή της εταιρείας προήλθε από την συγχώνευση των εταιρειών *Computer Logic* και *DIS* η οποία έλαβε χώρα τον Ιούλιο του 2000. Η **LogicDis** διαθέτει ένα πλήρες χαρτοφυλάκιο προϊόντων και υπηρεσιών, όπως: *Enterprise Resource Planning Systems (ERP), Customer Relationship Management Systems (CRM), Human Resources Management Systems (HRM)* και άλλα. Όσον αφορά το συγκεκριμένο ERP σύστημα, διατίθεται σε δύο εκδόσεις ανάλογα με το μέγεθος και τους χρήστες της κάθε εταιρείας. Ειδικότερα, το **LogicDis Prime** απευθύνεται στις επιχειρήσεις μεσαίου μεγέθους οι οποίες διαθέτουν από 3 μέχρι 10 χρήστες και έχουν τζίρο από 1 έως 2,9 εκατ. Ευρώ. Προσφέρει την ολοκλήρωση των λειτουργιών της Εμπορικής και Οικονομικής Διαχείρισης σε ένα ενιαίο και ισχυρό πληροφοριακό σύστημα.

Το **LogicDis Business** απευθύνεται στις επιχειρήσεις οι οποίες έχουν σχηματίσει σημαντικό μέγεθος και έχουν στην διάθεσή τους από 5 έως 25 χρήστες και τζίρο από 2,9 εκατ. Ευρώ και άνω. Αποτελεί ένα έξυπνο πληροφοριακό σύστημα που προσαρμόζεται και αφομοιώνει όλα τα κρίσιμα στοιχεία της επιχειρησιακής δομής. Καθιστά αποδοτικότερη την αξιοποίηση των επιχειρησιακών πόρων μιας επιχείρησης, με στόχο την εξυπηρέτηση των προτεραιοτήτων της επιχείρησης και τη μείωση του κόστους.

Στην παρούσα φάση θα μας απασχολήσει η δεύτερη έκδοση του ERP της **LogicDis,** το **LogicDis Business.** 

### **2.2.2 Παρουσίαση μενού και λειτουργιών του LogicDis Business**

**Κύριο Μενού**

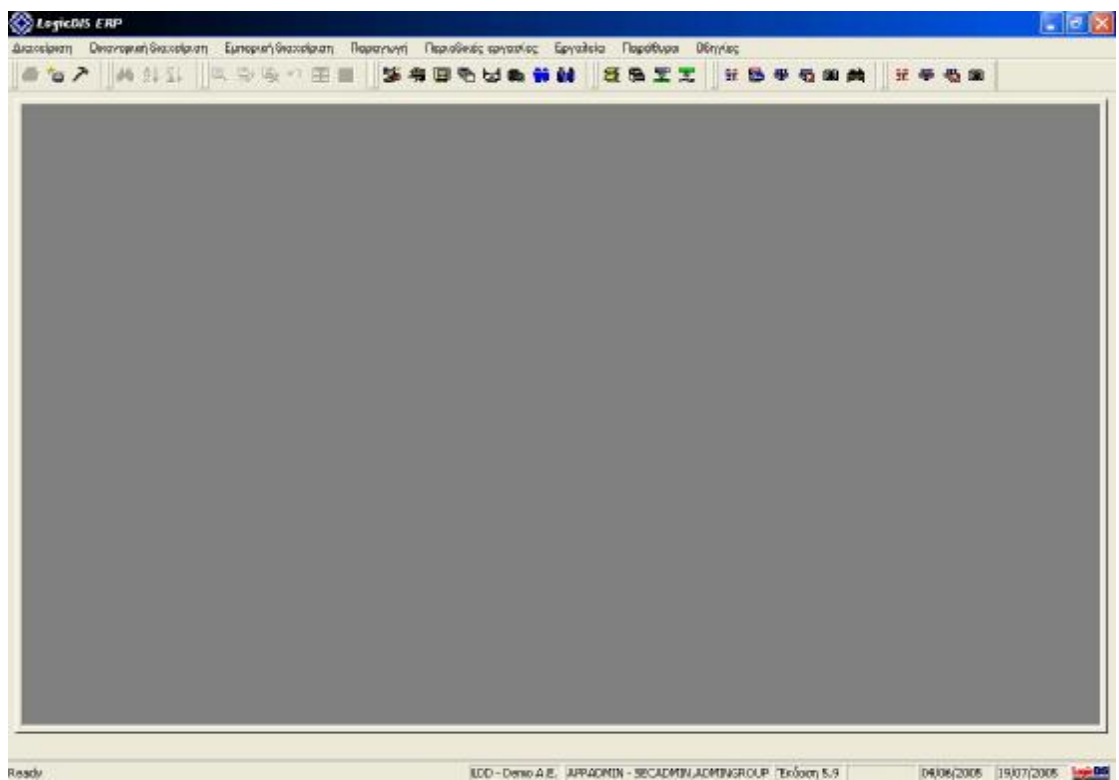

### **Εικόνα 27 Κύριο Μενού**

Στο Κύριο Μενού του **LogicDis Business** έχουμε την δυνατότητα να βλέπουμε συγκεντρωμένα την μπάρα εργασίας, τα εικονίδια ορισμένων λειτουργιών και όλες τις κύριες υπομονάδες (modules) του όλου λογισμικού οι οποίες είναι:

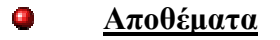

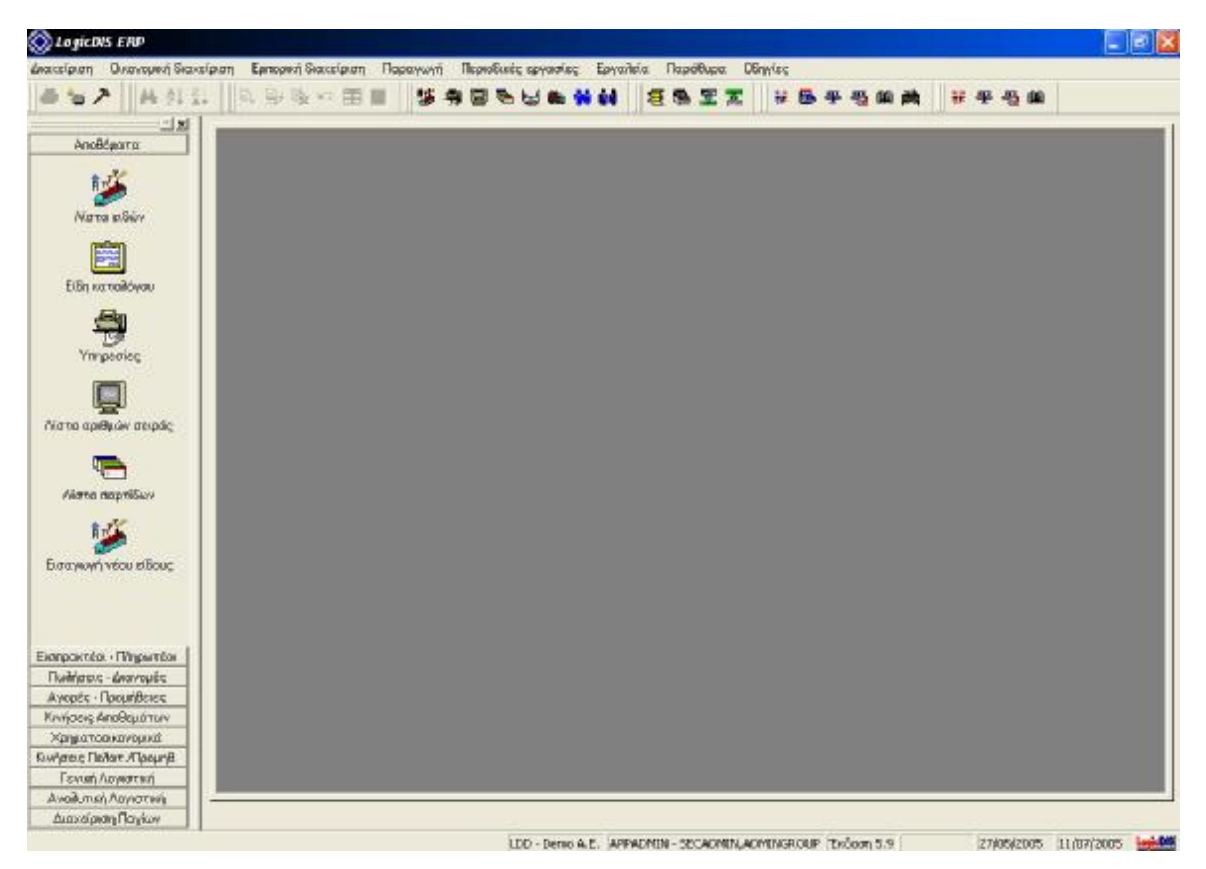

**Εικόνα 28 Μενού Αποθεμάτων**

Το μενού «Αποθέματα» περιλαμβάνει τις εξής υπομονάδες:

Την **Λίστα Ειδών** ή οποία περιλαμβάνει τα υλικά αγαθά που μία επιχείρηση αγοράζει ή παράγει και στην συνέχεια τα πουλάει. Μπορούμε να εισαγάγουμε στοιχεία όπως κωδικό, περιγραφή (πχ Video SONY), ομάδα, το υπόλοιπο, τιμή χονδρικής και λιανικής και άλλα. Επίσης, έχουμε την δυνατότητα να δούμε όλες τις πληροφορίες κάθε είδους κλικάροντας αυτό της επιλογής μας. Πληροφορίες γενικών στοιχείων (πχ ομάδα, κατηγορία, σχόλια, εισαγωγές και εξαγωγές του συγκεκριμένου είδους), διαχείρισης (πχ τρόπος διαχείρισης, χαρακτηρισμός, κατηγορία ΦΠΑ), στοιχείων διακίνησης (πχ την ελάχιστη ποσότητα παραγγελίας, αν είναι διαθέσιμο, μέθοδο αποτίμησης), για τον χρήστη όπου παρέχεται μια σειρά διαφόρων τύπων στα οποία μπορούμε να κρατήσουμε οποιοδήποτε σημαντικό στοιχείο επιθυμούμε και δεν το καλύπτουν άλλα πεδία, πληροφορίες για τα σύνολα (πχ για το κόστος, ποσά εισαγωγών, πρότυπο κόστος υλικού), για την ανάλυση (πχ ποσών εισαγωγών απογραφής, διακίνησης, συναρμολόγησης, παραγωγής και τα αντίστοιχα των εξαγωγών), πληροφορίες για τις περιόδους (πχ τα ποσά εισαγωγών, εισαγωγών και την αξία τους ανάλογα με την απογραφή κάθε μήνα), πληροφορίες για τις εγγραφές (πχ ημερομηνία, αριθμός παραστατικού, αξία εισαγωγών και εισαγωγών, τύπος παραστατικού) και πληροφορίες για τις κτήσεις (πχ ημερομηνία, αριθμός παραστατικού, ποσότητα, αξία τιμολογημένων και μη). Επίσης έχουμε την δυνατότητα επανυπολογισμού ειδών και αλλαγής κωδικοποίησής των.

Τα **Είδη Καταλόγου** όπου εμφανίζονται πληροφορίες για κάποια είδη που η επιχείρηση έχει στην αποθήκη της ή κάποια ανταγωνιστικά με αυτά. Τα είδη σε αυτό το μενού παρακολουθούνται για πληροφοριακούς σκοπούς. Οι πληροφορίες που μπορούμε να πάρουμε έχουν να κάνουν με γενικά στοιχεία (πχ κωδικό, περιγραφή, κατηγορία και σχόλιο) και πληροφορίες σχέσης (πχ κωδικό, περιγραφή και τύπος σχέσης).

Τις **Υπηρεσίες** όπου εμφανίζονται οι υπηρεσίες που η επιχείρηση μπορεί να δέχεται ή να παρέχει στα πλαίσια των συναλλαγών της με τους συναλλασσόμενους της. Εισαγάγουμε πληροφορίες όπως ο κωδικός (πχ ασφάλιστρα), περιγραφή (πχ ασφάλιστρα), ο τρόπος διαχείρισης (πχ έκπτωση, επιβάρυνση), η κατηγορία του ΦΠΑ (πχ υψηλό, απαλλαγμένο) και πληροφορίες για τον πίνακα λογαριασμών.

Την **Λίστα Αριθμών Σειράς** όπου έχουμε μια σειρά κριτηρίων επιλογής, δηλαδή μια σειρά παραμέτρων. Στην συνέχεια, εισαγάγουμε τις τιμές για τον ΦΠΑ, για την κατάσταση του είδους και τον χαρακτηρισμό του (πχ ελεύθερο ή δεσμευμένο) και εμφανίζονται τα διαθέσιμα με τους όρους που θέσαμε είδη.

Την **Λίστα Παρτίδων** όπου εισαγάγουμε στοιχεία όπως το είδος της αναζήτησης (πχ είδος ποσοστού χονδρικής ή λιανικής ή προμήθειας πωλητή), το περιεχόμενο που θέλουμε να ψάξουμε, αν θέλουμε οι συγκεκριμένες παρτίδες ειδών που θα εμφανιστούν να έχουν υπόλοιπο ή όχι και στην συνέχεια με την επιλογή «αποδοχή», εμφανίζονται τα αποτελέσματα σύμφωνα με τους όρους που θέσαμε.

Την **Εισαγωγή Νέου Είδους** όπου εισαγάγουμε στοιχεία για κάποιο νέο είδος της επιχείρησής μας. Γενικά στοιχεία (πχ κωδικό, περιγραφή, κωδικό λογιστικό, bar code,

διάφορα σχόλια της επιλογής μας για το προϊόν, σε ποια ομάδα ανήκει καθώς επίσης και σε ποια θέση στον αποθηκευτικό μας χώρο ανήκει), στοιχεία διαχείρισης (πχ τρόπος διαχείρισης, χαρακτηρισμός, κατηγορία ΦΠΑ, στοιχεία των διαστάσεών του), στοιχεία διακίνησης (πχ την ελάχιστη ποσότητα παραγγελίας, αν είναι διαθέσιμο, μέθοδο αποτίμησης, στοιχεία των λογιστικών εγγραφών του όπως παραστατικά και κόστος) και τέλος στοιχεία για τον χρήστη.

#### **Λογαριασμοί Εισπρακτέοι-Πληρωτέοι**  $\blacksquare$

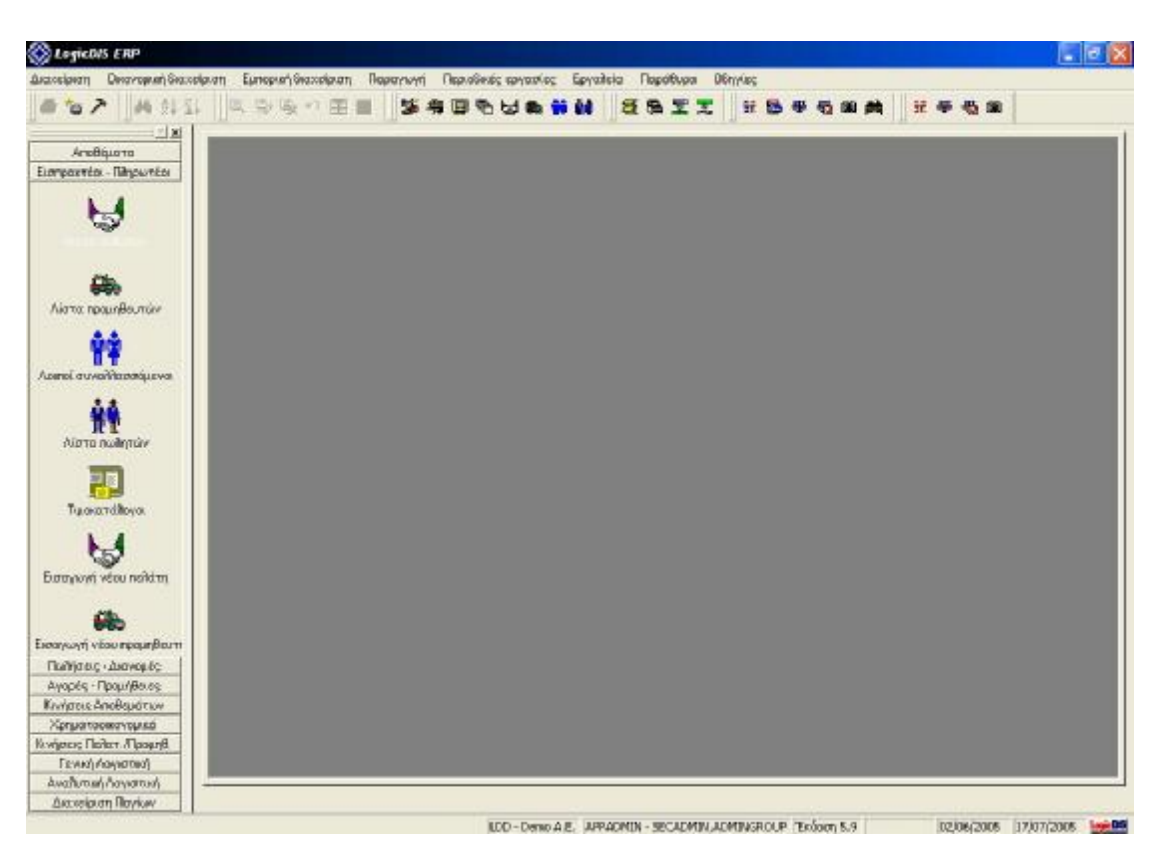

**Εικόνα 29 Μενού Λογαριασμών Εισπρακτέων & Πληρωτέων**

Το μενού «Λογαριασμοί Εισπρακτέοι-Πληρωτέοι» περιλαμβάνει τις εξής υπομονάδες:

Την **Λίστα Πελατών** όπου παρουσιάζεται μια λίστα όλων των πελατών της επιχείρησής μας με τους οποίους συναλλασσόμαστε. Στην κεντρική εικόνα του συγκεκριμένου μενού, εμφανίζονται πληροφορίες όπως για παράδειγμα, ο κωδικός

του πελάτη, η επωνυμία του, το χρεωστικό ή πιστωτικό του υπόλοιπο, το νόμισμα που συναλλασσόμαστε μαζί του, ο κωδικός λογιστικού σχεδίου (πχ 30.00) και άλλα διάφορα στοιχεία. Κλικάροντας πάνω σε κάθε πελάτη, έχουμε την δυνατότητα να δούμε πιο λεπτομερείς πληροφορίες. Πληροφορίες γενικών στοιχείων (πχ κωδικό, ΑΦΜ, ΔΟΥ, την εταιρική μορφή του, την επαγγελματική του ιδιότητα), πληροφορίες για την διεύθυνσή του (πχ έδρα, τηλέφωνα, πόλη, διεύθυνση*, web page*, στοιχεία παράδοσης), πληροφορίες διαχείρισης (πχ λογαριασμό λογιστικού σχεδίου, ομάδα, χαρακτηρισμό του, τον έλεγχο πλαφόν του, το όριο πίστωσης του), στοιχεία συναλλαγής (πχ ποια η συμφωνία πληρωμής, το ποσοστό έκπτωσης, στοιχεία ΚΕΠΥΟ, σε ποιο τιμοκατάλογο χονδρικής ή λιανικής ανήκει), στοιχεία χρήστη, πληροφορίες για τα σύνολα (πχ για ποσά που αφορούν την χρέωση όπως πωλήσεις, πληρωμές, λοιπές χρεώσεις και αντίστοιχα ποσά που αφορούν την πίστωση, ποσά συνολικού ρίσκου, ποσό πλαφόν), πληροφορίες για την χρέωση και πίστωση ανά περίοδο και πληροφορίες για τις εγγραφές (πχ ημερομηνία, παραστατικό, τύπο κίνησης, ποσό χρέωσης και πίστωσης). Επίσης έχουμε την δυνατότητα μαζικής εισαγωγής νέων πελατών, έλεγχο ΑΦΜ και αλλαγή τιμοκαταλόγου καθώς επίσης και μια σειρά άλλων επιλογών όπως έκδοση πιστωτικών τζίρου, αιτιολόγηση υπολοίπου, κωδικοποίηση ειδών και άλλες σημαντικές επιλογές.

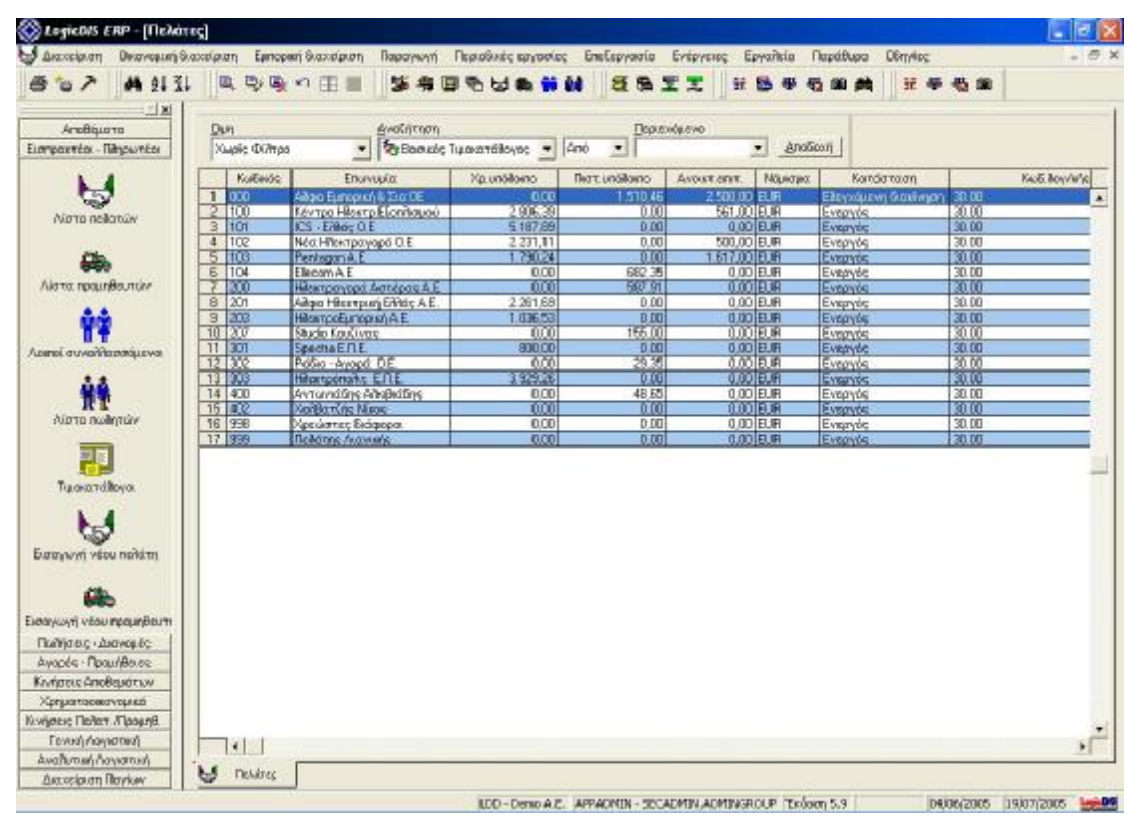

**Εικόνα 30 Πίνακας Πελατών**

Την **Λίστα Προμηθευτών** όπου παρουσιάζεται μια λίστα όλων των προμηθευτών της επιχείρησής μας με τους οποίους συναλλασσόμαστε. Στην κεντρική εικόνα του συγκεκριμένου μενού, εμφανίζονται πληροφορίες όπως για παράδειγμα, ο κωδικός του προμηθευτή, η επωνυμία του, το χρεωστικό ή πιστωτικό του υπόλοιπο, το νόμισμα που συναλλασσόμαστε μαζί του και η φορολογική του κατηγορία (πχ κανονική, ενδοκοινοτική). Και εδώ κλικάροντας σε κάθε προμηθευτή μπορούμε να παρακολουθήσουμε πληροφορίες ανάλογες με αυτές των πελατών μας. Και εδώ έχουμε την επιλογή για έλεγχο ΑΦΜ και αλλαγή τιμοκαταλόγου αλλά και σύγκρισης προϋπολογισμού/τζίρου, συμψηφισμό υπολοίπου, να ελέγξουμε διάφορε συμβάσεις και άλλες σημαντικές επιλογές.

Τους **Λοιπούς Συναλλασσόμενους** όπου περιέχονται κάποιοι άλλοι συναλλασσόμενοι όπως για παράδειγμα η ΔΕΗ ή Ο ΔΟΥ της επιχείρησής μας ή το εμπορικό επιμελητήριο. Και εδώ κλικάροντας πάνω σε κάθε συναλλασσόμενο μπορούμε να δούμε διάφορες πληροφορίες όπως τον κωδικό και την επωνυμία, τα στοιχεία διεύθυνσης και άλλα διάφορα στοιχεία.

Την **Λίστα Πωλητών** όπου μας παρέχονται πληροφορίες για τους πωλητές της επιχείρησής μας. Στο κεντρικό παράθυρο του συγκεκριμένου μενού, μπορούμε να δούμε τον κωδικό του πωλητή, το ονοματεπώνυμό του, το τηλέφωνό του, και το email του. Και εδώ, κλικάροντας πάνω σε κάθε πωλητή, μπορούμε να προμηθευτούμε ειδικότερες πληροφορίες, όπως προσωπικά του στοιχεία (πχ όνομα πατρός και συζύγου, ΑΦΜ, ΑΔΤ, το φύλο του, την οικογενειακή του κατάσταση και στοιχεία της διεύθυνσής του). Επίσης μπορούμε να εισαγάγουμε έναν νέο πωλητή και να παρακολουθήσουμε τους προϋπολογισμούς του καθενός.

Τους **Τιμοκαταλόγους** οι οποίοι καθορίζουν τις τιμές των ειδών μας ή των υπηρεσιών μας. Συνδέονται με τους συναλλασσόμενους και προτείνουν στα παραστατικά Αγορών/Πωλήσεων που εκδίδονται σε αυτούς τις ανάλογες τιμές αυτοματοποιώντας την διαδικασία τιμολόγησης. Στο κεντρικό παράθυρο του συγκεκριμένου μενού, έχουμε πληροφορίες για τον κωδικό, την περιγραφή (πχ τιμοκατάλογος αγορών), για το νόμισμα, την έναρξη και την λήξη τους. Κλικάροντας σε έναν από αυτούς, έχουμε την δυνατότητα παρακολούθησης περαιτέρω πληροφοριών, όπως διάφορα σχόλια, την τιμή βάσης (πχ τιμή χονδρικής), τον τρόπο εφαρμογών των εκπτώσεων και φυσικά τα είδη του συγκεκριμένου τιμοκαταλόγου. Σε αυτό το σημείο, μπορούμε να μπορούμε να κάνουμε αναπροσαρμογή τιμών/εκπτώσεων.

Την **Εισαγωγή Νέου Πελάτη** όπου εισαγάγουμε τα στοιχεία των νέων πελατών μας. Ειδικότερα, εισαγάγουμε στοιχεία γενικά (πχ κωδικό, ΑΦΜ, ΔΟΥ, την εταιρική μορφή του, την επαγγελματική του ιδιότητα), πληροφορίες για την διεύθυνσή του (πχ έδρα, τηλέφωνα, πόλη, διεύθυνση*, web page*, στοιχεία παράδοσης), πληροφορίες διαχείρισης (πχ λογαριασμό λογιστικού σχεδίου, ομάδα, χαρακτηρισμό του, τον έλεγχο πλαφόν του, το όριο πίστωσης του), στοιχεία συναλλαγής (πχ ποια η συμφωνία πληρωμής, το ποσοστό έκπτωσης, στοιχεία ΚΕΠΥΟ, σε ποιο τιμοκατάλογο χονδρικής ή λιανικής ανήκει), στοιχεία χρήστη, πληροφορίες για τα σύνολα (πχ για ποσά που αφορούν την χρέωση όπως πωλήσεις, πληρωμές, λοιπές χρεώσεις και αντίστοιχα ποσά που αφορούν την πίστωση, ποσά συνολικού ρίσκου, ποσό πλαφόν-αν και στην συγκεκριμένη περίπτωση όλα είναι θα είναι μηδενικά προσωρινά), πληροφορίες για την χρέωση και πίστωση ανά περίοδο και πληροφορίες για τις εγγραφές (πχ ημερομηνία, παραστατικό, τύπο κίνησης, ποσό χρέωσης και πίστωσης).

Την **Εισαγωγή Νέου Προμηθευτή** όπου εισαγάγουμε τα στοιχεία των νέων προμηθευτών μας. Οι πληροφορίες που εισαγάγουμε είναι ίδιες με αυτές των νέων πελατών, αλλά στο συγκεκριμένο αναφέρονται σε προμηθευτές.

#### $\blacksquare$ **Πωλήσεις – Διανομές**

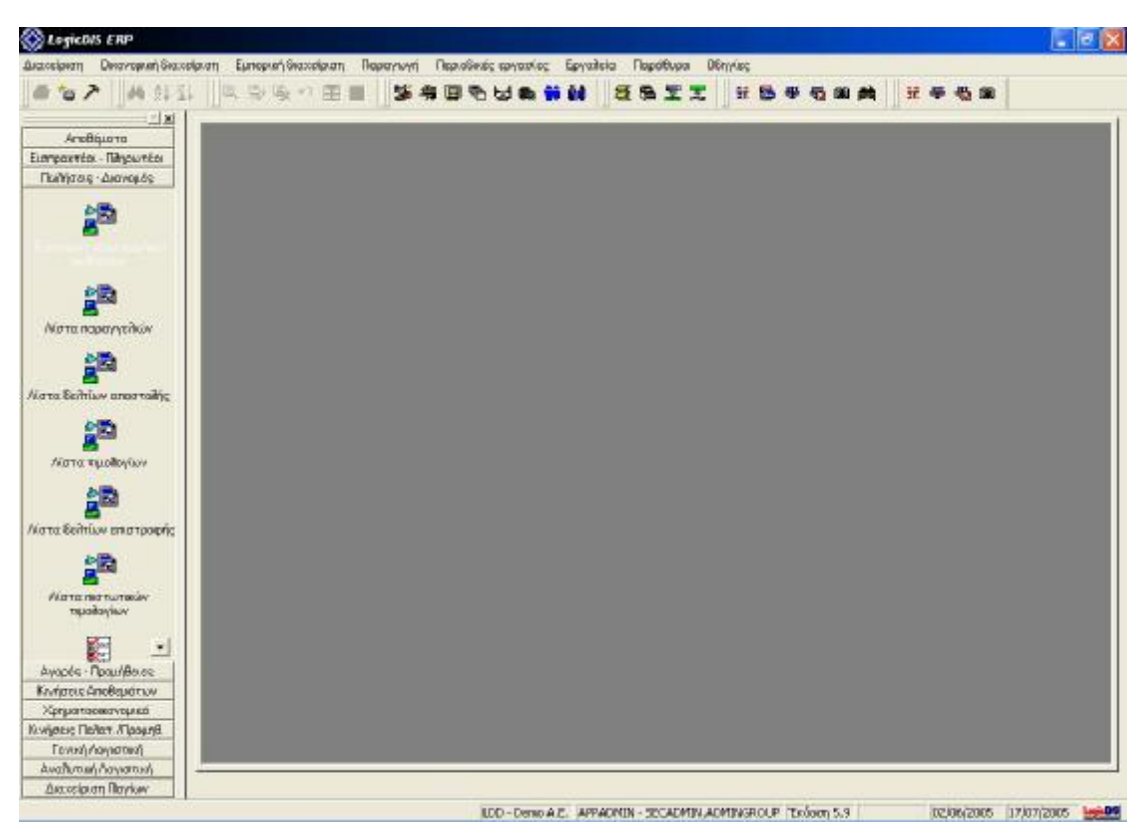

**Εικόνα 31 Μενού Πωλήσεων - Διανομών**

Το μενού «Πωλήσεις – Διανομές» περιλαμβάνει τις εξής υπομονάδες:

Την **Εισαγωγή Νέου Παραστατικού Πωλήσεων** όπου εισαγάγουμε τα στοιχεία των νέων παραστατικών πωλήσεών μας. Ειδικότερα, εισαγάγουμε πληροφορίες και στοιχεία που αφορούν το παραστατικό, την αιτιολογία, την ημερομηνία έκδοσης, τον πωλητή, την συμφωνία έκδοσης και στον πίνακα με τις γραμμές εισαγάγουμε στοιχεία, όπως τον τύπο και τον κωδικό, την περιγραφή, την ποσότητα, την τιμή, το ποσοστό έκπτωσης, την καθαρή αξία, το ΦΠΑ και την συνολική αξία. Επιπλέον, έχουμε την δυνατότητα για περαιτέρω σχόλια πάνω στο παραστατικό, για στοιχεία *Intrastat,* για έλεγχο μικτού κέρδους, για ανάλυση ισοτιμίας και άλλες διάφορε επιλογές.

Την **Λίστα Παραγγελιών** όπου θέτουμε στον πίνακα «κριτήρια επιλογής», ορισμένες παραμέτρους, όπως ημερομηνία έκδοσης από έως το χρονικό διάστημα που μας ενδιαφέρει, και την κατάσταση της παραγγελίας (πχ κανονική, ακυρωμένη) και στην συνέχεια εμφανίζονται τα αποτελέσματα σύμφωνα με τις παραμέτρους που θέσαμε.

Την **Λίστα Δελτίων Αποστολής** όπου σε έναν ανάλογο πίνακα με του προηγουμένου μενού, θέτουμε τις ίδιες παραμέτρους και στην συνέχεια εμφανίζονται τα δελτία αποστολής που αναζητήσαμε, σύμφωνα με τις παραμέτρους που θέσαμε. Εμφανίζεται δηλαδή ο πίνακας «παραστατικό πωλήσεων» με πληροφορίες, όπως για παράδειγμα, για την ημερομηνία, το παραστατικό, την περιγραφή του παραστατικού, την επωνυμία του πελάτη, την συνολική αξία, το νόμισμα, την ομάδα εγγραφής και άλλα διάφορα στοιχεία.

Την **Λίστα Τιμολογίων** όπου στον πίνακα «κριτήρια επιλογής», εισαγάγουμε το χρονικό διάστημα που επιθυμούμε για να ψάξει το πρόγραμμα και στην συνέχεια εμφανίζεται ο πίνακας «παραστατικό πωλήσεων» με τα αποτελέσματα που συμφωνούν με τις παραμέτρους που θέσαμε.

Την **Λίστα Δελτίων Επιστροφής** όπου στον πίνακα «κριτήρια επιλογής», εισαγάγουμε διάφορες παραμέτρους, όπως το χρονικό διάστημα που επιθυμούμε να ψάξει το πρόγραμμα και στην συνέχεια εμφανίζεται ο πίνακας «παραστατικό πωλήσεων» με τα αποτελέσματα που επιθυμούμε.

Την **Λίστα Πιστωτικών Τιμολογίων** όπου και εδώ στον πίνακα «κριτήρια επιλογής», εισαγάγουμε διάφορες παραμέτρους, όπως το χρονικό διάστημα που επιθυμούμε να ψάξει το πρόγραμμα και την κατάσταση των δελτίων επιστροφής (πχ κανονικό, ακυρωμένο) και στην συνέχεια εμφανίζεται ο πίνακας «παραστατικό πωλήσεων» με τα αποτελέσματα που επιθυμούμε.

Επιπλέον σε όλα τα μενού που προαναφέρθηκαν υπάρχει και η επιλογή να γίνει από το πρόγραμμα αναζήτηση χωρίς φίλτρα αναζήτησης. Με την μέθοδο αυτή, σαν αποτελέσματα στον πίνακα «παραστατικό πωλήσεων» του κάθε μενού ξεχωριστά, εμφανίζονται όλα τα παραστατικά πωλήσεων της επιχείρησης.

| Диаксевалотт                | <b>Οικανομμή διαχοίριση Εμπορική διαχοίριση</b>  | Παραγωγή Περισθικές κρyσσίες Επεξεργασία                                                                             | EVERYEIRE:                      | Epyañsia              | <b>Flupathupa</b> | <b>DETIMINE</b> |               |    |
|-----------------------------|--------------------------------------------------|----------------------------------------------------------------------------------------------------|---------------------------------|-----------------------|-------------------|-----------------|---------------|----|
| <b>M 91 31</b>              | 国马马的用量                                           | 56                                                                                                    | ы                               |                       |                   |                 |               |    |
| $  x  $ ad                  |                                                  |                                                                                                    |                                 |                       |                   |                 |               |    |
| ArcBourn                    | Dun                                              | Ανοξήτηση                                                                                                    | Ποριευόμενο                     |                       |                   |                 |               |    |
| Εισηραχτέα - Πληρωτέα       | Xuglic Diffras                                   | <b>1.1 Health nationally Endo </b> And                                                                               | $\blacksquare$                  | AnoGoon               |                   |                 |               |    |
| Πωγήτας - Διανομός          |                                                  |                                                                                                    |                                 |                       |                   |                 |               |    |
|                             | Huso/via:<br>Ποροστατικό                         | <b>Περιγραφή Παρ/κού</b>                                                                                             | Εποννωμία: Πολάτη               | <b>EUVIDEUS</b>       | <b>ПАЗИЛОТИОН</b> | Κατάσταση       | ESTUDINATIVO. | EW |
|                             | 18 02/04/2003 AATE00000001 Flopayyelfic Reliants |                                                                                                    | Εντορί-Πεκτα Εξοργισμού         | 160424 BJR            |                   | <b>BONDWAD</b>  | ∎             |    |
|                             | 2 02017003 A-1 E0000002 Recorverily Relation     |                                                                                                    | Ηλεκτραγορά Αστέρας Α.Ε.        | <b>ETAB de la</b>     |                   | Kayoweb         | п             |    |
|                             |                                                  | 3 03/04/2003 A/MA0000001 Tushby o Rompry, - Δείτιο Αποσταλής Κέντρο Ηλεκτρ Εξοπλαμού                                 |                                 | 160424 BJR            |                   | Mct/va          | п             |    |
| Ευσαγκινή νόου παρ/κού      |                                                  | 4   03/04/2003   A-1400000002   TwoNivo Bolingne - definito Ancorrollyc I-Bestpayaod Agridges A.E.                   |                                 | 1.173,95 EUR          |                   | Mcr/vo.         |               |    |
| подбавлен.                  | 5 030M/203 AT EXCORD Davoncria liction           |                                                                                                    | <b>Next Westpayerd O.E.</b>     | 1.089.12 BUR          |                   | KITYDVAKD       |               |    |
|                             |                                                  | E 01/04/2003 A ΔΑ00000001 Δελτία Anamolity Πώλιγκης Κεντρικού (IES - ENtee O.E.                                      |                                 | 622.29 BJR            |                   | Mee/va          |               |    |
|                             |                                                  | 7 01/01/2003 [A ADDITORC   Acertic Ancorolity Rolligny, Levitpuno   ICS - 5463; 0.5                                  |                                 | <b>Resorce (COM</b> ) |                   | <b>ROVOYAKÓ</b> |               |    |
|                             |                                                  | 8 03/04/2003 A-TR00000001 Tμοπόγιο Πώθησης Κεντρικού                                                                 | ICS - ENVisy O.E.               | 475.99 BJR            |                   | Met/va          |               |    |
| Νιστα παραγγελών            |                                                  | 3   03/04/2003   A ΔΕΓΟΣΕΟΣΟΣ   Δωλτία Επιστροφής Πώλγαγς Κεντρικαι   ICS - EWay O.E.                                |                                 | 146.30 日用             |                   | Kaypwra         |               |    |
|                             |                                                  | 10 01/04/2003 A ΔΕΣΟΙΟΟΟΟΠ Δέσμουση Εμπορευμάτων Πελάτη                                                              | Pentagon A E                    | 1324.4419.18          |                   | Met/voi         |               |    |
|                             |                                                  | 11 (05/04/2003 ALAXIXXXXXIII) Activis Ansencially, Figlingry; Keympassic (Pentagon A.E.                              |                                 | 1324.44 BJR           |                   | Met/va          |               |    |
|                             |                                                  | 12 01/04/2013 4/25/07/00003 Δέσμουση Εμπορουμάτων Πολάτη                                                             | Κέντρο Ηλεκτρ Εξοπλαμού         | <b>Tascala In</b>     |                   | <b>ROYOVAND</b> |               |    |
| Λίστα δείτιων αποσταλής     | 19 DESCRADE EX 1 0000000 literary of a literary  |                                                                                                    | <b>Howard</b>                   | 1.BSTRSSIEUH          |                   | Kanpwra         |               |    |
|                             |                                                  | 14 05/04/2003 A/2A00000004   Asilitio Anadroli's ficilitary: Roytpago   Elecon A E                                   |                                 | 1.836.67 EUR          |                   | Favovusb        | п             |    |
|                             |                                                  | 15 DEAM/2031 M-1D000002 Harolovo Robrone Geveranco                                                                   | Pertagon A B                    | naa salaah            |                   | <b>KOVOVAKO</b> | п             |    |
|                             |                                                  | 16 06/04/2003 A-T00000003 Tup/byo Πώθησης Κεντρικού                                                                  | Elecom A E                      | 1.836.67 EUR          |                   | AVAILANCESCO    | п             |    |
|                             |                                                  | 17 05/04/2003 A-MC00000001 Antoimed Railwason Rey Torsol                                                             | Elecon A E                      | $-1.836.67$ EUR       |                   | <b>EOVOYAKÓ</b> | п             |    |
| Λίστα τιμοδογίων            |                                                  | 18   03/04/2003   A 44/00000005   Waitria Anagroave Flickness Kavrawao   IES - Enhart 0.2                            |                                 | 1.004,25 BJR          |                   | Kanovino        |               |    |
|                             |                                                  | 13 05/04/2003 A/AA00000006 Archive Anamoli's Ballyans Keyrpara) (ICS - ESNIX O.E.                                    |                                 | 326.52 EUR            |                   | Kavavua         |               |    |
|                             |                                                  | 20 07/04/2003 A-100000004 Tuodovo Rolmme Keynpago                                                                    | <b>HES-EMbre O.E</b>            | 1.004.25 EUR          |                   | Met/vo.         |               |    |
|                             |                                                  | 21 07/04/2003 A TRODOCODE Tuchiyo Rollygry, Keyrpasso                                                                | ICS - ENG; O.E.                 | 33652 EUR             |                   | Anapagebia      | п             |    |
| Λιστα δενπίων επιστροφής    |                                                  | 22 07/04/2003 A-TRO0000006 Tιμολόγιο Πώθησης Διάρθωσης                                                               | <b>ITCS - ENVOY OLE</b>         | 35.40 EUR             |                   | Kayoweb         |               |    |
|                             | 23.07/04/2003 00:00000007                        | <b>Tuerowe Bolivety, Seastherns</b>                                                                                  | <b>PROKTDOVODO AUTOOOK A.E.</b> | assedioni             |                   | KOYOVEKÖ        |               |    |
|                             |                                                  | 24 (02/04/2003 BA//00000001 Ant&sξη/κανικής Πώλησης Κεντρικού (ICS - ΕΝΙάς Ο.Ε.                                      |                                 | 1. BGE. 48 ELIR       |                   | Mer/vs          |               |    |
|                             | 25 102/04/2003 B-AA00000002                      | <b>Remotel the Accounts of the Source Accounts of Accounts of the County of Accounts of the County of the County</b> |                                 | BESASIOUH             |                   | Met/vo.         | п             |    |
| <b>FAITED THE TAXTIBLEY</b> |                                                  | 26 03/04/2003 BA/C0000003 Antiδαξη/κανικής Πώλησης Κεντρικού (Pentagon A.E.                                          |                                 | 1.737.34 BJR          |                   | Kovoved         |               |    |
| τημαθαγίων                  | 27 02/04/2003 A 1100000001                       | Πιστωτικά Τιμαλόγιο Πιαθησης - Δολτία   Κοντρο Ηλεκτρ Εξοπλισμού                                                     |                                 | । अरुङबायात           |                   | Kaypyrd         | п             |    |
|                             |                                                  | 28 103/04/2003 [A/TT0000002   The rorest Tup/toyo Digital as - Ashtip 103 - ENtity O.E.                              |                                 | G-SSIEUH              |                   | KOYOVAKO        |               |    |
|                             |                                                  | 29   07/04/2003   A/TTC0000003   Thenumed Tradition Thallyting Keynpler   ICS - ENter, D.E.                          |                                 | 1.034.25 ELIR         |                   | Kayowich        | п             |    |
|                             |                                                  | 30 03/04/2003 BA/CCOXCO4 And6o En/kayw/e Rollingine Kovinpino> Néa Hitergrayopd O.E.                                 |                                 | 450,80 EUR            |                   | Koyoweb         | п             |    |
| Avaple - Праи/Велес         |                                                  | 31 (2008/2003 B EVOLUCION - Zicht is Einerspeige Ausverge Rahmeye   Aleger Europeen & Zicht IIE                      |                                 | BEERS BLUE            |                   | KONTAKO         |               |    |
|                             |                                                  | 32 02/04/2003 BEADCODOC delittic Energophy: Aurywijs Flailydiys   ICS - ENVas 0.E                                    |                                 | 1:B66.48 EUR          |                   | <b>Favoved</b>  | п             |    |
| Κεντίσεις Δηςθεμάτων        |                                                  | 33 1030M/2003 (A) (/(101) (03   Turchwo Rolmony - Aprinio Americans Hildes tool amount A E                           |                                 | TPA SECTED LI         |                   | KOVOVAKO        | п             |    |
| Χρηματαρικανομικά           |                                                  | 34 04/04/2003 A. MC0000084 Tuořby o Róilepre, - Δε/τίο Αποσταθής Spectra E.R.E.                                      |                                 | 1.371.33 EUR          |                   | Kayowko         | п             |    |
| Кнужен: Полот. «ПроилЯ.     |                                                  | 35 05004/2003 [4] MX0000005   TateNovo Bolinone - Aemio Ancorrolly:   Elecon. A E                                    |                                 | <b>Theorate th</b>    |                   | Академийно-     | п             |    |
| Γενική Λογιστική            |                                                  | 36 07/04/2003 A/IDCO00004   Flughares Traditional Nations: Adoptive Eleccen A E                                      |                                 | 11800 EJR             |                   | Kaypyug         |               |    |
|                             | ×                                                |                                                                                                    |                                 |                       |                   |                 |               |    |
| Αναλντική Λογιστική         |                                                  |                                                                                                    |                                 |                       |                   |                 |               |    |
| Association Roykey          | Thep.vd work.                                    |                                                                                                    |                                 |                       |                   |                 |               |    |

**Εικόνα 32 Πίνακας Πιστωτικών Τιμολογίων**

Την **Μαζική Εξυπηρέτηση Παραγγελιών** όπου στις γραμμές του πίνακα εμφανίζονται τα παραστατικά παραγγελιών πωλήσεων. Από την εφαρμογή αυτή, έχουμε την δυνατότητα να αυτόματης έκδοσης των παραστατικών για δημιουργία παραγγελίας σε προμηθευτή, την έκδοση παραστατικών ενδοδιακίνησης, την δρομολόγηση αποστολών και πακετάρισμα και την έκδοση παραστατικών πωλήσεων.

Τους **Φακέλους Παραγγελίας** όπου καλύπτουν τις ανάγκες διαχείρισης και παρακολούθησης όλων των παραστατικών που αφορούν τη διεκπαιρέωση μιας παραγγελίας πελάτη, από ένα κεντρικό σημείο της εφαρμογής. Στον φάκελο παραγγελίας συγκεντρώνονται τόσο οι Παραγγελίες, Δελτία Αποστολής, Τιμολόγια (δηλαδή τα παραστατικά πώλησης) όσο και οι Προκαταβολές, Εξοφλήσεις που αφορούν την συγκεκριμένη παραγγελία. Η διαγραφή ενός φακέλου, αν σε αυτόν έχουμε καταχωρήσει παραστατικά ή εγγραφές ανάλυσης απόδειξης δεν είναι δυνατή.

Τα **Ακυρωτικά Στοιχεία Πωλήσεων** όπου στον πίνακα «κριτήρια επιλογής», εισαγάγουμε διάφορες παραμέτρους, όπως το χρονικό διάστημα που επιθυμούμε να ψάξει το πρόγραμμα και στην συνέχεια εμφανίζεται ο πίνακας «παραστατικό πωλήσεων» με τα αποτελέσματα που επιθυμούμε.

# **Αγορές – Προμήθειες**

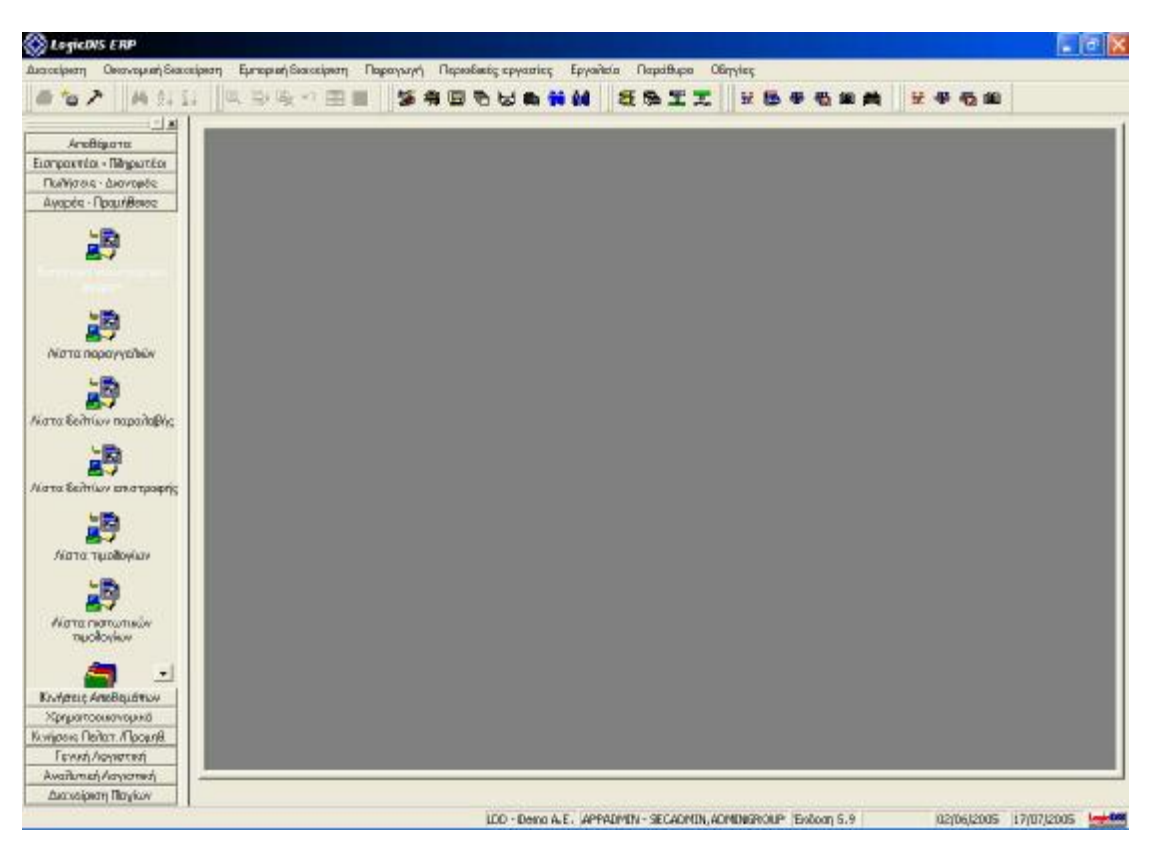

**Εικόνα 33 Μενού Αγορών - Προμηθειών**

Το μενού «Αγορές – Προμήθειες» περιλαμβάνει τις εξής υπομονάδες:

Την **Εισαγωγή Νέου Παραστατικού Αγορών** όπου εισαγάγουμε τα στοιχεία των νέων παραστατικών αγορών μας. Ειδικότερα, εισαγάγουμε πληροφορίες και στοιχεία που αφορούν το παραστατικό, την ημερομηνία έκδοσης, την συμφωνία έκδοσης και στον πίνακα με τις γραμμές εισαγάγουμε στοιχεία, όπως τον τύπο και τον κωδικό, τον κωδικό προμηθευτή, την περιγραφή, την ποσότητα, την τιμή, το ποσοστό έκπτωσης, την καθαρή αξία, το ΦΠΑ και την συνολική αξία. Επιπλέον, έχουμε την δυνατότητα για περαιτέρω σχόλια πάνω στο παραστατικό, για στοιχεία *Intrastat,* για έλεγχο μικτού κέρδους, για ανάλυση ισοτιμίας και άλλες διάφορε επιλογές. Επίσης,

μπορούμε να εισαγάγουμε πλήρη στοιχεία που αφορούν τον χρήστη, το παραστατικό και τις διευθύνσεις (πχ τρόπος αποστολής, μεταφορέας, σκοπός διακίνησης, διεύθυνση λογιστηρίου και στοιχεία παράδοσης).

Την **Λίστα Παραγγελιών** όπου θέτουμε στον πίνακα «κριτήρια επιλογής», ορισμένες παραμέτρους, όπως ημερομηνία έκδοσης από έως το χρονικό διάστημα που μας ενδιαφέρει, και την κατάσταση της παραγγελίας (πχ κανονική, ακυρωμένη) και στην συνέχεια εμφανίζονται τα αποτελέσματα σύμφωνα με τις παραμέτρους που θέσαμε.

Την **Λίστα Δελτίων Παραλαβής** όπου σε έναν ανάλογο πίνακα με του προηγουμένου μενού, θέτουμε τις ίδιες παραμέτρους και στην συνέχεια εμφανίζονται τα δελτία αποστολής που αναζητήσαμε, σύμφωνα με τις παραμέτρους που θέσαμε. Εμφανίζεται δηλαδή ο πίνακας «παραστατικό αγορών» με πληροφορίες, όπως για παράδειγμα, για την ημερομηνία, το παραστατικό, την περιγραφή του παραστατικού, την επωνυμία του προμηθευτή, την συνολική αξία, το νόμισμα, την ομάδα εγγραφής και άλλα διάφορα στοιχεία.

Την **Λίστα Δελτίων Επιστροφής** όπου στον πίνακα «κριτήρια επιλογής», εισαγάγουμε διάφορες παραμέτρους, όπως το χρονικό διάστημα που επιθυμούμε να ψάξει το πρόγραμμα και στην συνέχεια εμφανίζεται ο πίνακας «παραστατικό αγορών» με τα αποτελέσματα που επιθυμούμε και πληροφορίες του ιδίου είδους με το προηγούμενο μενού, αλλά αφορούν δελτία επιστροφής.

Την **Λίστα Τιμολογίων** όπου στον πίνακα «κριτήρια επιλογής», εισαγάγουμε το χρονικό διάστημα που επιθυμούμε για να ψάξει το πρόγραμμα και στην συνέχεια εμφανίζεται ο πίνακας «παραστατικό αγορών» με τα αποτελέσματα που συμφωνούν με τις παραμέτρους που θέσαμε.

Την **Λίστα Πιστωτικών Τιμολογίων** όπου και εδώ στον πίνακα «κριτήρια επιλογής», εισαγάγουμε διάφορες παραμέτρους, όπως το χρονικό διάστημα που επιθυμούμε να ψάξει το πρόγραμμα και την κατάσταση των δελτίων επιστροφής (πχ κανονικό, ακυρωμένο) και στην συνέχεια εμφανίζεται ο πίνακας «παραστατικό αγορών» με τα αποτελέσματα που επιθυμούμε.

Επιπλέον σε όλα τα μενού που προαναφέρθηκαν υπάρχει και η επιλογή να γίνει από το πρόγραμμα αναζήτηση χωρίς φίλτρα αναζήτησης. Με την μέθοδο αυτή, σαν αποτελέσματα στον πίνακα «παραστατικό αγορών» του κάθε μενού ξεχωριστά, εμφανίζονται όλα τα παραστατικά αγορών της επιχείρησης.

Την **Κοστολόγηση Εισαγωγών** όπου το συγκεκριμένο μενού αφορά τον υπολογισμό της αξίας εισαγωγής ενός εμπορεύματος. Η αξία εισαγωγής, προκύπτει από την καθαρή αξία αγοράς (τιμολόγιο προμηθευτή εμπορεύματος) και το επιπλέον κόστος που επιβαρύνει την συγκεκριμένη εισαγωγή (πχ τιμολόγια μεταφορικών κτλ). Στον πίνακα μπορούμε να δούμε πληροφορίες για τον αριθμό φακέλου, τον κωδικό προμηθευτή, την επωνυμία, το νόμισμα, την χώρα και την ημερομηνία κλεισίματος. Επίσης, κλικάροντας σε κάθε εισαγωγή μπορούμε να δούμε ειδικότερα στοιχεία, όπως στοιχεία για διάφορες διαδικασίες (πχ ημερομηνία άδειας εισαγωγής, ημερομηνία εκτελωνισμού) και για τα παραστατικά.

Τα **Ακυρωτικά Στοιχεία Αγορών** όπου στον πίνακα «κριτήρια επιλογής», εισαγάγουμε διάφορες παραμέτρους, όπως το χρονικό διάστημα που επιθυμούμε να ψάξει το πρόγραμμα και στην συνέχεια εμφανίζεται ο πίνακας «παραστατικό πωλήσεων» με τα αποτελέσματα που επιθυμούμε.

#### $\blacksquare$ **Κινήσεις Αποθεμάτων**

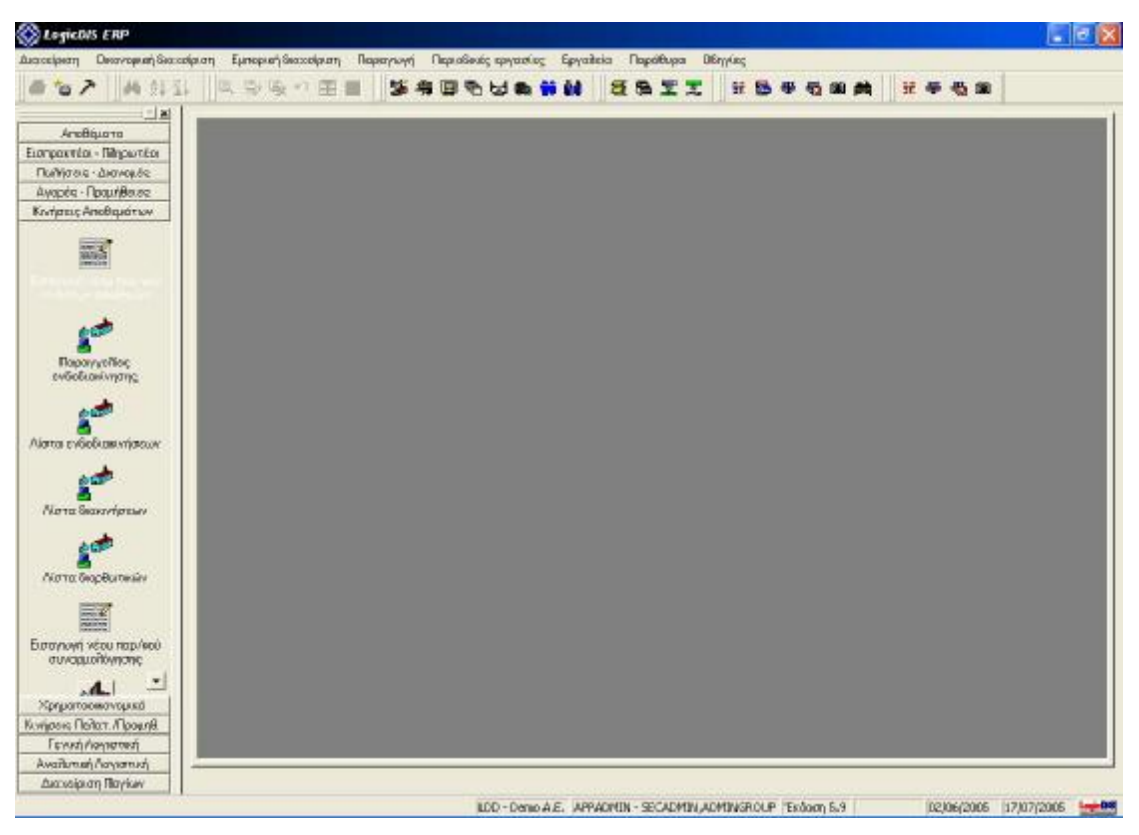

**Εικόνα 34 Μενού Κινήσεων Αποθεμάτων**

Το μενού «Κινήσεις Αποθεμάτων» περιλαμβάνει τις εξής υπομονάδες:

Την **Εισαγωγή Νέου Παραστατικού Κινήσεων Αποθηκών** όπου εισαγάγουμε στοιχεία για τα παραστατικά διακινήσεων αποθήκης. Ειδικότερα, εισαγάγουμε στοιχεία, όπως τον τύπο παραστατικού, τον αποθηκευτικό χώρο και την ημερομηνία έκδοσης. Στην συνέχεια, εισαγάγουμε τα στοιχεία του χρήστη και τα πλήρη στοιχεία του παραστατικού, όπως την αιτιολογία, την παρατήρηση, την ημερομηνία αποστολής, το εναλλακτικό παραστατικό, τον φάκελο παραγγελίας και διάφορα στοιχεία που αφορούν τις λογιστικές εγγραφές. Επίσης, έχουμε την δυνατότητα να κάνουμε μαζική εισαγωγή ειδών ή να εισαγάγουμε διάφορα σχόλια.

Τις **Παραγγελίες Ενδοδιακίνησης** όπου στον πίνακα «κριτήρια επιλογής» εισαγάγουμε την παράμετρο χρονικού διαστήματος που επιθυμούμε το πρόγραμμα να ερευνήσει. Στην συνέχεια, το πρόγραμμα μας παρουσιάζει τις παραγγελίες ενδοδιακίνησης που συμφωνούν με την παράμετρο που θέσαμε.

Την **Λίστα Ενδοδιακινήσεων** όπου στον πίνακα «κριτήρια επιλογής» εισαγάγουμε την παράμετρο χρονικού διαστήματος που επιθυμούμε το πρόγραμμα να ερευνήσει. Στην συνέχεια, το πρόγραμμα μας εμφανίζει τον πίνακα «παραστατικό λοιπών διακινήσεων αποθήκης», με τις πληροφορίες για τις ενδοδιακινήσεις.

Την **Λίστα Διακινήσεων** όπου στον πίνακα «κριτήρια επιλογής» εισαγάγουμε την παράμετρο χρονικού διαστήματος που επιθυμούμε το πρόγραμμα να ερευνήσει. Στην συνέχεια, το πρόγραμμα μας εμφανίζει τον πίνακα «παραστατικό λοιπών διακινήσεων αποθήκης», με τις πληροφορίες για τις λοιπές διακινήσεις.

Την **Λίστα Διορθωτικών** όπου στον πίνακα «κριτήρια επιλογής» εισαγάγουμε την παράμετρο χρονικού διαστήματος που επιθυμούμε το πρόγραμμα να ερευνήσει. Στην συνέχεια, το πρόγραμμα μας εμφανίζει τον πίνακα «παραστατικό λοιπών διακινήσεων αποθήκης», με τις πληροφορίες για τις διακινήσεις της αποθήκης που έχουν δεχθεί διορθώσεις.

Την **Εισαγωγή Νέου Παραστατικού Συναρμολόγησης** όπου εισαγάγουμε στοιχεία για τον χρήστη και τα πλήρη στοιχεία των νέων παραστατικών συναρμολόγησης, όπως τύπο παραστατικού**,** την ημερομηνία έκδοσης, το είδος, σε ποια αποθήκη βρίσκεται, την μονάδα μέτρησης, την ποσότητα, την αιτιολογία, την παρατήρηση και στοιχεία των λογιστικών εγγραφών. Στον κεντρικό πίνακα εμφανίζονται ο κωδικός, η αιτιολογία, η ποσότητα, η τιμή και η συνολική αξία.

Την **Λίστα Συναρμολογήσεων** όπου τα παραστατικά συναρμολόγησης, εκφράζουν την διαδικασία συναρμολόγησης ενός συντιθέμενου είδους από άλλα είδη της αποθήκης βάσει μιας συνταγής. Στον πίνακα «κριτήρια επιλογής» εισαγάγουμε την παράμετρο χρονικού διαστήματος που επιθυμούμε το πρόγραμμα να ερευνήσει. Στην συνέχεια, το πρόγραμμα μας εμφανίζει τον πίνακα «παραστατικό συναρμολογήσεων» με τις κατάλληλες πληροφορίες, σύμφωνα με το χρονικό διάστημα που του θέσαμε να ερευνήσει.

#### $\blacksquare$ **Χρηματοοικονομικά**

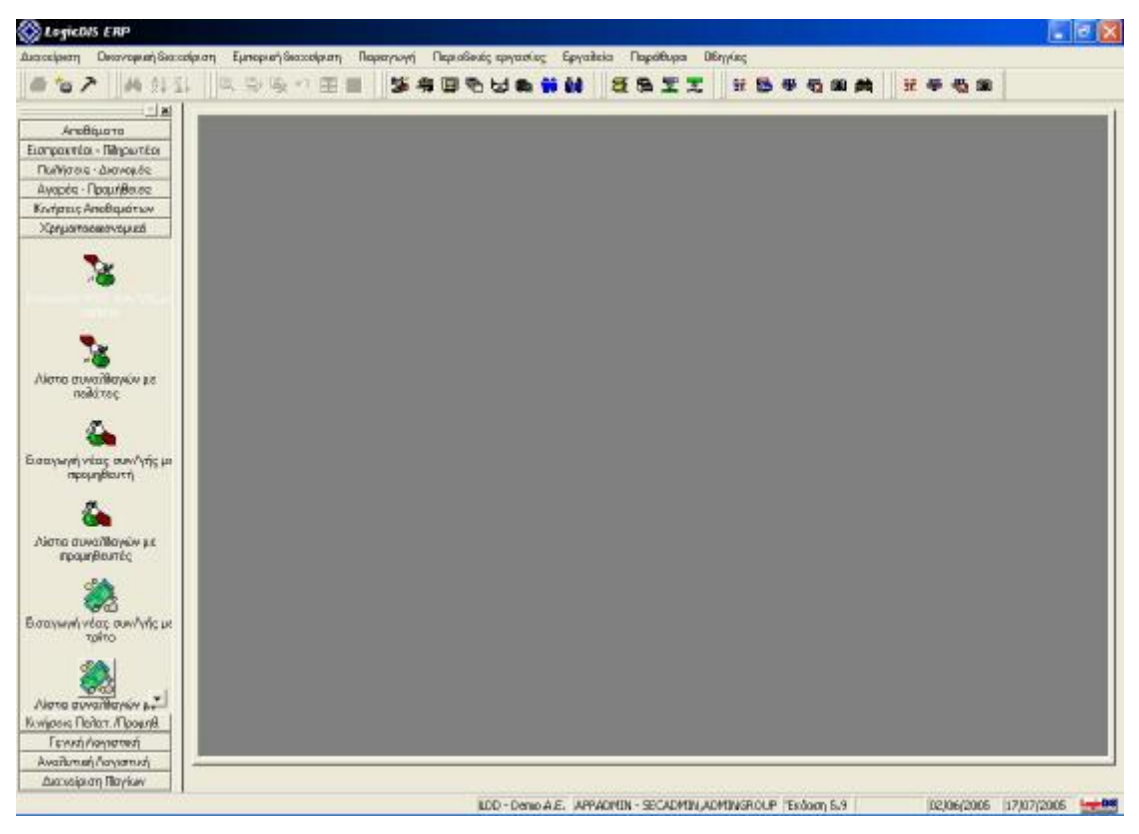

**Εικόνα 35 Μενού Χρηματοοικονομικών**

Το μενού «χρηματοοικονομικά» περιλαμβάνει τις εξής υπομονάδες:

Την **Εισαγωγή Νέας Συναλλαγής Με Πελάτη** όπου στο παράθυρο «παραστατικό εισπράξεων» εισαγάγουμε στοιχεία για τον χρήστη και τα πλήρη στοιχεία του παραστατικού εισπράξεων, όπως είδος παραστατικού, τον κωδικό του συναλλασσόμενου, την παρατήρηση, την ημερομηνία έκδοσης, την θέση εργασίας (πχ κεντρικό ταμείο ή ταμείο υποκαταστήματος), την αιτιολογία, τα στοιχεία νομισμάτων του συναλλασσόμενου και στοιχεία των λογιστικών εγγραφών (πχ ομάδα, τύπος, χαρακτηρισμός). Στον κεντρικό πίνακα του παραθύρου εμφανίζονται ο λογαριασμός χρηματικών διαθεσίμων, το νόμισμα, η νομισματική αξία, ο αριθμός του αξιόγραφου, η ημερομηνία λήξης του και η τράπεζα. Επίσης, έχουμε την δυνατότητα εισαγωγής δικών μας σχολίων.

133

Την **Λίστα Συναλλαγών Με Πελάτες** όπου στον πίνακα «κριτήρια επιλογής» εισαγάγουμε την παράμετρο χρονικού διαστήματος που επιθυμούμε το πρόγραμμα να ερευνήσει. Στην συνέχεια, το πρόγραμμα μας εμφανίζει τον πίνακα «παραστατικό εισπράξεων» με πληροφορίες (πχ ημερομηνία, αριθμό παραστατικού, περιγραφή παραστατικού, συνολική αξία) των συναλλαγών για το διάστημα που ζητήσαμε στο πρόγραμμα να ερευνήσει.

| A Associatory<br><b>d4 91 31</b><br>曲を入         | Οικανομική Θιαχούριση Εμπορική Θιαχούριση<br>D. D.<br>風の用意 | Παραγωγή Περισθικές εργασίες Επεξεργασία Ενέργειες<br>39 有回色出色前触                  | SSIT               | Epyantria<br><b><i><u>República</u></i></b><br>Ŷř.<br><b>BA</b><br>局 | <b>DErywing</b><br>书窗<br>计带         |                  |
|-------------------------------------------------|------------------------------------------------------------|-----------------------------------------------------------------------------------|--------------------|----------------------------------------------------------------------|-------------------------------------|------------------|
| $= 81$                                          |                                                            |                                                                                   |                    |                                                                      |                                     |                  |
| ArcBourro                                       | Dun                                                        | Anochtrach                                                                        |                    | Ποριευόμενο                                                          |                                     |                  |
| Εισηρακτέα - Πληρωτέα                           | Xualic Фilmpo                                              | <sup>7</sup> Flag Vol example boxy Zoor will Amb<br>$\mathbf{v}$                  | $\overline{z}$     | AnaGoon<br><b>TI</b>                                                 |                                     |                  |
| Πωλίσσις - Διανομές                             |                                                            |                                                                                   |                    |                                                                      |                                     |                  |
| Avapég - Roguríasse                             | Harvio                                                     | Περιγραφή παρ/κού<br>Παραστατικό                                                  | Turnog             | Enveuelo neriami                                                     | <b><i><u>Euvotio</u></i></b><br>Nou | EET.<br>AKW.     |
| Κεντριτες Αποθεμάτων                            | 11-06-2003 A-T400000017<br>$\mathbf{I}$                    | Εξοργητική Πωλήσεων Υπου/τ Εισπράξεις                                             |                    | Kévnop Hňarna Elionik Irana                                          | 561.00 BJR                          | п<br>п           |
|                                                 | 00550311210000000<br>3 2905-2003 T AV00000002              | Είσημοξη από Πενίάτη Υποκ/τι Εύσπροϊέσες                                          |                    | <b>Hita too root Acrosport A.E.</b>                                  | <b>EXTREMENTS</b>                   | п<br>п           |
| Хрецогоовегурико                                | es sould encoura<br>4.1                                    | Εξοργηνική Πωλήσεων Υποκλεί Εισπροϊκές<br>Είσηραξη από Παλάτη Υποκ/τι: Βισπράξεις |                    | Historyced Articoc A E<br>Não Hilestpaygad D.E.                      | 1.496.70 BJR<br><b>50000 EUR</b>    | п<br>Ħ<br>п      |
|                                                 | $\overline{5}$<br>2805-2003 T-FE00000002                   | Είσημαξη από Πελάτη Υποκ/τι Εισηράζεις                                            |                    | Elecon AE                                                            | 1,500,00 BJR                        | п<br>□           |
|                                                 | 2805-2003 F-1400000002<br>Б                                | Εξοργητική Πωλήσουν Υποκ/τ Εισπράξεις                                             |                    | HYpyrpoEuroperi A.E.                                                 | 1.478.04 EJR                        | п<br>п           |
|                                                 | <b>MARKON BERNICO DI</b>                                   | Εκπροίη από Παράτη Υποκύτι Ευσπροϊκός                                             |                    | Arlest European & Zao Dit                                            | <b>Bardonialia</b>                  |                  |
| Ευσαγωγή νέας αυν/γής με                        | 8 27-05-2003 T AAG0000001                                  | Εξοργγική Πωλήσεων Υποκλι Εισπράξεις                                              |                    | Κέντρο Ηλοιτα Εξαπλαμαϊκ                                             | 264.12 EUR                          | п<br>п           |
| novim                                           | <b>STRANDSON Mexico conto</b>                              | Eigenoria ana Davian Levanor Homostare                                            |                    | <b>Chair Eireann Maria Li</b>                                        | Maximulis Ha                        | п<br>п           |
|                                                 | 10 30-04-2003 A-FE00000009                                 | Είσηραξη από Παλάτη Κεντρικ Εισηράξεις                                            |                    | Elecon A.E.                                                          | 5.000.00 EJR                        | □<br>n           |
|                                                 | 11 3004-2003 B-4/00000006                                  | Εξοργητική Πωλήσεων Κεντρυ Εισπρόξεις                                             |                    | Ηλαιτρογορά Αστέρος Α.Ε.                                             | 62212 BJR                           | п<br>п           |
|                                                 | <b>FRANCIS IN ACCOUNT</b>                                  | Elengolin and Derbirn Keynpus Elengoldes;                                         |                    | Ηλεκτρογορά Αστέρος Α.Ε.                                             | <b>TOXICOLE TH</b>                  | п<br>٠           |
| Λίστο συναλλαγών με                             | 13 3304-2003 A-PERDOCCOLY                                  | Είσηροξη από Πελάτη Κεντρικ Εισπράξεις                                            |                    | Pentagon A.E.                                                        | <b>NYS CO EUR</b>                   | п<br>п           |
| neikinse                                        | <b>IA ROMERON MEDICONO</b>                                 | Filmpegeri as Reikärn.                                                            | <b>Financia</b> de | Ango: Hilaytown Entric A.E.                                          | <b>Sacole UE</b>                    | п<br>⊓           |
|                                                 | 15 1384-2003 A FEDDITIONS                                  | Είσηροξη από Πολάτη Κεντρικ Εισπράξεις                                            |                    | Arless European & Exo DE                                             | 150000 EJR                          | Б<br>п           |
|                                                 | 16 1304-2003 A-ANECO030001                                 | Anipuan Elanpaline and Relia Anapurtina                                           |                    | Años Europari & Zio DE                                               |                                     | м<br>п           |
|                                                 | <b>IN BEPEROSIPE HOUGH</b>                                 | Elemento ami Deltien Severas in amorsists                                         |                    | Ariest Europan & Ban Le                                              | <b>FILODORO IST RE</b>              | ы<br>п           |
| <b>Εισαγωγή νέας συν/γής με</b>                 | 18 1304-2003 A FEDDODD04                                   | Είσηροξη από Πελάτη Κεντρικ Εισπράξεις                                            |                    | Pantagon A.E.                                                        | 1.617.00 EUR                        | ы<br>п           |
| προμηθευτή                                      | 19 H-20 Scott 152 Michiga<br>20 12-04-2003 A-FE00000003    | Electronical De Moteur Keynou Lucrechus<br>Είσημοξη από Παλάτη Κεντρικ Εισπροξένε |                    | Keyroo Hasta Forsagos<br>Κέντρο Ηλοκτα Εξαπλαμού                     | isade di stia<br>150000 BJR         | ⊡<br>п<br>◘<br>Ы |
|                                                 | <b>21 1204-2031 AT EIOXODE</b>                             | Είσηροξη από Παλάτη Καντρικ (Εισπράξευς                                           |                    | Aries: Europist & Zio DE                                             | 170000 EJR                          | Ø<br>п           |
|                                                 | 22 11:04:2003 44:10000001                                  | Είσημοξη από Πενίάτη Κεντρικ Ευσπροϊέσε                                           |                    | Arigo: Hitsercen Eritos A.E.                                         | 891.38 EUR                          | ⊡<br>п           |
|                                                 | 23 0304-2003 BA/00000004                                   | Εξορλγινή Πωλήσεων Κεντρυ Εισπράξεις                                              |                    | Néo Hiterpayapó DE                                                   | 490.60 EUR                          | п                |
| Λίστα συναλλαγών με                             | 24 0304-2003 B-4/0000000                                   | Εξοργανινή Πωλήσεων Κεντρυ Βισπρόξεις                                             |                    | Pentagon A.E                                                         | 123234 EUR                          | E<br>п           |
| проигреатес                                     | 25 02:04:2003 B-A/00000002                                 | Εξοφάγων) Πωλήσεων Καντρυ Εισηράζεις                                              |                    | Arlea Europan & Esa DE                                               | 896.26 EUR                          | Б<br>п           |
|                                                 | 26 02:04:2003 B-A/00000001                                 | Εξοργητική Πωλήρεων Καντρυ Εισπράξεις                                             |                    | <b>ICS - FPMg DE</b>                                                 | 1.B66.48 EJR                        | м<br>п           |
| Βισαγνιννή νέας συνιλγής με<br>TOWTO            |                                                            |                                                                                   |                    |                                                                      |                                     |                  |
| Allong auvantance in<br>Колдовиз Пелат. ЛюовлВ. |                                                            |                                                                                   |                    |                                                                      |                                     |                  |
| Γενική Λογιστική                                |                                                            |                                                                                   |                    |                                                                      |                                     |                  |
| Availumen Paytomus's                            |                                                            |                                                                                   |                    |                                                                      |                                     |                  |

**Εικόνα 36 Πίνακας Συναλλαγών με Πελάτες**

Την **Εισαγωγή Νέας Συναλλαγής Με Προμηθευτή** όπου εισαγάγουμε στοιχεία για τον χρήστη και τα πλήρη στοιχεία του παραστατικού πληρωμών**,** όπως τον τύπο παραστατικού, τον κωδικό του συναλλασσόμενου, την παρατήρηση, την ημερομηνία έκδοσης, την θέση εργασίας (πχ κεντρικό ταμείο ή ταμείο υποκαταστήματος), την αιτιολογία, τα στοιχεία νομισμάτων του συναλλασσόμενου και στοιχεία των λογιστικών εγγραφών (πχ ομάδα, τύπος, χαρακτηρισμός). Στον κεντρικό πίνακα του παραθύρου εμφανίζονται ο λογαριασμός χρηματικών διαθεσίμων, το νόμισμα, η νομισματική αξία, ο αριθμός του αξιόγραφου, η ημερομηνία λήξης του και η τράπεζα. Επίσης, έχουμε την δυνατότητα εισαγωγής δικών μας σχολίων και την επιλογή ανάλυσης ισοτιμίας.

Την **Λίστα Συναλλαγών Με Προμηθευτή** όπου στον πίνακα «κριτήρια επιλογής» εισαγάγουμε την παράμετρο χρονικού διαστήματος που επιθυμούμε το πρόγραμμα να ερευνήσει. Στην συνέχεια, το πρόγραμμα μας εμφανίζει τον πίνακα «παραστατικό πληρωμών» με πληροφορίες (πχ ημερομηνία, αριθμό παραστατικού, περιγραφή παραστατικού, συνολική αξία) των συναλλαγών για το διάστημα που ζητήσαμε στο πρόγραμμα να ερευνήσει.

Την **Εισαγωγή Νέας Συναλλαγής Με Τρίτο** εισαγάγουμε στοιχεία του χρήστη και τα πλήρη στοιχεία της συναλλαγής μα κάποιον τρίτο, όπως τον τύπο παραστατικού, τον κωδικό του συναλλασσόμενου, την παρατήρηση, τον λογαριασμό λογιστικής, την ημερομηνία έκδοσης, την αιτιολογία, τα στοιχεία νομισμάτων του συναλλασσόμενου και στοιχεία των λογιστικών εγγραφών (πχ ομάδα, τύπος, χαρακτηρισμός). Στον κεντρικό πίνακα του παραθύρου εμφανίζονται ο λογαριασμός χρηματικών διαθεσίμων, το νόμισμα, η νομισματική αξία, ο αριθμός του αξιόγραφου, η ημερομηνία λήξης του και η τράπεζα. Επίσης, έχουμε την δυνατότητα εισαγωγής δικών μας σχολίων.

Την **Λίστα Συναλλαγών Με Τρίτους** όπου στον πίνακα «κριτήρια επιλογής» εισαγάγουμε την παράμετρο χρονικού διαστήματος που επιθυμούμε το πρόγραμμα να ερευνήσει. Στην συνέχεια, εμφανίζεται ο πίνακας «παραστατικό χρηματικών διαθεσίμων», με όλες τις πληροφορίες που αφορούν τις συναλλαγές μας με τρίτους, στο χρονικό διάστημα που ζητήσαμε από το πρόγραμμα να ερευνήσει.

#### $\blacksquare$ **Κινήσεις Πελατών/Προμηθευτών**

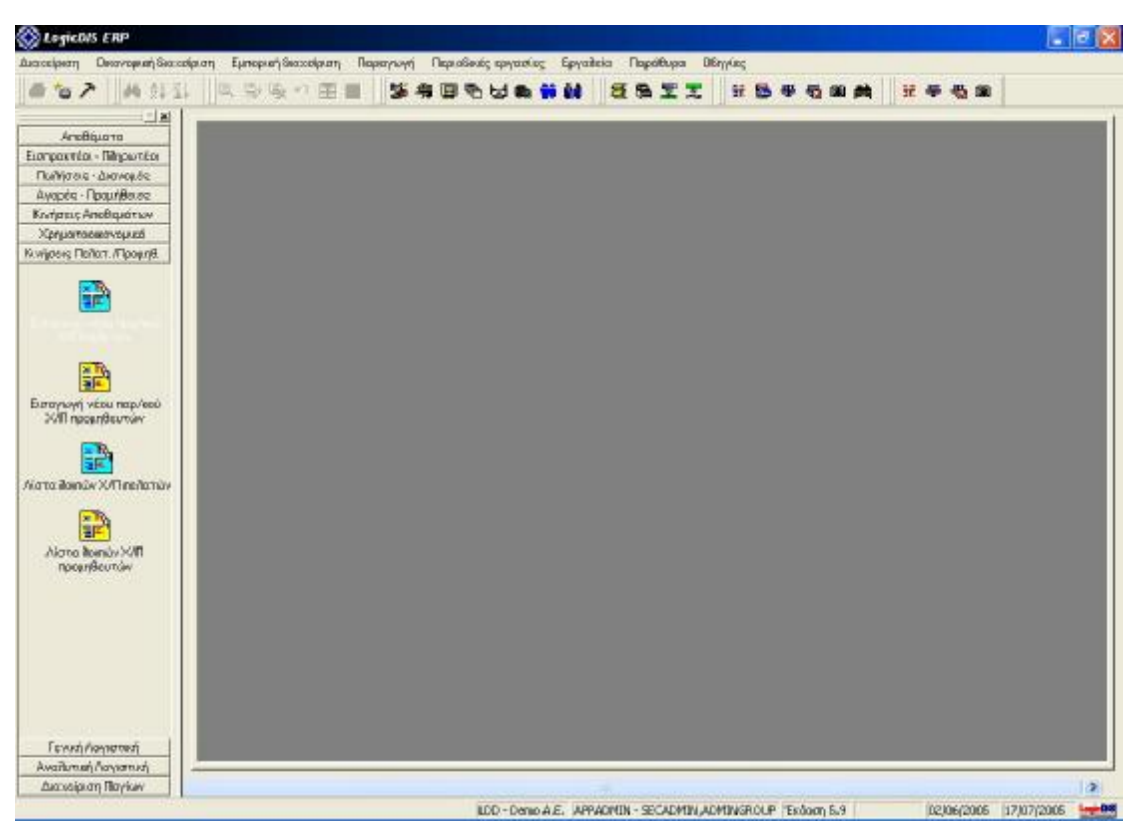

**Εικόνα 37 Μενού Κινήσεων Πελατών/Προμηθευτών**

Το μενού «Κινήσεις Πελατών/Προμηθευτών» περιλαμβάνει τις εξής υπομονάδες:

Την **Εισαγωγή Νέου Παραστατικού Χ/Π Πελατών** όπου στο παράθυρο «παραστατικό λοιπών Χ/Π πελάτη», εισαγάγουμε στοιχεία για τον χρήστη και τα πλήρη στοιχεία του παραστατικού (πχ είδος παραστατικού, λογαριασμό, αιτιολογία, ημερομηνία έκδοσης, παρατήρηση και διάφορα στοιχεία των λογιστικών εγγραφών). Στην συνέχεια, στον κεντρικό πίνακα, εμφανίζονται πληροφορίες, όπως ο πελάτης, η επωνυμία του, το νόμισμα και η νομισματική αξία. Επίσης, η καθαρή αξία, ο ΦΠΑ και συνολική αξία. Επιπλέον, έχουμε την επιλογή εισαγωγή δικών μας σχολίων.

Την **Εισαγωγή Νέου Παραστατικού Χ/Π Προμηθευτών** όπου στο παράθυρο «παραστατικό λοιπών Χ/Π προμηθευτή», εισαγάγουμε στοιχεία για τον χρήστη και τα πλήρη στοιχεία του παραστατικού (πχ είδος παραστατικού, λογαριασμό, αιτιολογία, ημερομηνία έκδοσης, παρατήρηση, αν το παραστατικό αφορά συναλλακτικές διαφορές και διάφορα στοιχεία των λογιστικών εγγραφών). Στην

συνέχεια, στον κεντρικό πίνακα, εμφανίζονται πληροφορίες, όπως ο πελάτης, η επωνυμία του, το νόμισμα και η νομισματική αξία. Επίσης, η καθαρή αξία, ο ΦΠΑ και συνολική αξία. Επιπλέον, έχουμε την επιλογή εισαγωγή δικών μας σχολίων.

Την **Λίστα Λοιπών Χ/Π Πελατών** όπου στο παράθυρο «λίστα λοιπών Χ/Π πελατών», εμφανίζονται πληροφορίες (πχ ημερομηνία, αριθμός παραστατικού, τύπος, συνολική αξία και διάφορα άλλα) για τα παραστατικά που αφορούν λοιπούς πελάτες. Τα παραστατικά αυτά χρησιμοποιούνται για την καταχώριση διορθωτικών εγγραφών χρέωσης ή πίστωσης των πελατών και διορθωτικών εγγραφών χρέωσης/πίστωσης των προμηθευτών.

Την **Λίστα Λοιπών Χ/Π Προμηθευτών** όπου στο παράθυρο «λίστα λοιπών Χ/Π προμηθευτών», εμφανίζονται πληροφορίες (πχ ημερομηνία, αριθμός παραστατικού, τύπος, συνολική αξία και διάφορα άλλα) για τα παραστατικά που αφορούν λοιπούς πελάτες.

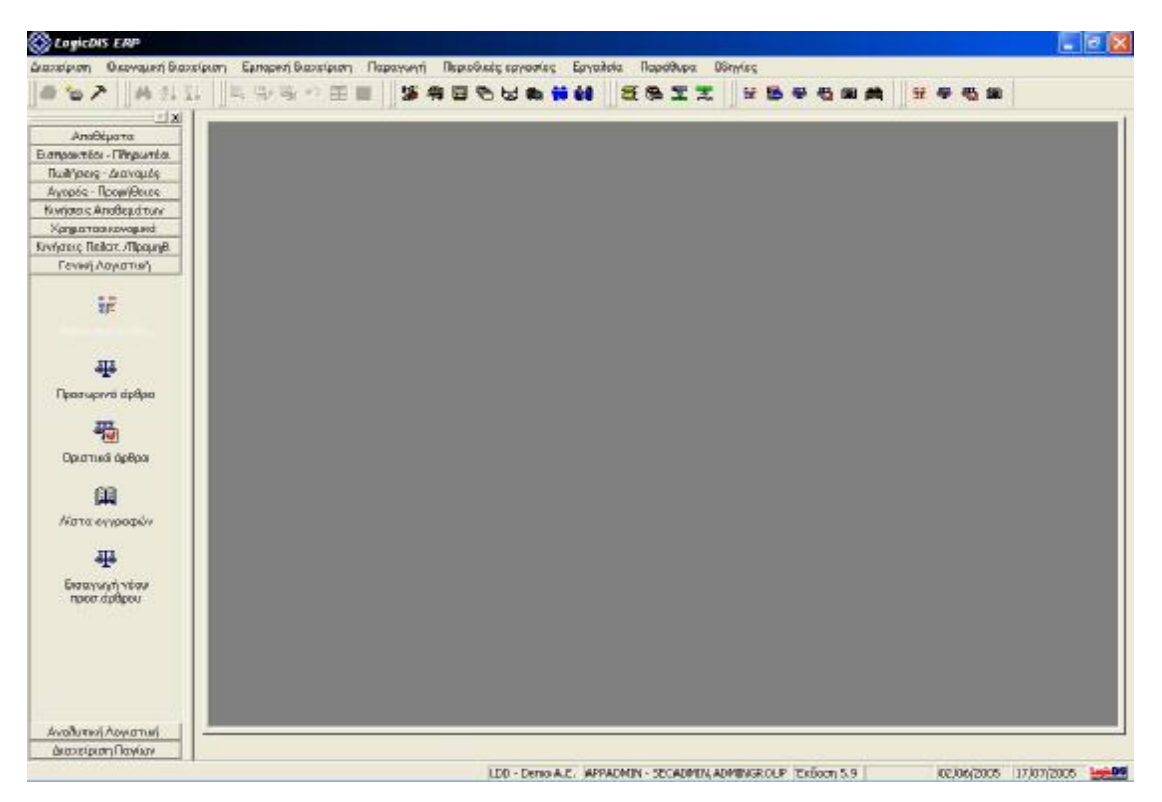

#### **Γενική Λογιστική**  $\bullet$

**Εικόνα 38 Μενού Γενικής Λογιστικής**

Το μενού «Γενική Λογιστική» περιλαμβάνει τις εξής υπομονάδες:

Το **Λογιστικό Σχέδιο** όπου περιλαμβάνονται όλοι οι λογαριασμοί του Ελληνικού Γενικού Λογιστικού Σχεδίου, συμπεριλαμβανομένου του συνόλου χρέωσης ή πίστωσης αλλά και του χρεωστικού ή πιστωτικού υπολοίπου. Κλικάροντας πάνω σε κάθε λογαριασμό, έχουμε την δυνατότητα να προμηθευτούμε διάφορες πληροφορίες για τον καθένα, όπως γενικά στοιχεία (πχ περιγραφή, χαρακτηρισμός, μέγιστο ποσό εγγραφής, ανώτατο πιστωτικό και χρεωστικό υπόλοιπο, ημερομηνία δημιουργίας και άλλα), πληροφορίες για τα σύνολα (πχ τα οριστικά ποσά χρέωσης και πίστωσης της απογραφής καθώς και τα προσωρινά, τα σύνολα της τρέχουσας χρήσης και της επόμενης), πληροφορίες για τους διοικητικούς λογαριασμούς (πχ προκαθορισμένες τιμές διοικητικών λογαριασμών, ομάδα εγγραφής, μοντέλο διοικητικών λογαριασμών), πληροφορίες για τις εγγραφές (πχ ημερομηνία, παραστατικό, περιγραφή, ποσό χρέωσης ή πίστωσης καθώς και την επιλογή εμφάνισης της εγγραφής) και τέλος, διάφορες πληροφορίες για τον χρήστη. Επίσης, έχουμε την επιλογή εισαγωγής νέου λογαριασμού, να προβάλουμε τους λογαριασμούς με την προηγούμενη βαθμίδα τους και φυσικά μια σειρά από φίλτρα, όπως εμφάνιση Πρωτοβάθμιων, Δευτεροβάθμιων κτλ.

Τα **Προσωρινά Άρθρα** τα οποία έχουν την έννοια των ανεπίσημων λογιστικών άρθρων και για αυτόν τον λόγο δεν ισχύουν κάποιοι περιορισμοί που διέπουν τα Οριστικά Άρθρα. Η εφαρμογή αυτή, παρέχει για τα Προσωρινά Λογιστικά Άρθρα Γενικής Λογιστικής τις λειτουργίες Εισαγωγής, Προβολής/Τροποποίησης, Διαγραφής και Οριστικοποίησης. Στον πίνακα εμφανίζονται πληροφορίες, όπως ο αύξων αριθμός του άρθρου, σε ποιο ημερολόγιο ανήκει, η ημερομηνία, ο αριθμός παραστατικού, το ποσό, η αιτιολογία και άλλες πληροφορίες.

Τα **Οριστικά Άρθρα** όπου η εφαρμογή αυτή, παρέχει για τα Οριστικά Λογιστικά Άρθρα Γενικής Λογιστικής τις λειτουργίες Εισαγωγής, Προβολής/Τροποποίησης και Ακύρωσης Άρθρου. Επίσης, σε ορισμένα άρθρα, παρέχεται και η δυνατότητα δημιουργίας εγγραφής ΚΕΠΥΟ. Στον πίνακα εμφανίζονται πληροφορίες, όπως ο αύξων αριθμός του άρθρου, σε ποιο ημερολόγιο ανήκει, η ημερομηνία, ο αριθμός παραστατικού, το ποσό, η αιτιολογία και άλλες πληροφορίες.

Την **Λίστα Εγγραφών** όπου σε αυτό το παράθυρο, εμφανίζονται οι εγγραφές που καταχωρήθηκαν στα άρθρα Γενικής Λογιστικής, τόσο στα Οριστικά όσο και στα Προσωρινά Άρθρα. Στον κεντρικό πίνακα εμφανίζονται πληροφορίες, όπως ο τύπος της εγγραφής (πχ προσωρινή), σε ποιο ημερολόγιο ανήκει, ημερομηνία, παραστατικό, ο αριθμός λογαριασμού, το ποσό χρέωσης ή πίστωσης και η αιτιολογία. Κλικάροντας σε κάθε επιλεγμένη εγγραφή, έχουμε την δυνατότητα να παρακολουθήσουμε αναλυτικές πληροφορίες για το λογιστικό άρθρο (πχ αύξων αριθμός άρθρου, ημερομηνία, παραστατικό, ομάδα, τρόπος πληρωμής, ημερομηνία λήξης, νόμισμα καθώς και τα ποσά χρέωσης ή πίστωσης).

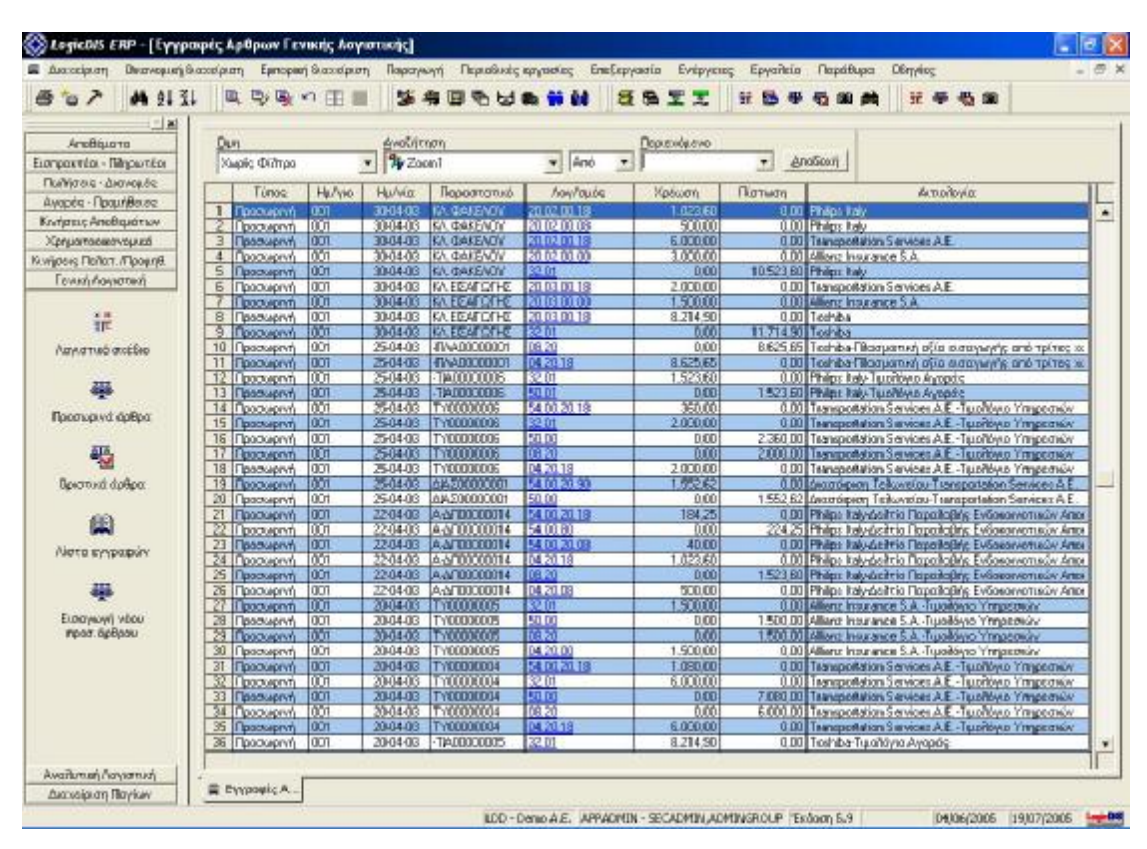

**Εικόνα 39 Πίνακας Εγγραφών Γενικής Λογιστικής**

Την **Εισαγωγή Νέου Προσωρινού Άρθρου** όπου εισαγάγουμε στοιχεία των νέων προσωρινών άρθρων. Για παράδειγμα, εισαγάγουμε τον αύξων αριθμό άρθρου, σε ποιο ημερολόγιο ανήκει, την ημερομηνία, το παραστατικό, την αιτιολογία (πχ εκκαθάριση ΦΠΑ περιόδου), τον χαρακτηρισμό, την κατηγορία (πχ αποθήκη) και άλλα διάφορα στοιχεία. Στον κεντρικό πίνακα, εμφανίζονται πληροφορίες, όπως ο

κωδικός λογαριασμού, η περιγραφή, το ποσό χρέωσης ή πίστωσης, ο χαρακτηρισμός, η αιτιολογία και η κατηγορία. Επιπλέον, έχουμε την δυνατότητα τροποποίησης του άρθρου, να το διαγράψουμε, να το εκτυπώσουμε, να εισαγάγουμε στοιχεία ΚΕΠΥΟ και να δούμε το ιστορικό του. Στο παραστατικό γίνεται και έλεγχος διπλοκαταχώρησης και στο Ημερολόγιο γίνεται έλεγχος συμβατότητάς τους με τις εγγραφές του άρθρου και στην Ημερομηνία γίνεται ο έλεγχός της σε σχέση με την Οριακή ημερομηνία.

# **Αναλυτική Λογιστική**

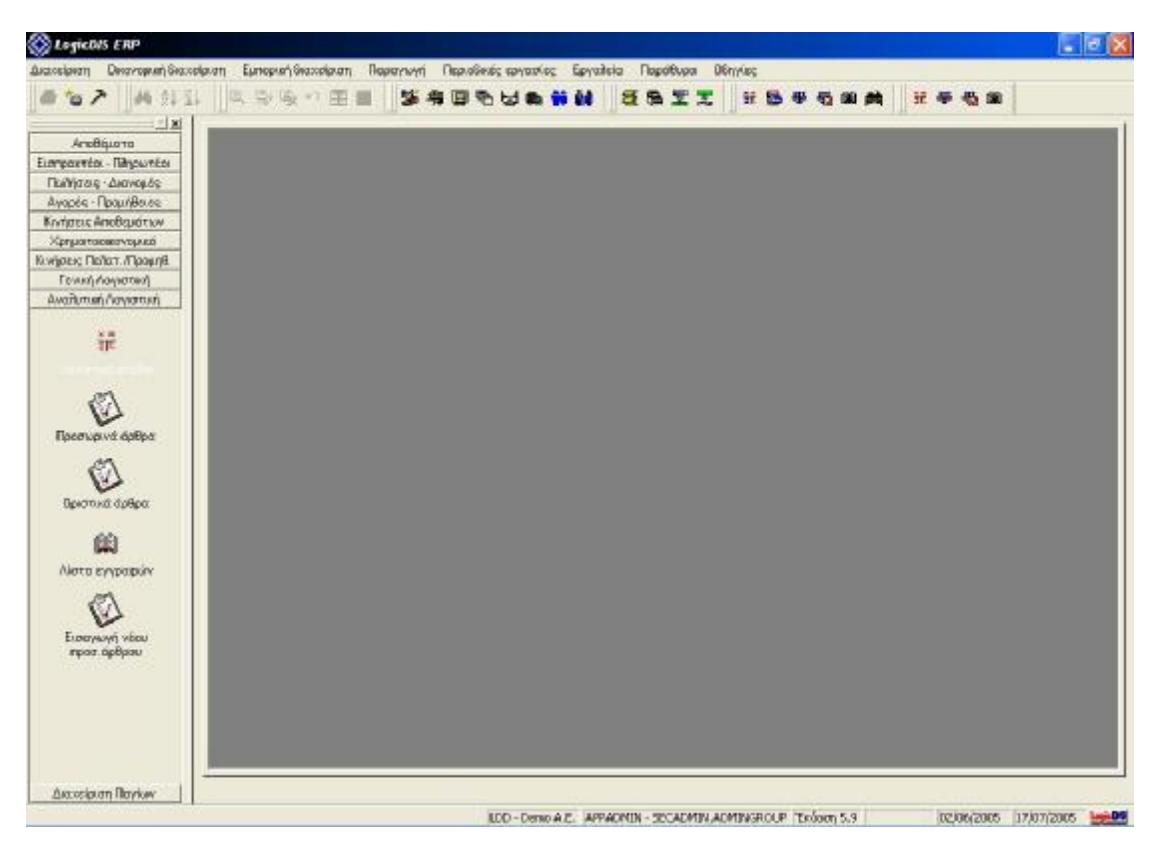

**Εικόνα 40 Μενού Αναλυτικής Λογιστικής**

Το μενού «Αναλυτική Λογιστική» περιλαμβάνει τις εξής υπομονάδες:

Το **Λογιστικό Σχέδιο** όπου περιλαμβάνονται όλοι η λογαριασμοί της Αναλυτικής Λογιστικής. Στον κεντρικό πίνακα συμπεριλαμβάνονται τα σύνολα χρέωσης ή πίστωσης αλλά και τα χρεωστικά ή πιστωτικά υπόλοιπα. Κλικάροντας πάνω σε κάθε λογαριασμό, έχουμε την δυνατότητα να προμηθευτούμε διάφορες πληροφορίες για τον καθένα, όπως γενικά στοιχεία (πχ περιγραφή, χαρακτηρισμός, μέγιστο ποσό εγγραφής, ανώτατο πιστωτικό και χρεωστικό υπόλοιπο, ημερομηνία δημιουργίας και άλλα), πληροφορίες για τα σύνολα (πχ τα οριστικά ποσά χρέωσης και πίστωσης της απογραφής καθώς και τα προσωρινά, τα σύνολα της τρέχουσας χρήσης και της επόμενης), πληροφορίες για τους διοικητικούς λογαριασμούς (πχ προκαθορισμένες τιμές διοικητικών λογαριασμών, ομάδα εγγραφής, μοντέλο διοικητικών λογαριασμών), πληροφορίες για τις εγγραφές (πχ ημερομηνία, παραστατικό, περιγραφή, ποσό χρέωσης ή πίστωσης καθώς και την επιλογή εμφάνισης της εγγραφής) και τέλος, διάφορες πληροφορίες για τον χρήστη. Επίσης, έχουμε την επιλογή εισαγωγής νέου λογαριασμού, την επιλογή κατάρτισης προϋπολογισμού, την επιλογή ενημέρωσης του προϋπολογισμού Γενικής Λογιστικής, να προβάλουμε τους λογαριασμούς με την προηγούμενη βαθμίδα τους και φυσικά μια σειρά από φίλτρα, όπως εμφάνιση Πρωτοβάθμιων, Δευτεροβάθμιων κτλ.

Τα **Προσωρινά Άρθρα** τα οποία έχουν την έννοια των ανεπίσημων λογιστικών άρθρων και για αυτόν τον λόγο δεν ισχύουν κάποιοι περιορισμοί που διέπουν τα Οριστικά Άρθρα. Η εφαρμογή αυτή, παρέχει για τα Προσωρινά Λογιστικά Άρθρα Αναλυτικής Λογιστικής τις λειτουργίες Εισαγωγής, Προβολής/Τροποποίησης, Διαγραφής και Οριστικοποίησης. Στον πίνακα εμφανίζονται πληροφορίες, όπως ο αύξων αριθμός του άρθρου, σε ποιο ημερολόγιο ανήκει, η ημερομηνία, ο αριθμός παραστατικού, ο αριθμός εναλλακτικού παραστατικού, το ποσό, η αιτιολογία και άλλες πληροφορίες.

| <b>M</b> 9 1 3 1<br>ъ                     |                           | 10 13 14 17 11 11 |                            | 城島                            | 国系出典装额                                           |                                                      | <b>SBIT</b> | īê.                                                           | <b>证 平 号 编</b> |  |
|-------------------------------------------|---------------------------|-------------------|----------------------------|-------------------------------|--------------------------------------------------|------------------------------------------------------|-------------|---------------------------------------------------------------|----------------|--|
| 의회                                        |                           |                   |                            |                               |                                                  |                                                      |             |                                                               |                |  |
| ArioBigarra                               | Oun                       |                   |                            | Avolvimon                     |                                                  |                                                      | Περισκόμενο |                                                               |                |  |
| Ειογραντέα - Πληρωτέοι                    |                           | Xugaic @limpo     | $\blacksquare$             | $%$ Zoon 1                    |                                                  | $v$   Aro                                            |             | <b>Enclosed</b>                                               |                |  |
| <b><i><u> Religion - Liervels</u></i></b> |                           |                   |                            |                               |                                                  |                                                      |             |                                                               |                |  |
| Avapés - Roguríasses                      |                           | Α.Μ. άρθρου       | Hu/vio                     | Συσκλογ.                      | <b>Huhria</b>                                    | Παραστατικό                                          | <b>Boot</b> | Διτιοδογία                                                    | Χαρακτηρισμός  |  |
| Κηνήσεις Απόθεμάτων                       | 1.                        |                   | 275 003                    | 60,03.00                      |                                                  | 31/01/2003 MERON KATAZT                              |             | 758.45 Mic6oEod in Involvigiou                                |                |  |
|                                           | $\frac{2}{3}$             |                   | 23003                      | <b>BOULDED</b>                |                                                  | <b>STATISTIC OF WORKING</b>                          |             | 9.925.32 Mic6obaria lawauapiou                                |                |  |
| Хрушаториатурика                          | $\overline{4}$            |                   | खर लिख<br><b>Existence</b> | 5000500<br>60,00.00           |                                                  | 31/01/2003 MC BOA KATAZT<br>31/01/2003 MC BOA KATAZT |             | 5.558.25 MoGoEasta lavaugéou<br>3547.41 Μισθοδοσία Ιανουαρίου |                |  |
| Кондовна Пейст. /ПровлЯ.                  | 5                         |                   | 239 003                    | 60.00.00                      |                                                  | 31/01/2003 ME BOA KATAZT                             |             | 5.456.12 Mediciliaria lavouapicu                              |                |  |
| Γενική Λογιστική                          | E.                        |                   | 240 003                    | 60,00,00                      |                                                  | 31/01/2003 MEBOA MATAZT                              |             | 4.758.93 McGobaria lavouapicu                                 |                |  |
| Availunusi Asysprasi                      | 7                         |                   | Mari Dona                  | 600000                        |                                                  | stantza ella arrestatta                              |             | 586.54 McGobarta knyaugstou                                   |                |  |
|                                           | B                         |                   | 242 003                    | 60.03.00                      |                                                  | 31/01/2003 MEBOA KATALT                              |             | 647.17 MichoEasta lavouapiou                                  |                |  |
| ××                                        | 3                         |                   | Malbia                     | <b>Exhibition</b>             |                                                  | <b>SEURAL GILE GENERALE</b>                          |             | 673.48 Molecoria knowapica                                    |                |  |
| 罪                                         | 70                        |                   | 244 003                    | 000300                        |                                                  | 3170172003   MOHOA KANADA                            |             | 268, ΕΕ Μισθοδασία Ιαναυαρίου                                 |                |  |
| Λαγιστικό σκοέδιο                         | $\overline{11}$           |                   | 180 003                    | 640003                        | 02/01/2003 2/0PT 56                              |                                                      |             | 49.89 Yaplans Nephang                                         |                |  |
|                                           | 12                        |                   | 18:3003                    | <b>B300.00</b>                | 030120001248841                                  |                                                      |             | 15.29 Avopot everyones                                        |                |  |
|                                           | 13<br>14                  |                   | 189 003                    | <b>64.07.00</b><br>64.01.00   | 08/01/2003 AV 1321                               |                                                      |             | 14:06 Ayopd everywww                                          |                |  |
|                                           |                           |                   | 192 003<br>1931003         | 899000                        | 03/01/2003 21:14:41.58<br>09/07/2009 530 970 871 |                                                      |             | 1022 Elektronikou<br>46.56 Me responsed                       |                |  |
| Προσωρινά άρθρα                           | 15<br>16                  |                   | 206 003                    | 64.00.03                      | 15/01/2003 GOPT 123                              |                                                      |             | 45,96 Agor Zaxoprofilin A.E.                                  |                |  |
|                                           | $\overline{17}$           |                   | M-1003                     | <b>BETOTTO</b>                | 2001/2010 5302 634                               |                                                      |             | E6.76 Mcrogopart                                              |                |  |
|                                           | 18                        |                   | 227 003                    | 64.00.03                      |                                                  | 29/01/2003 0:0PT 213412                              |             | 58.69 Me ra gopset                                            |                |  |
|                                           | 13                        |                   | <b>AT-100-X</b>            | <b>Geskirro</b>               |                                                  | ir Garactel Maria e a d'A                            |             | 18844 Evolvo kovo nelou                                       |                |  |
| Bevorwat daßpa.                           | $\overline{\omega}$       |                   | 2031003                    | 6204.01                       |                                                  | 14/01/2003 ATLENDADY                                 |             | 2.054.29 Evalue lawsupploy                                    |                |  |
|                                           | $\overline{z}$            |                   | 236 003                    | 633800                        |                                                  | 01/02/2003 A/T ENDINDY                               |             | 132.94 Εναίκιο Φεβρουαρίου                                    |                |  |
|                                           | $\frac{22}{23}$           |                   | 2571000                    | 820101                        |                                                  | 01/02/2003 ALLENDRUY                                 |             | 2054.29 Evoluto Φεβρουσρίου                                   |                |  |
|                                           |                           |                   | 364 003                    | 62.04.01                      |                                                  | 28/02/2003 AT ENDREY                                 |             | 2054.29 Evoluto pryvic Φεβρουαρίου                            |                |  |
| Νίστα εγγραφών                            | 24                        |                   | 295 003                    | 63.98.00                      |                                                  | 28/02/2003 A/T ENDINOY                               |             | 132.94 Ενοϊκο μηνός Φεβρουορίου.                              |                |  |
|                                           | ×                         |                   | 1981003                    | <b>RODECTORES</b>             | 10012030110743                                   |                                                      |             | 880,41 Minipux & DA DE                                        |                |  |
|                                           | $26\,$                    |                   | 197 003                    | 70,00,00,08                   | 10/01/2003 TRAA 1                                |                                                      |             | 352.16 Mnbarc L 214 DE                                        |                |  |
|                                           | 27<br>28                  |                   | A0100039<br>208 003        | <b>NOOTOTE</b><br>70.00.00.08 | ARAHIZACOEH (SIRA<br>17/01/2003 15:1             |                                                      |             | <b>210 DB Luckeyo nomans</b><br>148.74 Mnbarc & Six O.E.      |                |  |
|                                           | 29                        |                   | राठी कर                    | 7300.00.19                    | 20/01/2003 111Y24                                |                                                      |             | 293.47 Korooksui/Max611ag                                     |                |  |
| Εισαγωγή νόου<br>προσιάρθρου              | $\overline{\mathcal{D}}$  |                   | 2121003                    | 70/00/00 18                   | 21/01/2009 LM 3                                  |                                                      |             | 986.94 Κέντρο Ηταντρίδξα πλαμασί                              |                |  |
|                                           | $\overline{\mathbb{H}}$   |                   | 714 00 B                   | 700001.08                     | 22/01/2003 TM 4                                  |                                                      |             | 293.47 Tuicilovio malindrici                                  |                |  |
|                                           | 32                        |                   | 230003                     | 20000018                      | 15020001145                                      |                                                      |             | 1.301.23 TupAcyto Rodrigma                                    |                |  |
|                                           | $\overline{33}$           |                   | 262 003                    | 70.0000.13                    | 18/02/2003 AVT10                                 |                                                      |             | 62.71 AndboSn Ausweig Fluidgang                               |                |  |
|                                           | 34                        |                   | 191 003                    | 20.01.00.18                   | 02/01/2003 TM 67                                 |                                                      |             | 586,94 Hold tomourlog Kow Arog                                |                |  |
|                                           | $\overline{\mathfrak{B}}$ |                   | 16-1003                    | <b>REDEFECTER</b>             | <b>GEORGE LINES</b>                              |                                                      |             | 15331619777-71913                                             |                |  |
|                                           | 36                        |                   | 7161003                    | 20.01.00.18                   | 23/01/2003 TM 234                                |                                                      |             | 293.47 Todottop ETE                                           |                |  |
|                                           | ٠                         |                   |                            |                               |                                                  |                                                      |             |                                                               |                |  |

**Εικόνα 41 Πίνακας Προσωρινών Άρθρων**

Τα **Οριστικά Άρθρα** όπου η εφαρμογή αυτή, παρέχει για τα Οριστικά Λογιστικά Άρθρα Αναλυτικής Λογιστικής τις λειτουργίες Εισαγωγής, Προβολής/Τροποποίησης και Ακύρωσης Άρθρου. Στον πίνακα εμφανίζονται πληροφορίες, όπως ο αύξων αριθμός του άρθρου, σε ποιο ημερολόγιο ανήκει, η ημερομηνία, ο αριθμός παραστατικού, το ποσό, η αιτιολογία και άλλες πληροφορίες. Η συγκεκριμένη εφαρμογή δεν επιτρέπει την εισαγωγή, τροποποίηση, και ακύρωση ενός οριστικού άρθρου αναλυτικής μετά την λήξη προθεσμίας ενημέρωσης (30 ημέρες).

Την **Λίστα Εγγραφών** όπου σε αυτό το παράθυρο, εμφανίζονται οι εγγραφές που καταχωρήθηκαν στα άρθρα Αναλυτικής Λογιστικής, τόσο στα Οριστικά όσο και στα Προσωρινά Άρθρα. Στον κεντρικό πίνακα εμφανίζονται πληροφορίες, όπως ο τύπος της εγγραφής (πχ προσωρινή), σε ποιο ημερολόγιο ανήκει, ημερομηνία, παραστατικό, ο αριθμός λογαριασμού, το ποσό χρέωσης ή πίστωσης και η αιτιολογία. Κλικάροντας σε κάθε επιλεγμένη εγγραφή, έχουμε την δυνατότητα να παρακολουθήσουμε αναλυτικές πληροφορίες για το λογιστικό άρθρο (πχ αύξων αριθμός άρθρου, ημερομηνία, παραστατικό, ομάδα, τρόπος πληρωμής, ημερομηνία λήξης, νόμισμα καθώς και τα ποσά χρέωσης ή πίστωσης).

Την **Εισαγωγή Νέου Προσωρινού Άρθρου** όπου εισαγάγουμε στοιχεία των νέων προσωρινών άρθρων. Η διαφορά με την «Εισαγωγή Νέου Άρθρου Γενικής Λογιστικής» είναι ότι κατά την ενημέρωση των αναλυτικών στοιχείων του άρθρου της αναλυτικής, επιλέγουμε τον τύπο ημερολογίου να είναι αναλυτικής λογιστικής και οι λογαριασμοί που κινούνται έχουν χαρακτηρισμό αναλυτικής λογιστικής. Για παράδειγμα, εισαγάγουμε τον αύξων αριθμό άρθρου, σε ποιο ημερολόγιο ανήκει, την ημερομηνία, το παραστατικό, την αιτιολογία (πχ εκκαθάριση ΦΠΑ περιόδου), τον χαρακτηρισμό, την κατηγορία (πχ αποθήκη) και άλλα διάφορα στοιχεία. Στον κεντρικό πίνακα, εμφανίζονται πληροφορίες, όπως ο κωδικός λογαριασμού, η περιγραφή, το ποσό χρέωσης ή πίστωσης, ο χαρακτηρισμός, η αιτιολογία και η κατηγορία. Επιπλέον, έχουμε την δυνατότητα τροποποίησης του άρθρου, να το διαγράψουμε, να το εκτυπώσουμε και να δούμε το ιστορικό του. Στο παραστατικό γίνεται και έλεγχος διπλοκαταχώρησης και στο Ημερολόγιο γίνεται έλεγχος συμβατότητάς τους με τις εγγραφές του άρθρου και στην Ημερομηνία γίνεται ο έλεγχός της σε σχέση με την Οριακή ημερομηνία.

Εκτός των αναλυτικών αυτών μενού, το *LogicDis Business* περιέχει και την μπάρα εργασίας με μια σειρά από διάφορες λειτουργίες. Την επιλογή «Διαχείριση», όπου έχουμε την δυνατότητα να καθορίσουμε τις παραμέτρους εκτύπωσης, να πάρουμε πληροφορίες για διάφορες αναφορές (πχ διοικητικοί λογαριασμοί, εμπορική διαχείριση), να δώσουμε εντολές *SQL* και να εκτυπώσουμε διάφορες λίστες.

Την επιλογή «Οικονομική Διαχείριση», όπου έχουμε διάφορες επιλογές για την Γενική Λογιστική (πχ εικόνα λογιστικού σχεδίου, προσωρινά και οριστικά άρθρα), για την Αναλυτική Λογιστική (πχ προσωρινά και οριστικά άρθρα, αναμερισμοί εγγραφών), για τα Πάγια Στοιχεία (πχ βασικό μητρώο, αποσβέσεις), για τους Διοικητικούς Λογαριασμούς (πχ διαχείρισης, πραγματικές εγγραφές), για τους Εισπρακτέους/Πληρωτέους Λογαριασμούς (πχ πελάτες, πωλητές, προμηθευτές), για τα Χρηματοοικονομικά (πχ ταμείο, αξιόγραφα εισπρακτέα και πληρωτέα, εγγραφές τραπεζικών extraits) και για τους Προϋπολογισμούς (πχ πελάτες, πωλήσεις ειδών).

Στην επιλογή «Εμπορική Διαχείριση», έχουμε την δυνατότητα για πληροφορίες για τα Αποθέματα (πχ είδη, παρτίδες, barcodes, αποθηκευτικοί χώροι, συναρμολογήσεις), για τις Αγορές – Προμήθειες (πχ παραστατικά, κοστολόγηση εισαγωγών), για τις Πωλήσεις - Διανομές (πχ παραστατικά, φάκελοι παραγγελίας) και τέλος την επιλογή για Στατιστική Πληροφόρηση (πχ υπολογισμός στοιχείων, στατιστικά συναλλαγών).

Στην επιλογή «Παραγωγή», έχουμε την δυνατότητα για πληροφορίες για τις Προδιαγραφές Παραγωγής (πχ τεχνικές προδιαγραφές, αναλούμενα φάσεων, αντιγραφή πρότυπης φάσης), για την Εφικτότητα Κατασκευής (πχ ομάδες εναλλακτικών υλικών), για τον Σχεδιασμό Απαιτήσεων (πχ εκκρεμείς παραγγελίες, σενάρια προγραμματισμού παραγωγής, σχεδιασμός απαιτήσεων σε υλικά), για την Παραγωγική Διαδικασία (πχ φάσεις εντολών παραγωγής, σύνολα ανά βάρδια, καθυστερήσεις παραγωγής), για τον Προϋπολογισμό Κόστους (πχ προκοστολόγηση, σενάρια προϋπολογισμού), για την Συντήρηση Βιομηχανικού Εξοπλισμού (πχ αντικείμενα συντήρησης, εντολές συντήρησης/επέμβασης) και Βοηθητικές Εργασίες (πχ ανάπτυξη ημιετοίμων, επανυπολογισμός εντολών παραγωγής).

Στην επιλογή «Περιοδικές Εργασίες», βρίσκεται μια σειρά από περιοδικές εργασίες τις οποίες η επιχείρηση έχει την δυνατότητα να εφαρμόσει. Για παράδειγμα, έλεγχοι στα παραστατικά κατά ΚΒΣ (Κώδικας Βιβλίων και Στοιχείων), ενημέρωση της Λογιστικής για τις αποσβέσεις παγίων ή για το κύκλωμα παραστατικών, εργασίες κοστολόγησης, όπως η αποτίμηση των αποθεμάτων, Εργασίες ΚΕΠΥΟ (πχ στοιχεία αγορών και πωλήσεων, μηχανογραφικά αρχεία ΚΕΠΥΟ), Κλείσιμο Περιόδου (πχ κύκλωμα παραστατικών, πάγια στοιχεία), Βοηθητικές Εργασίες (πχ αντιγραφή λογιστικού σχεδίου, έλεγχος ορθότητας δεδομένων), Διαχείριση Εντύπων (πχ διαχείριση φορμών) και άλλες διάφορες εργασίες.

Στην επιλογή «Επεξεργασία», έχουμε την δυνατότητα Αναζήτησης Εγγραφών, Μαζικών Μεταβολών, Επιλογές Φίλτρων, Αυτόματη Δημιουργία Εκτύπωσης και άλλες διάφορες επιλογές.

Στην επιλογή «Ενέργειες», έχουμε την δυνατότητα Οριστικοποίησης Άρθρων, Καταχώρισης Απογραφής, Καταχώριση Άρθρων Κλεισίματος και άλλες διάφορες επιλογές.

Στην επιλογή «Εργαλεία», έχουμε την δυνατότητα να κάνουμε μετατροπή σε ζώνη του Ευρώ, να εισαγάγουμε Κωδικολόγια, Εορτές Ημέρας, Αριθμομηχανή Ευρώ και Πλήρη Κατάλογο Παραμέτρων.

Στην επιλογή «Παράθυρα», έχουμε την δυνατότητα Ταυτόχρονης Εμφάνισης πολλών παραθύρων, Κλείσιμο Όλων, Εμφάνιση Ευρετηρίου και κάποιες άλλες επιλογές.
Τέλος, στην επιλογή «Βοήθεια», το πρόγραμμα μας παρέχει Ευρετήριο Οδηγιών, Χρήση Ευρετηρίου, διάφορες και Συμβουλές Ημέρας.

Επιπλέον υπάρχει και μια γραμμή όπου μπορούμε να εισαγάγουμε διάφορες λειτουργίες του προγράμματος, τις οποίες θέλουμε να εφαρμόζουμε αμέσως χωρίς να ανοίγουμε το μενού που ανήκει η καθεμία. Για παράδειγμα, μπορούμε να εισαγάγουμε στην συγκεκριμένη γραμμή την εφαρμογή «Πωλητές», έτσι ούτως ώστε να κλικάρουμε και να ανοίγει η εφαρμογή αμέσως.

#### **3 ΣΥΜΠΕΡΑΣΜΑΤΑ**

Τον Σεπτέμβριο του 1998, χειρούργοι στη Λυών της Γαλλίας, πραγματοποίησαν ένα απίστευτο και άνευ προηγουμένου κατόρθωμα: κατόρθωσαν να προσθέσουν στον ασθενή *Clint Hallam* ένα μεταμοσχευμένο χέρι ώστε να αντικαταστήσουν το κανονικό του χέρι, το οποίο είχε χάσει σε ένα ατύχημα πριν μερικά χρόνια. Η όλη διαδικασία ήταν απίστευτα πολύπλοκη. Περιλάμβανε μεταμόσχευση όχι μόνο δέρματος, αλλά επίσης μυών, νεύρων και οστών. Και κατάφεραν ένα καταπληκτικό αποτέλεσμα. Σήμερα, όταν ο *Clint Hallam* σκέφτεται να κινήσει τα δάχτυλά του, τα δάχτυλα κινούνται. Όταν το χέρι του αγγίζει κάτι καυτό, αμέσως το αισθάνεται και το τραβά πίσω. Είναι ευχής έργο να υπάρχει μια τέτοια ανάλογη ενοποίηση μεταξύ ενός βασικού τμήματος και ενός νέου προστιθέμενου μέλους έτσι ούτως ώστε να συνεργάζονται όλα τόσο άψογα.

Ας σκεφτούμε την εγχείρηση που πραγματοποιήθηκε. Την δυσκολία αλλά και το απίθανο αποτέλεσμα. Ας σκεφτούμε και τα ERP τα οποία εγκαθίστανται στις επιχειρήσεις. Σε μερικά χρόνια, ίσως και στις μέρες μας ακόμα, τα συστήματα που εγκαθίστανται θα επιτρέπουν στις επιχειρήσεις να έχουν μια τέλεια ενοποίηση με τους εξωτερικούς παράγοντες όπως τους πελάτες, τους προμηθευτές και τους συνεταίρους. Οι νέες ικανότητες που θα υπάρχουν στα δάχτυλα των εργαζομένων στις επιχειρήσεις-όλη η δύναμη ενός επιχειρησιακού συστήματος- δεν θα στερείται τίποτα από τον ορισμό του όρου «καταπληκτικό».

## **Βιβλιογραφία**

# **1. Ξένη**

 $\blacksquare$ Thomas H. Davenport **: Mission Critical, Realizing the Promise of Enterprise Systems,** Harvard Business School Press, USA 2000

## 2. **ΕΛΛΗΝΙΚΗ**

- $\blacksquare$ **Help files δοκιμαστικής έκδοσης (demo version) ERP** *Microsoft Business Solutions – Navision*
- $\blacksquare$ **Help files δοκιμαστικής έκδοσης (demo version) ERP** *LogicDis Business*

### **3. Internet**

- $\blacksquare$ **[www.aueb.gr](http://www.aueb.gr)**
- $\blacksquare$ **[www.ebusinessforum.gr](http://www.ebusinessforum.gr)**
- $\blacksquare$ **[www.logicdis.gr](http://www.logicdis.gr)**
- $\blacksquare$ **[www.login.gr](http://www.login.gr)**